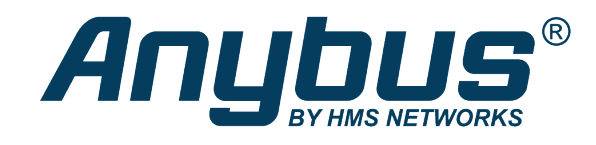

# Anybus CompactCom 40

EtherNet/IP

## **NETWORK GUIDE**

**SCM-1202-031 2.1 ja-JP** 日本語

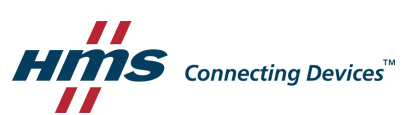

## 必ずお読みください

## 免責条項

本ドキュメントの記載内容は、情報の提供のみを目的としています。記載内容に誤りや脱字があった場合 は、HMS Networksにお知らせください。HMS Networksは、本ドキュメント内の誤りについて一切の責任を 負いません。

HMS Networksは、製品開発に継続的に取り組むという自社のポリシーに基づき、製品に変更を加える権利 を留保します。従って、本ドキュメントの記載内容はHMS Networksが保証するものではなく、予告なく変 更される場合があります。HMS Networksは、本ドキュメントの記載内容を更新したり最新の状態に維持し たりする義務を負いません。

本ドキュメントに提示されているデータ、例、図表は説明用のものであり、製品の機能と取り扱いについ ての理解を深めることのみを目的としています。本製品の使用にあたっては広範な用途が考えられ、個々 の実装に関連して様々なバリエーションや要件が存在することから、本ドキュメントに提示されている データ、例、図表に基づいた本製品の実際の使用について、また本製品の設置時に発生した損害について、 HMS Networksは一切の責任を負いません。本製品の使用責任者は、本製品が当該のアプリケーションで正 しく使用されること、ならびに適用されている法規、規制、規約、規格などを含めすべての性能要件およ び安全要件をそのアプリケーションが満たしていることを確保するために、十分な知識を取得する必要が あります。さらに、HMS Networksは、いかなる場合であっても、本製品のドキュメントに記載されていな い機能の使用や機能上の副作用によって生じた不具合について一切責任を負いません。本製品のそのよう な特徴を直接または間接に使用したことで生じる影響 (互換性の問題や安定性の問題など) は、本ドキュメ ントでは定義されていません。

## 目次

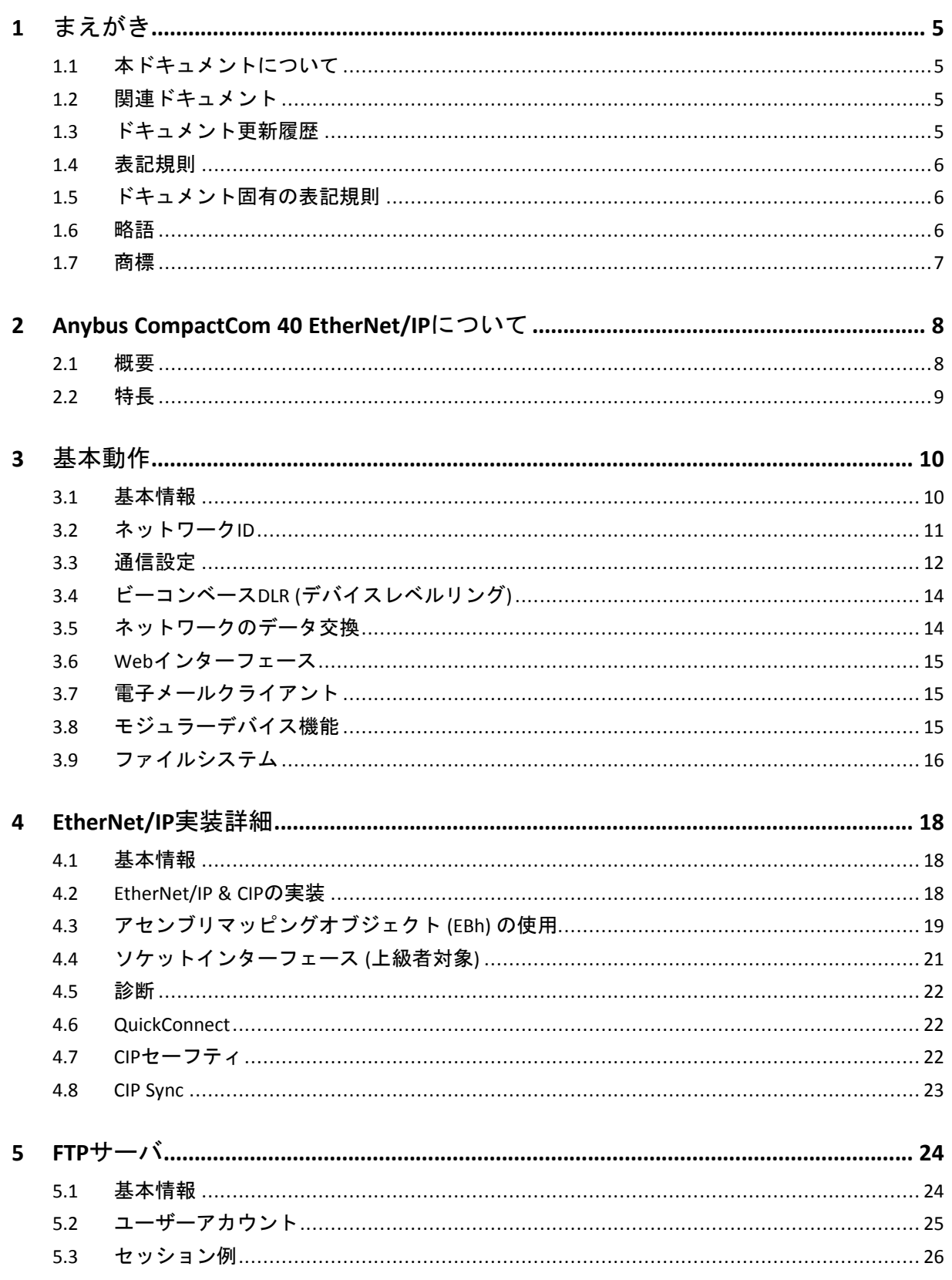

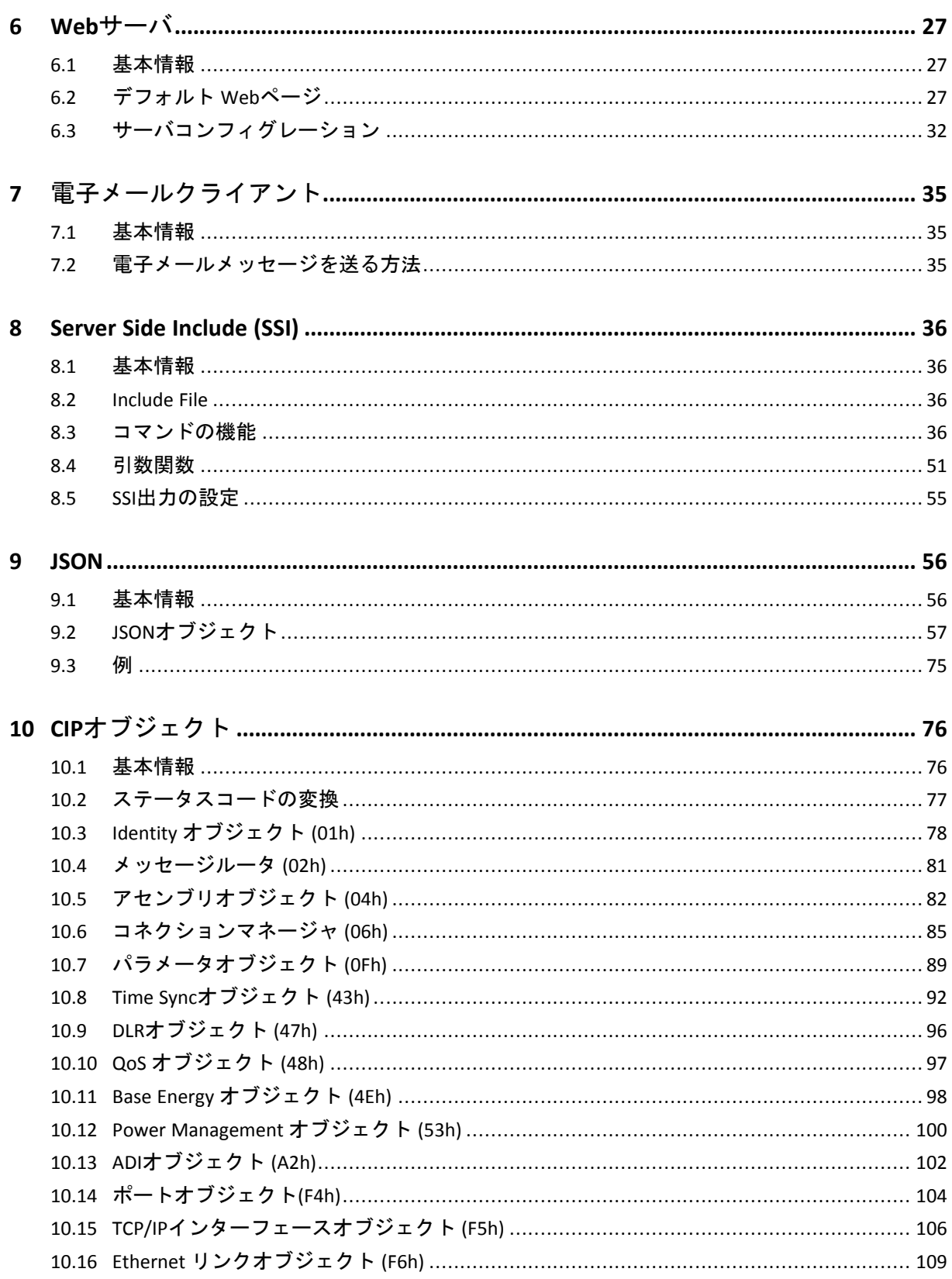

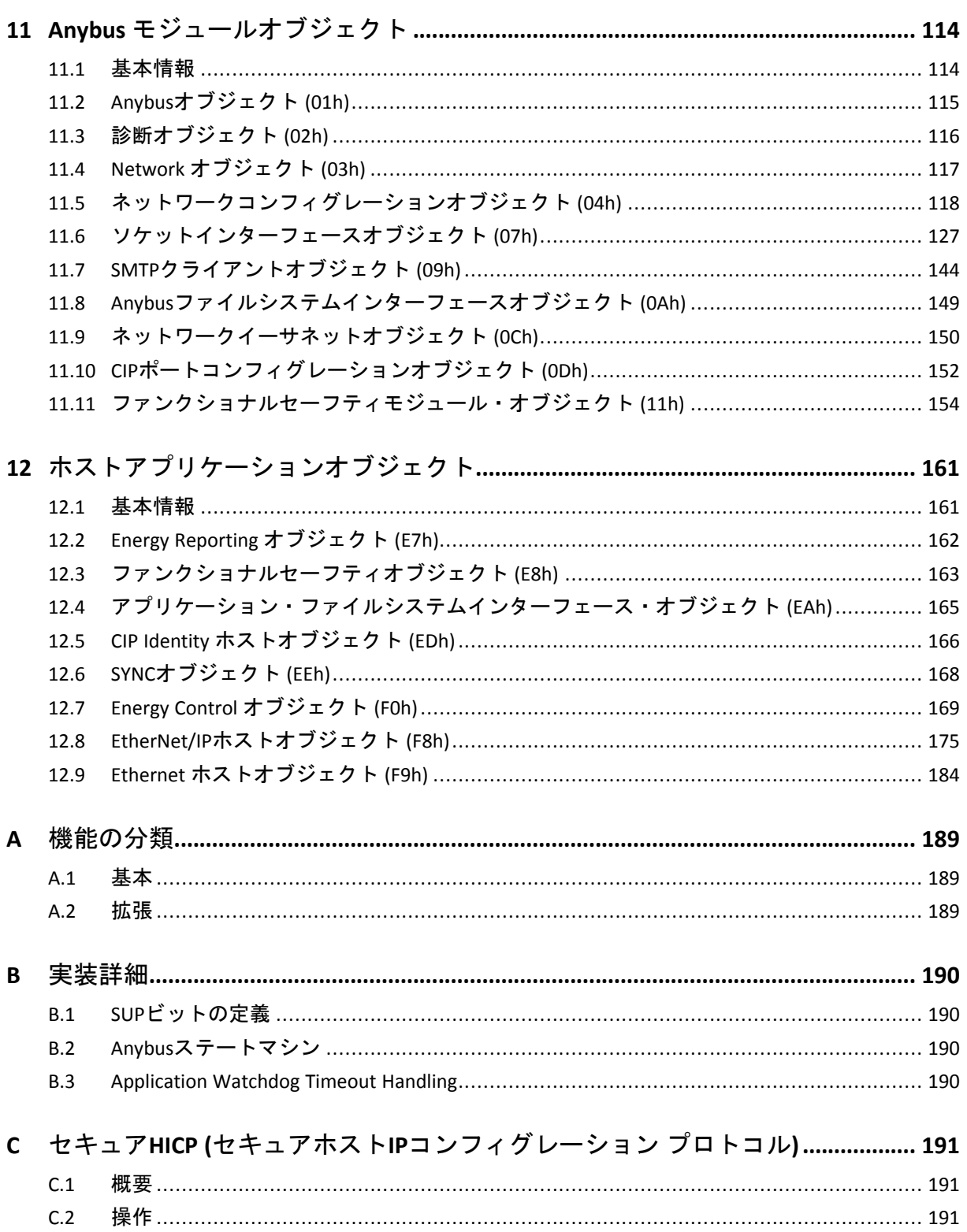

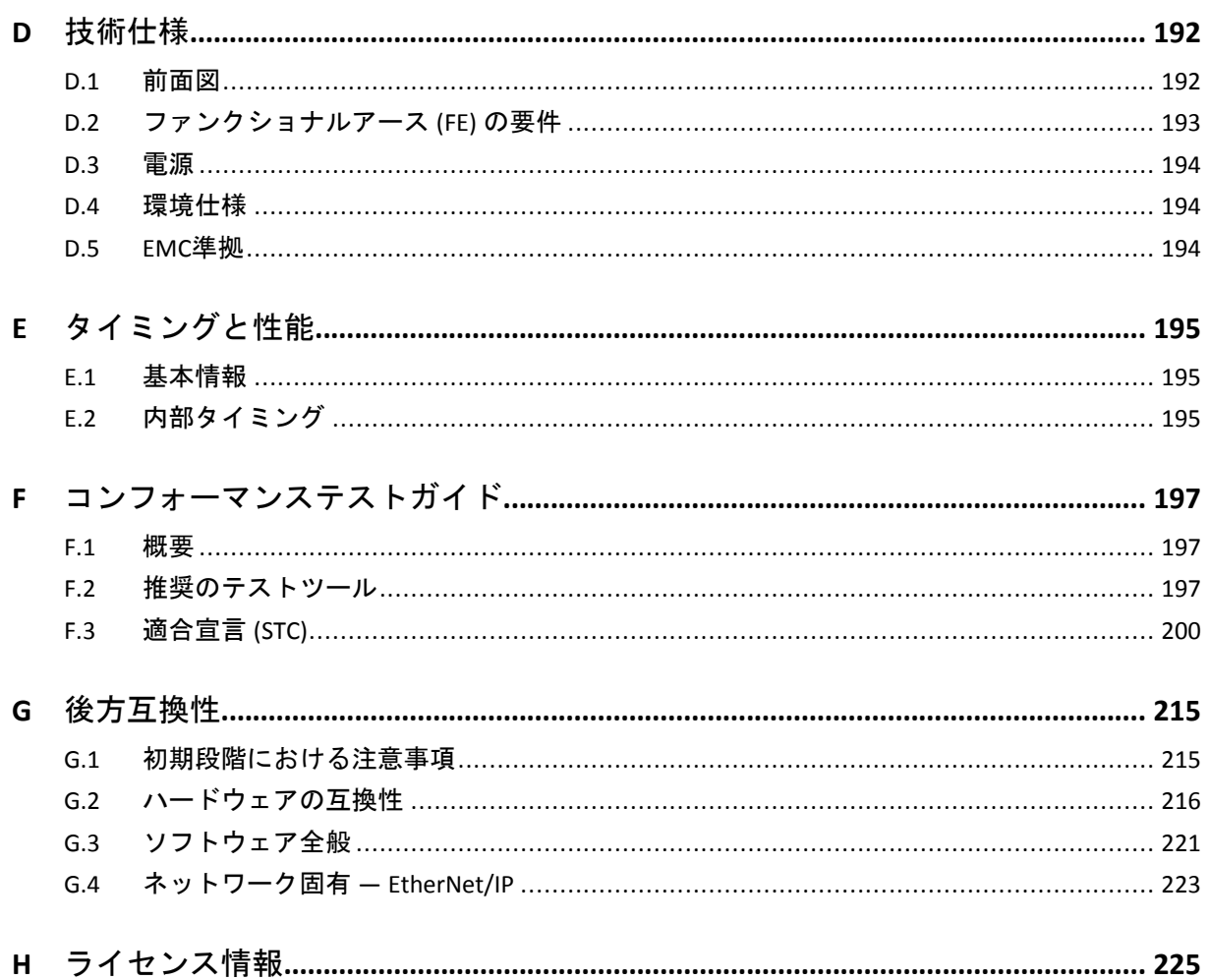

## <span id="page-6-0"></span>**1** まえがき

## **1.1** 本ドキュメントについて

<span id="page-6-1"></span>本ドキュメントは、Anybus CompactCom 40 EtherNet/IPの機能を十分理解していただくためのものです。 本ドキュメントでは、Anybus CompactCom 40 EtherNet/IPの機能についてのみ説明しています。Anybus CompactComに関する一般的な情報については、Anybus CompactComのデザインガイドを参照してくださ い。

本ドキュメントの読者は、ソフトウェア設計や通信システム全般に関して高い知識を備えていることが 求められます。通常は、設計を実装するにはこのネットワークガイドの情報だけで十分です。ただし、 EtherNet/IP固有の高度な機能を使用する場合は、EtherNet/IPネットワーキングの内部詳細、および公式の EtherNet/IP規格に関する十分な知識が必要となります。本製品の使用者は、EtherNet/IP規格を入手して十 分な知識を得るか、または規格に関する知識を必要としない範囲で本製品を使用してください。

追加的文書やダウンロードファイルについては[www.anybus.com/support](http://www.anybus.com/support)のサポートWebサイトをご覧くだ さい。

## **1.2** 関連ドキュメント

<span id="page-6-2"></span>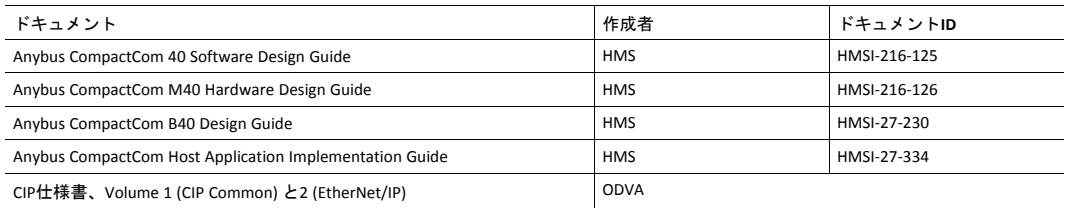

## **1.3** ドキュメント更新履歴

<span id="page-6-3"></span>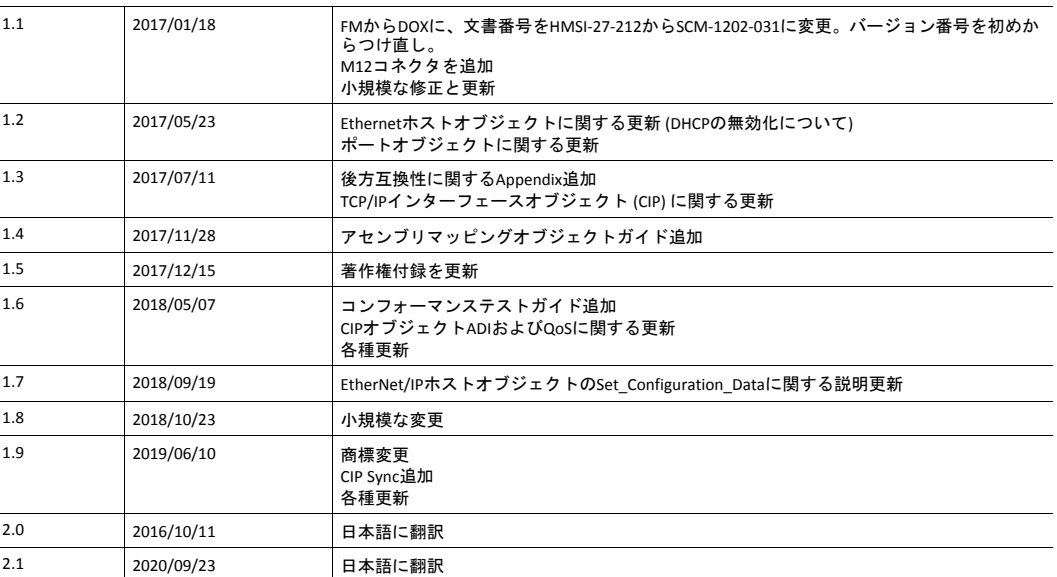

#### **1.4** 表記規則

<span id="page-7-0"></span>番号の付いたリストは、順番に実行する必要のある作業を示します。

- 1. まずこれを行います
- 2. その後これを行います

箇条書きのリストは以下を示します。

- 任意の順序で実行できる作業
- 項目化された情報
	- ► このアクションは...
		- → この結果につながります

**User interaction elements** (ボタンなど) は太字で表記されています。

Program code and script examples

本ドキュメント内の相互参照: [表記規則](#page-7-0)*,* ページ *6*

外部リンク (URL) : [www.hms-networks.com](http://www.hms-networks.com)

警告 死亡または重篤な障害のリスクを避けるために従わなければならない指示。

注意 個人の負傷のリスクを避けるために従わなければならない指示。

機能の低減および/または機器への損傷のリスクを避けるため、またはネットワークのセキュリ ティのリスクを避けるために従わなければならない指示。

î) インストールおよび*/*または操作を容易にする可能性のある追加情報。

## **1.5** ドキュメント固有の表記規則

I

- <span id="page-7-1"></span>• 「Anybus」または「module」 (モジュール) という表現はAnybus CompactComモジュールを表します。
- 「host」 (ホスト) または「host application」 (ホストアプリケーション) という表現はAnybus機器を制 御する機器を表します。
- 16進数はNNNNhまたは0xNNNNの形式で表します。ここで、NNNNは16進の値を表します。
- 1バイトは常に8ビットで構成されます。
- "基本"と"拡張"を使用してオブジェクト、インスタンス、およびアトリビュートを分類します。

## **1.6** 略語

<span id="page-7-2"></span>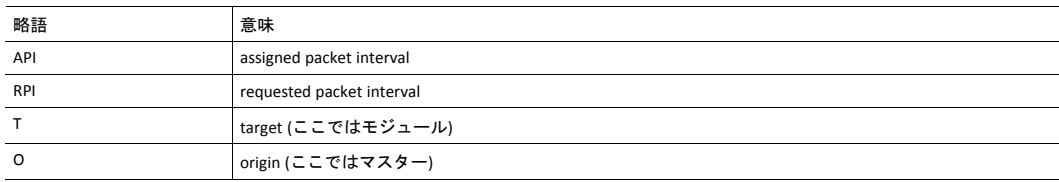

## **1.7** 商標

<span id="page-8-0"></span>Anybus® はHMS Industrial Networksの登録商標です。

EtherNet/IPはODVA, Inc.の商標です。

その他の商標は、各所有者に帰属します。

## <span id="page-9-0"></span>**2 Anybus CompactCom 40 EtherNet/IP**について

## **2.1** 概要

<span id="page-9-1"></span>Anybus CompactCom 40 EtherNet/IP通信モジュールは、特許技術であるAnybus CompactComホストインター フェースを介して、EtherNet/IPへの適合性が確認された通信を簡単に実現します。この規格をサポートす る装置はすべて、モジュールにより提供される機能を活用して、そのネットワークタイプを問わず、あ らゆるネットワークにおいてシームレスなネットワーク統合を可能にします。モジュールは、リニアお よびリングネットワークトポロジ (DLR、デバイスレベルリング) の両方をサポートします。

Anybus CompactCom 40プラットフォームのモジュール形式アプローチは、特定のアプリケーション要件 を満たすためにCIPオブジェクト実装を拡張することが可能となります。さらに、Identity オブジェクトが カスタマイズできるため、最終製品を汎用のAnybusモジュールではなく、ベンダー固有の実装のように 見せることができます。

本製品は、Anybus CompactCom 40 Hardware / Software Design Guideに定義された、Anybus CompactCom 40 モジュールのためのホストインターフェースにあらゆる点において対応しています。そのため、その規 格に準拠したあらゆる機器と完全に置き換え可能です。通常、ネットワークに関連したソフトウェアを 別途用意する必要はありませんが、高度なネットワーク固有の機能をすべて活用するためには、専用の ソフトウェアが必要となる場合があります。

#### **2.2** 特長

- <span id="page-10-0"></span>• 2つのEtherNet/IPポート
- イーサネットコネクタまたはM12コネクタ
- 最大のリードプロセスデータ: 1448バイト
- 最大のライトプロセスデータ: 1448バイト
- 最大のプロセスデータ (リード + ライト、単位:バイト) : 2896バイト
- ビーコンベースDLR (デバイスレベルリング)とリニアーネットワーク トポロジに対応
- ブラックチャネルインターフェース。これでCIP Safetyに対応する透過チャネルを提供します。
- 10/100 Mbit、全二重/半二重通信
- CIP Sync機能
- コンテンツのカスタム化が可能なWebサーバ
- FTPサーバ
- Eメールクライアント
- Server Side Include (SSI) 機能
- JSON機能
- カスタム化可能な識別情報
- 最大65535 ADI
- CIP パラメータオブジェクトに対応
- CIPオブジェクトの実装を拡張可能
- 未接続CIPルーティングに対応
- 透過ソケットインターフェース
- モジュラーデバイス機能
- QuickConnect対応
- 複数のIOアセンブリインスタンスの作成が可能

## <span id="page-11-0"></span>**3** 基本動作

### **3.1** 基本情報

#### **3.1.1** ソフトウェアの要件

<span id="page-11-1"></span>Anybus CompactCom 40 EtherNet/IPをサポートするために、ネットワーク対応のコードを新たに記述する 必要はありません。ただし、EtherNet/IPネットワークシステムの特性上、以下のようないくつかの制約を 考慮する必要があります。

- モジュールにある一部の機能は、コマンド Get\_Instance\_Number\_By\_Order (アプリケーション データ オブジェクト, FEh)がホストアプリケーションに実装済みであることを前提要件としています。
- 通常の動作中にホストアプリケーションが作成できる診断インスタンスは最大5つ ([診断オブジェク](#page-117-0) ト *(02h),* [ページ](#page-117-0) *116*参照) です。重大な障害が発生した場合には、6つ目のインスタンスを追加で作成 できます。この限界値はネットワークによってではなく、モジュールで設定されます。
- EtherNet/IP自体は、非周期的要求 (アプリケーションデータオブジェクトのインスタンス宛て要求な ど) については何らかの特定のタイミング要求を課すことはありませんが、原則的にこうした要求に は適度な時間以内に処理して応答することが推奨されます。要求を送るアプリケーションはタイム アウトも決定します。例えば、EIPScanはタイムアウト10秒を使用しています。
- CIP固有の高度な機能を使用するには、CIPネットワーキングの内部詳細情報や公式のCIPおよび EtherNet/IP仕様から得られる情報が必要です。本製品の実装担当者はそうした場合にはこれらの規格 を入手して十分な知識を得るか、規格に関する知識を必要としない範囲で実装を制限してください。

下記も参照してください。

- [診断オブジェクト](#page-117-0) *(02h),* ページ *116* (Anybusモジュールオブジェクト)
- 『Anybus CompactCom 40 Software Design Guide』、「アプリケーションデータオブジェクト(FEh)」

Anybus CompactComのソフトウェアインターフェースに関する詳細は、『Anybus CompactCom 40 Software Design Guide』を参照してください。

#### **3.1.2 Electronic Data Sheet (EDS)**

EtherNet/IPでは、デバイスの特性がASCIIデータファイル (拡張子EDS) として保存されています。このファ イルは、ネットワークコンフィグレーションを設定する際にコンフィグレーションツールなどによって 使用されます。HMS Industrial Networksは、モジュールのデフォルト設定に対応する標準 (ジェネリック) EDSファイルを提供します。しかし、Anybus CompactComコンセプトの本質は柔軟性に富むので、ジェネ リックEDSファイルを無効にして製品の動作態様を変更することが可能です。このような場合にはカスタ ム EDS ファイルを作成する必要があります。これは、デフォルトの識別情報を無効にして、再認証が必 要になります。

モジュールがパラメータオブジェクトを実装するので、RSNetWorxなどの設定ツールが適切なEDSファイ ルを自動的に生成することができます。この機能は、コマンド Get\_Instance\_Number\_By\_Order (アプリ ケーション データオブジェクト、FEh)がホストアプリケーションに実装済みであることが必要です。

下記も参照してください。

- [パラメータオブジェクト](#page-90-0) *(0Fh),* ページ *89* (CIPオブジェクト)
- 『Anybus CompactCom 40 Software Design Guide』、"アプリケーションデータオブジェクト(FEh)"

HMS Industrial Networksが標準EDSファイルの使用を許諾するのは、それが実際の実装に一致する 場合、ならびに識別情報が不変のままである場合に限られます。

## **3.2** ネットワーク**ID**

<span id="page-12-0"></span>デフォルトでは、モジュールは以下の識別設定を用います。

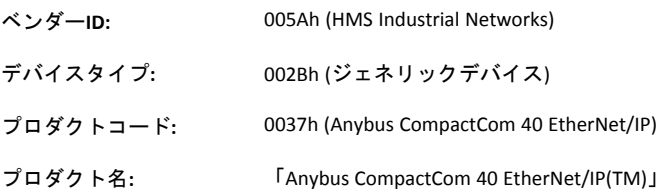

オプションで、EtherNet/IP ホストオブジェクトの中の対応するインスタンスアトリビュートを実装すれ ばモジュールの識別情報をカスタム化することができます。

下記も参照してください。

- *Identity* [オブジェクト](#page-79-0) *(01h),* ページ *78* (CIPオブジェクト)
- *EtherNet/IP*[ホストオブジェクト](#page-176-0) *(F8h),* ページ *175* (ホストアプリケーションオブジェクト)

CIP仕様に従い、ベンダーIDとシリアル番号の組合せは一意でなければなりません。カスタムシリ 0 ー コール マンダーID (005Ah) と組合せて使用することは許可<u>されておらず</u>、ベンダーIDを恣 意的に選択することもできません。この要件に従わない場合、相互運用性上の問題やその他の望 ましくない副作用が誘発されます。

ベンダーIDについてはODVAにお問い合わせください。

#### **3.3** 通信設定

<span id="page-13-0"></span>ネットワーク関連の通信設定はネットワークコンフィグレーションオブジェクト (04h) の中にグループ化 されており、次の内容を含みます。

**IP**設定 これらの設定は、モジュールがネットワークに参加できるよう正しく行わなけれ ばなりません。 モジュールはDHCPをサポートするため、IP設定はDHCPサーバから自動的に取得さ れます。DHCPはデフォルトでは有効ですが、必要に応じて無効にできます。 物理リンク設定 デフォルトではモジュールはオートネゴシエーションを使用して物理リンクを設

ネットワークコンフィグレーションオブジェクト(04h) のパラメータは、内蔵WebサーバおよびTCP/IPイ ンターフェースオブジェクト (CIP) を通してネットワークから取得できます。

定しますが、必要であれば特定の設定を強制することが可能です。

下記も参照してください。

- *Web*[サーバ](#page-28-0)*,* ページ *27*
- *TCP/IP*[インターフェースオブジェクト](#page-107-0) *(F5h),* ページ *106* (CIPオブジェクト)
- *Ethernet* [リンクオブジェクト](#page-110-0) *(F6h),* ページ *109* (CIPオブジェクト)
- [ネットワークコンフィグレーションオブジェクト](#page-119-0) *(04h),* ページ *118* (Anybusモジュールオブジェクト)
- セキュア*HICP (*セキュアホスト*IP*[コンフィグレーション](#page-192-0) プロトコル*),* ページ *191*

#### **3.3.1** スタンドアロンシフトレジスタ モードにおける通信設定

Anybus CompactComをスタンドアロンとして使用する場合、IPアドレスを設定するためのアプリケーショ ンはありません。IPアドレスは、この代わりに、DIP1 スイッチ(IPアドレス バイト 3)と、セットアップ中 にメモリーに書き込まれる(IPアドレス バイト 0 - 2)仮想アトリビュート (Ethernetホストオブジェクト (F9h)、アトリビュート#17)を使用して設定されます。下記のフローチャートを参照してください。

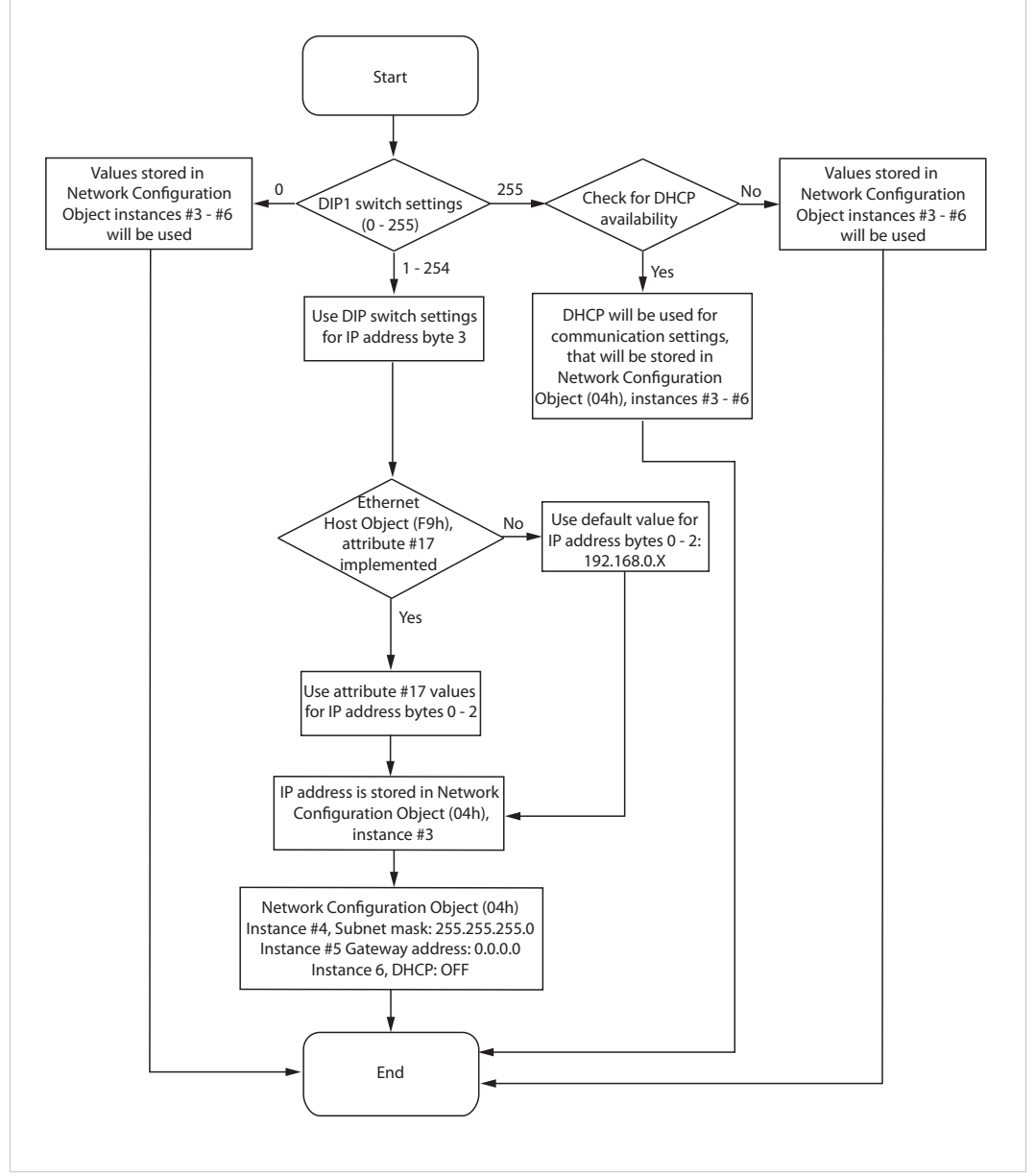

#### 図 **1**

下記も参照してください。

- *Ethernet* [ホストオブジェクト](#page-185-0) *(F9h),* ページ *184*
- Anybus CompactCom M40 Hardware Design Guide
- [ネットワークコンフィグレーションオブジェクト](#page-119-0) *(04h),* ページ *118*

## **3.4** ビーコンベース**DLR (**デバイスレベルリング**)**

<span id="page-15-0"></span>デバイスレベルリング (DLR)は、プログラム可能オートメーション コントローラや I/O モジュールなど オートメーション端末デバイスの組み込みスイッチ機能を使用する産業用途用のネットワーク技術で あって、デバイスレベルでのEthernetリングネットワークトポロジーを可能にします。DLR技術はネット ワークを強靭なものにし、マシンの最適な運用を可能にします。ビーコンベースのDLRネットワークはリ ングスーパーバイザと多数のリングノードで構成され、「ビーコン」を使用してリングの中断を検出し ます。DLRネットワークがリング内の中断を検出すると、データの代替経路を提供してネットワークを復 旧します。DLR製品に内蔵された診断が故障箇所を特定できるので修復時間を削減するのに役立ちます。 Anybus CompactCom 40 EtherNet/IPはDLRプロトコルを実装します。これはデフォルトで有効になっていま す。デバイスはリングスーパーバイザから送られてくるビーコンを処理してこれに作用することができ、 100 μsまでのビーコンスピードに対応します。(必要なら) DLR 機能は無効にできます。EtherNet/IPホスト オブジェクトでアトリビュート#31 (Enable DLR) をFalse (無効) に設定することによってこれを無効にでき ます。*EtherNet/IP*[ホストオブジェクト](#page-176-0) *(F8h),* ページ *175*参照。

### **3.5** ネットワークのデータ交換

#### **3.5.1** アプリケーション データ

<span id="page-15-1"></span>アプリケーション データ インスタンス (ADI) はADIオブジェクト (CIP)によって表されます。このオブジェ クトの中の各インスタンスはホストアプリケーション側のアプリケーション データオブジェクト内のイ ンスタンスに直接対応しています。

ADIのアクセス可能な範囲は1~ 65535です。

下記も参照してください。

- [パラメータオブジェクト](#page-90-0) *(0Fh),* ページ *89* (CIPオブジェクト)
- *ADI*[オブジェクト](#page-103-0) *(A2h),* ページ *102* (CIPオブジェクト)

### **3.5.2** プロセスデータ

プロセスデータはアセンブリオブジェクト (CIP)の中で専用インスタンスとして表象されています。

下記も参照してください。

- [アセンブリオブジェクト](#page-83-0) *(04h),* ページ *82* (CIPオブジェクト)
- [コネクションマネージャ](#page-86-0) *(06h),* ページ *85* (CIPオブジェクト)

#### **3.5.3** データ型の変換

Anybusデータ型は以下に示すようにCIP規格のデータ型に変換されます。逆の変換も行われます。

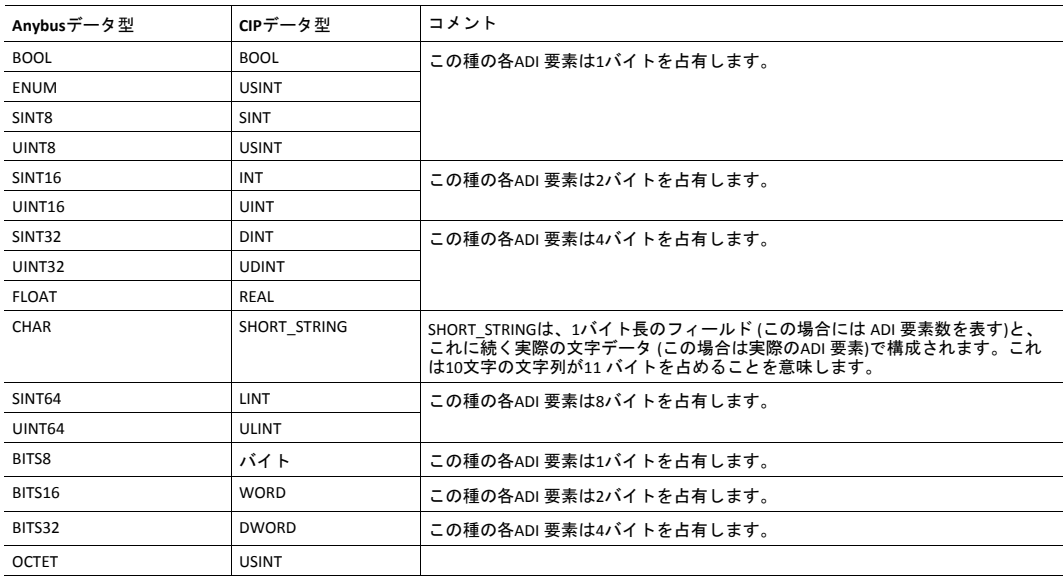

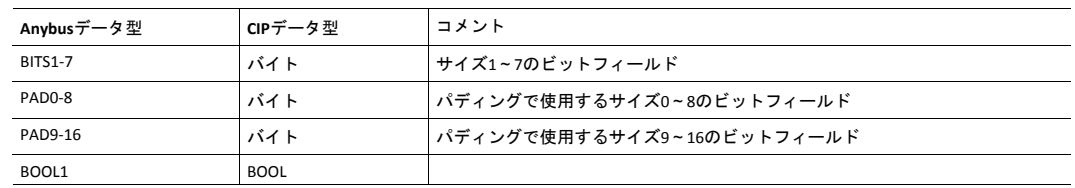

## **3.6 Web**インターフェース

<span id="page-16-0"></span>Webインターフェースは特定のアプリケーションに合わせて完全にカスタム化可能です。ダイナミック なコンテンツをJSONと SSIスクリプトによって作成できます。データとWebページはFLASHをベースにし たファイルシステムに保存され、ここへは標準的なFTPクライアントを使用してアクセスできます。

下記も参照してください。

- [ファイルシステム](#page-17-0)*,* ページ *16*
- *FTP*[サーバ](#page-25-0)*,* ページ *24*
- *Web*[サーバ](#page-28-0)*,* ページ *27*
- *Server Side [Include](#page-37-0) (SSI),* ページ *36*
- *JSON,* [ページ](#page-57-0) *56*

## **3.7** 電子メールクライアント

<span id="page-16-1"></span>内蔵電子メールクライアントは、ホストアプリケーションがファイルシステムに保存されているメール メッセージを送信することを可能にします。または、SMTPクライアントオブジェクト (09h)の中に直接定 義できます。メッセージはSSIコンテンツに関してスキャンされます。即ち、動的情報をファイルシステ ムから埋め込むことができます。

下記も参照してください。

• [ファイルシステム](#page-17-0)*,* ページ *16*

## **3.8** モジュラーデバイス機能

<span id="page-16-2"></span>モジュラーデバイスは、ある一定数のスロットを持つバックプレーンで構成されます。先頭のスロット は、Anybus CompactComモジュールを含む「カプラー」で占められています。その他のすべてのスロット は、空であるかモジュールで占められています。

ADIをプロセスデータにマッピングするとき、アプリケーションは、各モジュールのプロセスデータをス ロット順にマッピングします。

モジュラーデバイス内のモジュールリストは、CIP Identityオブジェクトへの要求によって、EtherNet/IP ネットワークマスターに対して利用可能になります。

下記も参照してください。

- "モジュラーデバイスオブジェクト(ECh)" (『Anybus CompactCom 40 Software Design Guide』を参照)
- *Identity* [オブジェクト](#page-79-0) *(01h),* ページ *78* (CIPオブジェクト)

## **3.9** ファイルシステム

### **3.9.1** 要約

<span id="page-17-0"></span>Anybus CompactCom 40 EtherNet/IPにはアプリケーションからもネットワークからもアクセス可能なファ イルシステムを搭載しています。以下の3つのディレクトリがあらかじめ定義されています。

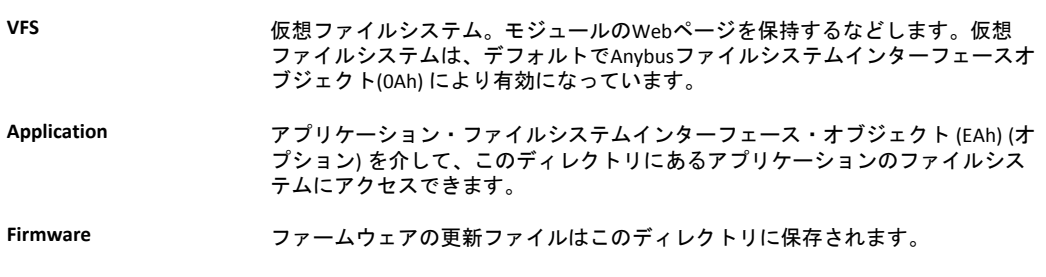

ファームウェアフォルダでは、ファイルの書き込み中に挿入モードは使用できません。必ず書  $\bf (\hat{i})$ き込みモードだけ使用してください。

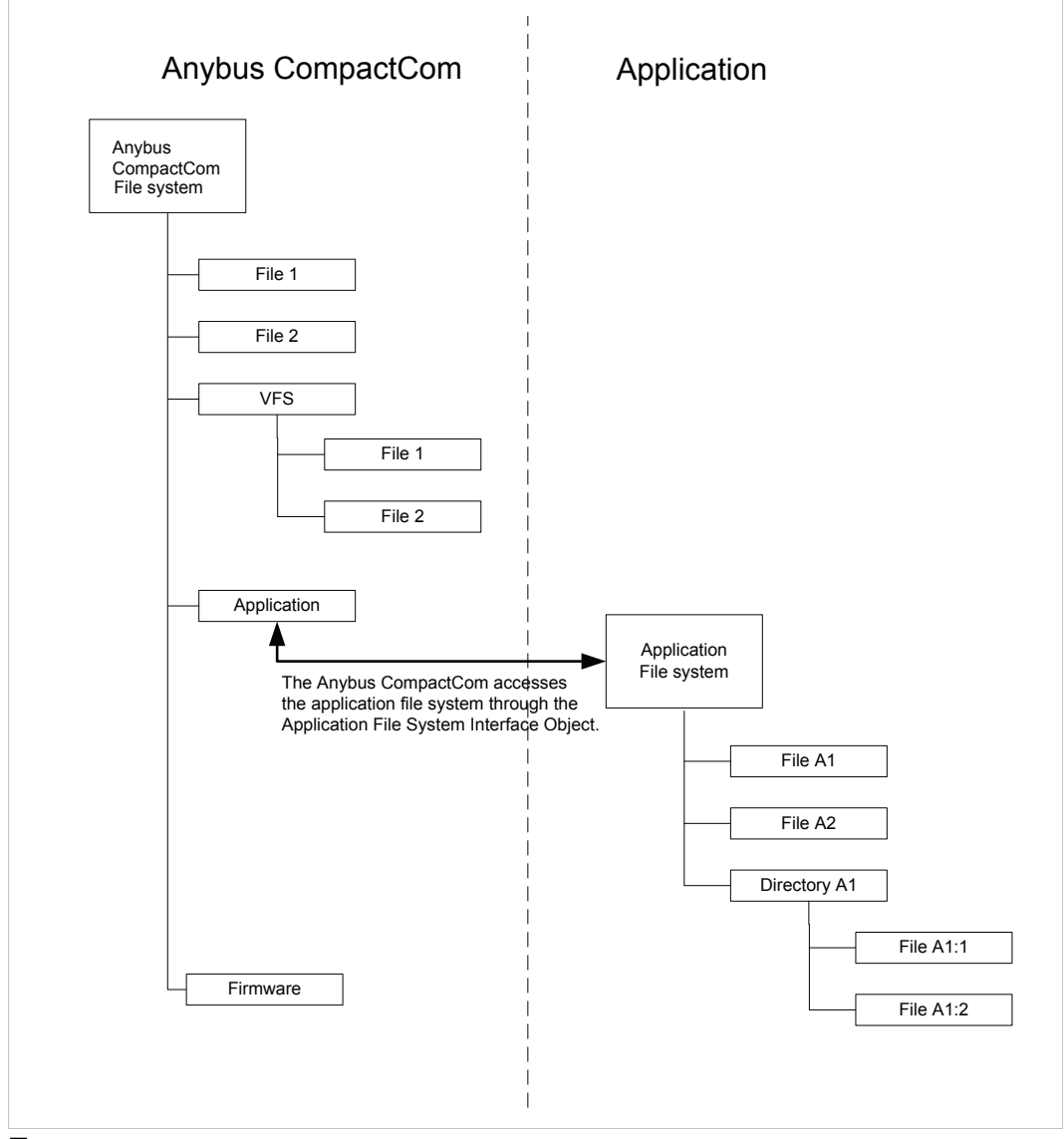

図 **2**

#### **3.9.2** 基本情報

内蔵ファイルシステムは28 Mバイトの不揮発ストレージのホストとなっており、ここへはHTTPやFTPサー バ、Eメールクライアント、(Anybusファイルシステムインターフェースオブジェクト(0Ah)を介して) ホス トアプリケーションからアクセスできます。

ルートディレクトリに保存できるディレクトリとファイルの最大数は、ファイル名が短い場合 (ファイル 名8 バイト + 拡張子3 バイト) に限り511です。ルート以外のディレクトリには無数のファイルを保存でき ます。

ファイルシステムは以下の命名規則に従います:

- \ (バックスラッシュ) はパスの分離子として使用します。
- 名前には空白を含むことができますが、空白は名前の最初と最後には使用できません。
- 名前に使える文字は127文字のASCII 文字と数字であって、次の文字は使えません: \ / : \* ? " < > |
- 名前の長さは48文字を超えることはできません
- パスは126文字より長いことはできません (ファイル名を含む)

下記も参照してください。

- *FTP*[サーバ](#page-25-0)*,* ページ *24*
- *Web*[サーバ](#page-28-0)*,* ページ *27*
- [電子メールクライアント](#page-36-0)*,* ページ *35*
- *Server Side [Include](#page-37-0) (SSI),* ページ *36*
- *Anybus*[ファイルシステムインターフェースオブジェクト](#page-150-0) *(0Ah),* ページ *149*
- [アプリケーション・ファイルシステムインターフェース・オブジェクト](#page-166-0) *(EAh),* ページ *165*

ファイルシステムはフラッシュメモリにあります。技術的な理由により各フラッシュセグメント は約*100000*回消去するとエラーが出始め、*random access storage*の用途に適さなくなります。

以下の処理は1つ以上のフラッシュセグメントを消去します。

- ファイルまたは ディレクトリの削除、移動、名前変更
- 既存ファイルへのデータ上書や挿入
- ファイルシステムのフォーマット

#### **3.9.3** システムファイル

ファイルシステムはシステム設定用のファイル一式を含みます。これらのファイルは「システムファイ ル」と呼ばれ、標準のテキストエディタ (Microsoft Windows™のノートパッドなど) で編集できる通常の ASCIIファイルです。いくつかの例外を除き、これらのファイルの形式はKeyの概念をベースにしており、 各Keyに1つの値を代入することができます。下記を参照してください。

例 **1:**

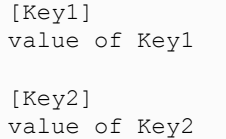

## <span id="page-19-0"></span>**4 EtherNet/IP**実装詳細

## **4.1** 基本情報

<span id="page-19-1"></span>この章では、Anybus実装におけるEtherNet/IPの個別詳細を説明します。これらの機能を使用するには、 EtherNet/IPネットワーキングの内部詳細や、公式のEtherNet/IPおよびCIP規格に関する十分な知識が必要 です。こうした場合には本製品の実装担当者は、同規格を入手して十分な知識を得るか、または規格に 関する知識を必要としない範囲に実装を限ってください。EDS ファイルはすべての変更を反映するように 変更する必要があります。

## **4.2 EtherNet/IP & CIP**の実装

<span id="page-19-2"></span>デフォルトではこのモジュールはジェネリックなCIP プロファイルをサポートします。オプションとして、 未実装のCIPオブジェクトへの要求をホストアプリケーションへルート変更する事が可能です。それによ り、別プロファイルに対応すること等が可能です。

特定のプロファイルに対応させるには以下の手順を行います:

- 1. プロファイルの要件に従ってアイデンティティ設定をEtherNet/IP ホストオブジェクトにセットアッ プします。
- 2. アセンブリマッピングオブジェクトをホストアプリケーションに実装します。
- 3. アセンブリ インスタンスの数を プロファイルの要件に従ってセットアップします。
- 4. EtherNet/IP ホストオブジェクトにあるホストアプリケーションへのCIPメッセージのルーティングを 有効にします。
- 5. 必要なCIPオブジェクトをホストアプリケーションに実装します。

下記も参照してください。

- [アセンブリマッピングオブジェクト](#page-20-0) *(EBh)* の使用*,* ページ *19*
- *EtherNet/IP*[ホストオブジェクト](#page-176-0) *(F8h),* ページ *175* (ホストアプリケーションオブジェクト)、コマンド Pocess\_CIP\_Object\_Request参照。

## **4.3** アセンブリマッピングオブジェクト **(EBh)** の使用

#### **4.3.1** はじめに

<span id="page-20-0"></span>本ガイドでは、アセンブリマッピングオブジェクト (EBh) を使用してCIPインスタンスをADIデータにマッ ピングする方法について説明します。

## **4.3.2** データの追加 **-** アプリケーションデータオブジェクト

Anybusオブジェクトモデルに従い、アプリケーションで使用されるすべてのデータはアプリケーション データインスタンス (ADI) で表される必要があります。ADIはデータ構造体の一部で、各ADIは3種の可能 なタイプ (変数、配列、または構造) のうち1つのみを表します。

詳細については、『ソフトウェアデザインガイド』の「アプリケーションデータオブジェクト(FEh)」を 参照してください。

ADIが30個ある場合の例を以下に示します。インスタンス1~6 および30はアプリケーションに実装されて いますが、7~29は実装されていないとします。

| インスタンス番号       | 実装状況 | 順番 |
|----------------|------|----|
| $\mathbf{1}$   | あり   | 1  |
| $\overline{2}$ | あり   | 2  |
| $\overline{3}$ | あり   | 3  |
| $\overline{4}$ | あり   | 4  |
| 5              | あり   | 5  |
| 6              | あり   | 6  |
| 729            | なし   | ٠  |
| 30             | あり   | ⇁  |

アプリケーションデータオブジェクト **(FEh)** インスタンス

#### **4.3.3** データのグループ化 **-** アセンブリマッピングオブジェクト

アセンブリマッピングオブジェクトの使用により、任意の数のプロセスデータセットを作成 (いわゆるア センブリマッピング) できます。各アセンブリマッピングインスタンスがプロセスデータの論理セットそ れぞれを表します。これらはネットワーク側から選択され単一の接続で受信することができます。

以下に示すように、アセンブリマッピングオブジェクトの各インスタンスに、任意の数のADIを参照する ADIマップが含まれています。

インスタンス番号は自由に設定できます。

アセンブリマッピングオブジェクト **(EBh)** インスタンス

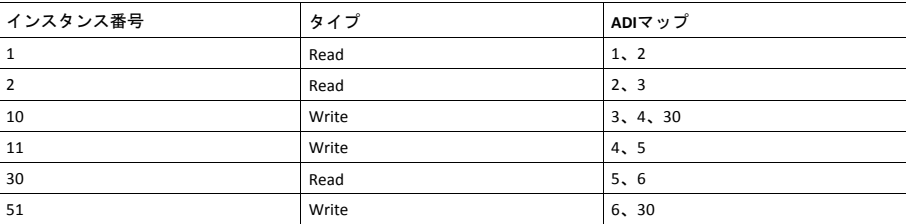

アセンブリマッピングオブジェクトには、Write PD Instance ListとRead PD Instance Listという2つのオブ ジェクトインスタンスアトリビュートがあります。これら2つのアトリビュートにはそれぞれ、すべての 読み出しインスタンスとすべての書き込みインスタンスへの参照が含まれます。上記の例では、これら2 つのアトリビュート内に次のようにコンテンツが自動的に生成されます。

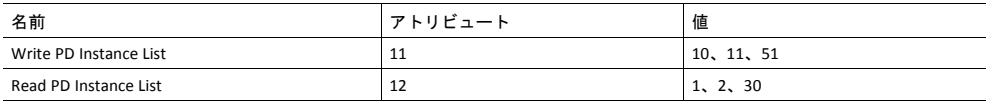

*Write PD Instance List*アトリビュートおよび*Read PD Instance List*アトリビュートはネットワークの  $\left( \widehat{\mathbf{1}}\right)$ ビューを適用します。すなわち、入力はネットワーク上にデータを生成し、出力はネットワー ク上のデータを消費します。

*Write PD Instance List*には、タイプが「*Read*」のアセンブリマッピングオブジェクトインスタン スがすべて含まれます。*Read PD Instance List*には、タイプが「*Write*」のアセンブリマッピング オブジェクトインスタンスがすべて含まれます。

#### **4.3.4 CIP**アセンブリ番号の設定

アセンブリマッピングオブジェクトのリードおよびライトインスタンスリストアトリビュートは、 EtherNet/IPホストオブジェクト内の対応する2つのアトリビュートに、下表に示すように結び付けられま す。

このようにCIPインスタンス番号をアセンブリマッピングオブジェクトインスタンスに関連付けることで、 アプリケーションデータをCIPアセンブリデータにルーティングします。

リストはインデックスに基づいてマッチングが行われるため、長さが同じでなければなりませ O ん。

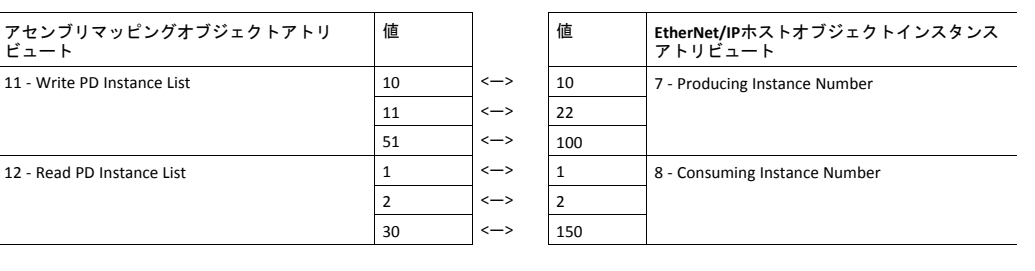

CIP仕様に準拠するためには、Write\_Assembly\_DataとRead\_Assembly\_Dataの両方のサービスを実装 する必要があります。

#### **4.3.5** その後

0

初期化フェーズのNW\_INIT状態時に、すべての書き込みアセンブリ (「Write」型アセンブリマッピングオ ブジェクトのインスタンスなど) がライトプロセスデータ領域に再マッピングされます。これを実行する ために、デバイスはホスト内のアプリケーションデータオブジェクトにRemap\_ADI\_Write\_Areaコマンド を発行します。

詳細については、『Anybus CompactCom 40 Software Design Guide』の「Runtime Remapping of Process Data」付録を参照してください。

ネットワークが初期化されると、デバイスはNW\_INITからWAIT\_PROCESSの状態に移行します。デバイス がForward Open要求を受信すると、要求内のproducing/consumingパラメータがEtherNet/IPホストオブジェ クトインスタンス番号(producing/consuming) に対して検証・照合されます。

検証に成功すると、リードプロセスデータがリマッピングされ、デバイスはPROCESS\_ACTIVE状態に移行 します。続いてI/O接続が確立され、ネットワーク上でのデータ交換が可能になります。

## **4.4** ソケットインターフェース **(**上級者対象**)**

<span id="page-22-0"></span>内蔵ソケットインターフェースでTCP/IPの上に追加のプロトコルを実装できます。

下記も参照してください。

- [ソケットインターフェースオブジェクト](#page-128-0) *(07h),* ページ *127* (Anybusモジュールオブジェクト)
- [メッセージの分割](#page-143-0)*,* ページ *142*

### **4.5** 診断

<span id="page-23-0"></span>処理中の全イベントの重大度値が (論理ORを用いて) 結合され、Identity オブジェクト (CIP) の「状態」ア トリビュート内の対応ビットにコピーされます。

下記も参照してください。

- *Identity* [オブジェクト](#page-79-0) *(01h),* ページ *78* (CIPオブジェクト)
- [診断オブジェクト](#page-117-0) *(02h),* ページ *116* (Anybusモジュールオブジェクト)

#### **4.6 QuickConnect**

<span id="page-23-1"></span>モジュールはQuickConnect機能に対応します。これはEtherNet/IPホストオブジェクトで有効化されていま す。このモジュールは、クラスAに準拠しています。パラレル、SPI、シフトレジスタによるアプリケー ションインターフェースでマップされた16 バイトのI/O データで、起動時間が180 ms未満。

下記も参照してください。

- *EtherNet/IP*[ホストオブジェクト](#page-176-0) *(F8h),* ページ *175* (ホストアプリケーションオブジェクト)
- *TCP/IP*[インターフェースオブジェクト](#page-107-0) *(F5h),* ページ *106* (CIPオブジェクト)

### **4.7 CIP**セーフティ

<span id="page-23-2"></span>Anybus CompactCom 40 EtherNet/IPはCIPセーフティ プロファイルをサポートしています。このプロファイ ルで、ブラックチャネルインターフェースからのデータ送信が可能になります。すなわち、IXXAT Safe T100などのアドオンセーフティモジュールを使って、EtherNet/IP上でセーフチャネルが確立されます。ア プリケーションがCIPセーフティをサポートできるようにするには、ファンクショナルセーフティオブ ジェクト (E8h、ホストアプリケーションオブジェクト) を実装する必要があります。Anybus CompactCom シリアルチャネルがファンクショナルセーフティ通信用に使用されます。このチャネルがホストアプリ ケーション用に使用される場合は、第二の別のシリアルチャネルがファンクショナルセーフティ通信用 に実装されます。詳細については、『Anybus CompactCom Hardware Design Guide』を参照してください。

以下を参照してください。

- [ファンクショナルセーフティモジュール・オブジェクト](#page-155-0) *(11h),* ページ *154*
- [ファンクショナルセーフティオブジェクト](#page-164-0) *(E8h),* ページ *163*

## **4.7.1** セーフティモジュールのファームウェアアップグレード

接続されたセーフティモジュールのファームウェアは、Anybus CompactComを介してアップグレードでき ます 。セーフティファームウェア (hiff ファイル) は、Anybus CompactComのファームウェアディレクトリ にダウンロードする必要があります。Anybus CompactComは、再起動時にファームウェアを検出して検証 します。ファームウェアのアップグレードが進行中であることは、ファンクショナルセーフティオブ ジェクト (E8h) のアトリビュート#5 (インスタンス #1) がTRUEに設定されることによって、アプリケー ションに示されます。Anybus CompactComは初期化にかなりの時間を必要とします。この間はモジュール を再起動しないでください。

#### **4.7.2** ネットワークからのリセット要求

CIPセーフティが有効になっている場合、リセット要求がネットワークから到着した後、1秒の遅延を経て からAnybus CompactCom 40 EtherNet/IPがリセットされます。

### **4.8 CIP Sync**

<span id="page-24-0"></span>Common Industrial Protocol (CIP) の時刻同期技術はCIP Syncと呼ばれます。この技術により、タイムスタン プ、イベントシーケンスの記録、分散型モーションコントロール、コントロール調整機能の強化が必要 ・、<br>な高度分散型アプリケーションのサポートなどに求められる、CIPネットワーク接続デバイスおよびコン トローラの正確なリアルタイム同期が可能になります。CIP SyncはIEEE 1588 (IEC 61588) 規格-ネットワー ク計測および制御システムのための高精度クロック同期プロトコル-に基づいており、一般的にPrecision Time Protocol (PTP) と呼ばれます。このプロトコルはイーサネットのようなローカルエリアネットワーク 用に設計されていますが、これらに限定されません。このプロトコルは、分散型デバイスのネットワー ク全体に、クロック同期のための標準的なメカニズムを提供します。IEEE標準化組織委員会にIEEE 1588- 2008規格をオーダーすると、同規格について記したドキュメントを入手することができます。Time Sync オブジェクト (43h、CIPオブジェクト) はIEEE 1588 (IEC 61588) 規格にCIPインターフェースを提供します。 CIP SyncはEtherNet/IPホストオブジェクト (F8h) でアトリビュート#32を設定すると有効になります。

以下を参照してください。

- *EtherNet/IP*[ホストオブジェクト](#page-176-0) *(F8h),* ページ *175*
- *Time Sync*[オブジェクト](#page-93-0) *(43h),* ページ *92* (CIPオブジェクト)

## <span id="page-25-0"></span>**5 FTP**サーバ

## **5.1** 基本情報

<span id="page-25-1"></span>内蔵FTPサーバで標準のFTPクライアントを使用してファイルシステムを容易に管理できます。FTPサーバ はイーサネットホストオブジェクト (F9h) のアトリビュート#6を使用して無効化できます。

デフォルトでは以下のポート番号がFTP通信に使用されます:

- TCP、ポート20 (FTPデータ ポート)
- TCP、ポート21 (FTPコマンド ポート)

FTPサーバは二つの並列クライアントまで対応します。

### **5.2** ユーザーアカウント

<span id="page-26-0"></span>ユーザーアカウントは設定ファイル \ftp.cfg に保存されます。このファイルに全ユーザーのユーザー名、 パスワード、ホームディレクトリが保存されています。ユーザーはユーザー用ホームディレクトリの外 部のファイルにはアクセスできません。

ファイルフォーマット:

```
User1:Password1:Homedirectory1
User2:Password2:Homedirectory2
User3:Password3:Homedirectory3
```
オプションとしては下記のように、ユーザーリストを含むファイルへのパスでUserN:PasswordNセクショ ンを置換できます:

```
ファイルフォーマット (\ftp.cfg) :
```

```
User1:Password1:Homedirectory1
User2:Password2:Homedirectory2
.
.
UserN:PasswordN:HomedirectoryN
\path\userlistA:HomedirectoryA
\path\userlistB:HomedirectoryB
```
ユーザーリストを含むファイルのフォーマットは、次のとおりです。

ファイルフォーマット:

```
User1:Password1
User2:Password2
User3:Password3
.
.
.
UserN:PasswordN
```
注:

- ユーザー名は16文字を超えることはできません。
- パスワードは16文字を超えることはできません。
- ユーザー名とパスワードにはアルファベットのみ使用できます。
- \ftp.cfgがないか解釈されない場合、全てのユーザー名/パスワードの組合せが承認され、homeディレ クトリはFTP root ( \ftp\) になります。
- ユーザーログインが必要な場合はユーザーのhome ディレクトリもファイルシステムに存在しなけれ ばなりません。ユーザー情報をftp.cfgファイルに追加するだけでは不十分です。
- Adminモードが Ethernetオブジェクトで有効にされている場合、どのユーザー名/パスワードの組合せ でも承認され、ユーザーはファイルシステムに自由にアクセスできます (つまり、home ディレクト リ がシステムrootになる)。vfs フォルダーは読み取り専用です。
- rootアクセス(\)権限をもつユーザーを最低でも一人作成することを強く推奨します。そうでない場合、 システムファイルを変更する必要があるたびにAdmin モードを有効にしなければなりません ( \ftp.cfg を含む)。

### **5.3** セッション例

<span id="page-27-0"></span>Windowsエクスプローラにはファイルシステムに以下の手順でアクセスするために使い易い内蔵FTPクラ イアントがあります:

- 1. Windowsエクスプローラを開きます。
- 2. アドレスバーにFTP://<user>:<password>@<address>とタイプします
	- - <address>の替わりにAnybus モジュールのIPアドレスを記入します
	- - <user>の替わりにユーザー名を記入します
	- - <password>の替わりにパスワードを入力します
- 3. **Enter**を押します。Explorerは指定された設定を使用してAnybusモジュールに接続を試みます。接続に 成功すると、Explorerウィンドウにファイルシステムが表示されます。

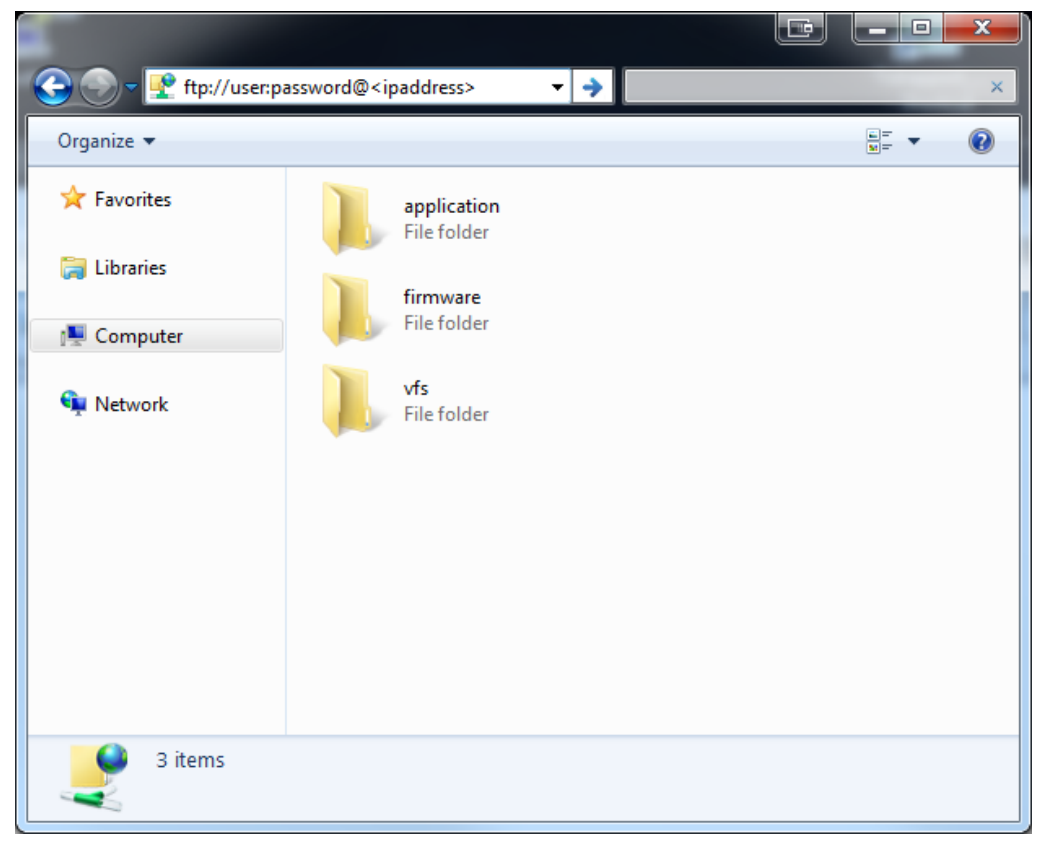

図 **3**

## <span id="page-28-0"></span>**6 Web**サーバ

### **6.1** 基本情報

<span id="page-28-1"></span>内蔵Webサーバはエンドユーザーのインタラクションや構成のためにフレキシブルな環境を提供します。 JSON、SSI、クライアントサイドスクリプトはオブジェクトやファイルシステムデータへのアクセスを可 能にし、 高度なGUIを作成できるようになります。

Webインターフェースはファイルシステムに保存され、これにはFTPサーバからアクセスできます。必要 であれば、Webサーバは Ethernet ホストオブジェクト (F9h)で完全に無効にできます。

下記も参照してください。

- *FTP*[サーバ](#page-25-0)*,* ページ *24*
- *Server Side [Include](#page-37-0) (SSI),* ページ *36*
- *JSON,* [ページ](#page-57-0) *56*
- *Ethernet* [ホストオブジェクト](#page-185-0) *(F9h),* ページ *184*
- [ネットワークコンフィグレーションオブジェクト](#page-119-0) *(04h),* ページ *118*

## **6.2** デフォルト **Web**ページ

<span id="page-28-2"></span>デフォルト Webページから以下の項目へアクセスできます:

- ネットワークコンフィグレーションパラメータ
- ネットワークの状態情報
- ホストアプリケーションADIへのアクセス

デフォルト Webページは、vfs フォルダーからアクセス可能な仮想ファイルシステムに保存されている ファイルから構成されています。これらのファイルは読取り専用であり、削除も上書もできません。 Webサーバ はまず Webのrootフォルダーにあるファイルを検索します。ここに見つからない場合は vfs フォルダーにあるファイルを検索し、ファイルがあたかもWebの root フォルダーにあるように表示しま す。vfs フォルダーのデフォルト ファイルと全く同じ名前でWebのroot フォルダーにファイルを読み込む と、 ウェブページをカスタム化することができ、写真、ロゴやスタイルシートなどを置き換えることが できます。

完全にカスタム化されたWebシステムが設計され、 vfsフォルダーのファイルを全く使用しない場合、 仮 想ファイルシステムを無効にすることが推奨されます。ファイルシステム インターフェースオブジェク トを参照してください。

下記も参照してください。

- [ファイルシステム](#page-17-0)*,* ページ *16*
- *Anybus*[ファイルシステムインターフェースオブジェクト](#page-150-0) *(0Ah),* ページ *149*

## **6.2.1** ネットワークコンフィグレーション

ネットワークコンフィグレーションページは、ネットワークコンフィグレーションオブジェクトにある TCP/IPとSMTP設定を変更するためのインターフェースを提供します。

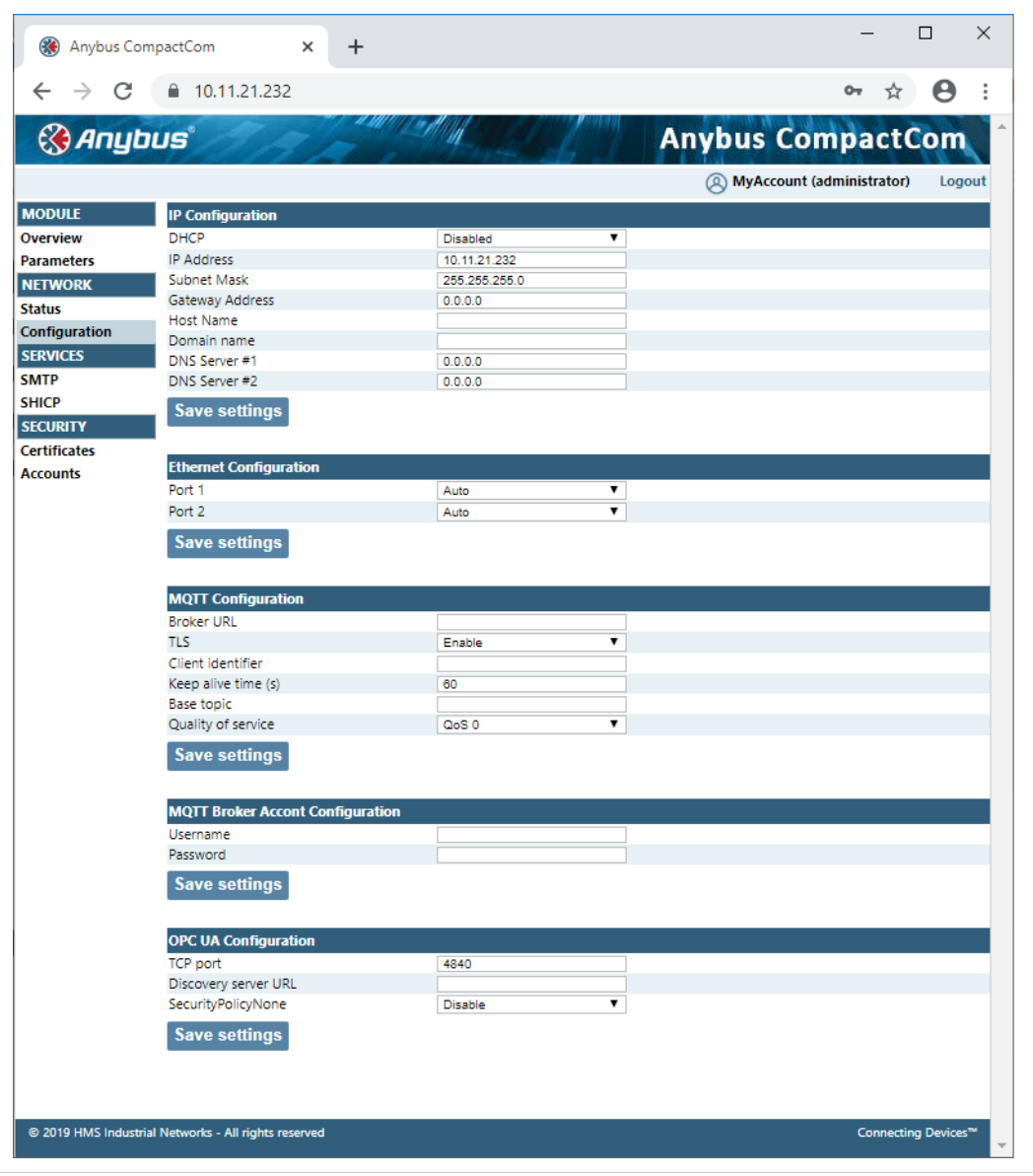

図 **4**

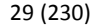

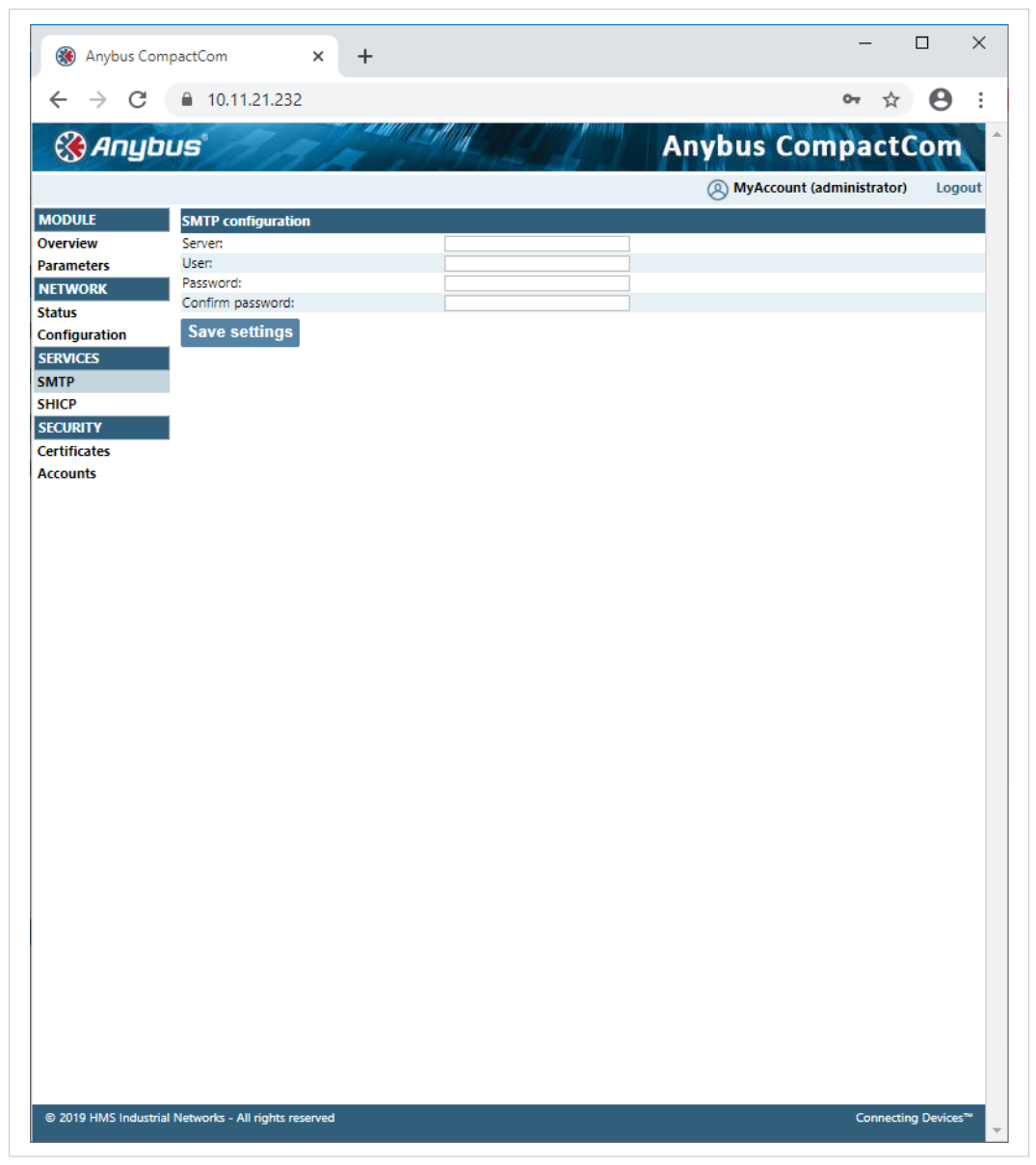

#### 図 **5**

TCP/IPとSMTP設定を有効にするには、モジュールのリセットが必要です。イーサネットコンフィグレー ションの設定は直ちに有効になります。

#### **IP**設定

#### モジュールはあらゆる変更を適用するためにリセットする必要があります。

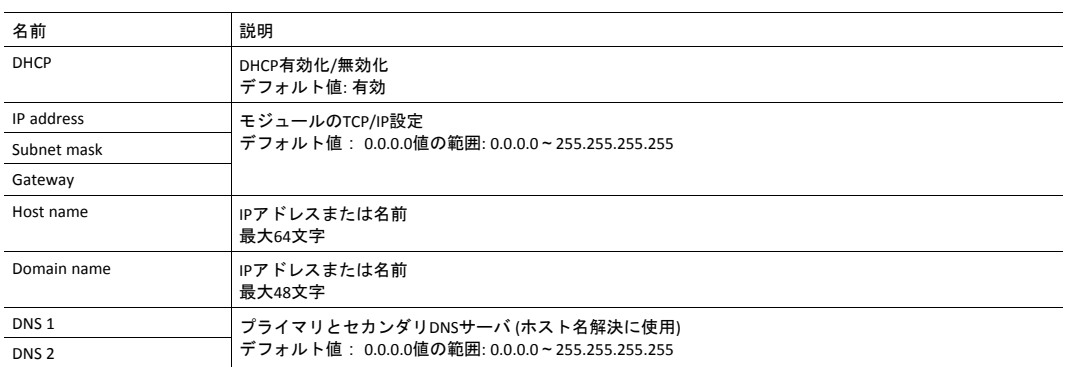

#### **Ethernet**設定

変更は直ちに適用されます。

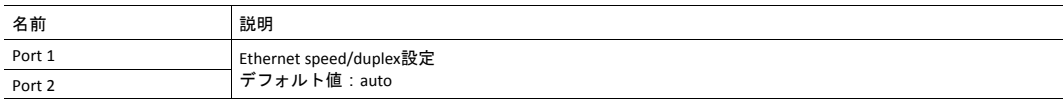

#### **SMTP**設定

あらゆる変更は適用される前にモジュールのリセットが必要です。

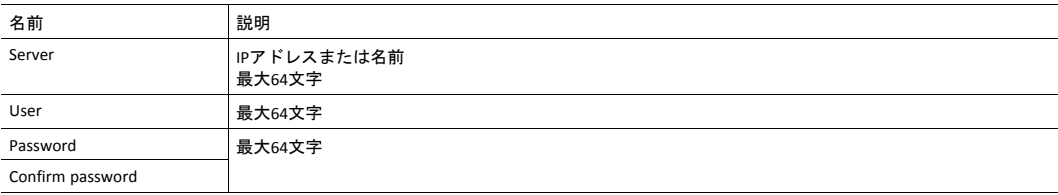

## **6.2.2 Ethernet** 統計ページ

Ethernet 統計Webページは以下の情報を含みます:

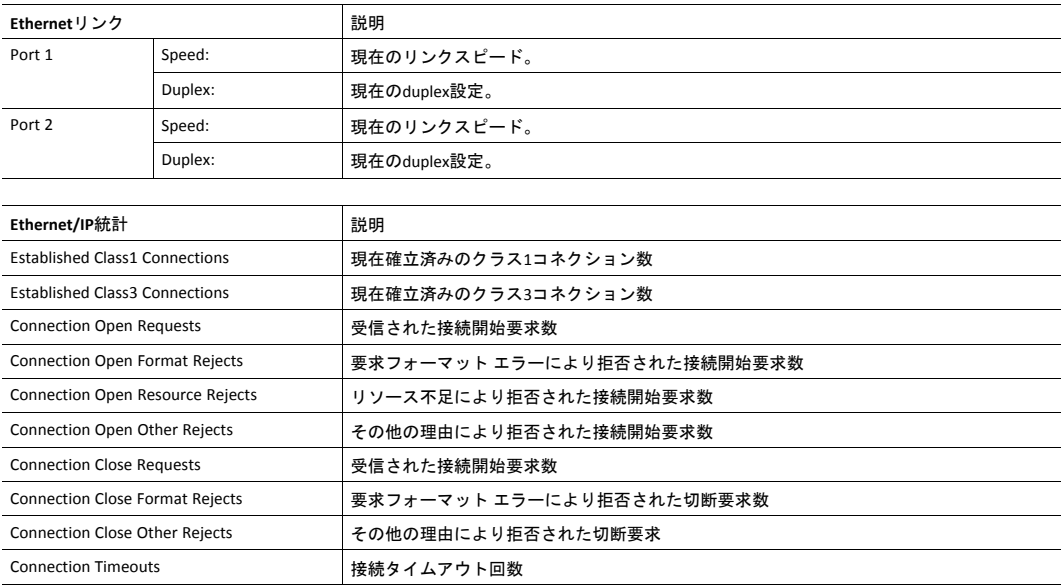

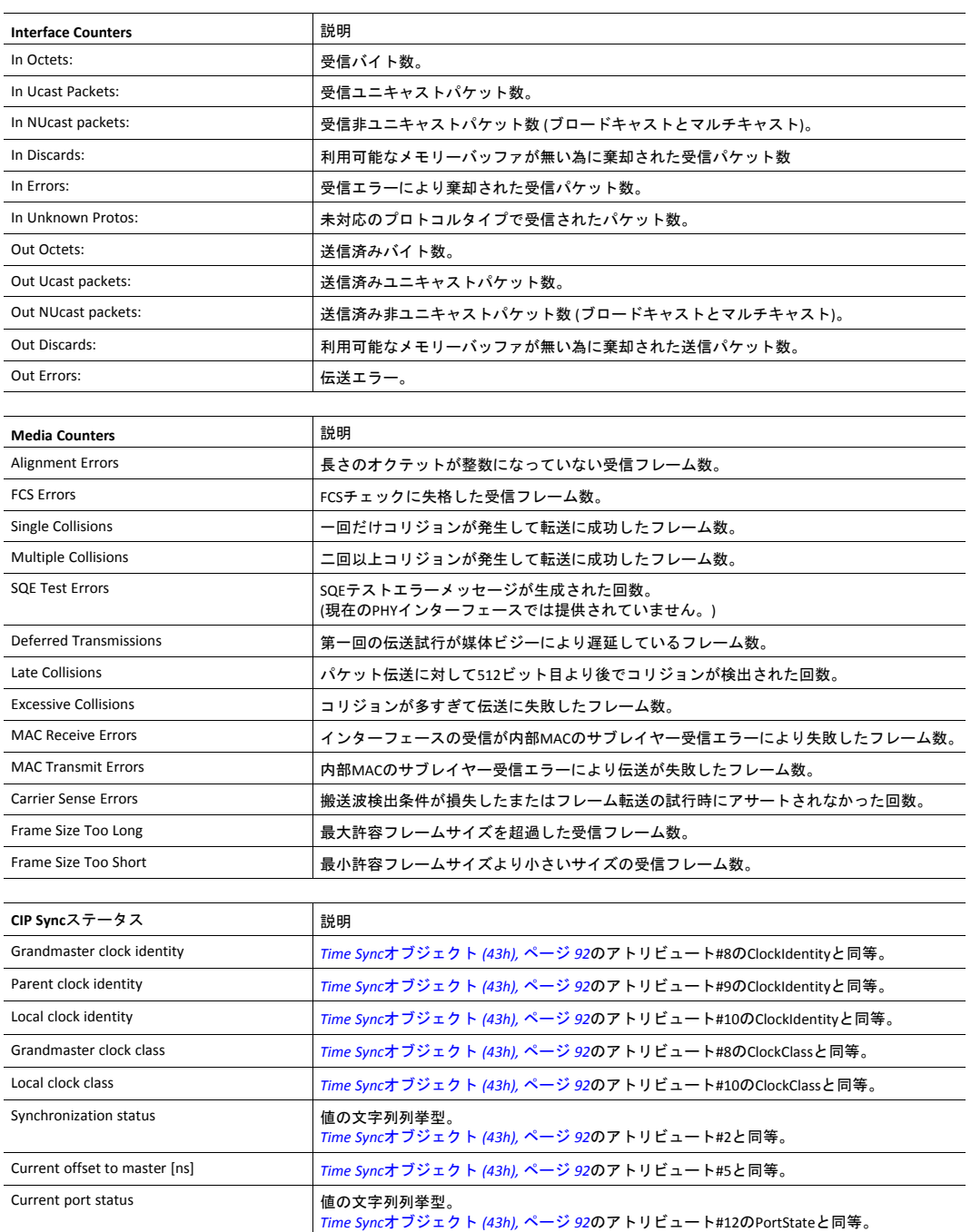

## **6.3** サーバコンフィグレーション

#### **6.3.1** 基本情報

<span id="page-33-0"></span>Webサーバコンフィグレーションの基本設定はシステムファイル \http.cfg に保存されます。このファイ ルには、Webサーバ名、Webインターフェース用ルートディレクトリ、コンテンツタイプ、SSI用にス キャンされるべきファイルタイプ一覧が保存されています。

```
File Format:
[ServerName]
WebServerName
[WebRoot]
\web
[FileTypes]
FileType1:ContentType1
FileType2:ContentType2
...
FileTypeN:ContentTypeN
[SSIFileTypes]
FileType1
FileType2
...
FileTypeN
```
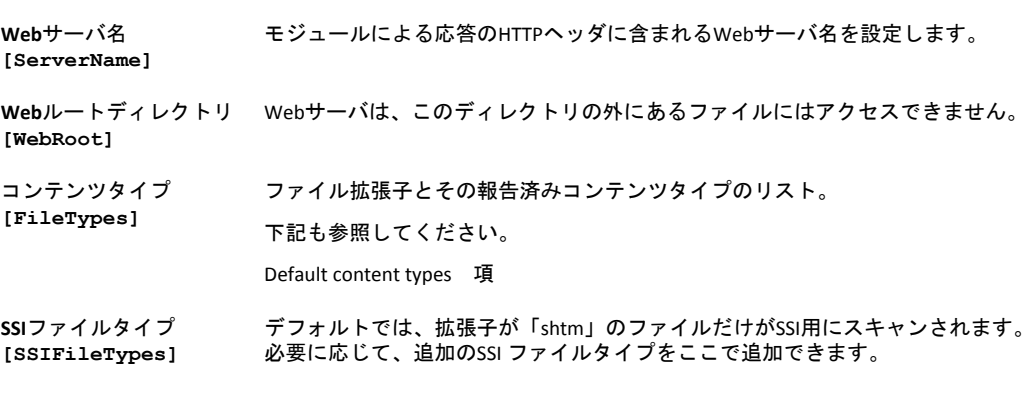

Webのルートディレクトリがウェブインターフェース関連のファイルの場所を決定します。このディレ クトリとそのサブディレクトリ以外にあるファイルは、Webサーバからアクセスすることができません。

#### **6.3.2** インデックスページ

モジュールは以下のフォルダーにインデックスページがないか検索します:

- 1. <WebRoot>\index.htm
- 2. <WebRoot>\index.html
- 3. <WebRoot>\index.shtm
- 4. <WebRoot>\index.wml

*<WebRoot>*を *\http.cfg*で規定の*Web*ルート ディレクトリで置き換えます。  $\left( \mathbf{1} \right)$ インデックスページが見つからなければ、モジュールは仮想インデックスファイル *(*有効な場 合*)*をデフォルトの場所に指定します。

下記も参照してください。

• デフォルト Webページ

## **6.3.3** デフォルト コンテンツタイプ

デフォルトでは以下のコンテンツタイプをファイル拡張子で識別できます。

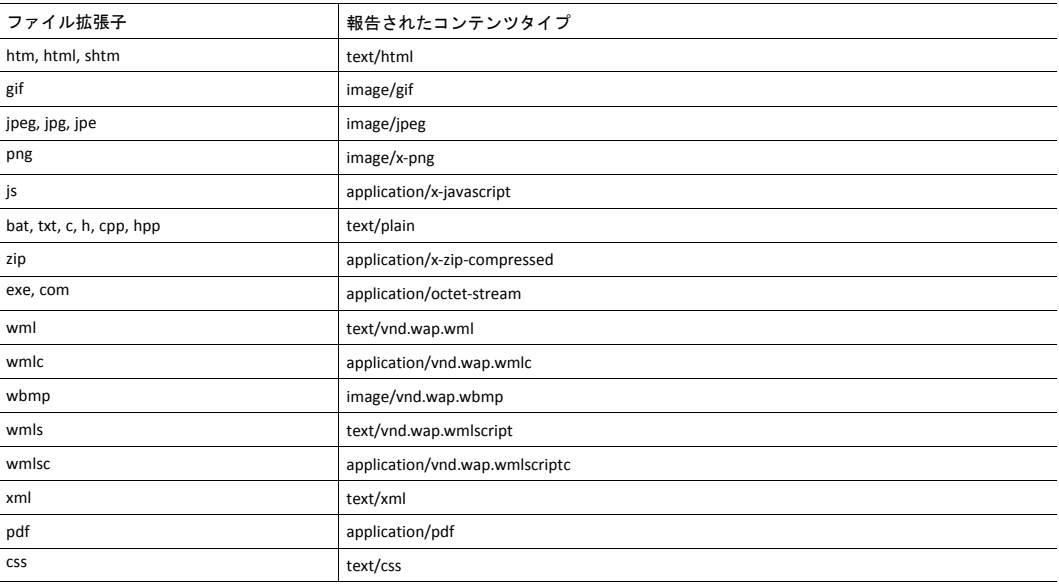

コンテンツタイプはサーバ設定ファイルに追加することによって追加または再定義することができます。

#### **6.3.4** 認証

ディレクトリ は、ディレクトリ内に「web\_accs.cfg」という保護用ファイルを置くことで、Webアクセス から保護することができます。このファイルに、ディレクトリとサブディレクトリへのアクセスが許可 されているユーザー一覧が含まれています。

オプションとして、[AuthName]キーを含めるとログインメッセージを指定することができます。この メッセージは保護されたディレクトリにアクセスするとWebブラウザーに表示されます。

```
File Format:
Username1:Password1
Username2:Password2
...
UsernameN:PasswordN
[AuthName]
```
(message goes here)

許可されたユーザーの一覧はオプションとしてその他の一つまたは複数のファイルへリダイレクト可能 です。

 $\textbf{\textcircled{\small{1}}}$ 許可されたユーザーの一覧がその他のファイルに置かれたときは、 このファイルにネットワー クからアクセスし読み取れることに注意してください。

次の例では、許可されたユーザーの一覧がhere.cfgとtoo.cfgから読込まれます。

```
[File path]
\i\put\some\over\here.cfg
\i\actually\put\some\of\it\here\too.cfg
[AuthType]
Basic
[AuthName]
Howdy. Password, please.
```
「AuthType」フィールドは、認証スキームを識別するために使用されます。

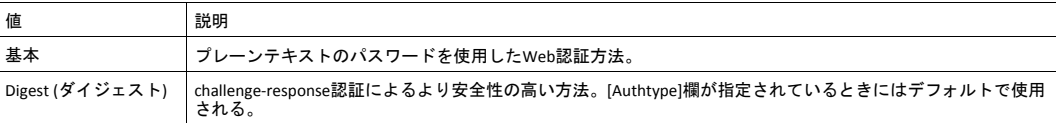
# <span id="page-36-0"></span>**7** 電子メールクライアント

# **7.1** 基本情報

内蔵の電子メールクライアントは、アプリケーションにSMTPサーバを通して電子メールメッセージ を送 信する事を許可します。メッセージはSMTPクライアントオブジェクト (04h)で直接指定またはファイルシ ステム から取得可能です。後者はSSIを含むことができますが、 技術的な理由で一部のコマンドは使用で きません (各SSIコマンド用に個別指定)。

クライアントは'LOGIN'メソッドによる認証に対応します。アカウント設定などはネットワークコンフィ グレーションオブジェクト (04h)に保存されます。

# **7.2** 電子メールメッセージを送る方法

電子メールメッセージを送るには SMTPアカウントを設定しなければなりません。

その内容には以下が含まれます:

- 有効なSMTPサーバアドレス
- 有効なユーザー名
- 有効なパスワード

電子メールメッセージは次の手順で送ります:

- 1. Createコマンド(03h)を使って新たな電子メール インスタンスを作成します
- 2. 送信者、受信者、件名、メッセージ本文を電子メールインスタンスに指定します
- 3. Send Instance Emailコマンド (10h)を電子メールインスタンスに対して発行します
- 4. オプションとして、Deleteコマンド (04h)を使って電子メールインスタンスを削除します

Send Email from Fileコマンドを使ってファイルシステムにあるファイルに基づいてメッセージを送ります。 このコマンドはSMTPクライアントオブジェクト (04h)に記述されています。

# <span id="page-37-0"></span>**8 Server Side Include (SSI)**

# **8.1** 基本情報

Server Side Include機能 (SSI) でファイルやオブジェクトからのデータをウェブページおよび電子メール メッセージに表わすことができます。

SSIはソースドキュメントの中に埋め込まれた特殊なコマンドです。Anybus CompactCom モジュールにこ うしたコマンドが適用されると、それを実行し、結果で (適用される限り) 置換します。

デフォルトでは拡張子 'shtm'のファイルだけがSSI用にスキャンされます。

# **8.2 Include File**

<span id="page-37-1"></span>この機能はファイルの内容を含みます。内容はSSIのためにスキャンされます。

Î) この機能は電子メールメッセージで使用できません。

構文:

<?--#include file="filename"-->

filename: ソースファイル

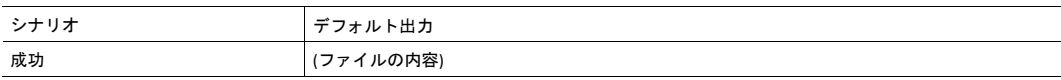

# **8.3** コマンドの機能

## **8.3.1** 基本情報

コマンドの機能はコマンドを実行しその結果を含みます。

# 基本構文

<?--#exec cmd\_argument='command'-->

command: コマンドの機能については下記参照

 $\bf (\hat{i})$ 「コマンド」は最大*500*文字に制限されています。

### コマンドの機能

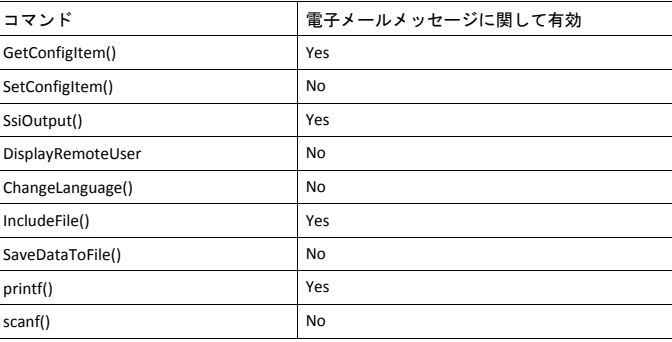

## **8.3.2 GetConfigItem()**

このコマンドはファイルシステムにあるファイルから特定の情報を返します。

## ファイルフォーマット

ソースファイルは次の形式に従わなければなりません:

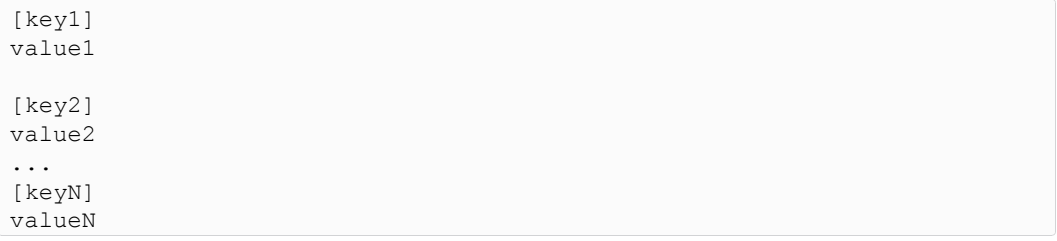

# 構文**:**

```
<?--exec cmd_argument='GetConfigItem("filename", "key"[,"separator"])'-->
```
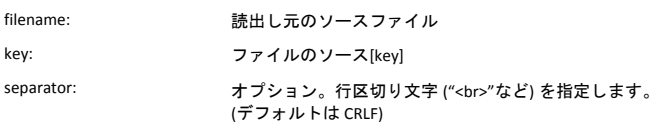

## デフォルト出力

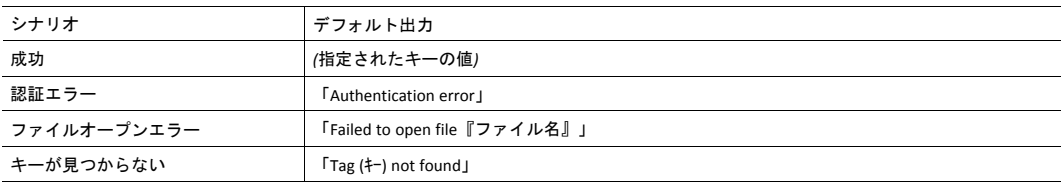

# 例

次のSSIの場合...

```
<?--exec cmd_argument='GetConfigItem("\example.cnf", "B")'-->
```
... をファイル ('\example.cnf') と併用すると...

[A] First [B] Second [C] Third

... 文字列 'Third'が返ります。

## **8.3.3 SetConfigItem()**

この関数はHTMLフォームをファイルとしてファイルシステムに保存します。

 $\bf (i)$ この機能は電子メールメッセージで使用できません。

```
ファイルフォーマット
```
各フォームオブジェクトは[tag]として格納され、その後に実際の値が続きます。

```
[form object name 1]
form object value 1
[form object name 2]
form object value 2
[form object name 3]
form object value 3
...
[form object name N]
form object value N
```
 $\bf (i)$ アンダースコアで始まる名前のフォームオブジェクトは保存されません。

## 構文**:**

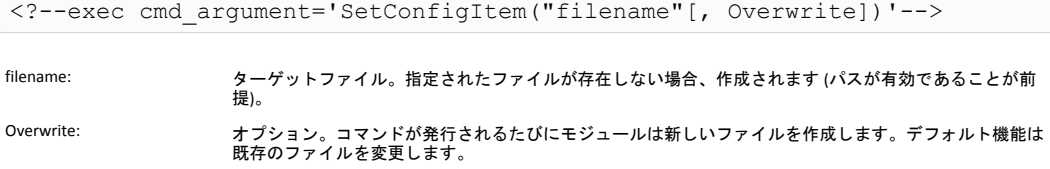

# デフォルト出力

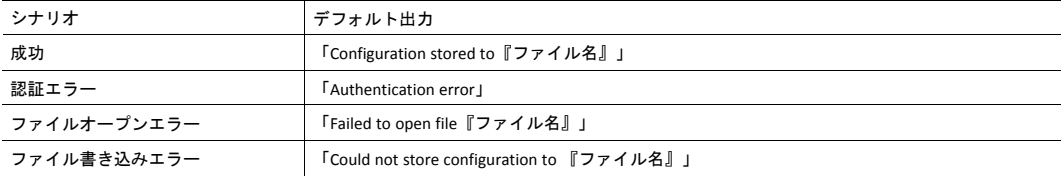

#### 例

次の例はこの機能の使い方を示しています。結果のページは自身宛にフォームを送信し、 SetConfigItem コマンドで評価されます。

```
<HTML>
```

```
<HEAD><TITLE>SetConfigItem Test</TITLE></HEAD>
<BODY> <?--#exec cmd_argument='SetConfigItem("\food.txt")'-->
<FORM action="test.shtm">
<br> <sub>P</sub><LABEL for="Name">Name: </LABEL><BR>
<INPUT type="text" name="Name"><BR><BR>
<LABEL for="_Age">Age: </LABEL><BR>
<INPUT type="text" name="_Age"><BR><BR>
<LABEL for="Food">Food: </LABEL><BR>
<INPUT type="radio" name="Food" value="Cheese"> Cheese<BR>
<INPUT type="radio" name="Food" value="Sausage"> Sausage<BR><BR>
<LABEL for="Drink">Drink: </LABEL><BR>
<INPUT type="radio" name="Drink" value="Wine"> Wine<BR>
<INPUT type="radio" name="Drink" value="Beer"> Beer<BR><BR>
<INPUT type="submit" name="_submit">
<INPUT type="reset" name="_reset">
\langle/P></FORM>
</BODY>
</HTML>
```
出力されるファイル ('\food.txt') はおよそ次のようになります。

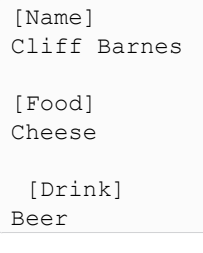

 $\bf (i)$ この例が機能するには、*HTML*ファイルに「*test.shtm*」という名前を付ける必要があります。

## **8.3.4 SsiOutput()**

<span id="page-42-0"></span>このコマンドは以下のコマンド関数のSSI出力を一時的に変更します。

#### 構文**:**

```
<?--#exec cmd_argument='SsiOutput("success", "failure")'-->
```
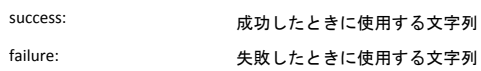

# デフォルト出力

(このコマンド自体は出力がありません)

## 例

次の例はこのコマンドの使い方を示します。

```
<?--#exec cmd_argument='SsiOutput ("Parameter stored", "Error")'-->
<?--#exec cmd_argument='SetConfigItem("File.cfg", Overwrite)'-->
```
下記も参照してください。

• *SSI*[出力の設定](#page-56-0)*,* ページ *55*

# **8.3.5 DisplayRemoteUser**

このコマンドは認証セッションにおけるユーザー名を返します。

```
\textcolor{red}{\textbf{\textcirc}}このコマンドは電子メールメッセージでは使用できません。
```
## 構文**:**

<?--#exec cmd\_argument='DisplayRemoteUser'-->

#### デフォルト出力

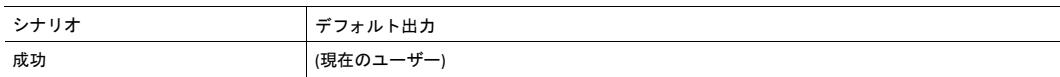

#### **8.3.6 ChangeLanguage()**

このコマンドはHTMLフォームオブジェクトに基づく言語設定を変更します。

 $\bf (i)$ この機能は電子メールメッセージで使用できません。

## 構文**:**

<?--#exec cmd\_argument='ChangeLanguage( "source" )'-->

source: 新たな言語設定を含むフォームオブジェクト名。

渡される値は次のように一桁でなければなりません:

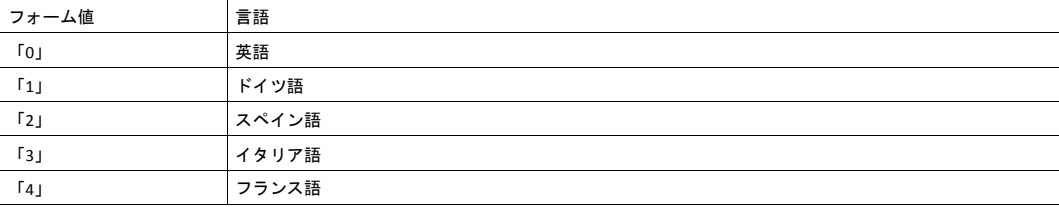

### デフォルト出力

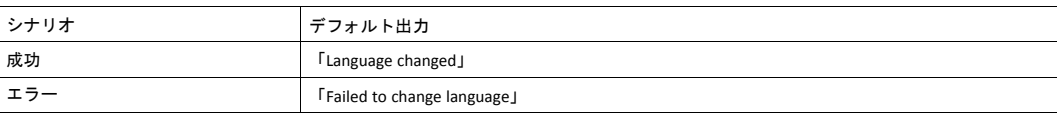

#### 例

次の例はこの機能の使い方を示しています。結果のページは自身宛にフォームを送信し、 ChangeLanguage() コマンドで評価されます。

```
<HTML>
<HEAD><TITLE>ChangeLanguage Test</TITLE></HEAD>
<BODY>
<?--#exec cmd_argument='ChangeLanguage("lang")'-->
<FORM action="test.shtm">
<br/> <p><LABEL for="lang">Language(0-4): </LABEL><BR>
<INPUT type="text" name="lang"><BR><BR>
<INPUT type="submit" name="_submit">
\langle/P></FORM>
</BODY>
</HTML>
```
D この例が機能するには、*HTML*ファイルに「*test.shtm*」という名前を付ける必要があります。

### **8.3.7 IncludeFile()**

このコマンドはファイルの内容を含みます。その内容がSSIに関してはスキャンされないことに注意して ください。

## 構文**:**

```
<?--#exec cmd_argument='IncludeFile("filename" [, separator])'-->
filename: ソースファイル
```
separator: オプション。行区切り文字 (「<br>」など) を指定します。

#### デフォルト出力

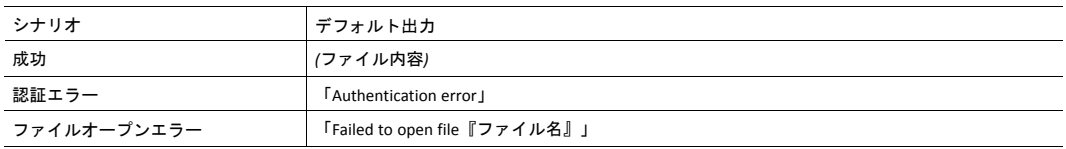

#### 例

次の例はこの機能の使い方を示しています。

```
<HTML>
<HEAD><TITLE>IncludeFile Test</TITLE></HEAD>
<BODY>
<H1> Contents of 'info.txt':</H1>
<br> <sub>P</sub><?--#exec cmd_argument='IncludeFile("info.txt")'-->.
</P>
</BODY>
</HTML>
```
'info.txt'の内容:

Neque porro quisquam est qui dolorem ipsum quia dolor sit amet,consectetur, adipisci velit...

```
ブラウザーで見ると結果ページはだいたい次のようになります:
```
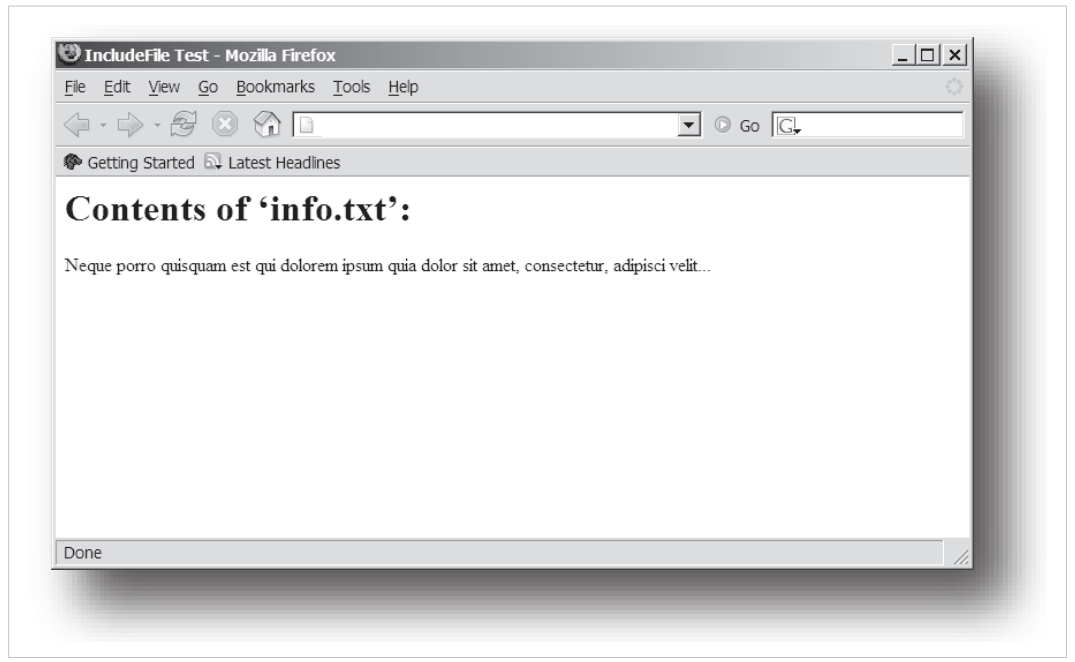

#### 図 **6**

下記も参照してください。

• *[Include](#page-37-1) File,* ページ *36*

## **8.3.8 SaveDataToFile()**

このコマンドはHTMLフォームデータをファイルとしてファイルシステムに保存します。異なるフォーム オブジェクトの内容は空白行 (2\*CRLF)で区切ります。

 $\mathbf{\Omega}$ この機能は電子メールメッセージで使用できません。

#### 構文**:**

```
<?--#exec cmd_argument='SaveDataToFile("filename" [, "source"],
Overwrite|Append)'-->
```
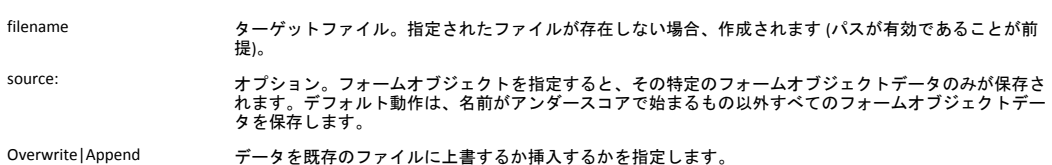

デフォルト出力

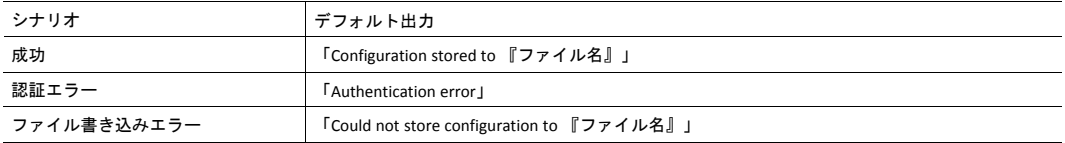

#### 例

次の例はこの機能の使い方を示しています。結果のページは自身宛にフォームを送信し、SaveDataToFile コマンドで評価されます。

```
<HTML>
<HEAD><TITLE>SaveDataToFile Test</TITLE></HEAD>
<BODY>
<?--#exec cmd_argument='SaveDataToFile("\stuff.txt", "Meat", Overwrite)'-->
<FORM action="test.shtm">
<br> <sub>P</sub><LABEL for="Fruit">Fruit: </LABEL><BR>
<INPUT type="text" name="Fruit"><BR><BR>
<LABEL for="Meat">Meat: </LABEL><BR>
<INPUT type="text" name="Meat"><BR><BR>
<LABEL for="Meat">Bread: </LABEL><BR>
<INPUT type="text" name="Bread"><BR><BR>
<INPUT type="submit" name="_submit">
</P>
\langle / FORM></BODY>
</HTML>
```
結果のファイル (\stuff.txt) には、「Meat」と名付けられているフォームオブジェクトに対して指定された 値が含まれます。

 $\bf (i)$ この例が機能するには、*HTML*ファイルに「*test.shtm*」という名前を付ける必要があります。

#### **8.3.9 printf()**

この関数はAnybus CompactCom モジュールやアプリケーションのデータを含む場合もあるフォーマット された文字列を返します。ここで使用されるフォーマット構文は標準のC関数printf()のものと同じです。

この関数はゼロまたは複数のフォーマットタグに数個の引数が続くかたちのテンプレート文字列を受け 入れます。各フォーマットタグは単一の引数に対応し、その引数が人間の読めるかたちに変換される方 法を決定します。

#### 構文**:**

```
<?--#exec cmd_argument='printf("template" [,
argument1, ..., argumentN])'-->
```
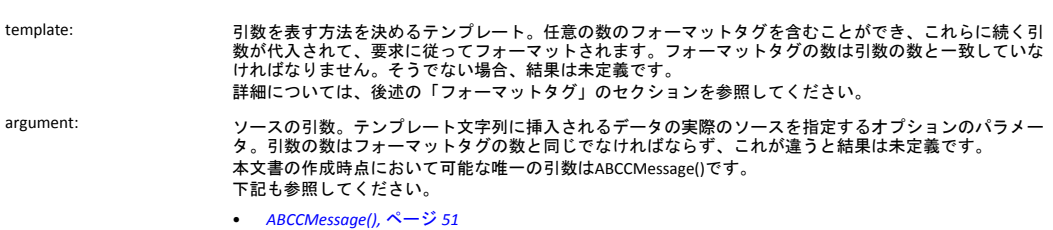

#### デフォルト出力

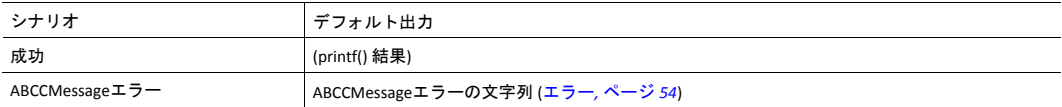

#### 例

以下を参照してください。

- *[ABCCMessage\(\),](#page-52-0)* ページ *51*
- 例 *[\(Get\\_Attribute\):,](#page-54-0)* ページ *53*

#### フォーマットタグ

フォーマットタグの構文は次のようになります:

%[Flags][Width][.Precision][Modifier]type

• Type (必須)

Typeの文字は必須で、下記のように基本的な表現が決まります:

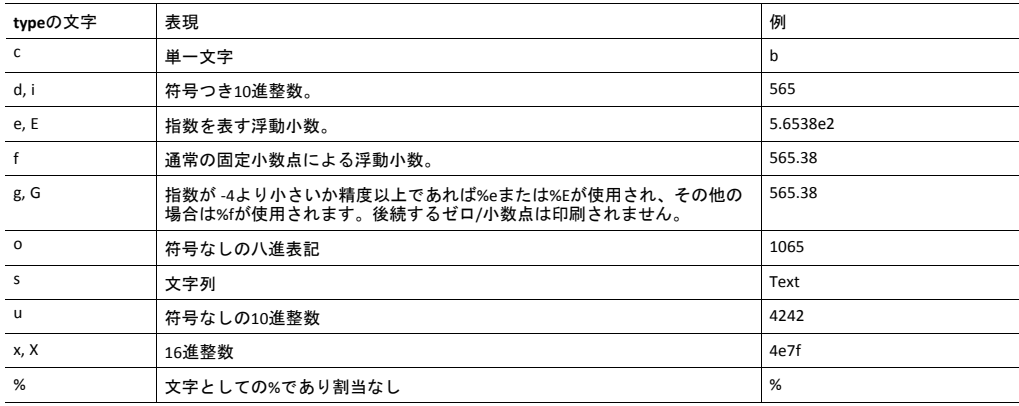

• Flag (オプション)

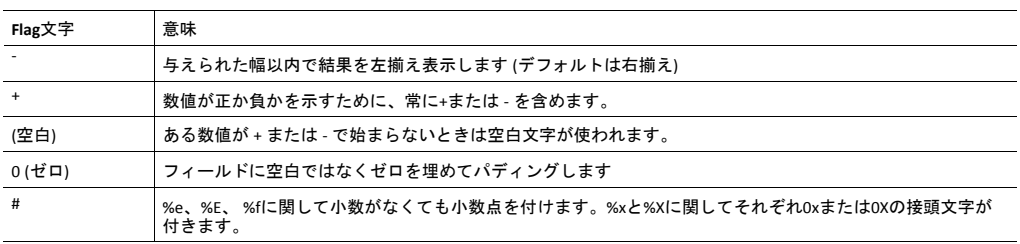

• Width (幅) (オプション)

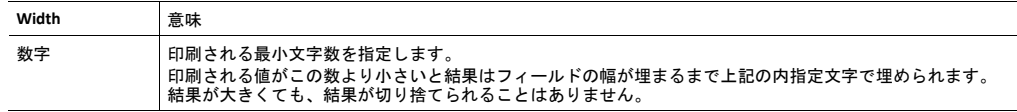

• Precision (精度) (オプション)

この欄の正確な意味はtype文字によって異なってきます:

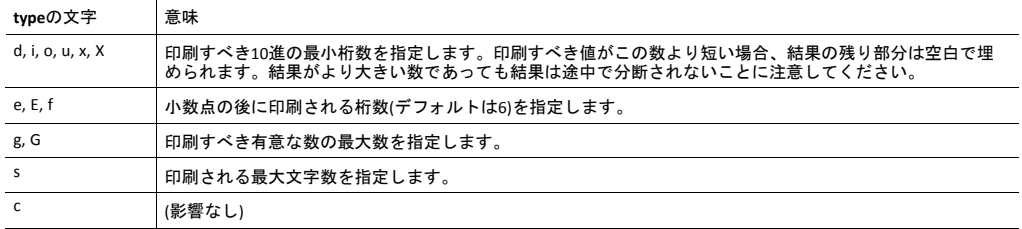

• Modifier (修飾子)

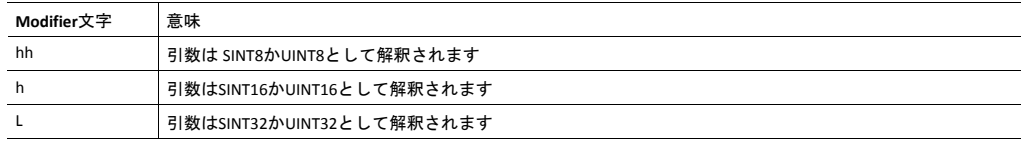

#### **8.3.10 scanf()**

この関数は上記の printf() とよく似ていますが、出力ではなく入力のために使用される点が異なります。 この関数はHTMLフォームオブジェクトから渡された文字列を読み取り、テンプレート文字列によって指 定されたものとしてこれをパースし、その結果データを指定引数に送ります。ここで使用されるフォー マット構文は標準C関数のscanf()と同じです。

関数はソース、ゼロまたはそれ以上のフォーマットタグを含むテンプレート文字列、これに続く数個の 引数を受け付けます。各引数は一個のフォーマットタグに対応し、これはHTML フォームから読み取られ 。<br>*たデー*タがターゲット引数に送られる前に解釈される方法を決定します。

Î)

このコマンドは電子メールメッセージでは使用できません。

#### 構文**:**

```
<?--#exec cmd_argument='scanf("source", "template" [,
argument1, ..., argumentN])'-->
```
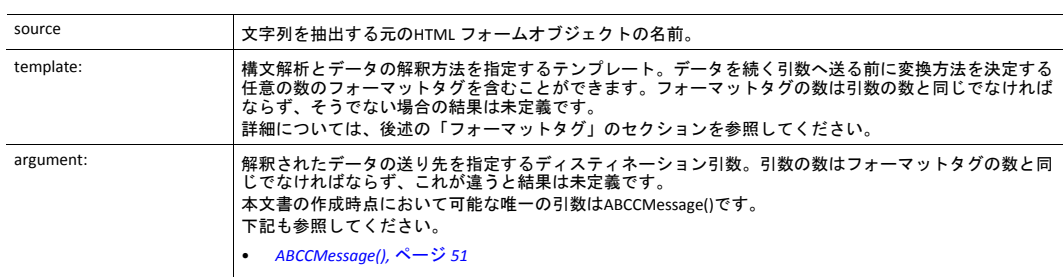

# デフォルト出力

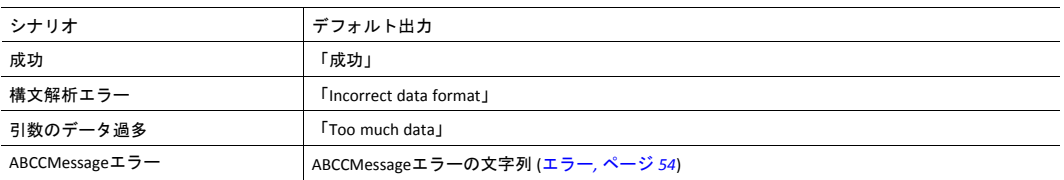

# 例

下記も参照してください。

*[ABCCMessage\(\),](#page-52-0)* ページ *51*

例 *[\(Set\\_Attribute\):,](#page-54-1)* ページ *53*

フォーマットタグ

フォーマットタグの構文は次のようになります:

%[\*][Width][Modifier]type

• Type (必須)

Typeの文字は必須で、下記のように基本的な表現が決まります:

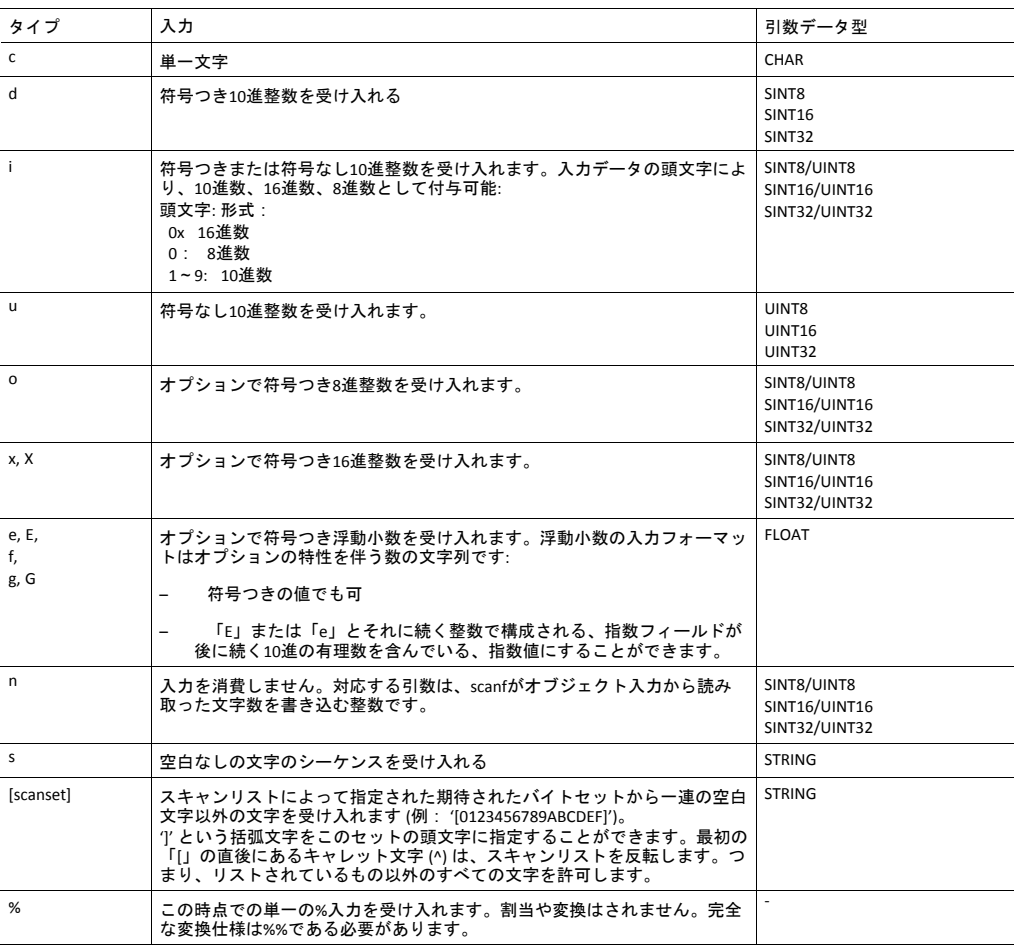

• \* (任意)

データは読み取られても無視されます。対応する引数に代入されません。

• Width (幅) (オプション)

読み取られる最大文字数を指定します。

• Modifier (修飾子) (オプション)

別のデータサイズを指定します。

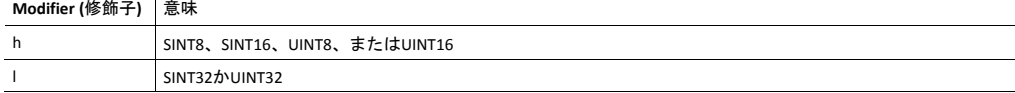

# **8.4** 引数関数

## **8.4.1** 基本情報

引数関数は特定のコマンド機能に対するパラメータとして供給されます。

## 基本構文**:**

(構文は状況により異なる)

## 引数関数**:**

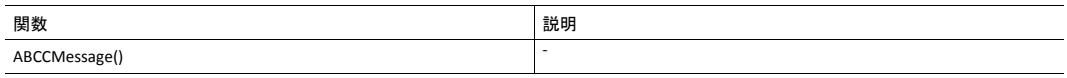

# **8.4.2 ABCCMessage()**

<span id="page-52-0"></span>この関数はモジュールまたはホストアプリケーション内のオブジェクトに対してオブジェクトを要求し ます。

#### 構文

ABCCMessage(object, instance, command, ce0, ce1, msgdata, c\_type, r\_type)

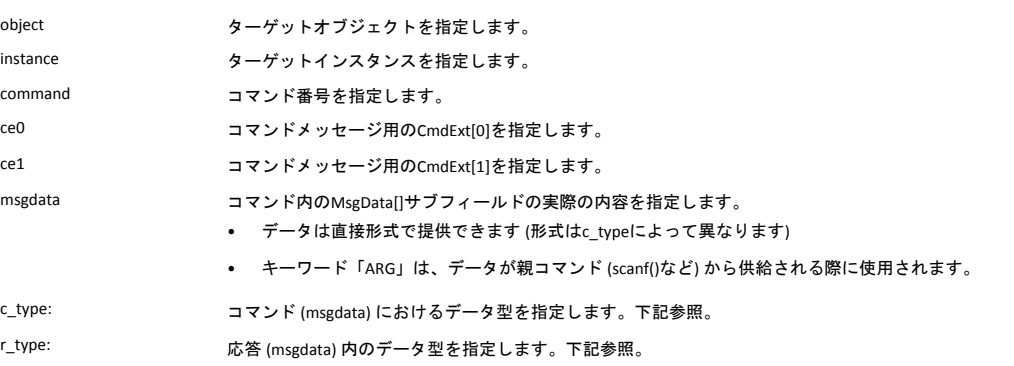

#### 数値入力は以下の形式でできます。

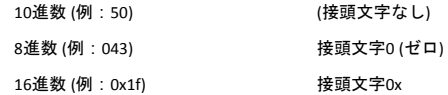

• コマンドデータ型(c\_type)

配列対応のデータ型では要素数を接尾文字[n] (n が要素数を指定) を使って指定できます。各データ 要素は空白で区切る必要があります。

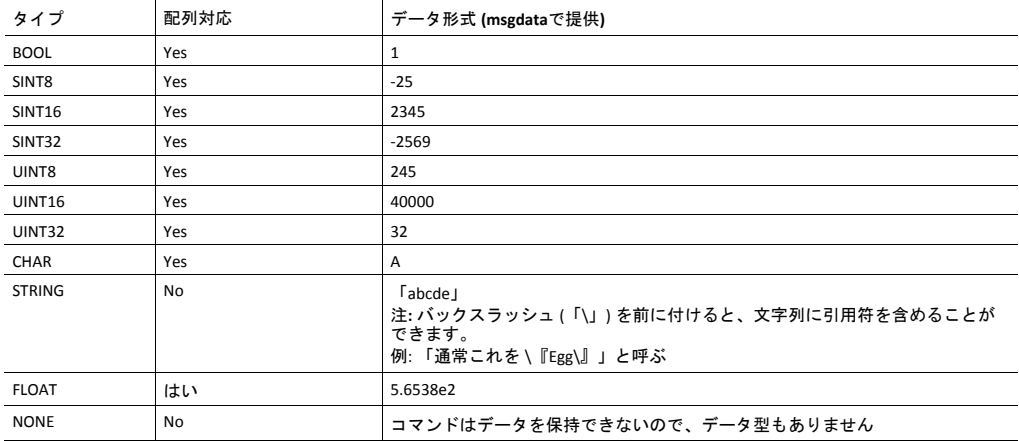

#### • 応答データ型(r\_type)

配列対応のデータ型では要素数を接尾文字[n] (n が要素数を指定) を使って指定できます。

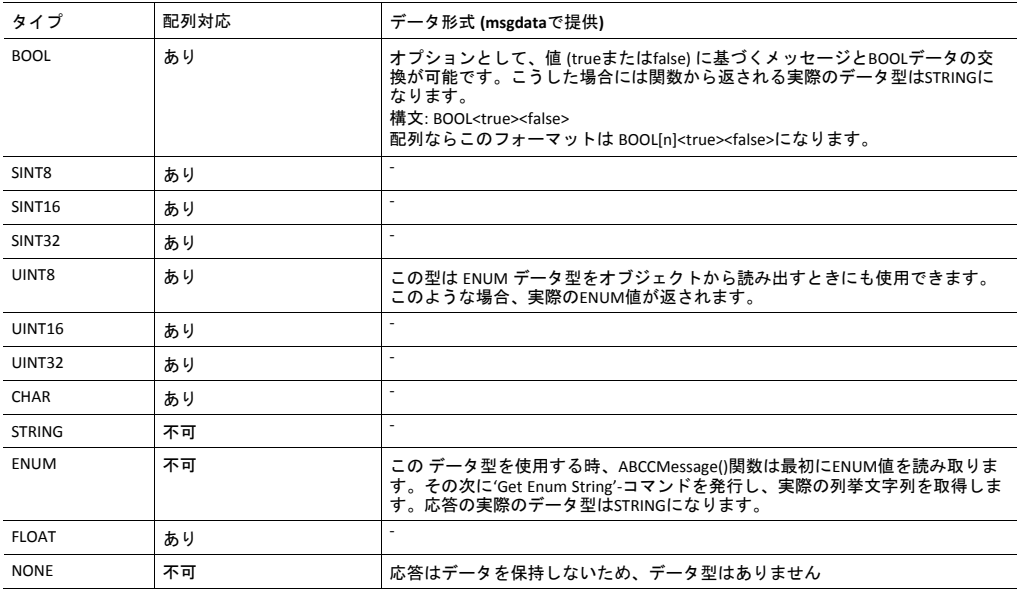

メッセージが対象オブジェクトへ透過的に渡されることに注意することは重要です。*SSI*エンジン 1 はオブジェクトアドレシングスキーム違反をチェックしないため、メッセージデータを *(*不正に*)* 含んだ不正の*Get\_Attribute*要求などが、明らかに不正であるにもかかわらず、無修正のままオブ ジェクトに渡されます。注意を怠ると、データ損失やその他の望ましくない影響が発生する場合 があります。

#### <span id="page-54-0"></span>例 **(Get\_Attribute):**

この例はIPアドレスをprintf()と ABCCMessage()で取得する方法を示します。

```
<?--#exec cmd_argument='printf( "%u.%u.%u.%u",
ABCCMessage(4,3,1,5,0,0,NONE,UINT8[4] ) )'-->
```
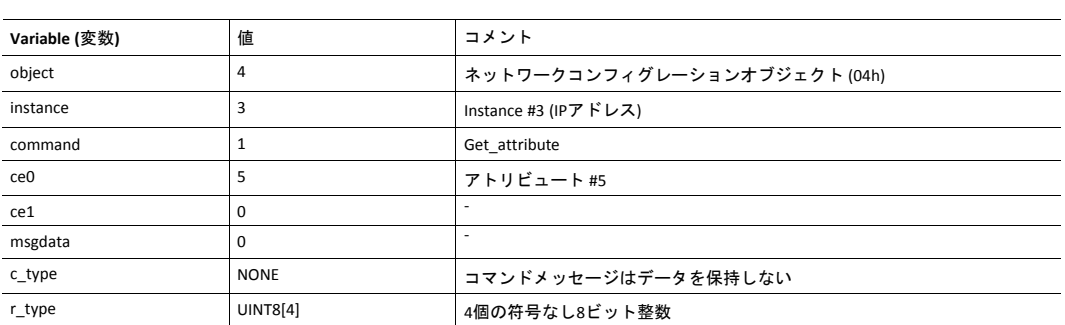

## <span id="page-54-1"></span>例 **(Set\_Attribute):**

この例は、scanf() とABCCMessage() を使用してIPアドレスを設定する方法を示します。scanf() によって解 析済みの フォームデータを使用するようにモジュールに指示する特別なパラメータ「ARG」に注意して ください。

<?--#exec cmd\_argument='scanf("IP", "%u.%u.%u.%u", ABCCMessage( $\overline{4, 3, 2, 5, 0, A}$ RG, UINT8[4], NONE )  $\rangle$ '-->

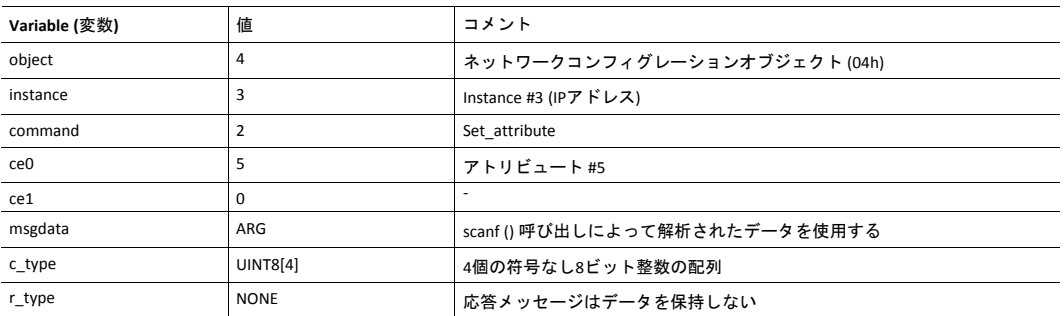

## <span id="page-55-0"></span>エラー

#### オブジェクト要求がエラーになった場合、応答内のエラーコードが評価され、以下のように読みやすい 形式に変換されます。

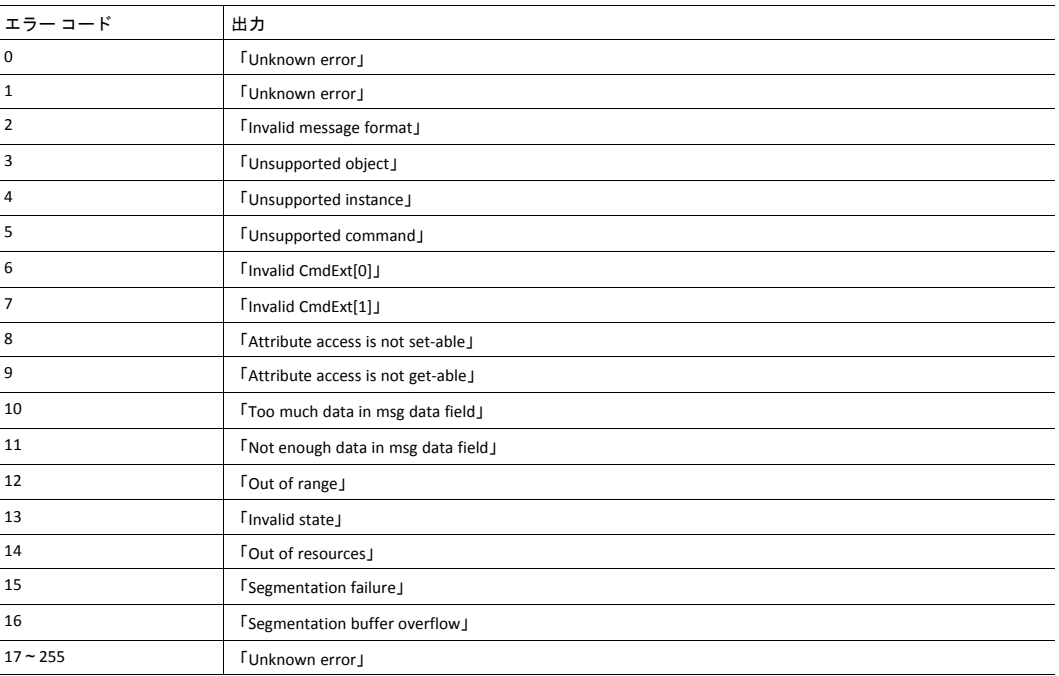

下記も参照してください。

*SSI*[出力の設定](#page-56-0)*,* ページ *55*

<span id="page-56-0"></span>オプションとして、SSI出力はファイル \output.cfgを追加することにより永続的に変更されます。

#### ファイルフォーマット:

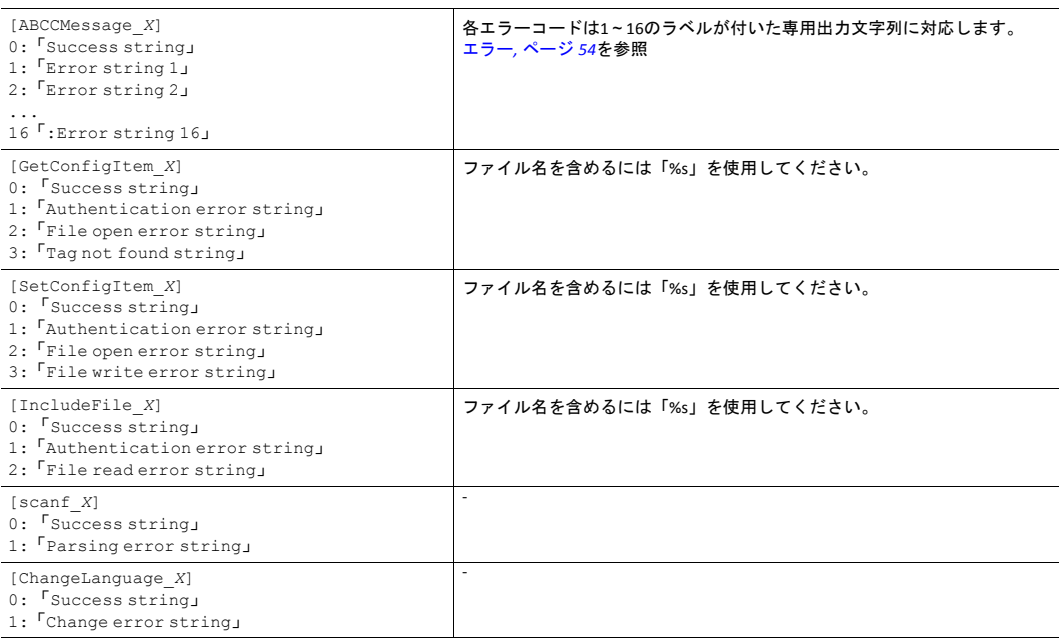

#### 上記のすべてのコンテンツは、各タグの値「X」を言語別に変更して、ファイルに複数回含めることがで きます。これにより、モジュールは言語設定に基づいて正しい出力文字列を選択します。選択された言 語に関して情報が見つからない場合、デフォルトのSSI出力を使用します。

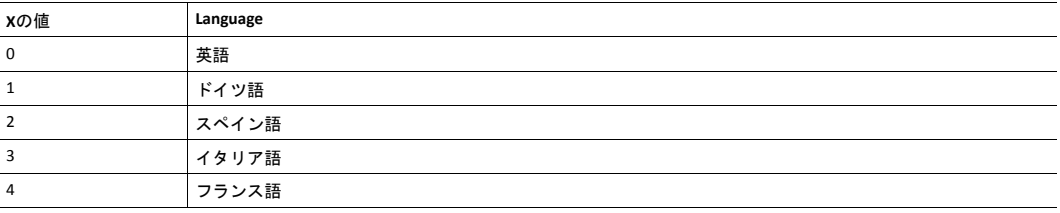

下記も参照してください。

•

*[SsiOutput\(\),](#page-42-0)* ページ *41*

# <span id="page-57-0"></span>**9 JSON**

# **9.1** 基本情報

JSONは、JavaScript Object Notationの頭字語で、体系的で直感的な方法でデータを保存および交換するた めのオープンスタンダード形式です。Anybus CompactComでは、Anybus CompactComのWebサーバとWeb アプリケーション間で名前と値のペアからなるデータオブジェクトを送信するために使用されます。オ ブジェクトメンバーには決まった順序がないため、値のペアはランダムに現れます。JavaScriptsはダイナ ミック Webページを作成して値を表すために使用されます。オプションとして、コールバックをJSONP出 力用のGET要求へ渡すこともできます。

JSONのほうが、読み出し・書き込みだけでなくWebページのサイズと見た目を動的に変えることもでき るため、SSIより融通が利きます。Webページの作成方法の一例がこの章の最後にありますのでご参照く ださい。

# **9.1.1** エンコーディング

JSON 要求はUTF-8エンコードによります。モジュールはJSONの要求をUTF-8エンコードとして要求します が、その他すべてのHTTP要求はISO-8859-1エンコードとして解釈されます。モジュールから送られるJSON のすべての応答は UTF-8でエンコードされ、Webから送られるその他のファイルはファイルシステムに保 存されたときにエンコードされます。

## **9.1.2** アクセス

JSONリソースはパスワードで保護することをお勧めします。ルートディレクトリにweb\_accs.cfgという ファイルを追加して、パスワード保護を追加します (すべてのWebコンテンツが保護されます)。このファ イルについては、本ドキュメントの「Webサーバ」セクションで説明しています。

# **9.1.3** エラー応答

モジュールがリクエストの解析または処理に失敗した場合、レスポンスにはAnybusエラーコードを持つ エラーオブジェクトが含まれます。

{ "error" : 02 }

Anybusエラーコードは、『Anybus CompactCom 40 Software Design Guide』に一覧が掲載されています。

# **9.2 JSON**オブジェクト

#### **9.2.1 ADI**

#### **info.json**

GET adi/info.json[?callback=<function>]

このオブジェクトは、ADI JSONインターフェースに関する情報を保持します。このデータはランタイム中 は静的です。

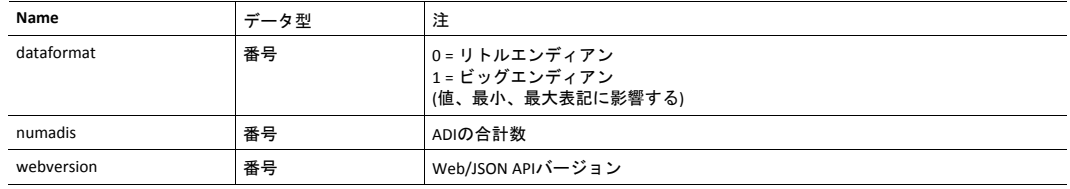

#### JSONの応答例:

{ "dataformat": 0, "numadis": 123, "webversion": 1 }

#### **data.json**

GET adi/data.json?offset=<offset>&count=<count>[&callback=<function>] GET adi/data.json?inst=<instance>&count=<count>[&callback=<function>]

これらのオブジェクト呼び出しは、<offset>または<instance>から始まる<count>個までのADI値のソート済 みリストを取り出します。返される値は、ランタイム中に随時変化します。

#### 要求データ:

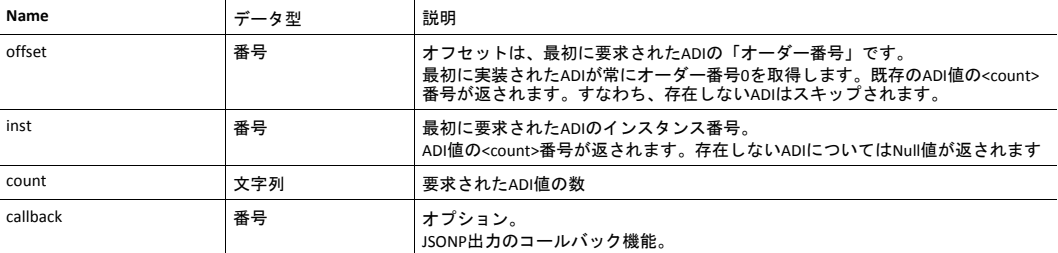

#### 応答データ:

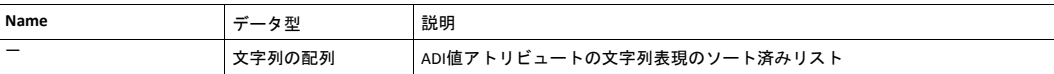

#### JSONの応答例 (offsetが使用される場合) :

[ "FF", "A201", "01FAC105" ]

JSONの応答例 (instが使用される場合) :

[ "FF", "A201", null, null, "01FAC105" ]

#### **metadata.json**

```
GET adi/metadata.json?offset=<offset>&count=<count>[&callback=<function>]
GET adi/metadata.json?inst=<instance>&count=<count>[&callback=<function>]
```
これらのオブジェクト呼び出しは、<offset>または<instance>から開始して、<count>個までのADIのメタ データオブジェクトのソートされたリストを取得します。

返される情報は、ホストアプリケーションデータオブジェクト (FEh) で使用可能なアトリビュートの透過 的な表現となります。各アトリビュートの内容について詳しくは、『Anybus CompactCom 40 Software Design Guide』を参照してください。

ADIメタデータはランタイム中は静的です。

要求データ:

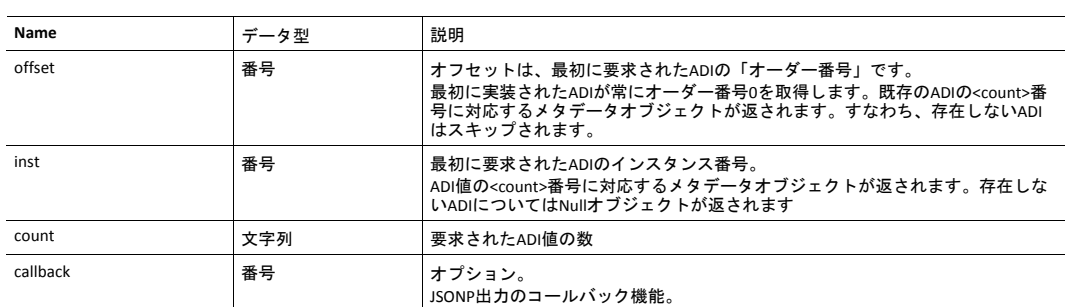

#### 応答データ:

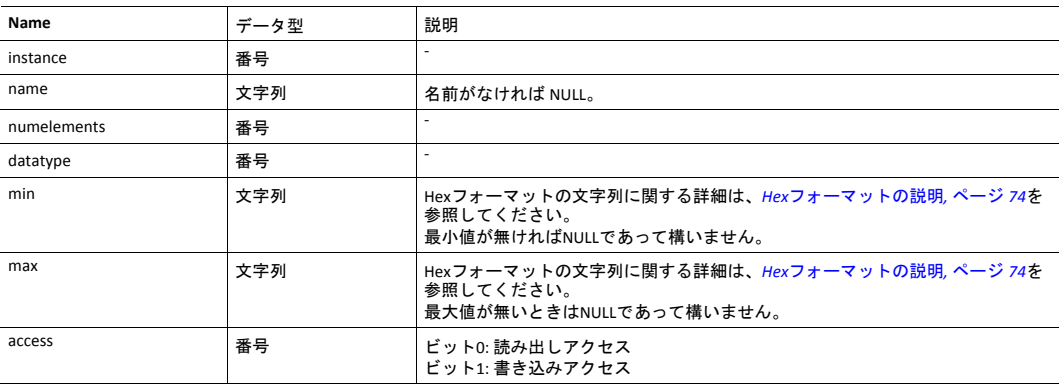

JSONの応答例 (offsetが使用される場合) :

```
\lceil{
"instance": 1,
"name": "Temperature threshold",
"numelements": 1,
"datatype": 0,
"min": "00",
"max": "FF",
"access": 0x03
},
{
...
}
]
```
JSONの応答例 (instが使用される場合) :

```
\lceil{
"instance": 1,
"name": "Temperature threshold",
"numelements": 1,
"datatype": 0,
"min": "00",
"max": "FF",
"access": 0x03
},
null,
null
{
...
}
]
```
#### **metadata2.json**

```
GET adi/metadata2.json?offset=<offset>&count=<count>[&callback=<function>]
GET adi/metadata2.json?inst=<instance>&count=<count>[&callback=<function>]
```
これはADIに関する完全な情報を提供するメタデータ機能の拡張版です。この拡張バージョンは、構造体 などのより複雑なデータ型を記述するために必要です。

提供される情報はホストアプリケーションデータオブジェクト (FEh) で利用可能なアトリビュートの透過 的な表現です。各アトリビュートの内容について詳しくは、『Anybus CompactCom 40 Software Design Guide』を参照してください。

ADIメタデータはランタイム中は静的です。

#### 要求データ:

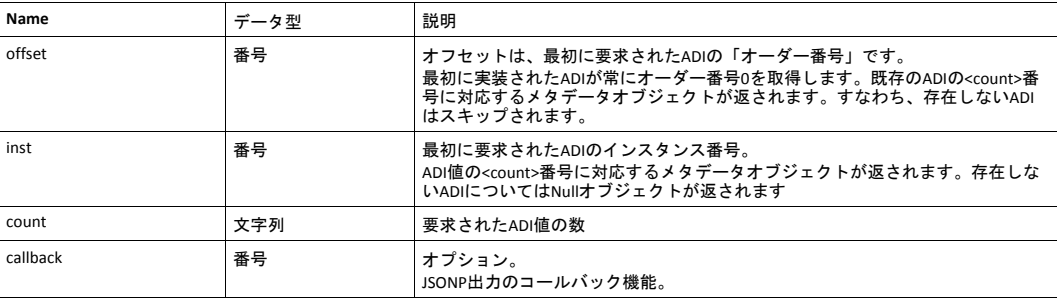

#### 応答データ:

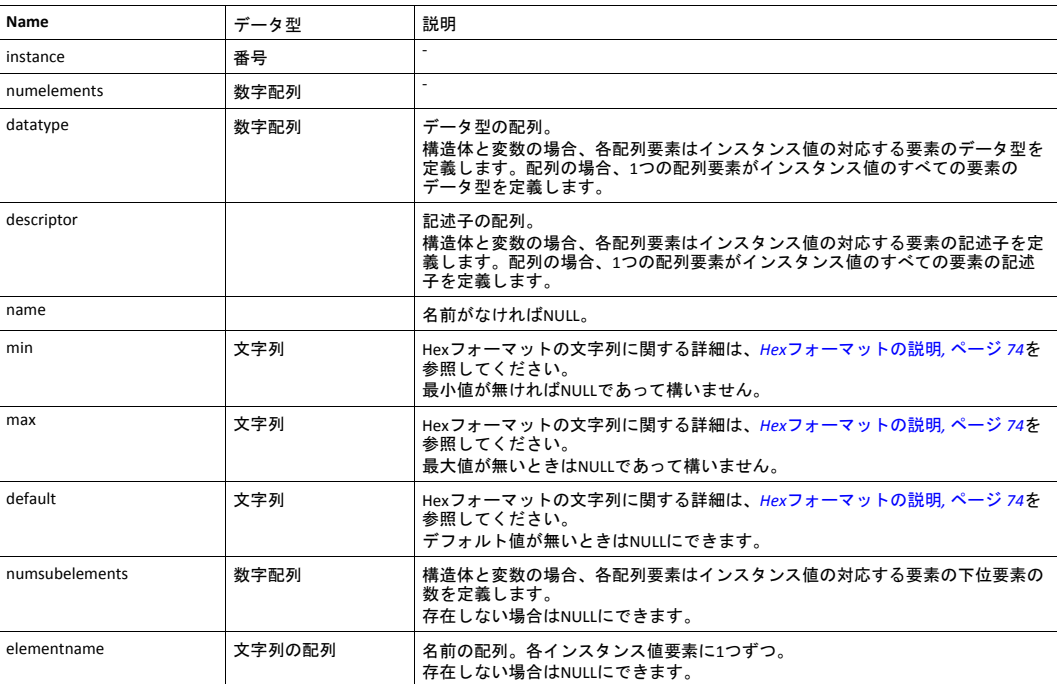

JSONの応答例 (offsetが使用される場合) :

```
\lceil{
"instance": 1,
"numelements": 1,
"datatype": [0 ],
"descriptor": [9 ],
"name": "Temperature threshold",
"max": "FF",
"min": "00",
"default": "00",
"numsubelements": null
"elementname": null },
{
...
}
]
```
JSONの応答例 (インスタンス) :

```
\lceil{
"instance": 1,
"numelements": 1,
"datatype": [0 ],
"descriptor": [9 ],
"name": "Temperature threshold",
"max": "FF",
"min": "00",
"default": "00",
"numsubelements": null
"elementname": null
},
null,
null
{
...
}
]
```
#### **enum.json**

GET adi/enum.json?inst=<instance>[&value=<element>][&callback=<function>]

このオブジェクト呼び出しは特定のインスタンスの列挙文字列のリストを取得します。

ADI列挙文字列はランタイム中は静的です。

要求データ:

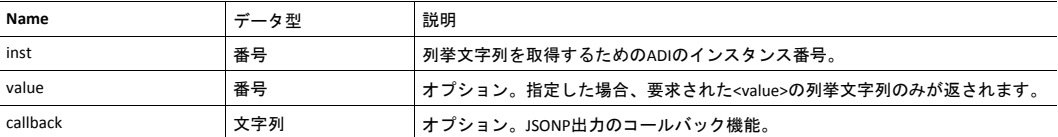

応答データ:

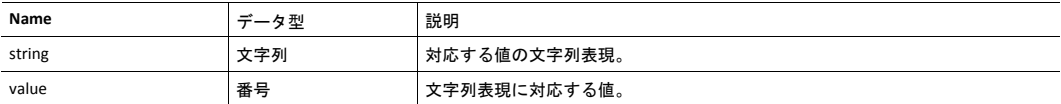

JSONの応答例:

 $\lbrack$ 

```
{
"string": "String for value 1",
"value": 1
},
{
"string": "String for value 2",
"value": 2
},
{
...
}
]
```
## **update.json**

POST adi/update.json

フォームデータ:

inst=<instance>&value=<data>[&elem=<element>][&callback=<function>]

# ADIの値アトリビュートを更新します。

要求データ:

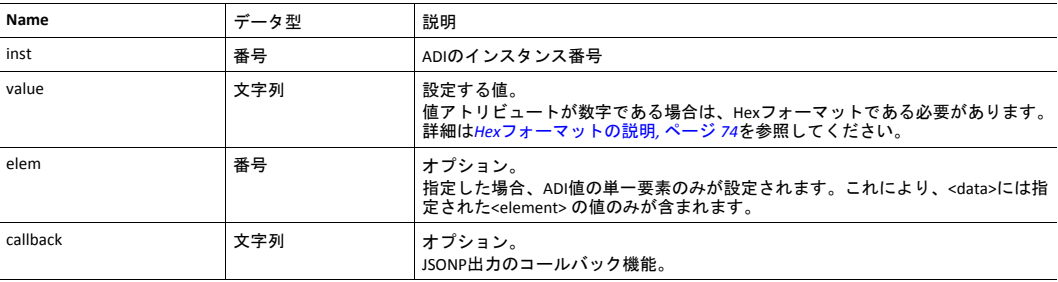

応答データ:

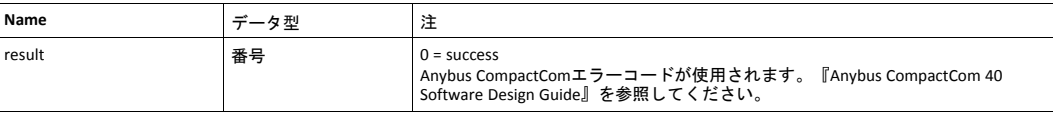

{ "result" : 0 }

# **9.2.2** モジュール

## **info.json**

GET module/info.json

# 応答データ:

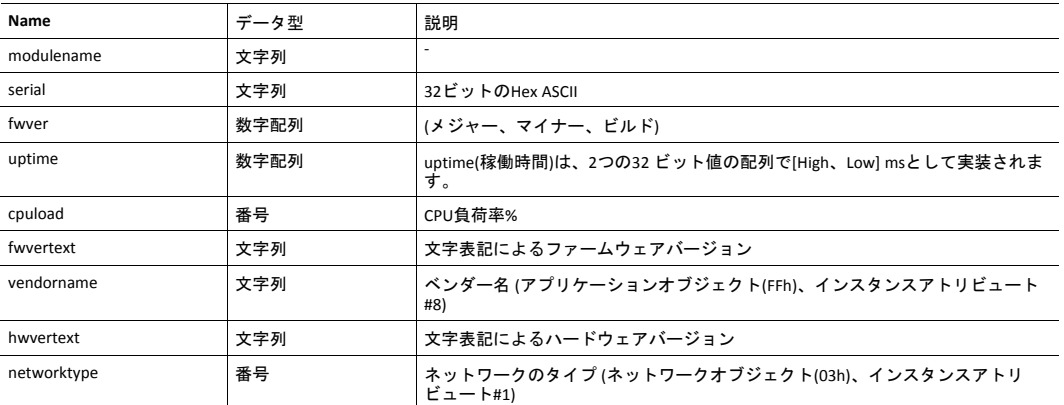

JSONの応答例:

```
{
"modulename": "ABCC M40",
"serial": "ABCDEF00",
"fwver": [ 1, 5, 0 ],
"uptime": [ 5, 123456 ],
 "cpuload": 55,
"fwvertext": "1.05.02",
"vendorname": "HMS Industrial Networks",
"hwvertext": "2",
"networktype": 133,
}
```
# **9.2.3** ネットワーク

# **ethstatus.json**

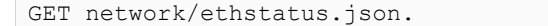

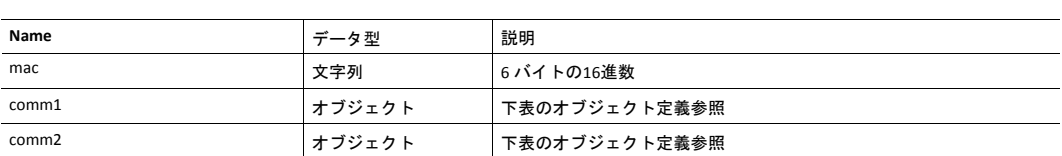

#### **Comm**オブジェクトの定義**:**

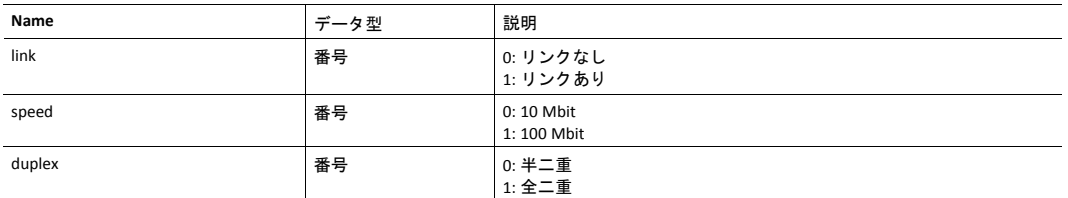

JSONの応答例:

```
{
"mac":"003011FF0201",
"comm1":{
"link":1,
"speed":1,
"duplex":1
},
"comm2":{
"link": 1,
"speed": 1,
"duplex": 1
}
}
```
#### **ipstatus.json & ipconf.json**

これら二つのオブジェクトのデータフォーマットは同じです。オブジェクトipconf.jsonは設定済みのIP構 成を返し、ipstatus.jsonは現在使用中の実際の値を返します。ipconf.jsonではIP構成の変更もできます。

GET network/ipstatus.json

#### または

GET network/ipconf.json

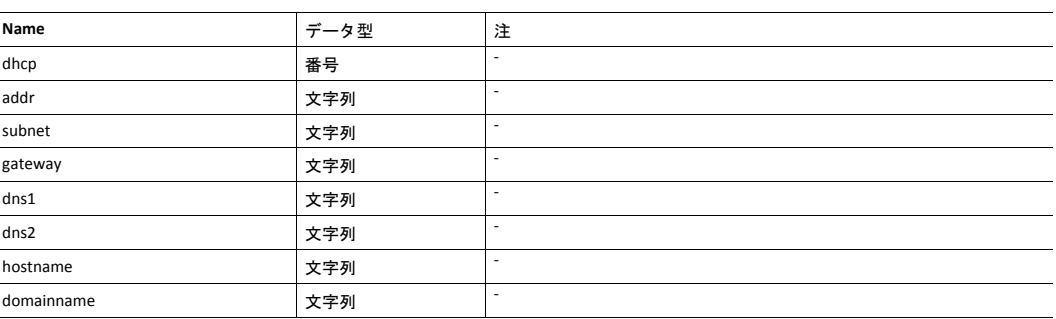

{

```
"dhcp":0,
"addr":"192.168.0.55",
"subnet":"255.255.255.0",
"gateway":"192.168.0.1",
"dns1":"10.10.55.1",
"dns2":"10.10.55.2"
"hostname":"abcc123",
"domainname":"hms.se"
}
```
IP設定を変更するには、network/ipconf.jsonを使用します。これは上記リストから任意の数の引数を受け 入れます。値は同じ形式でなければなりません。

#### 例:

GET ipconf.json?dhcp=0&addr=10.11.32.2&hostname=abcc123&domainname=hms.se

#### **ethconf.json**

{

{

GET network/ethconf.json

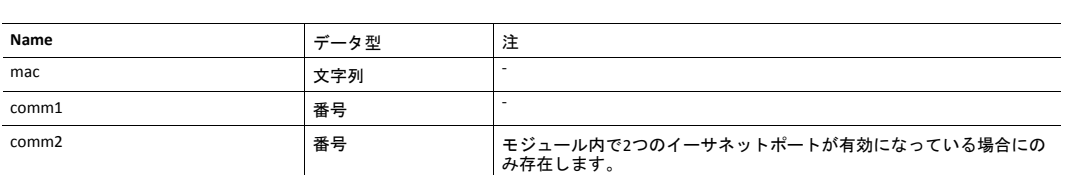

「comm1」および「comm2」の値は、ネットワーコンフィグレーションオブジェクト、インスタンス#7 および#8から読み出されます。

```
"mac": [00, 30, 11, FF, 02, 01],
"comm1": 0,
"comm2": 4
}
```
パラメータ「comm1」および「comm2」は、次のようにGET要求に引数として追加することで設定可能で す。

GET network/ethconf.json?comm1=0&comm2=4

モジュールによる要求処理が失敗に終わった場合、パラメータ「comm1」および「comm2」は、以下の ようなAnybusエラーコードを含むエラーオブジェクトを保持していることがあります。

```
"mac": [00, 30, 11, FF, 02, 01],
"comm1": 0,
"comm2": { error: 14 },
}
```
Anybus CompactComエラーコードが使用されます。『Anybus CompactCom 40 Software Design Guide』を参 照してください。

#### **ifcounters.json**

GET network/ifcounters.json?port=<port>

引数<port>の有効値は0、1、2です。

- 引数<port>の有効値は0、1、2です。
- ポート番号0というオプションは、内部ポート (CPU ポート) を表します。
- ポート番号2というオプションは、モジュール内で2つのイーサネットポートがアクティブになって いる場合にのみ有効です。

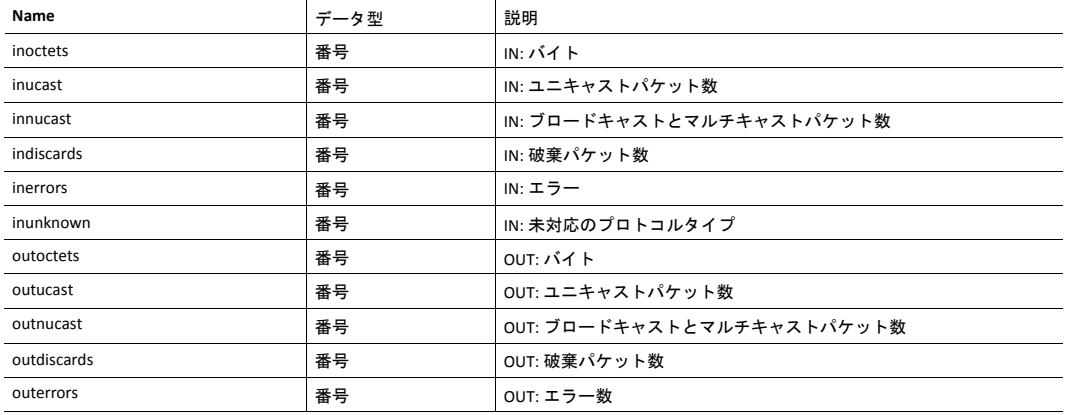

#### **mediacounters.json**

GET network/mediacounters.json?port=<port>

#### 引数<port>は1か2しか取りません。

#### ポート番号2というオプションは、モジュール内で2つのイーサネットポートがアクティブになっている 場合にのみ有効です。

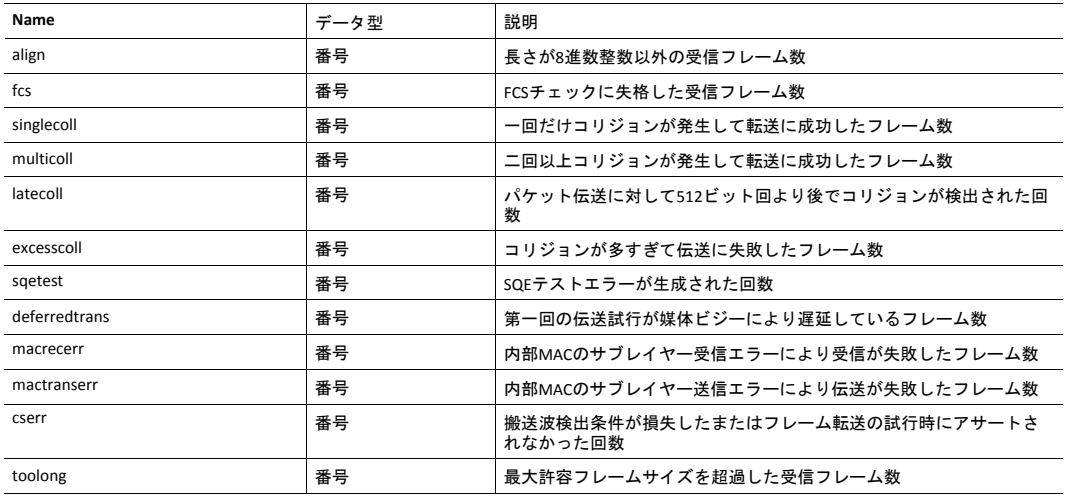

#### **nwstats.json**

GET network/nwstats.json

このオブジェクトは利用可能な統計データを一覧表示します。利用可能なデータは製品によって異なり ます。

出力例:

```
\lceil]
or
[ { "identifier": "eipstats", "title": "EtherNet/IP Statistics" } ]
or
[ \{ "identifier": "eitstats", "title": "Modbus TCP Statistics" } ]
or
[
{ "identifier": "bacnetipstats",
"title": "BACnet/IP Statistics" },
{ "identifier": "bacnetaplserverstats",
"title": "BACnet Application Layer Server Statistics" },
{ "identifier": "bacnetaplclientstats",
"title": "BACnet Application Layer Client Statistics" }
{ "identifier": "bacnetalarmstats",
"title": "BACnet Alarm and Event Module Statistics" }
]
or
\lceil{ "identifier": "eplifcounters",
"title": "IT Interface Counters" }
]
or
[
{ "identifier": "ectstats",
"title": "EtherCAT Statistics" },
{ "identifier": "eoeifcounters",
"title": "EoE Interface Counters" }, ]
or
[ { "identifier" : "pnpof", "title" : "Fiber Optical Statistics" } ]
```
ネットワーク固有の統計を取得 (<ID>は以前のコマンドから返される"identifier"値):

GET network/nwstats.json?get=<ID>

「eipstats」

[

]

```
{ "name": "Established Class1 Connections", "value": 0 },
{ "name": "Established Class3 Connections", "value": 1 }
{ "name": "Connection Open Request", "value": 0 },
{ "name": "Connection Open Format Rejects", "value": 0 },
{ "name": "Connection Open Resource Rejects", "value": 0 },
 "name": "Connection Open Other Rejects", "value": 0 },
 "name": "Connection Close Requests", "value": 0 },
{ "name": "Connection Close Format Rejects", "value": 0 },
{ "name": "Connection Other Rejects", "value": 0 },
{ "name": "Connection Timeouts", "value": 0 },
```
「eitstats」

 $\sqrt{ }$ 

]

 $\Gamma$ 

```
{ "name": "Modbus Connections", "value": 0 },
{ "name": "Connection ACKs", "value": 1 }
{ "name": "Connection NACKs", "value": 0 },
{ "name": "Connection Timeouts", "value": 0 },
{ "name": "Process Active Timeouts", "value": 0 },
{ "name": "Processed messages", "value": 0 },
{ "name": "Incorrect messages", "value": 0 },
```
「bacnetipstats」

```
{ "name": "Unconfirmed server requests received", "value": 0 },
{ "name": "Unconfirmed server requests sent", "value": 1 }
{ "name": "Unconfirmed client requests sent", "value": 0 },
]
```
「bacnetaplserverstats」

```
\sqrt{2}{ "name": "Active transactions", "value": 0 },
{ "name": "Max Active transactions", "value": 1 }
{ "name": "Tx segments sent", "value": 0 },
{ "name": "Tx segment ACKs received", "value": 0 },
{ "name": "Tx segment NAKs received", "value": 0 },
{ "name": "Rx segments received", "value": 0 },
{ "name": "Rx segment ACKs sent", "value": 0 },
{ "name": "Duplicate Rx segment ACKs sent", "value": 0 },
{ "name": "Rx segment NAKs sent", "value": 0 },
{ "name": "Confirmed transactions sent", "value": 0 },
{ "name": "Confirmed transactions received", "value": 0 },
{ "name": "Tx segment timeouts", "value": 0 },
{ "name": "Rx segment timeouts", "value": 0 },
{ "name": "Implicit deletes", "value": 0 },
{ "name": "Tx timeout deletes", "value": 0 },
{ "name": "Rx timeout deletes", "value": 0 },
{ "name": "Tx aborts received", "value": 0 },
{ "name": "Rx aborts received", "value": 0 },
{ "name": "Transaction aborts sent", "value": 0 },
{ "name": "Transaction rejects sent", "value": 0 },
{ "name": "Transaction errors sent", "value": 0 },
]
```
「bacnetaplclientstats」

[

```
{ "name": "Active transactions", "value": 0 },
{ "name": "Max Active transactions", "value": 1 }
{ "name": "Tx segments sent", "value": 0 },
{ "name": "Tx segment ACKs received", "value": 0 },
{ "name": "Tx segment NAKs received", "value": 0 },
{ "name": "Rx segments received", "value": 0 },
{ "name": "Rx segment ACKs sent", "value": 0 },
{ "name": "Duplicate Rx segment ACKs sent", "value": 0 },
{ "name": "Rx segment NAKs sent", "value": 0 },
{ "name": "Confirmed transactions sent", "value": 0 },
 { "name": "Confirmed transactions received", "value": 0 },
 "name": "Tx segment timeouts", "value": 0 },
{ "name": "Rx segment timeouts", "value": 0 },
{ "name": "Implicit deletes", "value": 0 },
{ "name": "Tx timeout deletes", "value": 0 },
{ "name": "Rx timeout deletes", "value": 0 },
{ "name": "Tx aborts received", "value": 0 },
{ "name": "Rx aborts received", "value": 0 },
{ "name": "Transaction aborts sent", "value": 0 },
{ "name": "Transaction rejects sent", "value": 0 },
{ "name": "Transaction errors sent", "value": 0 },
```
「bacnetalarmstats」

]

 $\Gamma$ 

]

```
{ "name": "COV Active subscriptions", "value": 0 },
{ "name": "COV Max active subscriptions", "value": 1 }
{ "name": "COV Lifetime subscriptions", "value": 0 },
 "name": "COV Confirmed resumes", "value": 0 },
 { "name": "COV Unconfirmed resumes", "value": 0 },
{ "name": "COV Confirmed notifications sent", "value": 0 },
{ "name": "COV Unconfirmed notifications sent", "value": 0 },
 "name": "COV Confirmed notification errors", "value": 0 },
{ "name": "AE Active events", "value": 0 },
{ "name": "AE Active NC recipients", "value": 0 },
{ "name": "AE Confirmed resumes", "value": 0 },
{ "name": "AE UnConfirmed resumes", "value": 0 },
{ "name": "AE Confirmed notifications sent", "value": 0 },
{ "name": "AE UnConfirmed notifications sent", "value": 0 },
{ "name": "AE Confirmed notification errors", "value": 0 },
{ "name": "AE DAB lookup errors", "value": 0 },
```
「eplifcounters」

[

```
{ "name": "In Octets", "value": 22967 },
{ "name": "In Ucast Packets", "value": 121 }
{ "name": "In NUcast Packets", "value": 31 },
{ "name": "In Discards", "value": 0 },
{ "name": "In Errors", "value": 0 },
{ "name": "In Unknown Protos", "value": 0 },
{ "name": "Out Octets", "value": 169323 },
{ "name": "Out Ucast Packets", "value": 168 },
{ "name": "Out NUcast Packets", "value": 16 },
{ "name": "Out Discards", "value": 0 },
{ "name": "Out Errors", "value": 0 },
```
#### 「ectstats」

]

 $\sqrt{2}$ 

]

[

```
{ "name": "Logical EoE port link", "value": "Yes" },
{ "name": "Invalid frame counter IN port", "value": 1 }
{ "name": "Rx error counter IN port", "value": 1 },
{ "name": "Forwarded error counter IN port", "value": 1 },
{ "name": "Lost link counter IN port", "value": 1 },
{ "name": "Invalid frame counter OUT port", "value": 1 },
{ "name": "Rx error counter OUT port", "value": 1 },
{ "name": "Forwarded error counter OUT port", "value": 1 },
{ "name": "Lost link counter OUT port", "value": 1 },
```
「eoeifcounters」

```
{ "name": "In Octets", "value": 22967 },
{ "name": "In Ucast Packets", "value": 121 }
{ "name": "In NUcast Packets", "value": 31 },
{ "name": "In Discards", "value": 0 },
{ "name": "In Errors", "value": 0 },
{ "name": "In Unknown Protos", "value": 0 },
{ "name": "Out Octets", "value": 169323 },
{ "name": "Out Ucast Packets", "value": 168 },
{ "name": "Out NUcast Packets", "value": 16 },
{ "name": "Out Discards", "value": 0 },
{ "name": "Out Errors", "value": 0 },
```
#### 「pnpof」

]

[

{ "name" : "Port 1 Temperature (C)", "value" : "41.37" }, { "name" : "Port 1 Power Budget (dB)", "value" : "23.0" }, { "name" : "Port 1 Power Budget Status", "value" : "OK" }, { "name" : "Port 2 Temperature (C)", "value" : "40.57" }, { "name" : "Port 2 Power Budget (dB)", "value" : "0.0" }, { "name" : "Port 2 Power Budget Status", "value" : "OK" } ]

#### **9.2.4** サービス

#### **smtp.json**

GET services/smtp.json

#### $\bf \hat{i}$ 設定を取得する際にパスワードは返されません。

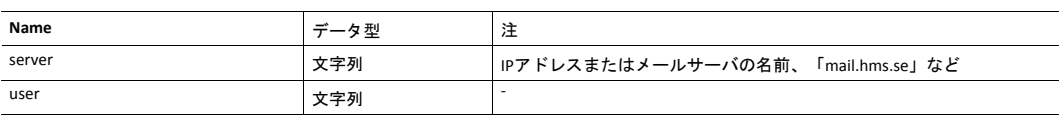

```
\lceil{ "server": "192.168.0.55"},
{ "user": "test"}
]
```
#### 設定:

 $\overline{1}$ 

]

フォームデータ:

[server=192.168.0.56]&[user=test2]&[password=secret],

#### **9.2.5 Hex**フォーマットの説明

メタデータの最大、最小、デフォルトフィールドおよびADI値は、ASCII 16進表現でエンコードされたバイ ナリデータです。データ型が整数の場合は、使用されるエンディアン種別はadi/info.jsonで見つかった データフォーマットフィールドによって決まります。

例:

値5がUINT16とエンコードされ、データフォーマット = 0 (リトルエンディアン) の場合:

0500

文字配列「ABC」がCHAR[3] としてエンコードされた場合 (CHARにはデータフォーマットは関係ありませ ん) :

414243

### **9.3** 例

この例は、モジュールからモジュール名と CPU負荷率をフェッチして、Webに表すウェブページの作成方 法を示します。このコードを含むファイルは内蔵ファイルシステムに保存しなければならず、結果は共 通ブラウザーに表示されます。

```
<html><head>
<title>Anybus CompactCom</title>
<!-- Imported libs -->
<script type="text/javascript" src="vfs/js/jquery-1.9.1.js"></script>
<script type="text/javascript" src="vfs/js/tmpl.js"></script>
</head>
<body>
<div id="info-content"></div>
<script type="text/x-tmpl" id="tmpl-info">
<b>From info.json</b><br>
Module name:
{%=o.modulename%}<br>
CPU Load:
{%=o.cpuload%}%<br>
</script>
<script type="text/javascript">
$.getJSON( "/module/info.json", null, function(data){
$("#info-content").html( tmpl("tmpl-info", data ) );
});
</script>
</body>
</html>
```
# <span id="page-77-0"></span>**10 CIP**オブジェクト

### **10.1** 基本情報

この章では、本モジュールで実装されているCIPオブジェクトについて説明します。これらのオブジェク トはネットワークからアクセスできますが、ホストアプリケーションからは直接アクセスできません。

必須オブジェクト

- *Identity* [オブジェクト](#page-79-0) *(01h),* ページ *78*
- [メッセージルータ](#page-82-0) *(02h),* ページ *81*
- [アセンブリオブジェクト](#page-83-0) *(04h),* ページ *82*
- [コネクションマネージャ](#page-86-0) *(06h),* ページ *85*
- *QoS* [オブジェクト](#page-98-0) *(48h),* ページ *97*
- *TCP/IP*[インターフェースオブジェクト](#page-107-0) *(F5h),* ページ *106*
- *Ethernet* [リンクオブジェクト](#page-110-0) *(F6h),* ページ *109*

CIP Energy オブジェクト:

- *Base Energy* [オブジェクト](#page-99-0) *(4Eh),* ページ *98*
- *Power [Management](#page-101-0)* オブジェクト *(53h),* ページ *100*

オプションオブジェクト:

- [パラメータオブジェクト](#page-90-0) *(0Fh),* ページ *89*
- *Time Sync*[オブジェクト](#page-93-0) *(43h),* ページ *92*
- *DLR*[オブジェクト](#page-97-0) *(47h),* ページ *96*
- [ポートオブジェクト](#page-105-0)*(F4h),* ページ *104* (オプション)

ベンダー固有のオブジェクト:

• *ADI*[オブジェクト](#page-103-0) *(A2h),* ページ *102*

CIP転送機能を使用して追加のCIPオブジェクトをホストアプリケーションに実装することができます。 *EtherNet/IP*[ホストオブジェクト](#page-176-0) *(F8h),* ページ *175*ならびにProcess\_CIP\_Object\_Requestコマンドの詳細情報 を参照してください。

非コネクション型CIPルーティングに対応します。即ち、コネクションセットアップをせずにメッセージ をデバイスに送信できます。

## **10.2** ステータスコードの変換

オブジェクトがアプリケーションから要求されているときにエラーが発生するとエラーコードが返され ます。これらのAnybus CompactComエラーコードは下表に基づいてCIPステータスコードに変換されます。

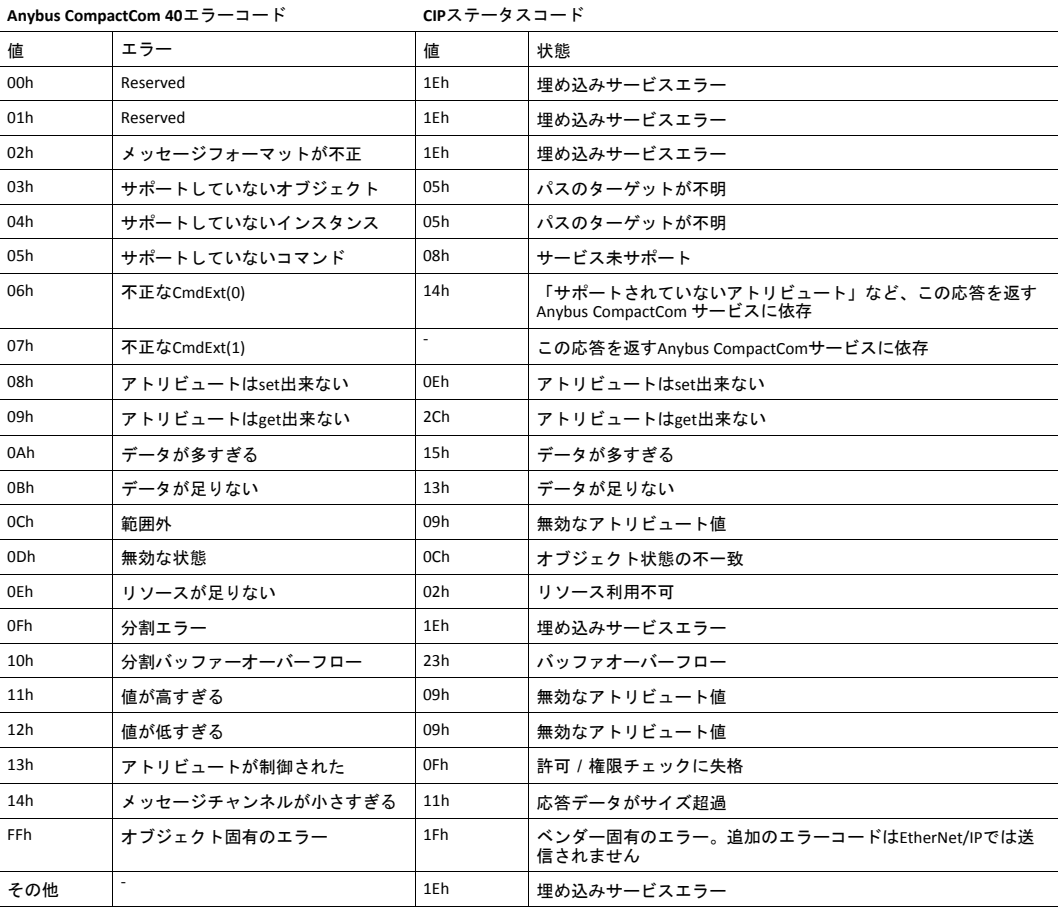

Anybus CompactComのエラーコードに関する詳細は、『Anybus CompactCom 40 Software Design Guide』を 参照してください。

### <span id="page-79-0"></span>**10.3 Identity** オブジェクト **(01h)**

#### カテゴリ

拡張

#### オブジェクトの説明

Identity オブジェクトはモジュールの識別および基本情報を提供します。

オブジェクトは複数のインスタンスに対応します。唯一の必須インスタンツであるインスタンス1で製品全体を記述しま す。アプリケーションはこれでネットワークにあるノードを判断し、EDSファイルをネットワーク上の製品と照合します。 その他 (オプション)のインスタンスは製品の異なる部分例えばソフトウェアについて記述しています。

モジュール式デバイス機能が有効なときは、スロットにあるモジュールの一覧を検索することが出来ます。そして、ク ラスアトリビュート100へget要求を送信する事でネットワークマスターが利用できるようにします。

インスタンスアトリビュート1~7はEtherNet/IP ホストオブジェクトを実装することによってカスタム化されます。

追加のアイデンティティインスタンスもCIPアイデンティティホストオブジェクト (ホストアプリケーションオブジェク ト)を実装することによって登録できます。

下記も参照してください。

- *EtherNet/IP*[ホストオブジェクト](#page-176-0) *(F8h),* ページ *175*
- *CIP Identity* [ホストオブジェクト](#page-167-0) *(EDh),* ページ *166*

### サポートされているサービス

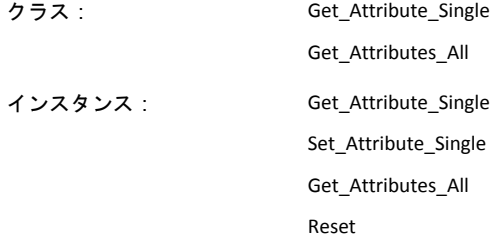

# クラスアトリビュート

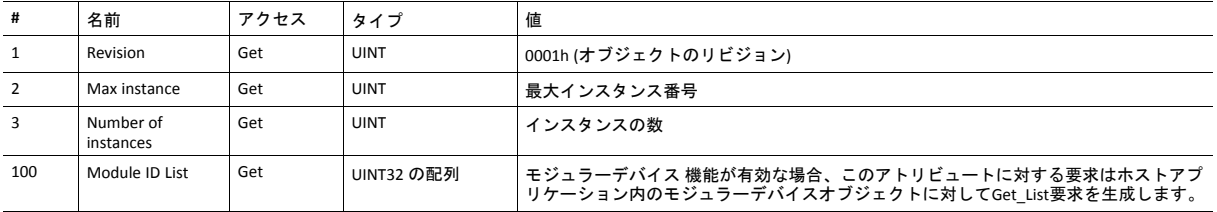

### インスタンスアトリビュート

アトリビュート#1~4と#6~7はEtherNet/IPホストオブジェクトを実装することによってカスタム化されます (*[EtherNet/IP](#page-176-0)* [ホストオブジェクト](#page-176-0) *(F8h),* ページ *175*を参照)。

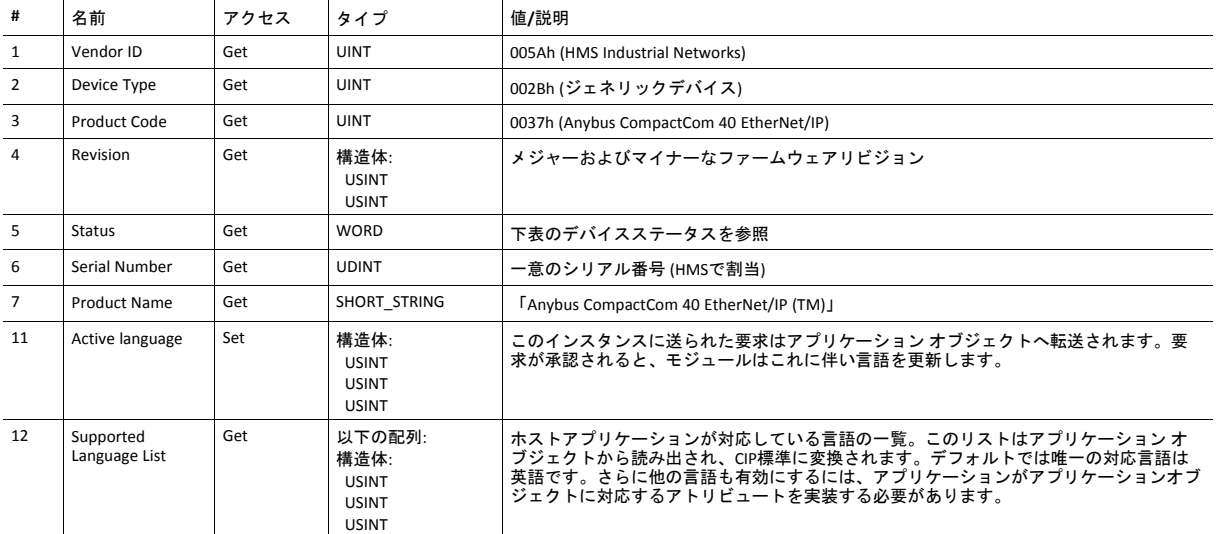

#### デバイスステータス

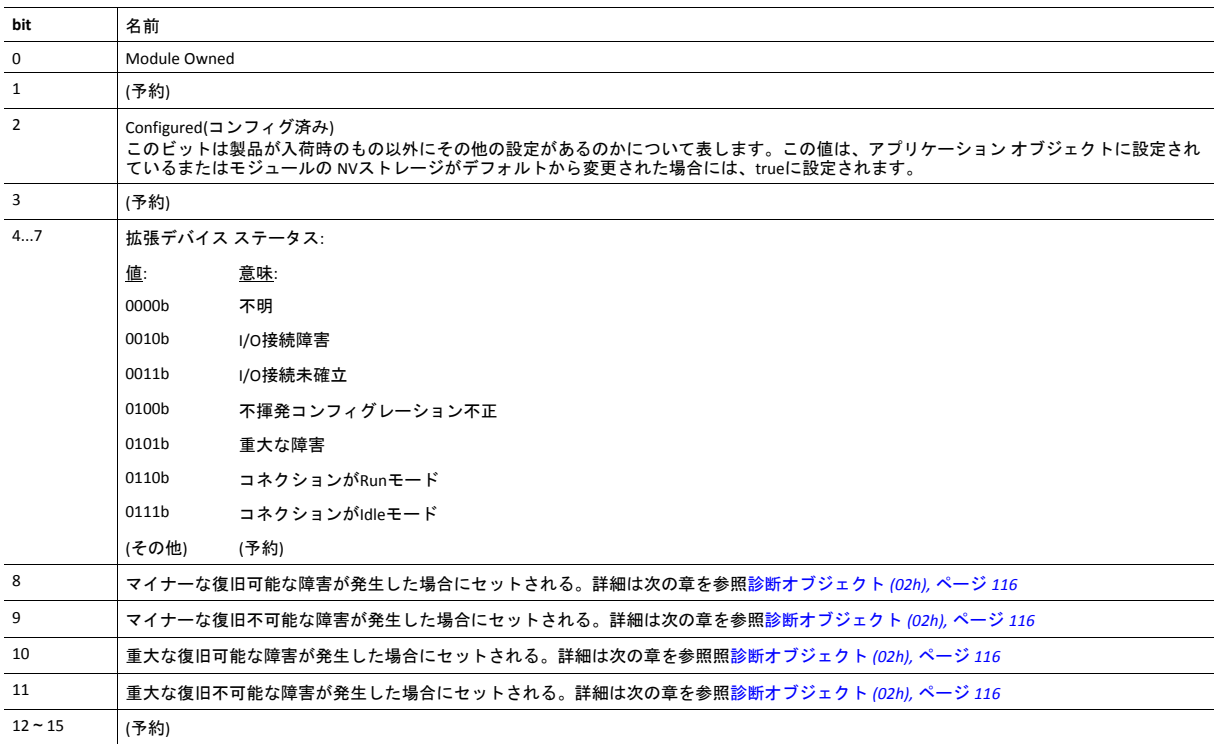

### サービス詳細**: Reset**

 $(i)$ このサービスは、ファンクショナルセーフティオブジェクト *(E8h)*でセーフティが有効なときは対応しません。

モジュールはネットワークからホストアプリケーションへのリセット要求を転送します。ネットワークリセット処理に 関する詳細については、全般的な『Anybus CompactCom 40 Software Design Guide』を参照してください。

EtherNet/IPに関するネットワークリセット要求には下記の二種類があります。どちらのタイプもアプリケーションに よってサポートされている必要があります。

タイプ**0:** パワーサイクルリ セット このサービスはモジュールのパワーサイクルをエミュレートし、Anybusリセットタイプ0 (パ ワーサイクル) に対応します。詳細については、全般的な『Anybus CompactCom 40 Software Design Guide』を参照してください。

タイプ**1:** 工場出荷時リセット このサービスは購入時の設定にリセットするもので、Anybusリセットタイプ2 (電源のオフオ ン + 出荷時設定) に相当します。詳細については、全般的な『Anybus CompactCom 40 Software Design Guide』を参照してください。

## <span id="page-82-0"></span>**10.4** メッセージルータ **(02h)**

カテゴリ

拡張

### オブジェクトの説明

メッセージルータオブジェクトは、クライアントが物理的モジュールに存在する任意のオブジェクトクラスまたはイン スタンスへのサービスをアドレスすることができるメッセージ接続ポイントを提供します。

これはAnybus CompactComモジュールにおいてオブジェクト要求を送るために内部で使用されます。

### サポートされているサービス

クラス: -

-

-

インスタンス: -

クラスアトリビュート

インスタンスアトリビュート

### <span id="page-83-0"></span>**10.5** アセンブリオブジェクト **(04h)**

カテゴリ

拡張

#### オブジェクトの説明

アセンブリオブジェクトは静的アセンブリを使用し、ホストアプリケーションによって送信/受信されたプロセスデータ を保持します。これはデータを各オブジェクトとの間で一本の接続によって送受信することを可能にします。デフォル ト アセンブリ インスタンスIDはベンダー固有の範囲になります。

アセンブリマッピングオブジェクトが実装されている場合、アプリケーションは最大で6個のconsuming インスタンスと 6個のproducing インスタンスを生成してサポートすることができます。

「入力」および「出力」という用語はネットワークからの観点で定義されています。入力はデータをネットワーク上に 生成し、出力はデータをネットワークから消費します。

下記も参照してください。

- *EtherNet/IP*[ホストオブジェクト](#page-176-0) *(F8h),* ページ *175*
- アセンブリマッピングオブジェクト (『Anybus CompactCom 40 Software Design Guide』を参照)

### サポートされているサービス

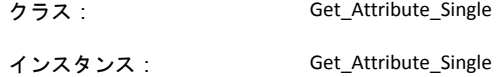

Set\_Attribute\_Single

### クラスアトリビュート

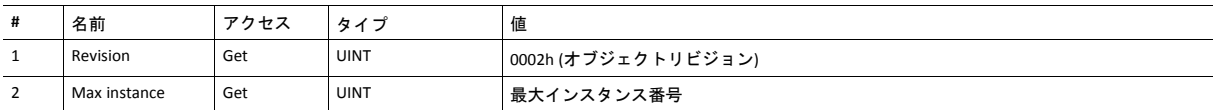

## インスタンス**03h** アトリビュート **(**ハートビート、**Input-Only)**

このインスタンスはInput-Onlyコネクションのハートビートとして使用されます。Forward\_Open要求におけるハートビー トインスタンスのデータサイズは0バイトであるべきですが、その他の値でも構いません。

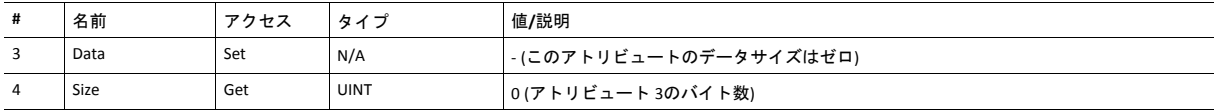

このインスタンスのインスタンス番号は、対応するアトリビュートをEtherNet/IPホストオブジェクトに実装すると変更 できます。

このインスタンスはListen-Onlyコネクションのハートビートとして使用されます。Forward\_Open要求におけるハート ビートインスタンスのデータサイズは0バイトであるべきですが、その他の値でも構いません。

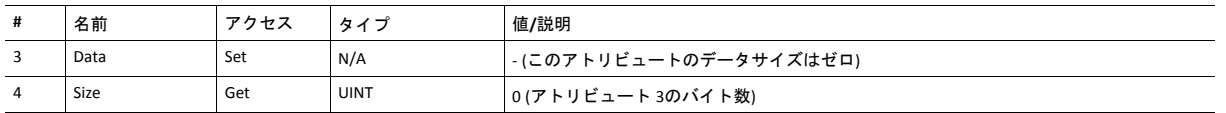

このインスタンス用のインスタンス番号はEtherNet/IP ホストオブジェクトに対応するアトリビュートを実装すると変更 できます。

### インスタンス**05h** アトリビュート **(**コンフィグレーションデータ**)**

Forward\_Openサービスによって送られるコンフィグレーションデータはこのインスタンスに書き込まれます。

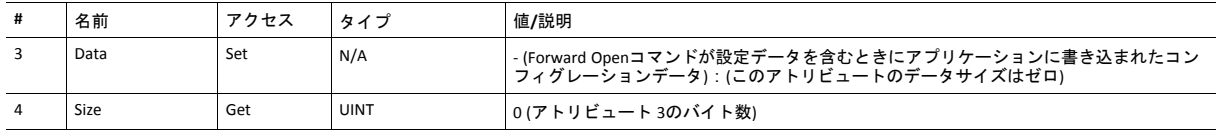

このインスタンス用のインスタンス番号はEtherNet/IP ホストオブジェクトに対応するアトリビュートを実装すると変更 できます。

Set\_Configuration\_DataおよびGet\_Contfiguration\_Dataコマンドに関する詳細は、*EtherNet/IP*[ホストオブジェクト](#page-176-0) *(F8h),* [ページ](#page-176-0) *175*を参照してください。

### インスタンス**06h**アトリビュート **(**ハートビート、 拡張 **Input-Only)**

この インスタンスは拡張 Input-Onlyコネクションのハートビートとして使用され、アトリビュートは含まれません。こ のインスタンスに対して行われたコネクションの状態はAnybus CompactComモジュールの状態には影響しません。つま り、コネクションがタイムアウトしても、モジュールはエラー状態になりません。Forward\_Open要求における ハート ビートインスタンスのデータサイズは0 バイトであるべきですが、その他の値でも構いません。

このインスタンスのインスタンス番号は、対応するアトリビュートをEtherNet/IPホストオブジェクトに実装すると変更 できます。

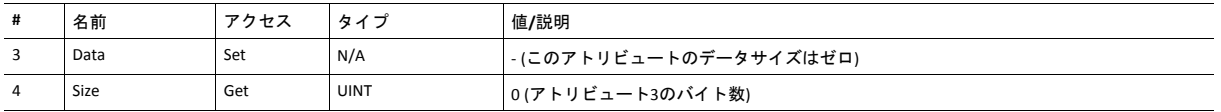

### インスタンス**07h** アトリビュート **(**ハートビート、拡張**Listen-Only)**

このインスタンスは拡張 Listen-Onlyコネクションとして使用され、アトリビュートは含まれません。このインスタンス を作るコネクションの状態はAnybus CompactCom 40 モジュールの状態に影響しません。即ち、コネクションがタイムア ウトすると、モジュールはエラー状態になりません。Forward\_Open要求における ハートビートインスタンスのデータサ イズは0 バイトであるべきですが、その他の値でも構いません。

このインスタンスのインスタンス番号は、対応するアトリビュートをEtherNet/IPホストオブジェクトに実装すると変更 できます。

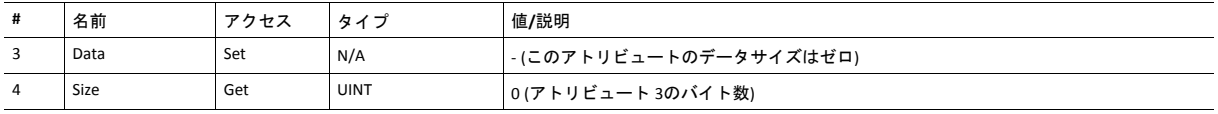

#### インスタンス**64h**アトリビュート **(Producing** インスタンス**)**

このインスタンスのインスタンス番号は、対応するアトリビュートをEtherNet/IPホストオブジェクトに実装すると変更 できます。

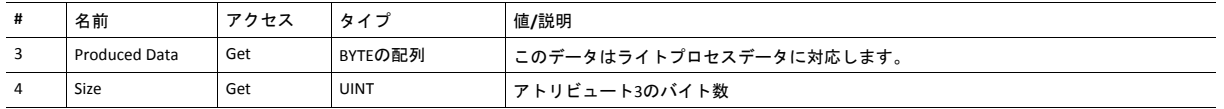

下記も参照してください。

[ネットワークのデータ交換](#page-15-0)*,* ページ *14*

*EtherNet/IP*[ホストオブジェクト](#page-176-0) *(F8h),* ページ *175* (インスタンスアトリビュート#7)

### インスタンス**96h**アトリビュート **(Consuming** インスタンス**)**

このインスタンスのインスタンス番号は、対応するアトリビュートをEtherNet/IPホストオブジェクトに実装すると変更 できます。

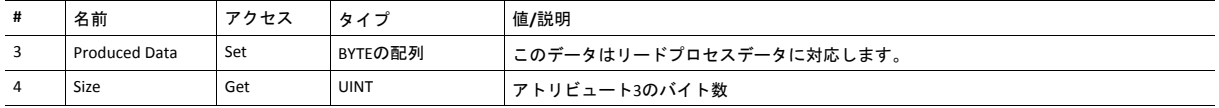

下記も参照してください。

[ネットワークのデータ交換](#page-15-0)*,* ページ *14*

*EtherNet/IP*[ホストオブジェクト](#page-176-0) *(F8h),* ページ *175* (インスタンスアトリビュート#8)

## <span id="page-86-0"></span>**10.6** コネクションマネージャ **(06h)**

カテゴリ

拡張

### オブジェクトの説明

このオブジェクトは、複数のサブネットに渡って開設されているコネクションを含む、接続及び非接続通信の為に使用 されます。

### サポートされているサービス

**クラス: キャンプ (の)** 

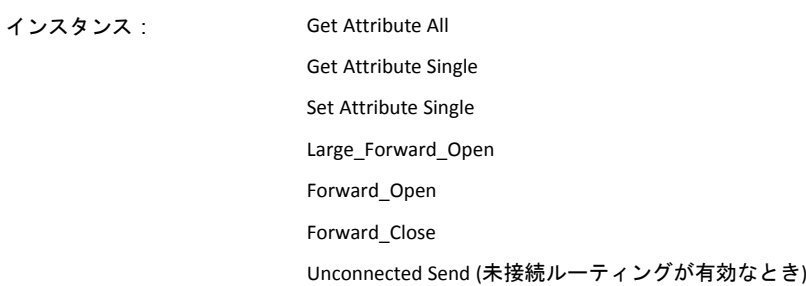

## クラスアトリビュート

(対応クラスアトリビュートなし)

### インスタンスアトリビュート

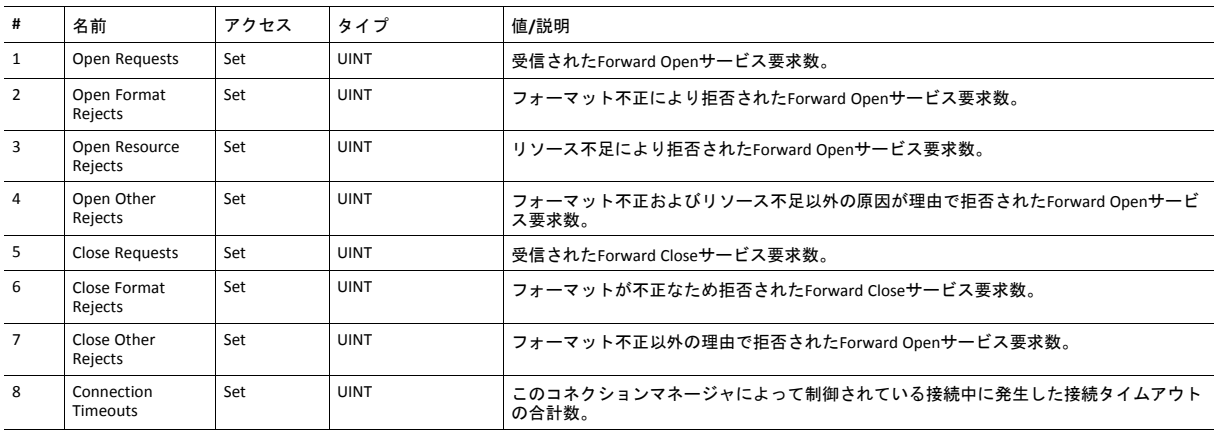

#### クラス**0**コネクションの詳細

#### 概要

Class 0コネクションはセーフティ接続に対してのみサポートされます。Anybus CompactComデバイスはセーフティ接続に 対して透過的なブリッジとして機能します。即ち、セーフティ接続とセーフティ I/Oデータに対するオープンとクローズ 要求がセーフティモジュールへ転送されることを意味します。クラス0コネクションはUDP伝送を使用します。

```
サポートされているクラス0
2
コネクションの合計数:
最大入力コネクションサイズ: 241バイト
                 (モードバイト、現状、補完、タイムスタンプセクションを含む。)
最大出力コネクションサイズ: 239バイト
                 (モードバイト、現状、補完、タイムスタンプセクションを含む。)
サポートされているRPI
(Requested Packet Interval):
                 1...20000 ms
```
#### **Class 1**接続の詳細

#### 概要

Class 1コネクションはI/Oデータの転送のために使用され、アセンブリオブジェクトにあるインスタンスに対して確立さ れます。各クラス1接続は二個のデータ転送を確立します。一つは消費、一つが生成です。ハートビート インスタンス は入力のみにアクセスすることができるコネクションで使用されます。Class 1コネクションはUDP伝送を使用します。 Null forward openに対応します。

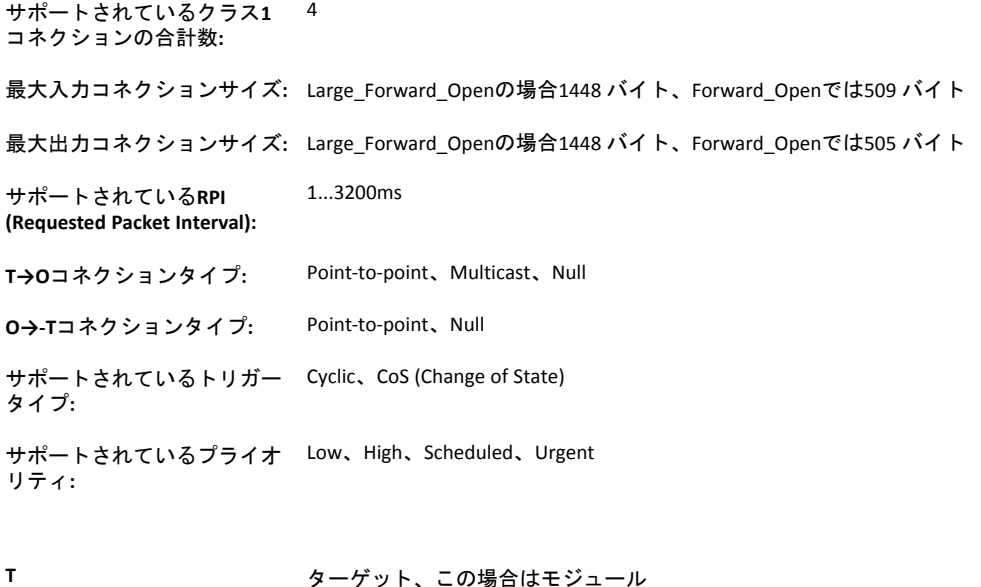

O オリジン、この場合はマスター

コネクションタイプ

• **Exclusive-Owner**コネクション

このタイプのコネクションはAnybusモジュールの出力を制御し、その他のコネクションに依存しません。

**Exclusive-Owner**コネクションの最 1 大数**:**

コネクションポイント**O→T:** アセンブリオブジェクト、インスタンス96h (デフォルト)

コネクションポイント**T→O:** アセンブリオブジェクト、インスタンス64h (デフォルト)

• **Input-Only**コネクション

このタイプの接続は出力を制御せず、データをAnybusモジュールから読み出すのに使用されます。その他の接続に 依存しません。

**Input-Only**コネクションの最大数**:** 最大4

(Exclusive-OwnerとListen-Onlyコネクションで共有)

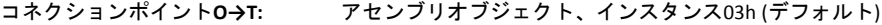

コネクションポイント**T→O:** アセンブリオブジェクト、インスタンス64h (デフォルト)

Exclusive-Ownerコネクションがモジュールに対して開かれてタイムアウトすると、Input-Onlyコネクションもタイム アウトします。Exclusive-Ownerコネクションが正しく閉じられても、Input-Onlyコネクションは影響を受けません。

#### • 拡張**Input-Only**コネクション

このコネクションの機能は標準のInput-Onlyコネクションと同じです。しかし、このコネクションがタイムアウトし てもアプリケーションの状態に影響しません。

- コネクションポイント**O→T:** アセンブリオブジェクト、インスタンス06h (デフォルト)
- コネクションポイント**T→O:** アセンブリオブジェクト、インスタンス64h (デフォルト)
- **Listen-Only**コネクション

このタイプのコネクションが存在するために、もう一つの接続が必要です。そのコネクション (Exclusive-Ownerまた はInput-Only) が閉じられると、Listen-Onlyコネクションも閉じられます。

**Input-Only**コネクションの最大数**:** 最大4

(Exclusive-OwnerとInput-Onlyコネクションで共有)

- コネクションポイント**O→T:** アセンブリオブジェクト、インスタンス04h (デフォルト)
- コネクションポイント**T→O:** アセンブリオブジェクト、インスタンス64h (デフォルト)
- 拡張**Listen-Only**コネクション

このコネクションの機能は標準のListen-Onlyコネクションと同じです。しかし、このコネクションがタイムアウトし てもアプリケーションの状態に影響しません。

- コネクションポイント**O→T:** アセンブリオブジェクト、インスタンス07h (デフォルト)
- コネクションポイント**T→O:** アセンブリオブジェクト、インスタンス64h (デフォルト)
- **Redundant-Owner**コネクション

このコネクションタイプはモジュールによってサポートされていません。

### **Class 3** 接続の詳細

#### 概要

Class 3コネクションはメッセージルーターとの接続を確立するために使用されます。その後、接続はexplicitメッセージ のために使用されます。クラス3コネクションはTCP伝送を使用します。

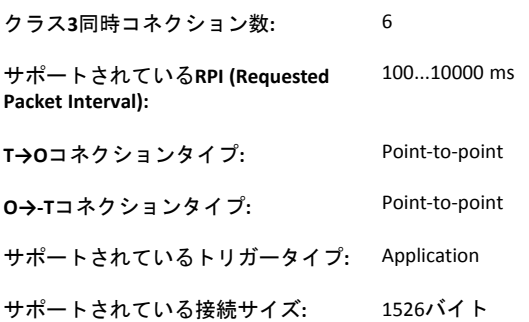

### <span id="page-90-0"></span>**10.7** パラメータオブジェクト **(0Fh)**

カテゴリ

拡張

#### オブジェクトの説明

パラメータオブジェクトはモジュールの設定データとのインターフェースになります。これは各モジュール設定パラ メータ、ならびに各パラメータ (最小値と最大値、パラメータを記述する文字列を含む) の完全な記述を定義し、記述す るために必要なすべての情報を提供します。RSNetworxなどの設定ツールはアプリケーション データ インスタンス (ADIs)についての情報を抽出し、ユーザーに対してはこれらの実際の名前と範囲を表します。

このプロセスには若干時間がかかるため (特にシリアルホストインターフェースを使用する場合) 、 EtherNet/IP ホストオ ブジェクトでこの機能への対応を無効にすることができます。

各パラメータは一個のインスタンスによって表されます。インスタンス番号は1から始まり、増分は1ずつ、リストに ギャップはありません。CIP規格による制限があるため、このオブジェクトを通して複数の要素 (配列など) を含むADIを <u>、、、といいのか、これ。これは、このは、ころになりません。</u><br>表すことはできません。そのような場合デフォルト値が返されます。

下記も参照してください。

- *ADI*[オブジェクト](#page-103-0) *(A2h),* ページ *102* (CIPオブジェクト)
- *EtherNet/IP*[ホストオブジェクト](#page-176-0) *(F8h),* ページ *175* (ホストアプリケーションオブジェクト)

サポートされているサービス

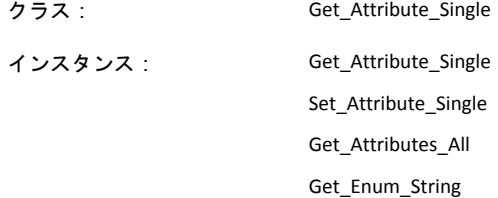

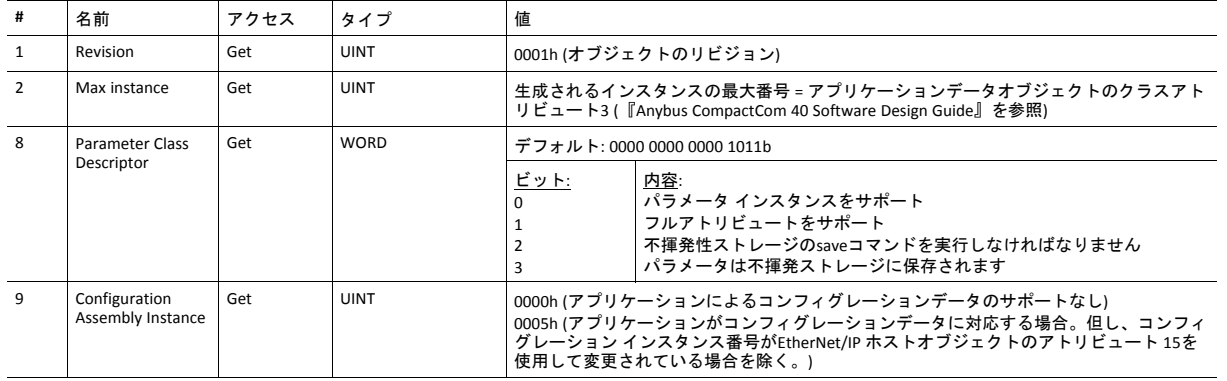

#### クラスアトリビュート

### インスタンスアトリビュート

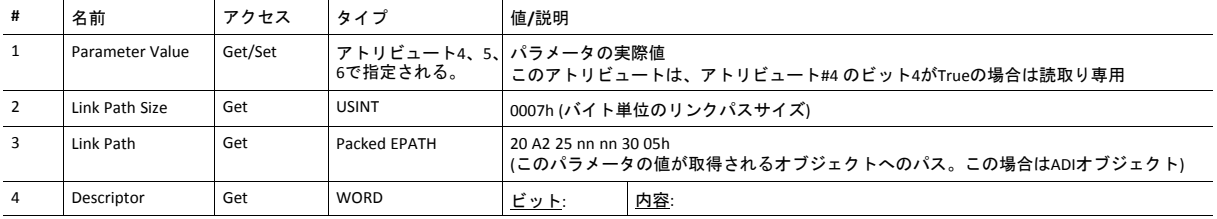

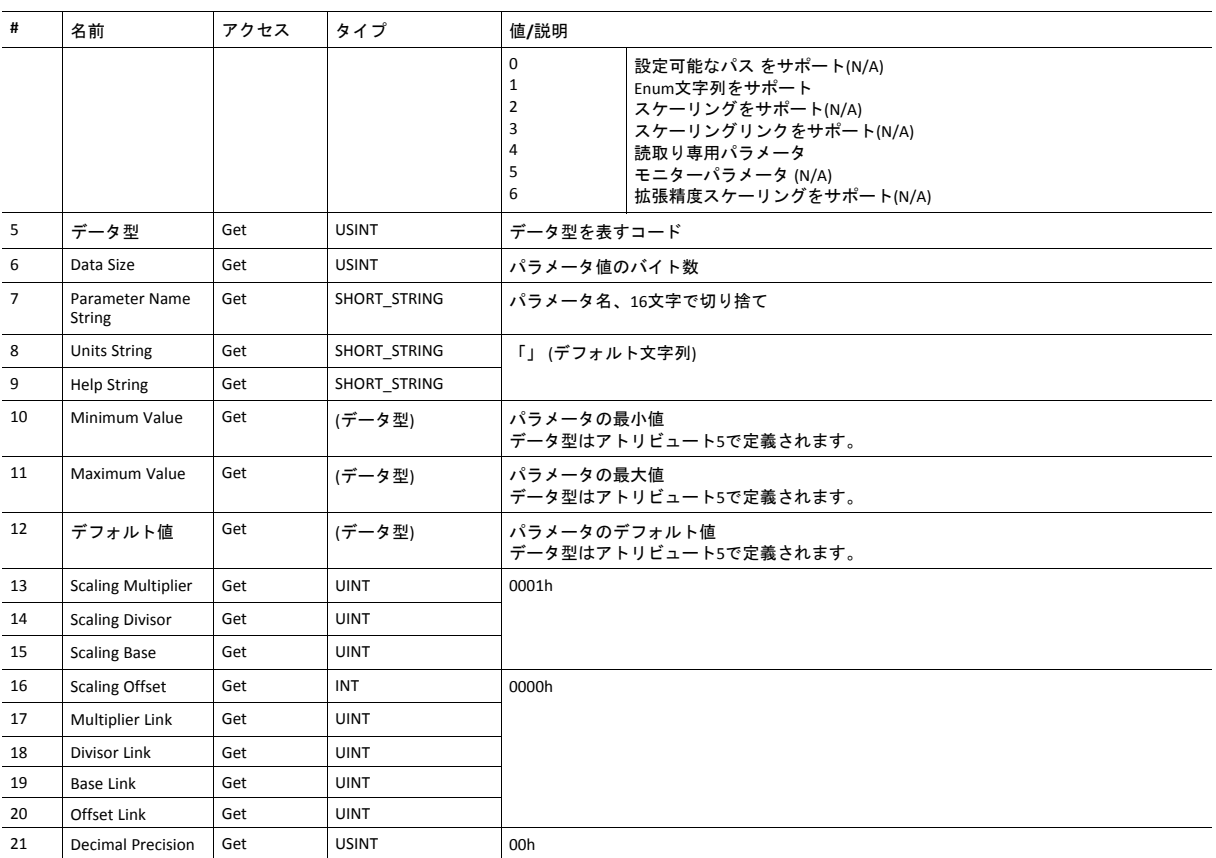

## デフォルト値

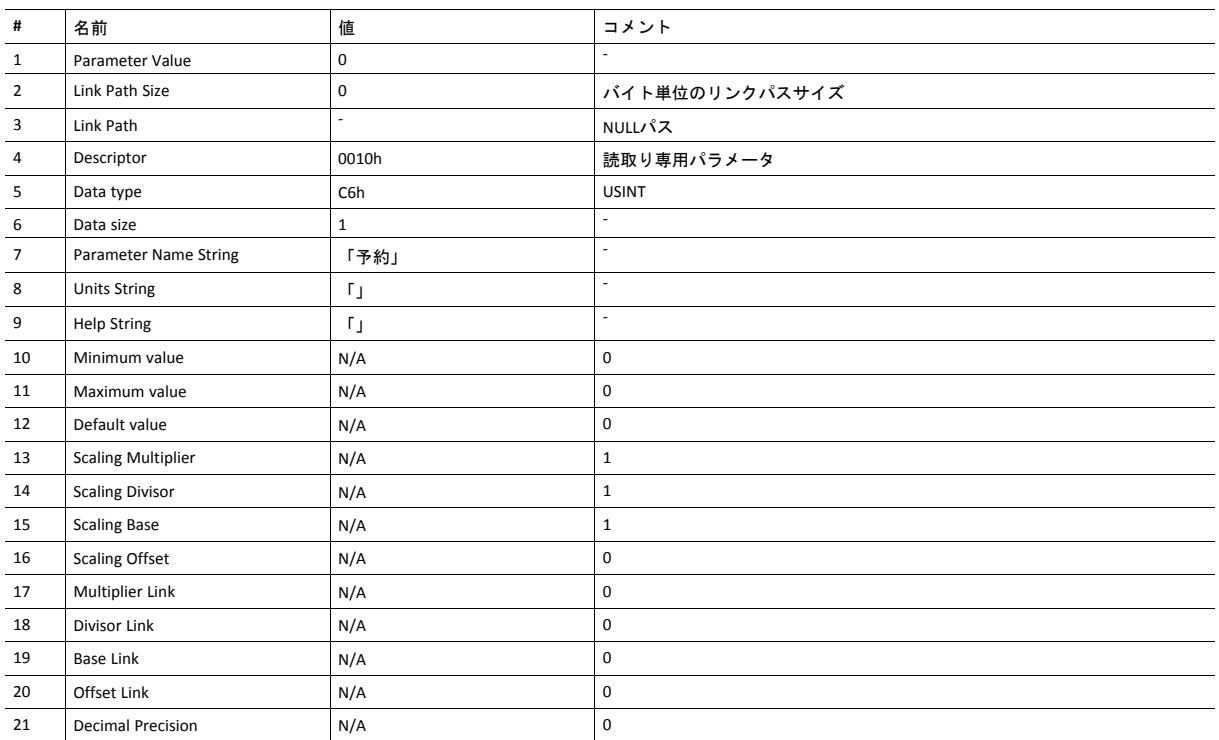

## <span id="page-93-0"></span>**10.8 Time Sync**オブジェクト **(43h)**

カテゴリ

拡張

### オブジェクトの説明

Time SyncオブジェクトはIEEE 1588 (IEC 61588) 規格のPrecision Time Protocol (PTP) にCIPインターフェースを提供します。 このプロトコルは、分散型デバイスのネットワーク全体に、クロック同期のための標準的なメカニズムを提供します。 CIP Syncはデフォルトで無効になっていますが、EtherNet/IPホストオブジェクト (F8h) でアトリビュート#32を設定すると 有効になります。

下記も参照してください。

- *QoS* [オブジェクト](#page-98-0) *(48h),* ページ *97* (CIPオブジェクト)
- *EtherNet/IP*[ホストオブジェクト](#page-176-0) *(F8h),* ページ *175* (ホストアプリケーションオブジェクト)

### サポートされているサービス

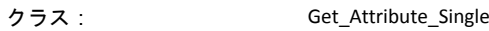

インスタンス: Get\_Attribute\_Single Set\_Attribute\_Single Get\_Attributes\_List

Set Attributes List

### クラスアトリビュート

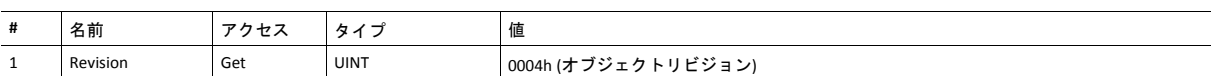

### インスタンスアトリビュート

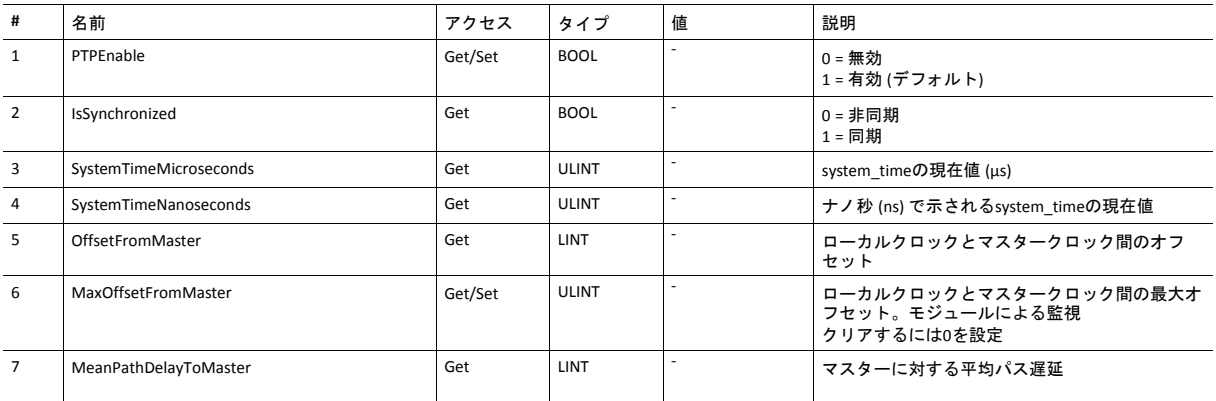

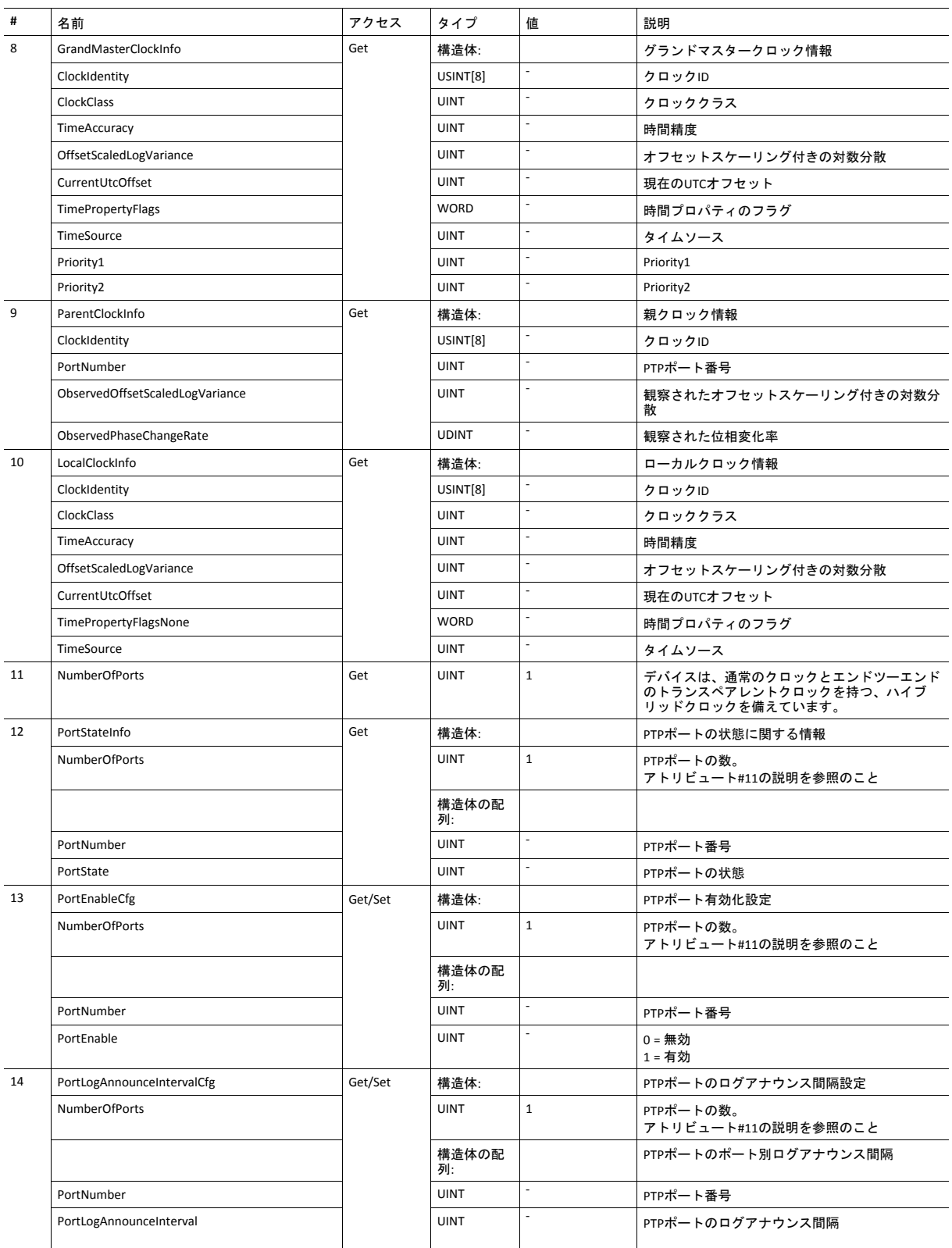

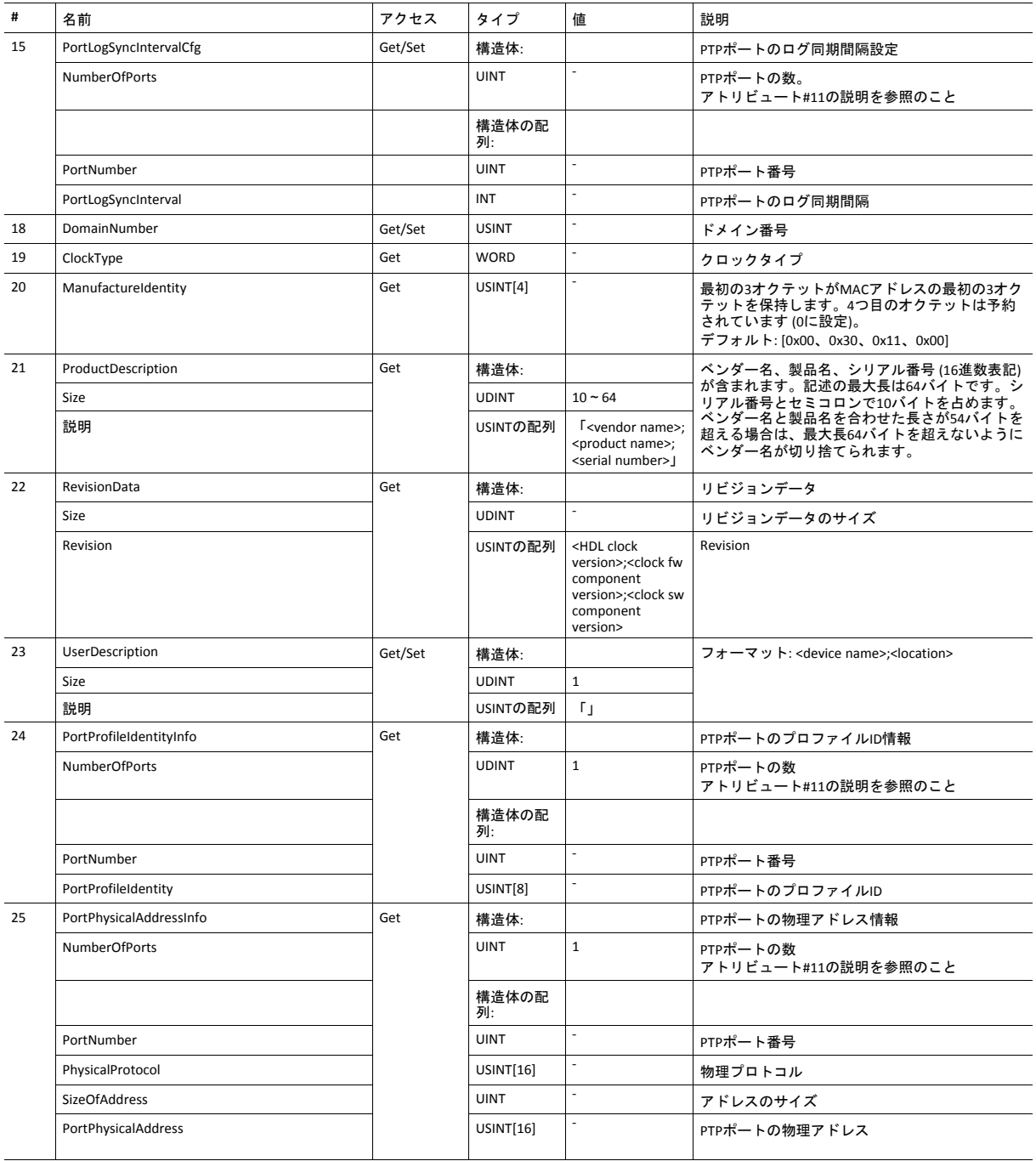

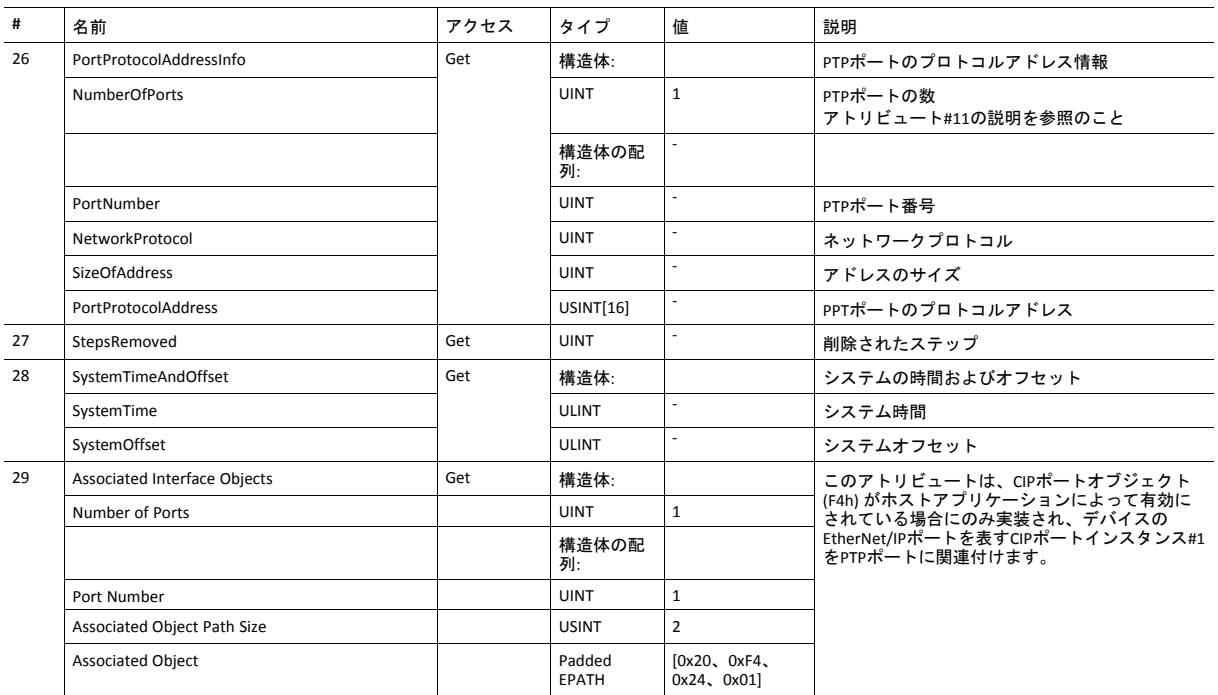

### <span id="page-97-0"></span>**10.9 DLR**オブジェクト **(47h)**

カテゴリ

拡張

.

#### オブジェクトの説明

デバイスレベルリング (DLR)オブジェクトはDLR プロトコル用のステータス情報インターフェースになります。このプロ トコルはEthernet リングトポロジの使用を可能にし、DLRオブジェクトはプロトコルとのCIP アプリケーションレベルで のインターフェースを提供します。

このオブジェクトは、DLRがEtherNet/IPホストオブジェクトで無効にされているときは利用できません (*[Ethernet](#page-185-0)* ホスト [オブジェクト](#page-185-0) *(F9h),* ページ *184*を参照)。

### サポートされているサービス

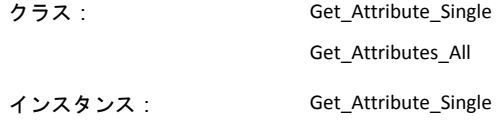

### クラスアトリビュート

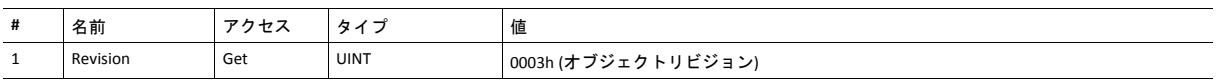

### インスタンスアトリビュート

アトリビュート#1~4と#6~7はEtherNet/IPホストオブジェクトを実装することによってカスタム化されます (*[EtherNet/IP](#page-176-0)* [ホストオブジェクト](#page-176-0) *(F8h),* ページ *175*を参照)。

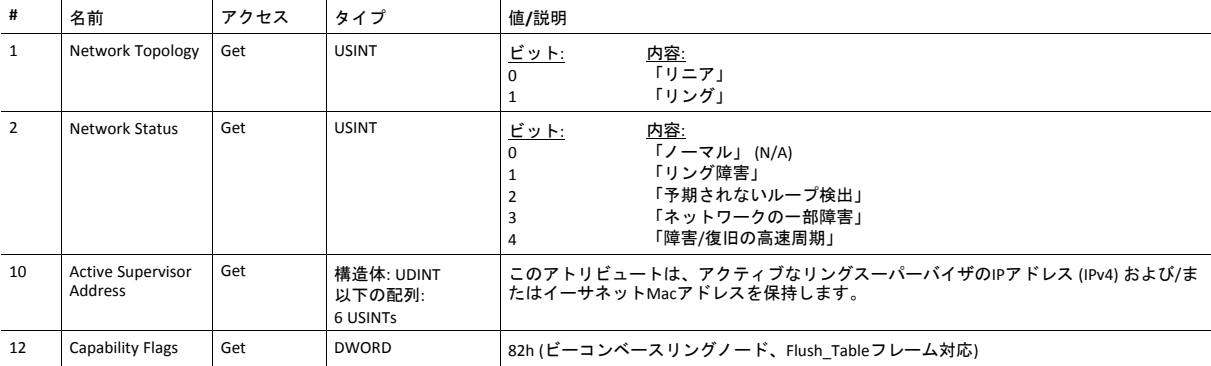

### <span id="page-98-0"></span>**10.10 QoS** オブジェクト **(48h)**

カテゴリ

拡張

#### オブジェクトの説明

サービス品質(QoS)は異なる相対プライオリティやその他のデリバリ特性があるトラフィックの流れを取り扱うように機 能するメカニズムに適用される一般用語です。標準的なQoSメカニズムにはTCP/IP プロトコルスイート上でのIEEE 802.1D/Q (Ethernetフレームプライオリティ)と分化サービス(DiffServ)が含まれます。

QoSオブジェクトはEtherNet/IP デバイスにおける一部のQoS関連動作を構成するための手段となります。

このオブジェクトはノンゼロDiffServコードポイント (DSCP)を持つEtherNet/IPメッセージを送ることや802.1Qタグ化フ レームでEtherNet/IPメッセージを送ることに対応するデバイスのために必要とされます。

### サポートされているサービス

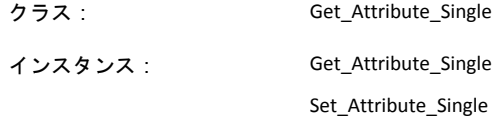

### クラスアトリビュート

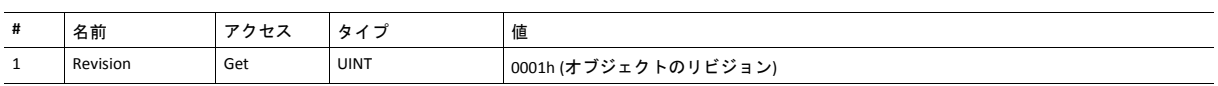

### インスタンスアトリビュート

アトリビュート#1~4と#6~7はEtherNet/IPホストオブジェクトを実装することによってカスタム化されます (*[EtherNet/IP](#page-176-0)* [ホストオブジェクト](#page-176-0) *(F8h),* ページ *175*を参照)。

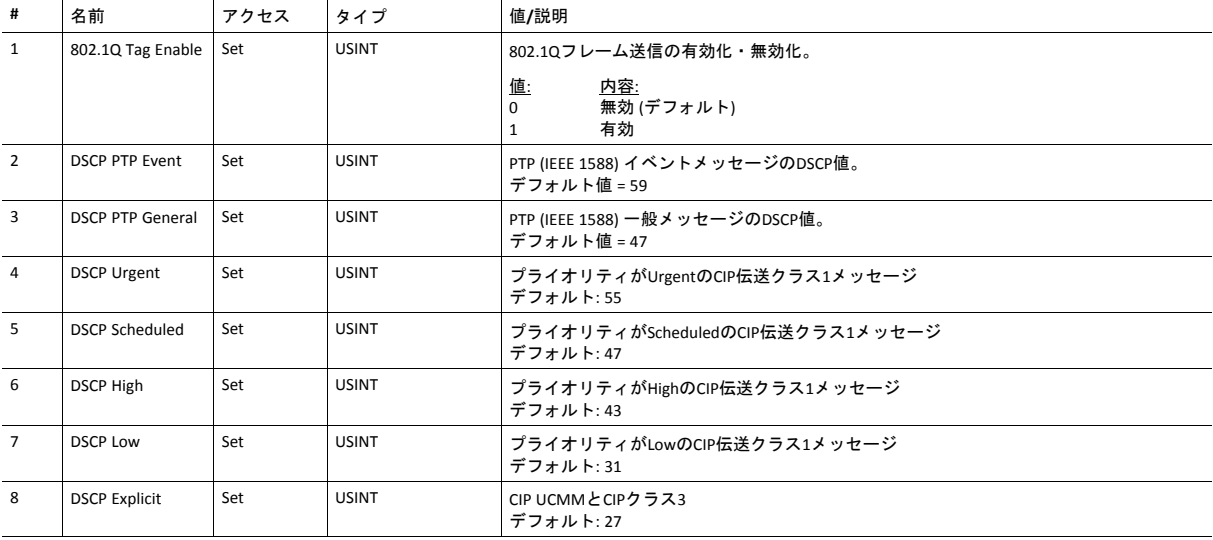

### <span id="page-99-0"></span>**10.11 Base Energy** オブジェクト **(4Eh)**

カテゴリ

拡張

#### オブジェクトの説明

ベースエネルギーオブジェクトは、CIPエネルギー実装の「エネルギースーパーバイザ」 として機能します。エネルギー 値のタイムベースやエネルギーモードサービスを提供し、産業施設の様々なレベルまでエネルギー値を集約するための 集約サービスを提供することができます。これはさらにエネルギー計測の結果を表すための標準フォーマットも提供し ます。このオブジェクトはエネルギーの種類から独立的であり、エネルギー種別のデータと機能がエネルギーシステム に標準的方法で統合されるようにします。Anybus CompactCom 40 EtherNet/IPはベースエネルギーオブジェクトの1つの インスタンスをサポートします。例えば、電力モニターは別個の電力メーターのメーターリングパルス出力の推移を計 数することができます。ベースエネルギーオブジェクトインスタンスによって表されるこのような推移の計数は、別個 のメーターによって測定された電力消費量を反映します。

ベースエネルギー オブジェクトインスタンスはスタンドアロンインスタンスとして、または電力ないし電力以外のエネ ルギーオブジェクトインスタンスと並列的に存在できます (これらのオブジェクトはAnybus CompactCom 40 EtherNet/IP には実装されていません)。これらのオブジェクトのインスタンスがデバイスに実装されている場合、このインスタンス がデバイスのベースエネルギーオブジェクトインスタンスと関連付けられていなければなりません。

このオブジェクトがネットワークにアクセスできるためには、エネルギーレポートオブジェクト(E7h) がホストアプリ ケーションに実装されていなければなりません (*Energy Reporting* [オブジェクト](#page-163-0) *(E7h),* ページ *162*を参照)。

### サポートされているサービス

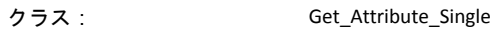

インスタンス: Get\_Attribute\_Single

クラスアトリビュート

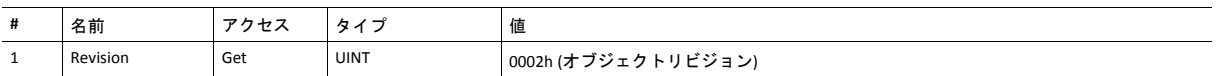

### インスタンスアトリビュート

アトリビュート#1~4と#6~7はEtherNet/IPホストオブジェクトを実装することによってカスタム化されます (*[EtherNet/IP](#page-176-0)* [ホストオブジェクト](#page-176-0) *(F8h),* ページ *175*を参照)。

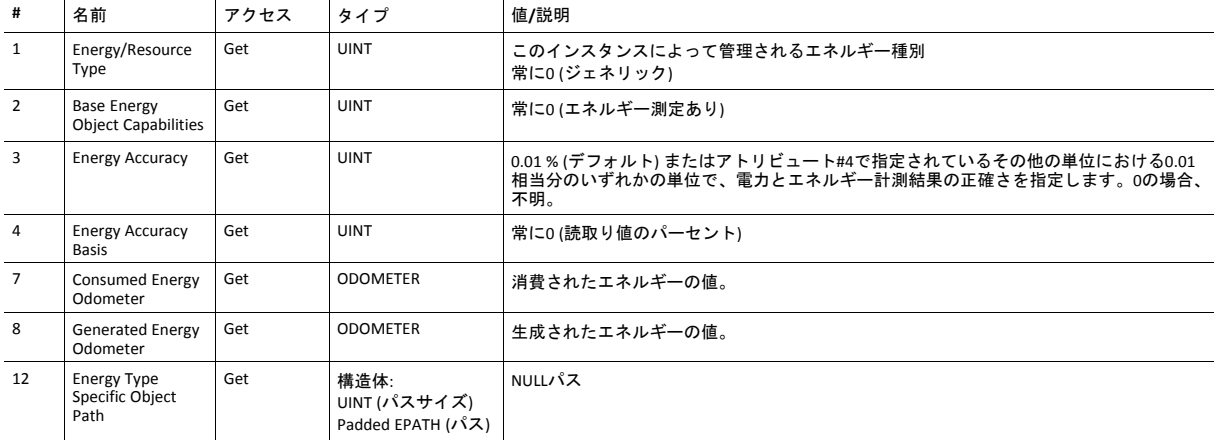

• インスタンスが消費エネルギーか生産エネルギーをレポートするかに応じて、アトリビュート #7または アトリ ビュート #8は必須です。

• 構造体データ型ODOMETERで莫大な値を表すことが可能になります。詳細についてはCIP仕様Volume 1 (CIP Common) を参照してください。

## <span id="page-101-0"></span>**10.12 Power Management** オブジェクト **(53h)**

カテゴリ

拡張

### オブジェクトの説明

Power Management オブジェクトは一時停止またはスリープ状態に出入りするデバイスの制御をサポートする為に、標 準化アトリビュートとサービスを提供します。このオブジェクトがネットワークにアクセスできるためには、Energy Control オブジェクト (F0h)が実装されなければなりません。

以下も参照 ..

• Energy Control オブジェクト (F0h) (『Anybus CompactCom 40 Software Design Guide』)

### サポートされているサービス

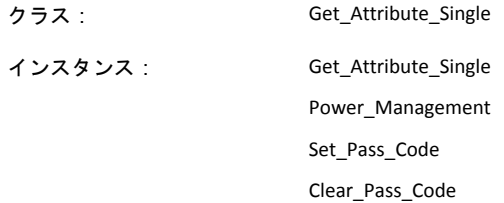

### クラスアトリビュート

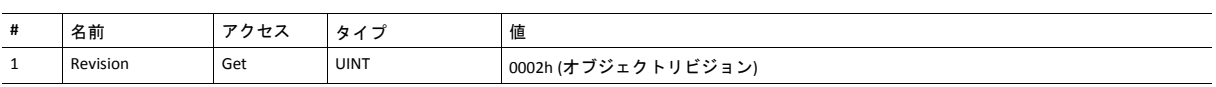

## インスタンスアトリビュート

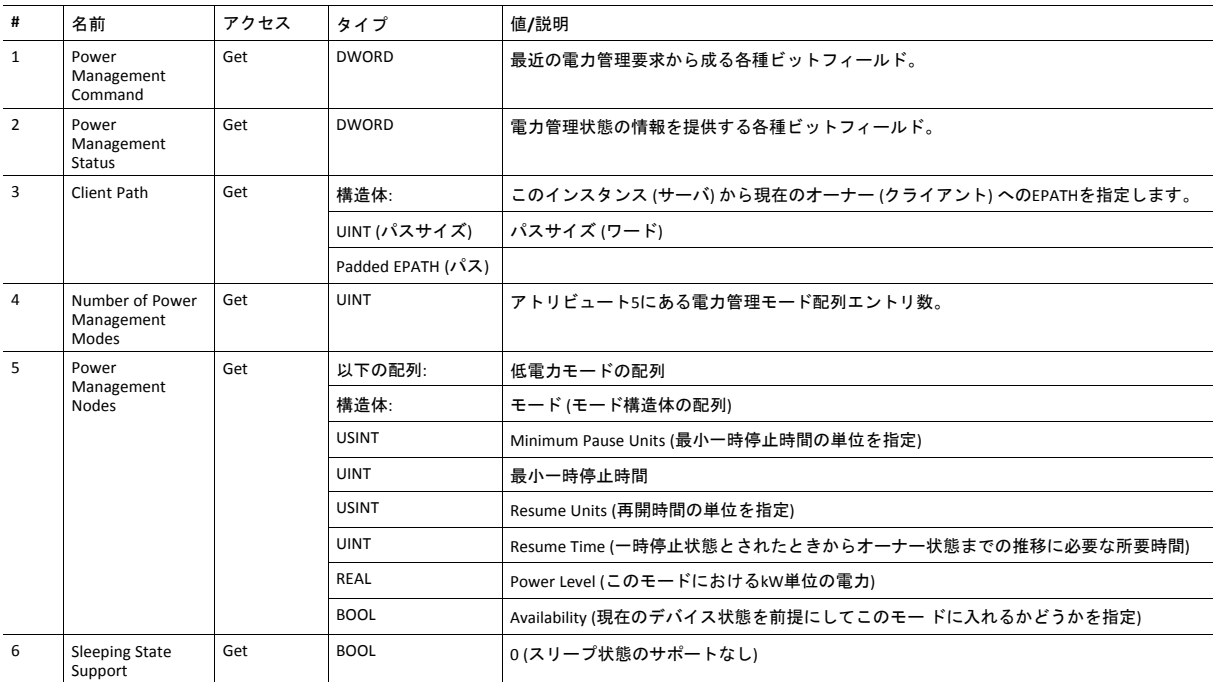

### <span id="page-103-0"></span>**10.13 ADI**オブジェクト **(A2h)**

カテゴリ

拡張

#### オブジェクトの説明

このオブジェクトはアプリケーション データオブジェクトのインスタンスをEtherNet/IPにマッピングします。このオブ ジェクトに対するすべての要求はホストアプリケーションにあるアプリケーション データオブジェクトに対する明示的 なオブジェクト要求に変換されます。次に応答がCIPフォーマットに戻し変換され、オリジネータへ送られます。

ADIオブジェクトはEtherNet/IP ホストオブジェクト (F8h)のアトリビュート 30を使って無効にできます。このアトリ ビュートでADIオブジェクト番号の変更もできます。

以下も参照 ..

- アプリケーション データオブジェクト (『Anybus CompactCom 40 Software Design Guide』参照)
- [パラメータオブジェクト](#page-90-0) *(0Fh),* ページ *89* (CIPオブジェクト)
- *EtherNet/IP*[ホストオブジェクト](#page-176-0) *(F8h),* ページ *175*

#### サポートされているサービス

クラス: Get\_Attribute\_Single

| インスタンス: | Get Attribute Single |
|---------|----------------------|
|         | Set Attribute Single |

クラスアトリビュート

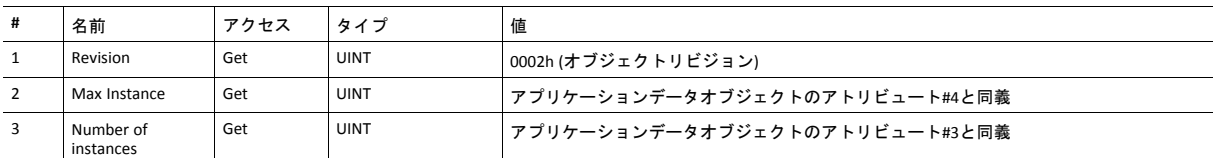

アプリケーションデータオブジェクトに関する情報は『Anybus CompactCom 40 Software Design Guide』を参照してくださ い。

### インスタンスアトリビュート

各インスタンスはアプリケーションデータオブジェクト内のインスタンスに対応します (詳細は、全般的な『Anybus CompactCom 40 Software Design Guide』を参照してください)。

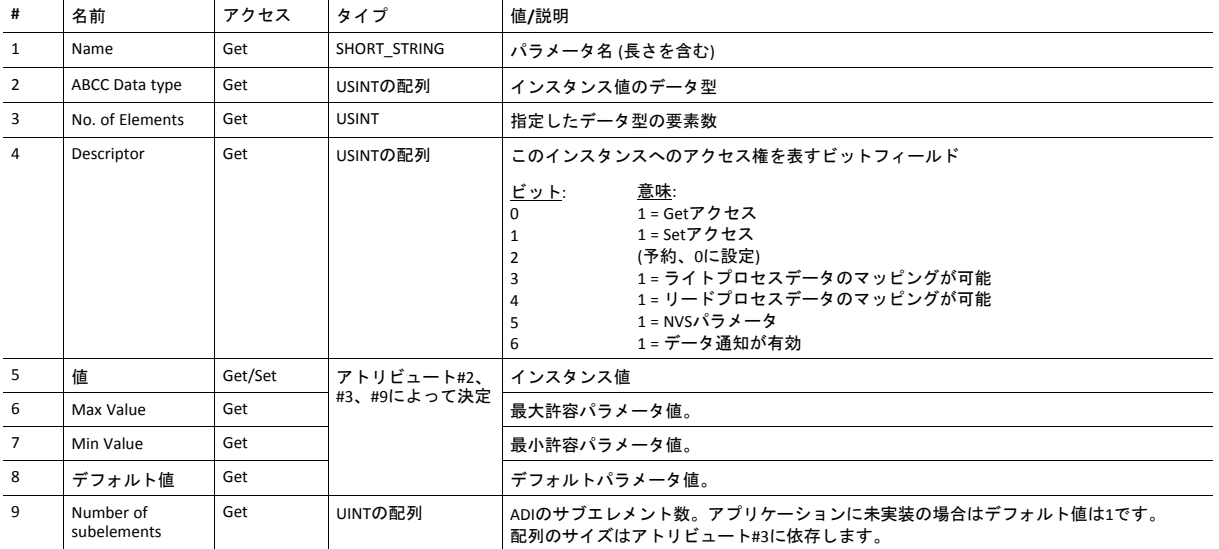

アトリビュート#5~8はモジュールによってCIP規格と双方向に変換されます。

## <span id="page-105-0"></span>**10.14** ポートオブジェクト**(F4h)**

カテゴリ

拡張

#### オブジェクトの説明

ポートオブジェクトはデバイスに存在するCIP ポートを記述します。各ルーティング可能なCIP ポートは個別ののインス タンスに記述されます。ルーティング不可のポートを記述することもできます。このオブジェクトをサポートするため に単一CIP ポートを持つデバイスは不要です。

オブジェクトはEtherNet/IP ホストオブジェクトで有効にされている場合しか存在しません (インスタンスアトリビュー ト #17)。

以下も参照 ..

- *EtherNet/IP*[ホストオブジェクト](#page-176-0) *(F8h),* ページ *175* (Anybusモジュールオブジェクト)
- *CIP*[ポートコンフィグレーションオブジェクト](#page-153-0) *(0Dh),* ページ *152* (ホストアプリケーションオブジェクト)

### サポートされているサービス

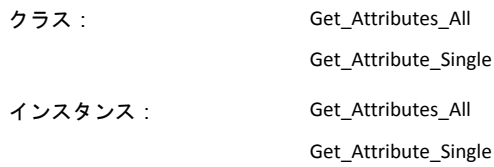

### クラスアトリビュート

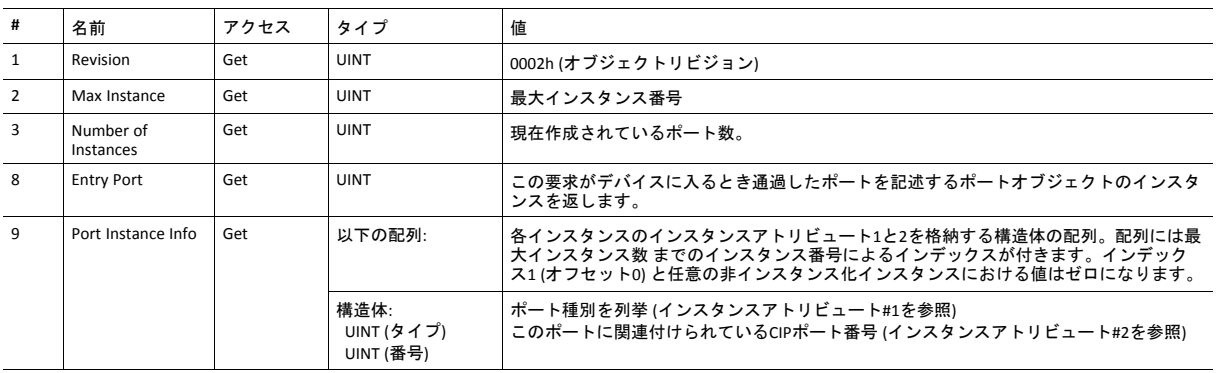

### インスタンスアトリビュート **(**インスタンス**#1)**

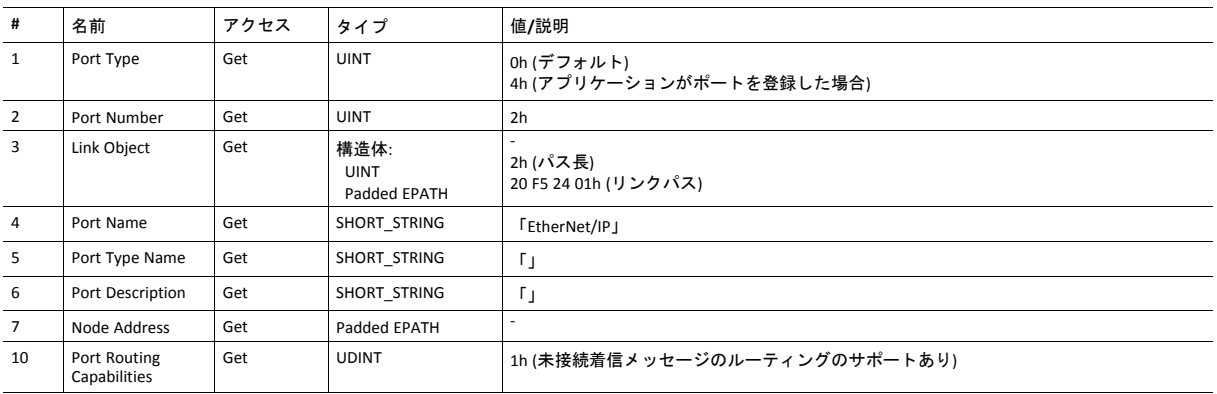

#### 下記も参照してください。

*CIP*[ポートコンフィグレーションオブジェクト](#page-153-0) *(0Dh),* ページ *152*

#### **# 名前 フクセス タイプ 値/説明** 1 Port Type Get UINT ポートタイプを列挙します 2 Port Number Get UINT このポートと関連付けられたCIPポート番号 3 Link Object Get 情造体: UINT Padded EPATH - Path length (16ビット語長) このポートに対するオブジェクトを識別する論理パスセグメント。パスは1つの論理クラ スセグメントと1つの論理インスタンスセグメントから構成されなければなりません。最 大サイズは12バイトです。 4 Port Name Get SHORT\_STRING 「 「ポートA」などのポート名。最大64文字。 5 Port Type Name Get SHORT\_STRING 「」 6 Port Description Get SHORT\_STRING 「 7 Node Address Get Padded EPATH ポートにおけるこのデバイスのノード番号。このデータ型での範囲はポートセグメントま<br>でに限定されます。 8 Port Node Range Get 構造体: UINT (最小) UINT (最大) - ポートでの最小ノード番号 ポートでの最大ノード番号 10 Port Routing Canabilities Get | UDINT | 1h (未接続着信メッセージのルーティングのサポートあり)

#### インスタンスアトリビュート **(**インスタンス**#2**~**#8)**

下記も参照してください。

*CIP*[ポートコンフィグレーションオブジェクト](#page-153-0) *(0Dh),* ページ *152*、「インスタンスアトリビュート」

### <span id="page-107-0"></span>**10.15 TCP/IP**インターフェースオブジェクト **(F5h)**

カテゴリ

拡張

### オブジェクトの説明

このオブジェクトはモジュールのTCP/IPネットワークインターフェースを構成するためのメカニズムを提供します。こ れはTCP/IP関連の全設定をTCP/IP対応の各通信インターフェースに対して1つのインスタンスにグループ化します。

以下も参照してください。

- [通信設定](#page-13-0)*,* ページ *12*
- [ネットワークコンフィグレーションオブジェクト](#page-119-0) *(04h),* ページ *118* (Anybusモジュールオブジェクト)

### サポートされているサービス

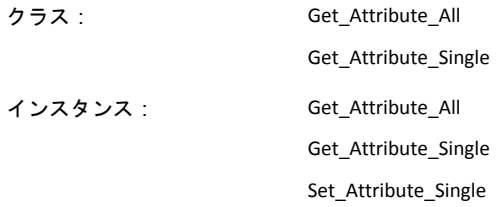

### クラスアトリビュート

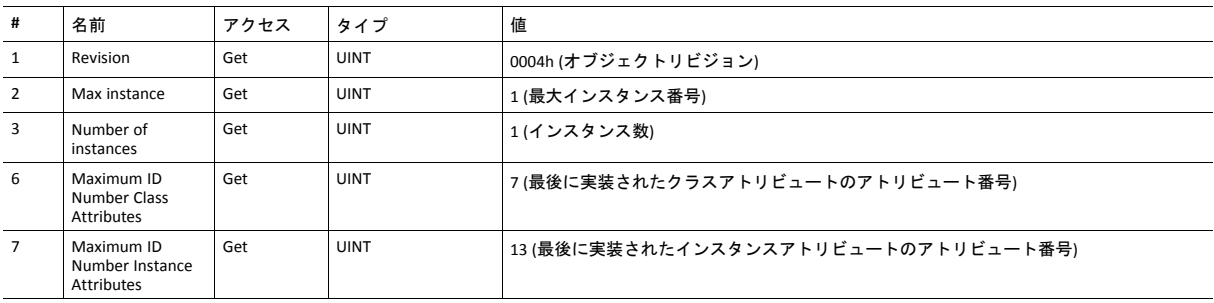
## インスタンスアトリビュート

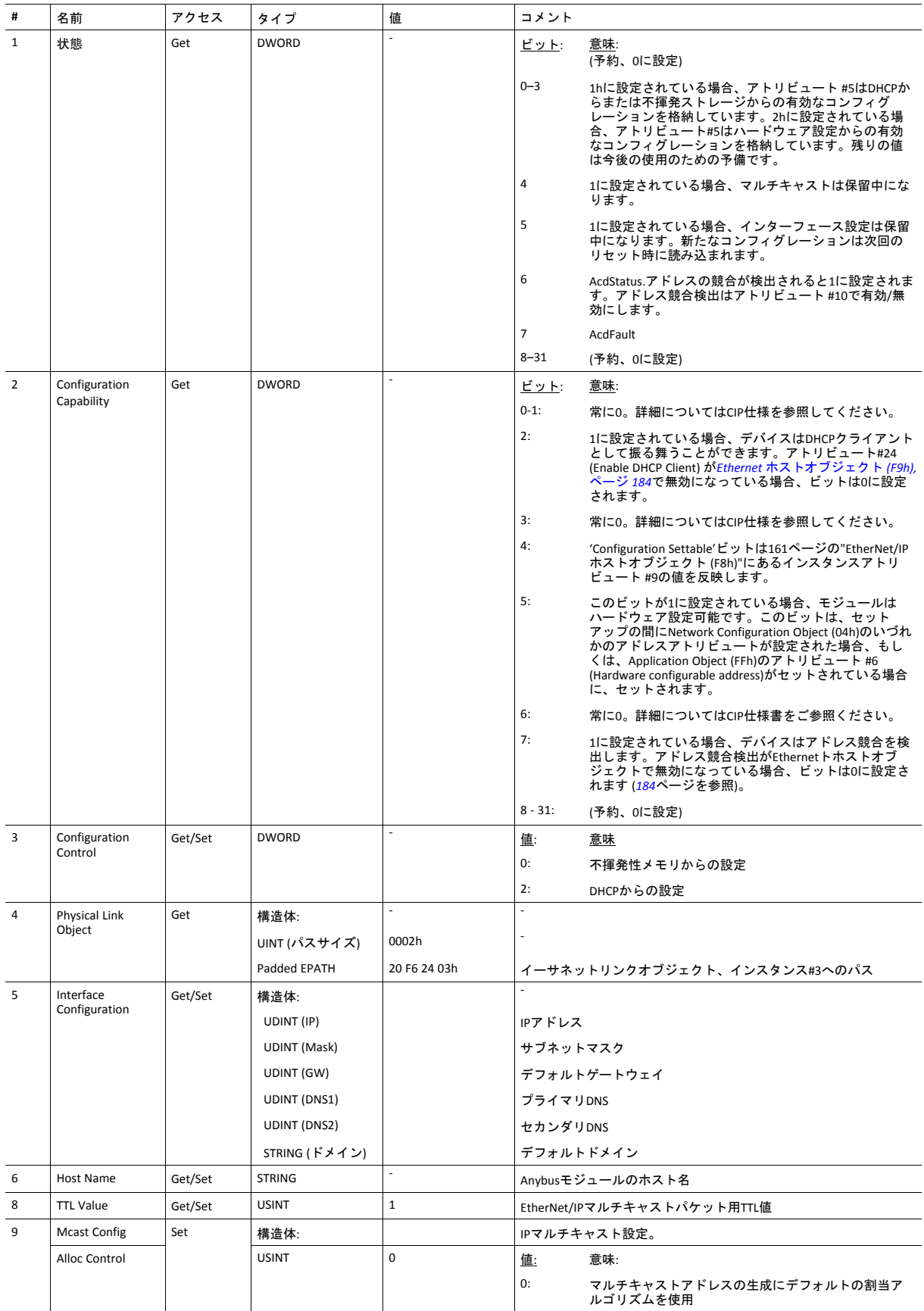

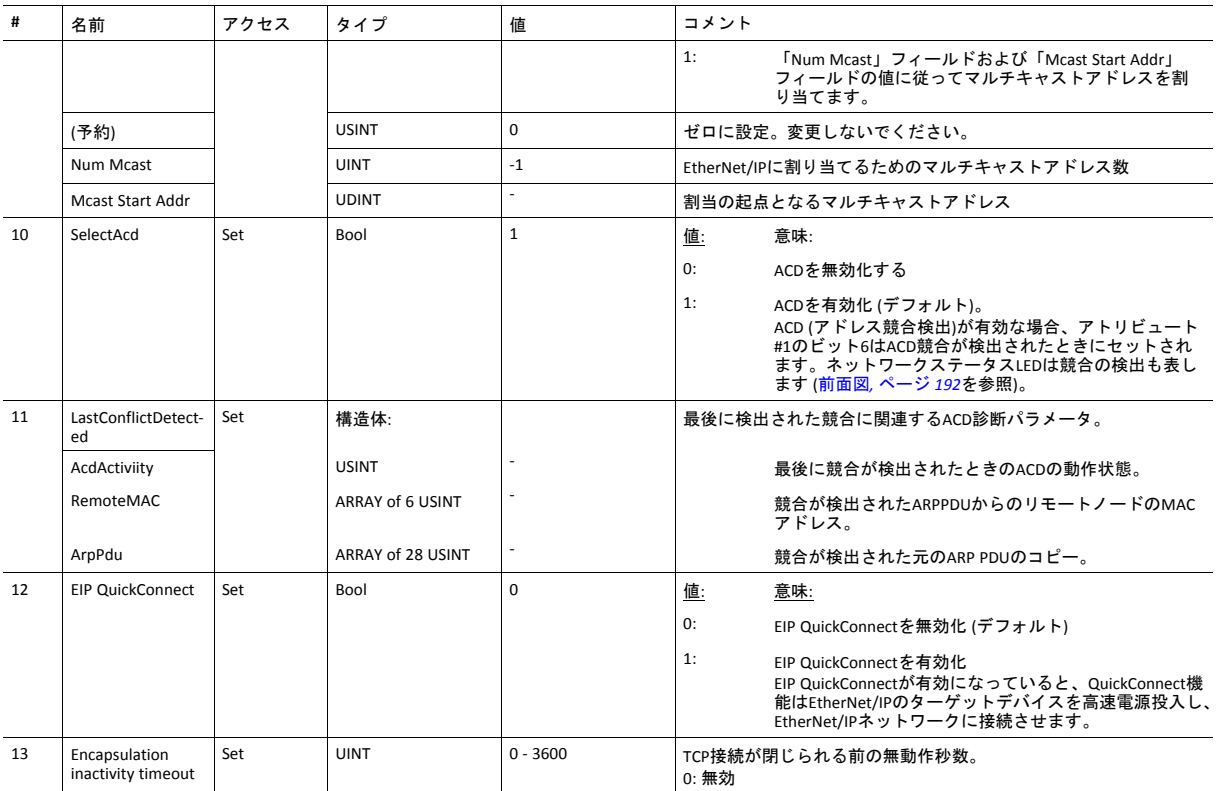

• ネットワークからのネットワーク設定 (アトリビュート#3、#5) のコンフィグレーションを可能にするサポートは、 アトリビュート#9をEtherNet/IPホストオブジェクトに実装することによって無効にできます (*[EtherNet/IP](#page-176-0)*ホストオブ [ジェクト](#page-176-0) *(F8h),* ページ *175*を参照)。

- アトリビュート #10と#11は、Ethernet ホストオブジェクト (F9h)のアトリビュート #11を使用してACDが無効にされ た場合には利用できなくなります。
- アトリビュート#12:
	- モジュールがEIP QuickConnect 機能を使用するように構成されている場合、EDSファイルを変更しなければなり ません。EDSファイルが変更されたら、モジュールのアイデンティティも変更し、モジュールの認証が必要に なります。
	- このアトリビュートは、EtherNet/IPホストオブジェクトにアトリビュート#26が実装されている場合に存在しま す (*EtherNet/IP*[ホストオブジェクト](#page-176-0) *(F8h),* ページ *175*を参照)。

## <span id="page-110-0"></span>**10.16 Ethernet** リンクオブジェクト **(F6h)**

カテゴリ

拡張

## オブジェクトの説明

このオブジェクトは、IEEE 802.3 通信インターフェースのリンク固有カウンターとステータス情報を保持します。モ ジュールにおいては各通信インターフェースに対して1つのインスタンスのみサポートされます。内部でアクセス可能な インターフェースのインスタンスにも対応します。

以下も参照してください。

- [通信設定](#page-13-0)*,* ページ *12*
- [ネットワークコンフィグレーションオブジェクト](#page-119-0) *(04h),* ページ *118* (Anybusモジュールオブジェクト)

### サポートされているサービス

クラス: Get\_Attributes\_All Get\_Attribute\_Single

インスタンス: Get\_Attributes\_All

Get\_Attribute\_Single

Set Attribute Single

Get\_And\_Clear

### クラスアトリビュート

デフォルトでは、3つのインスタンス (ポート1、ポート2、内部ポート) が実装されており、すなわちこれは2つのポート が有効であることを意味します。

Ethernetホストオブジェクト (F9h) のPort 2 Stateアトリビュートでポート2が無効になっている場合、1つのインスタンス (ポート1) しか実装できません。

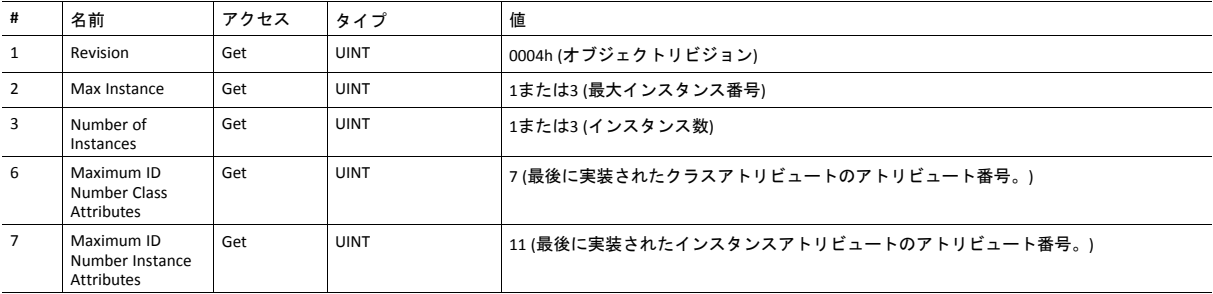

## インスタンスアトリビュート

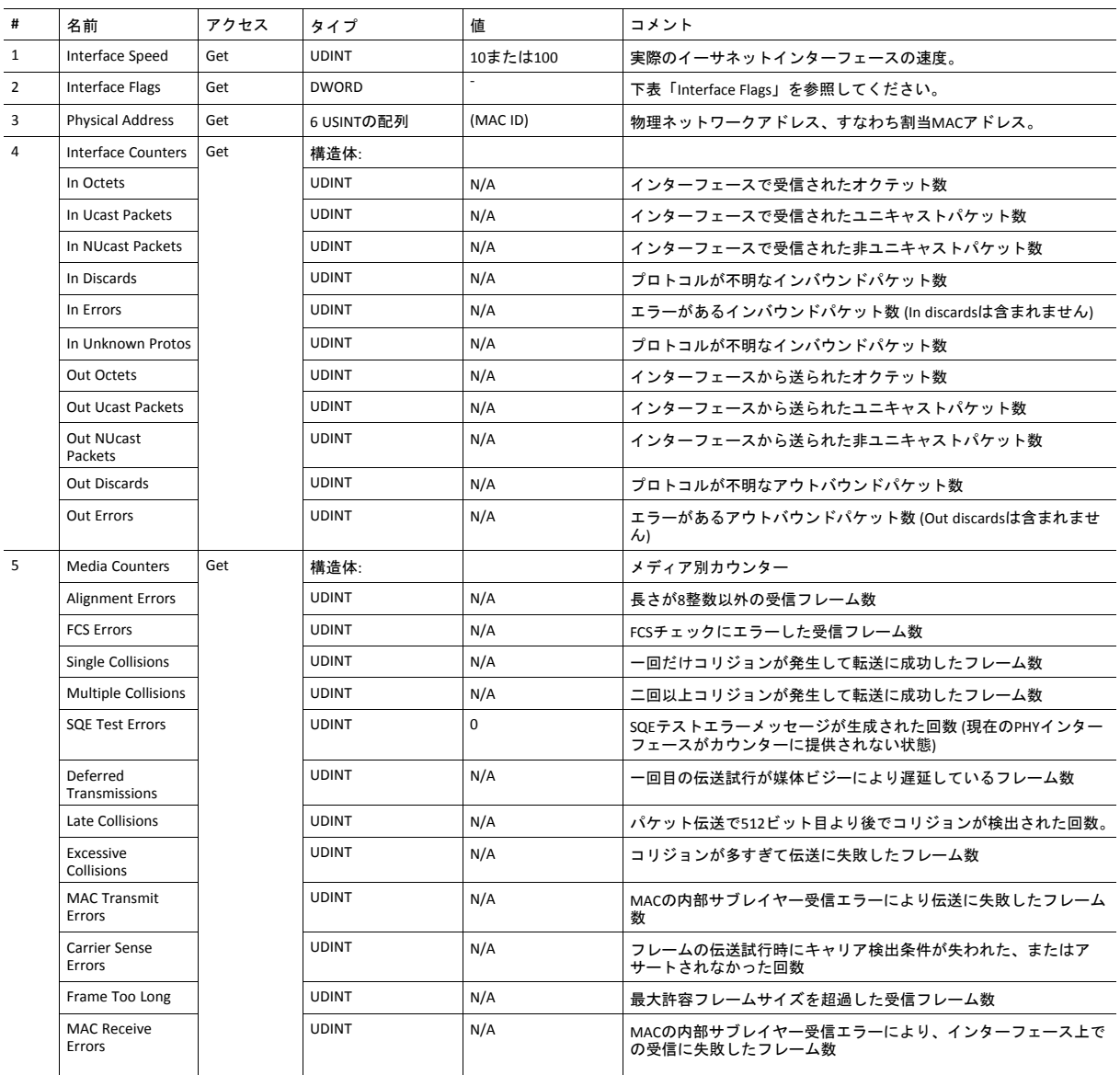

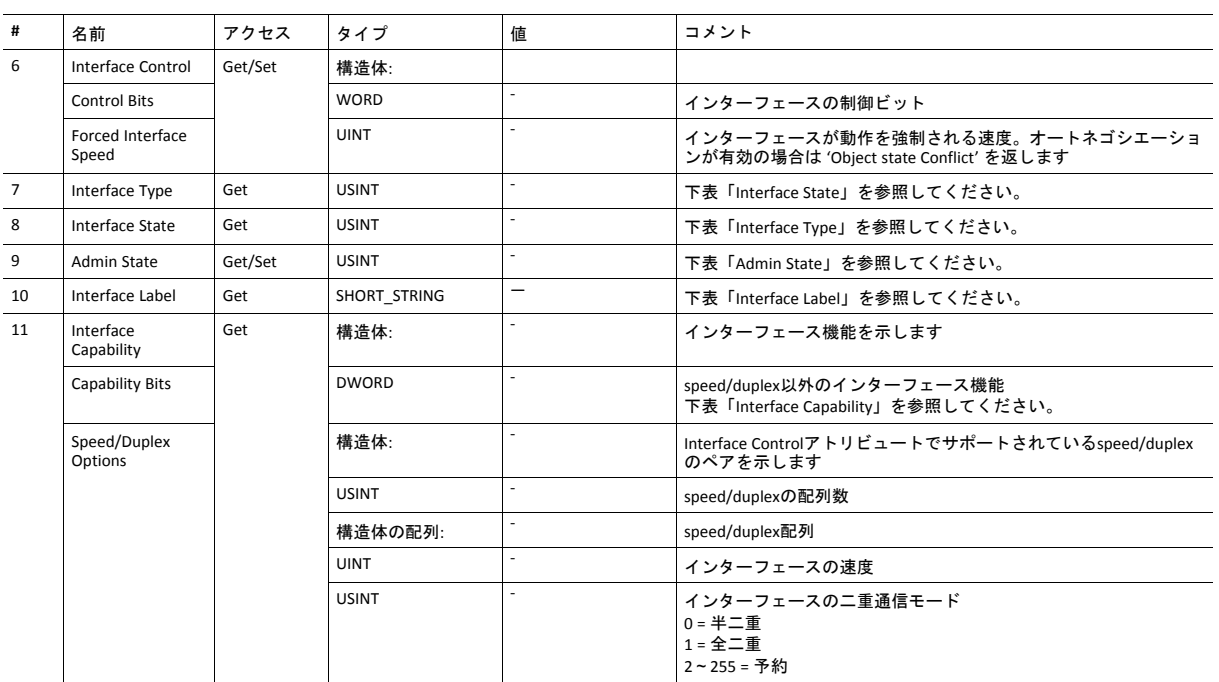

• アトリビュート#6のサポートは、EtherNet/IPホストオブジェクト (F8h) にアトリビュート#9を実装することによって 無効にできます (*EtherNet/IP*[ホストオブジェクト](#page-176-0) *(F8h),* ページ *175*を参照)。

• アトリビュート#9のサポートは、イーサネットホストオブジェクト (F9h) にポート状態アトリビュート (#12または #13) を実装することによって無効にできます (*Ethernet* [ホストオブジェクト](#page-185-0) *(F9h),* ページ *184*を参照)。

### **Interface Flags**

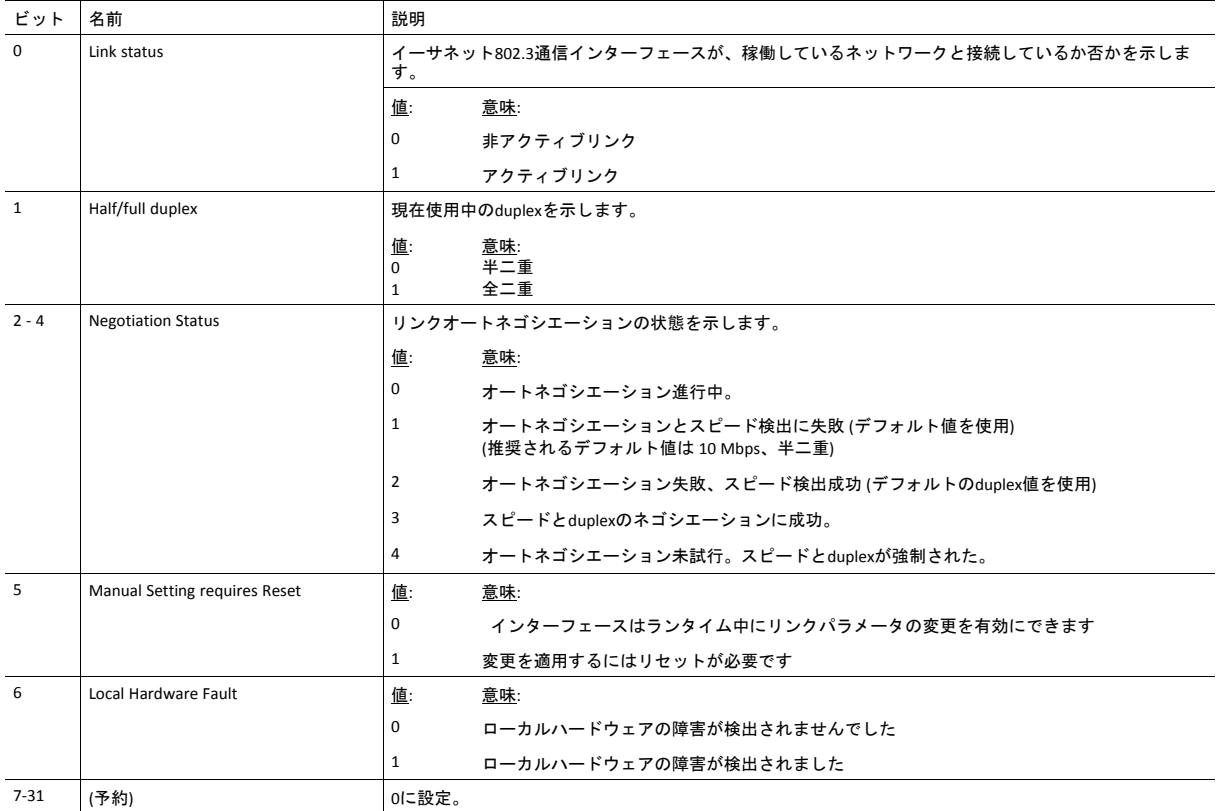

### **Interface State**

このアトリビュートはインターフェースの現在の運用状態を表します。

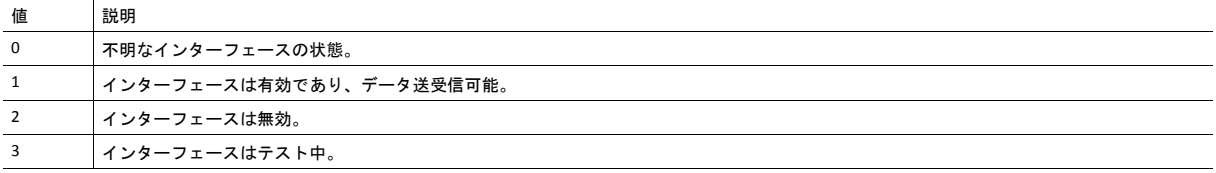

### **Admin State**

このアトリビュートはインターフェース状態のうち管理設定を制御します。

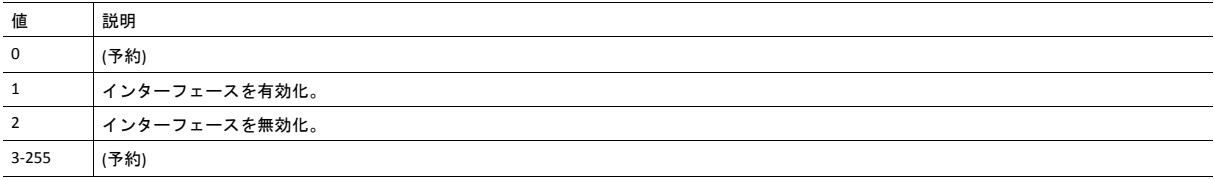

### **Interface Label**

このアトリビュートはEtherNet/IPホストオブジェクトを介して設定できます (*[175](#page-176-0)*ページを参照)。

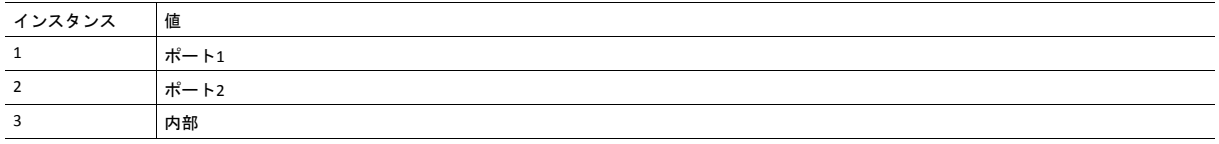

## **Interface Type**

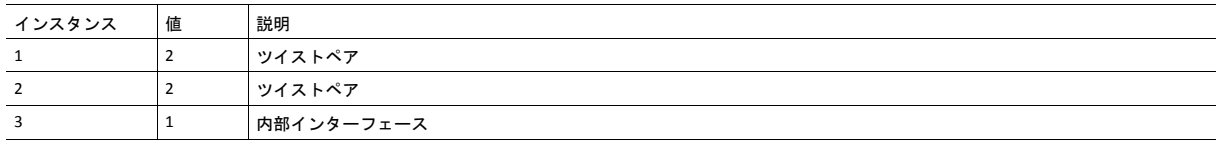

## **Interface Capability**

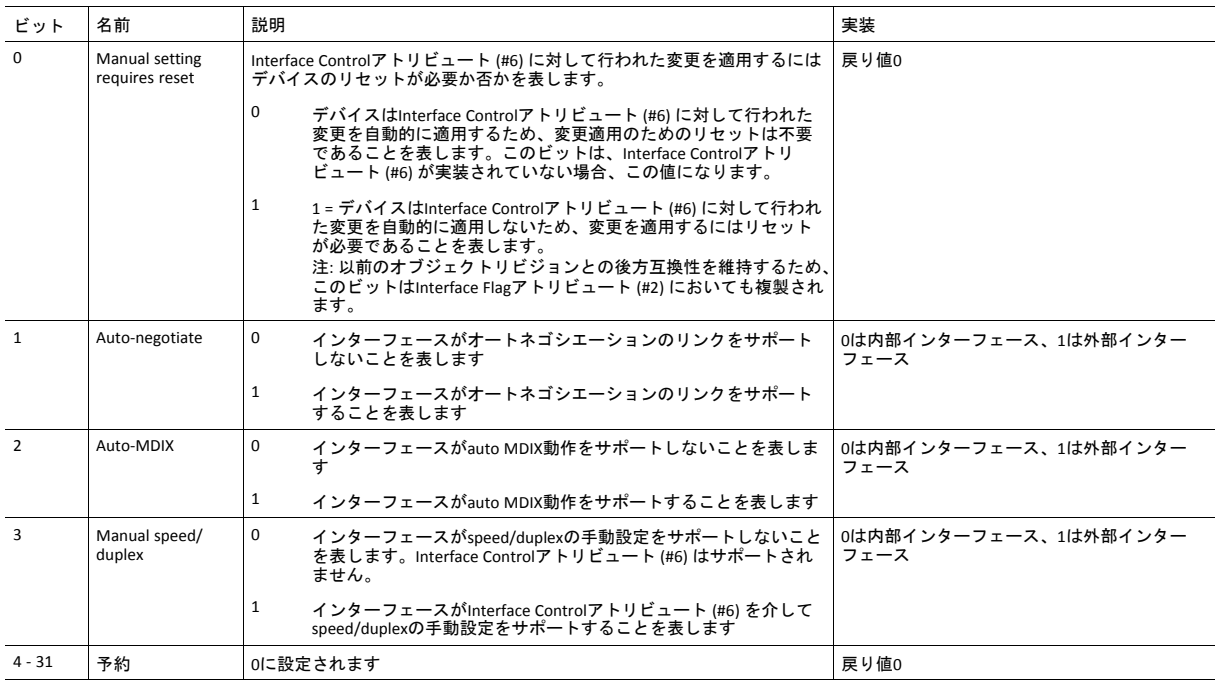

# <span id="page-115-0"></span>**11 Anybus** モジュールオブジェクト

## **11.1** 基本情報

この章では、Anybusモジュールオブジェクトの実装とそれらがAnybus CompactCom 40 EtherNet/IPの機能 とどの様に対応するかについて詳しく述べています。

標準オブジェクト:

- *Anybus*[オブジェクト](#page-116-0) *(01h),* ページ *115*
- [診断オブジェクト](#page-117-0) *(02h),* ページ *116*
- *Network* [オブジェクト](#page-118-0) *(03h),* ページ *117*
- [ネットワークコンフィグレーションオブジェクト](#page-119-0) *(04h),* ページ *118*

ネットワーク固有のオブジェクト:

- [ソケットインターフェースオブジェクト](#page-128-0) *(07h),* ページ *127*
- *SMTP*[クライアントオブジェクト](#page-145-0) *(09h),* ページ *144*
- *Anybus*[ファイルシステムインターフェースオブジェクト](#page-150-0) *(0Ah),* ページ *149*
- [ネットワークイーサネットオブジェクト](#page-151-0) *(0Ch),* ページ *150*
- *CIP*[ポートコンフィグレーションオブジェクト](#page-153-0) *(0Dh),* ページ *152*
- [ファンクショナルセーフティモジュール・オブジェクト](#page-155-0) *(11h),* ページ *154*

## <span id="page-116-0"></span>**11.2 Anybus**オブジェクト **(01h)**

カテゴリ

基本

## オブジェクトの説明

このオブジェクトは、すべての一般的なAnybusデータをアセンブルします。完全な詳細は全般的な*Anybus CompactCom 40 Software Design Guide*に記載されています。

## サポートされているコマンド

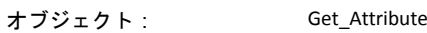

インスタンス: Get\_Attribute Set\_Attribute

Get\_Enum\_String

## オブジェクトアトリビュート **(**インスタンス**#0)**

(詳細については、全般的な *Anybus CompactCom 40 Software Design Guide*を参照してください。)

## インスタンスアトリビュート **(**インスタンス**#1)**

基本

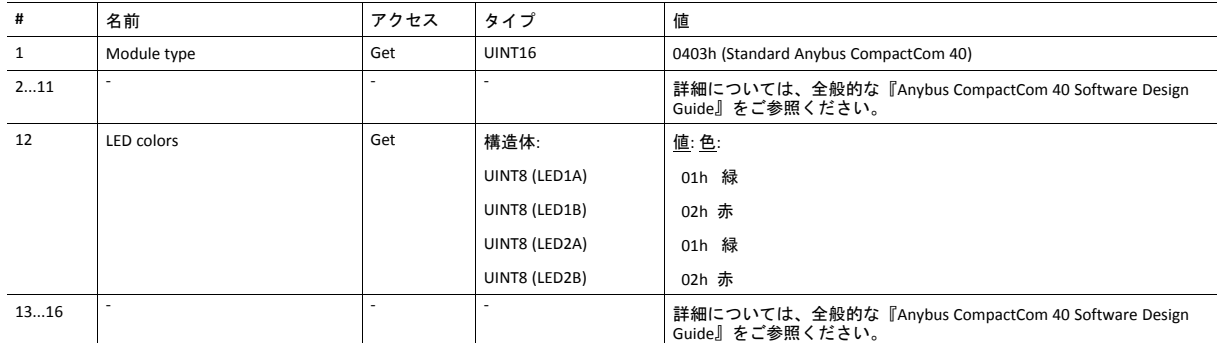

拡張

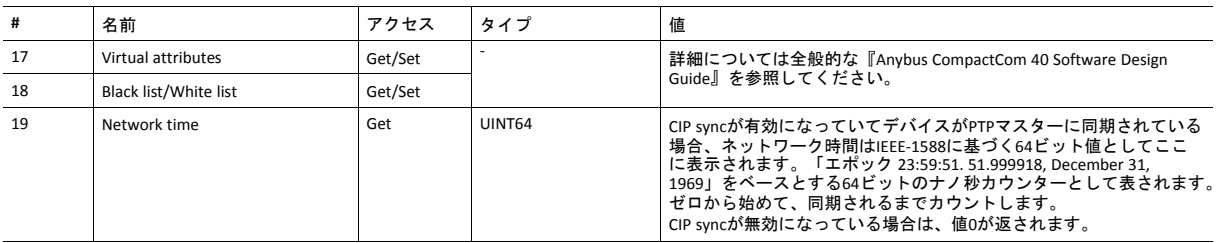

## <span id="page-117-0"></span>**11.3** 診断オブジェクト **(02h)**

カテゴリ

基本

## オブジェクトの説明

このオブジェクトは、ホストアプリケーションのイベントと診断を処理するための、標準化された方法を提供します。 完全な詳細は全般的な*Anybus CompactCom 40 Software Design Guide*に記載されています。

## サポートされているコマンド

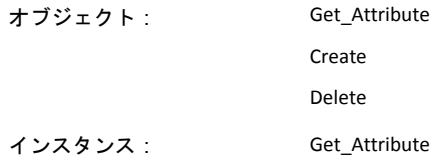

## オブジェクトアトリビュート **(**インスタンス**#0)**

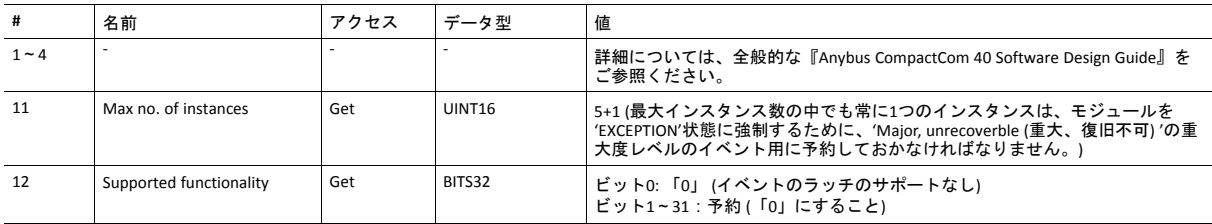

## インスタンスアトリビュート **(**インスタンス**#1)**

### 拡張

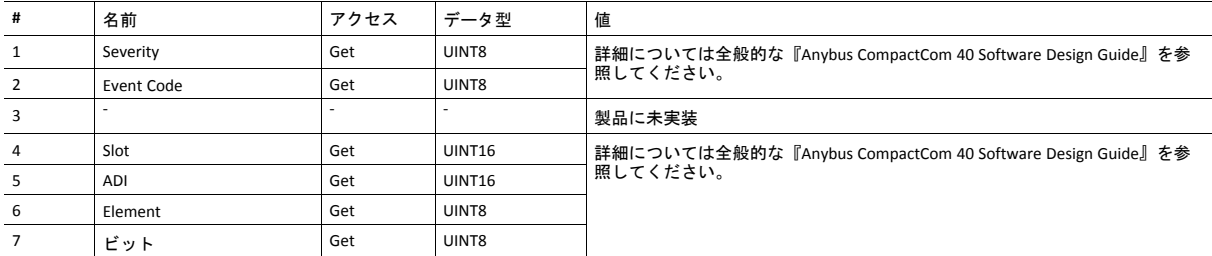

アトリビュート#2と#4~7はネットワークに表すことはできず、モジュールによって無視されます。

この実装ではすべてのインスタンスの重大度レベルが組み合わされ (論理ORを使用)、CIP Identity オブジェクトによって ネットワーク上で表されます。

## <span id="page-118-0"></span>**11.4 Network** オブジェクト **(03h)**

カテゴリ 基本

## オブジェクトの説明

このオブジェクトの詳細については、全般的な *Anybus CompactCom 40 Software Design Guide*を参照してください。

## サポートされているコマンド

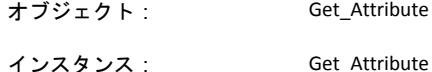

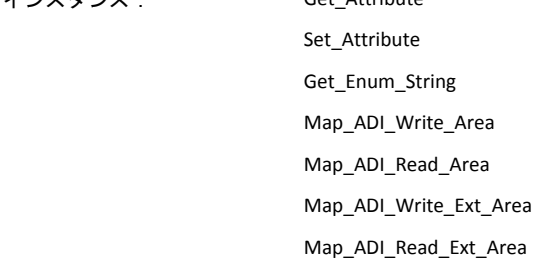

## オブジェクトアトリビュート **(**インスタンス**#0)**

(詳細については、全般的な *Anybus CompactCom 40 Software Design Guide*を参照してください。)

## インスタンスアトリビュート **(**インスタンス**#1)** 基本

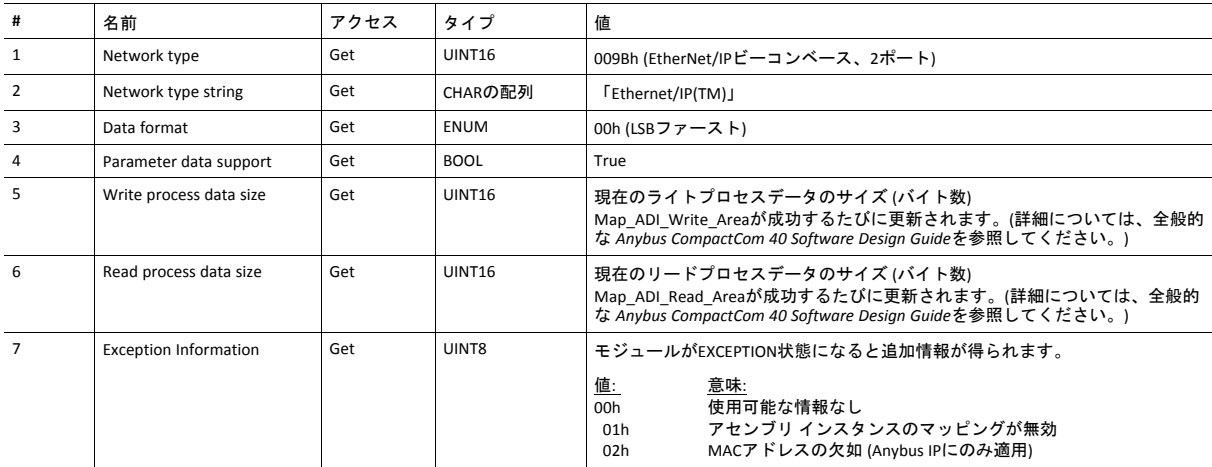

## <span id="page-119-0"></span>**11.5** ネットワークコンフィグレーションオブジェクト **(04h)**

### カテゴリ

#### 拡張

### オブジェクトの説明

このオブジェクトには、エンドユーザーが設定するネットワーク固有の設定パラメータが格納されます。このオブジェ クトにリセットコマンド (工場出荷状態へのリセット) が発行されると、すべてのインスタンスがデフォルト値になりま す。

このオブジェクトの設定がコンフィグレーションと一致していない場合、モジュールステータスのLEDが赤く点滅してマ イナーエラーがあることを示します。

IPアドレス、サブネットマスク、ゲートウェイの組み合わせが今まで使用されていた組み合わせから変化すると、モ ジュールは新しい設定をイーサネットホストオブジェクト (F9h) のインスタンス#1、アトリビュート#16に書き込んで、 アプリケーションに通知します。

このオブジェクトについては『Anybus CompactCom 40 Software Design Guide』に詳細説明があります。

下記も参照してください。

- [通信設定](#page-13-0)*,* ページ *12*
- *TCP/IP*[インターフェースオブジェクト](#page-107-0) *(F5h),* ページ *106* (CIPオブジェクト)
- *Ethernet* [リンクオブジェクト](#page-110-0) *(F6h),* ページ *109*
- *Ethernet* [ホストオブジェクト](#page-185-0) *(F9h),* ページ *184*
- [電子メールクライアント](#page-36-0)*,* ページ *35*

## サポートされているコマンド

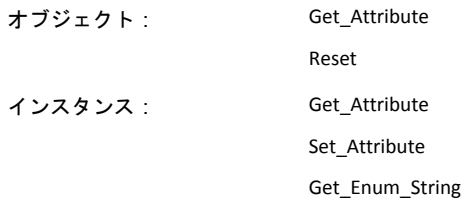

## オブジェクトアトリビュート **(**インスタンス**#0)**

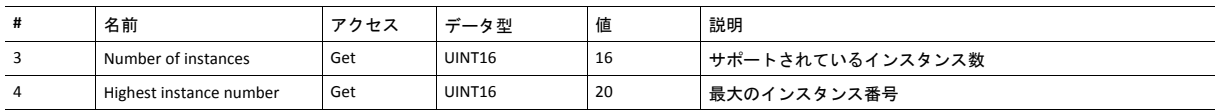

(詳細については、全般的な *Anybus CompactCom 40 Software Design Guide*を参照してください。)

# インスタンスアトリビュート **(**インスタンス**#3**、**IP**アドレス**)**

モジュールリセット後に値が使用されます。

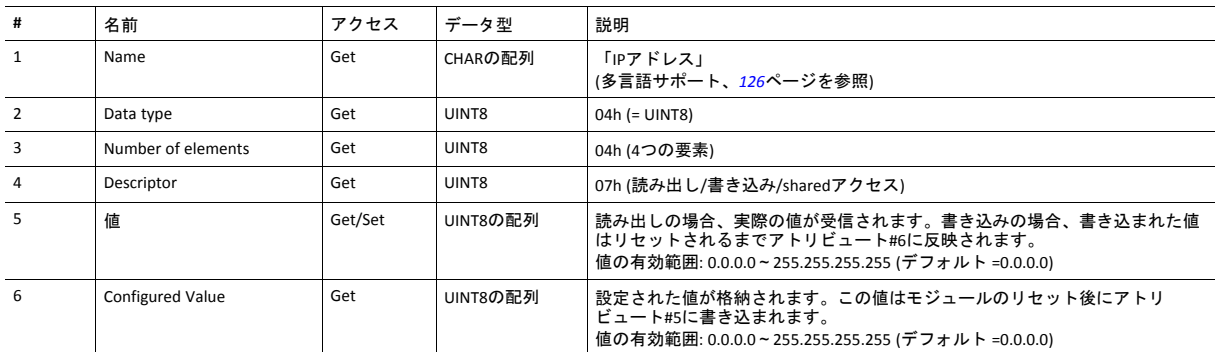

# インスタンスアトリビュート **(**インスタンス**#4**、サブネットマスク**)**

モジュールリセット後に値が使用されます。

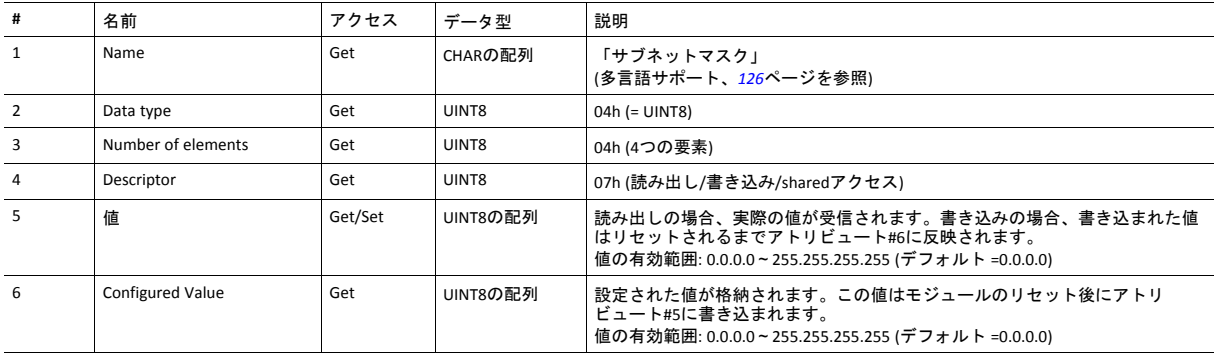

## インスタンスアトリビュート **(**インスタンス**#5**、ゲートウェイアドレス**)**

モジュールリセット後に値が使用されます。

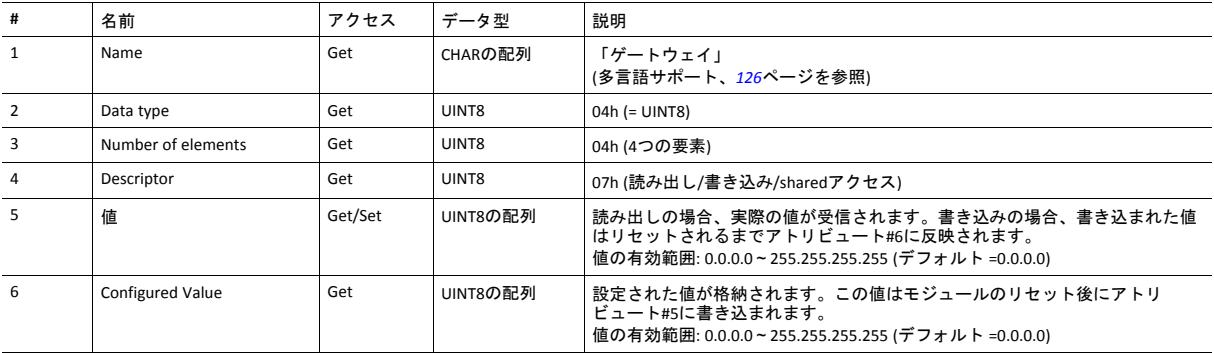

# インスタンスアトリビュート **(**インスタンス**#6**、**DHCP Enable)**

モジュールリセット後に値が使用されます。

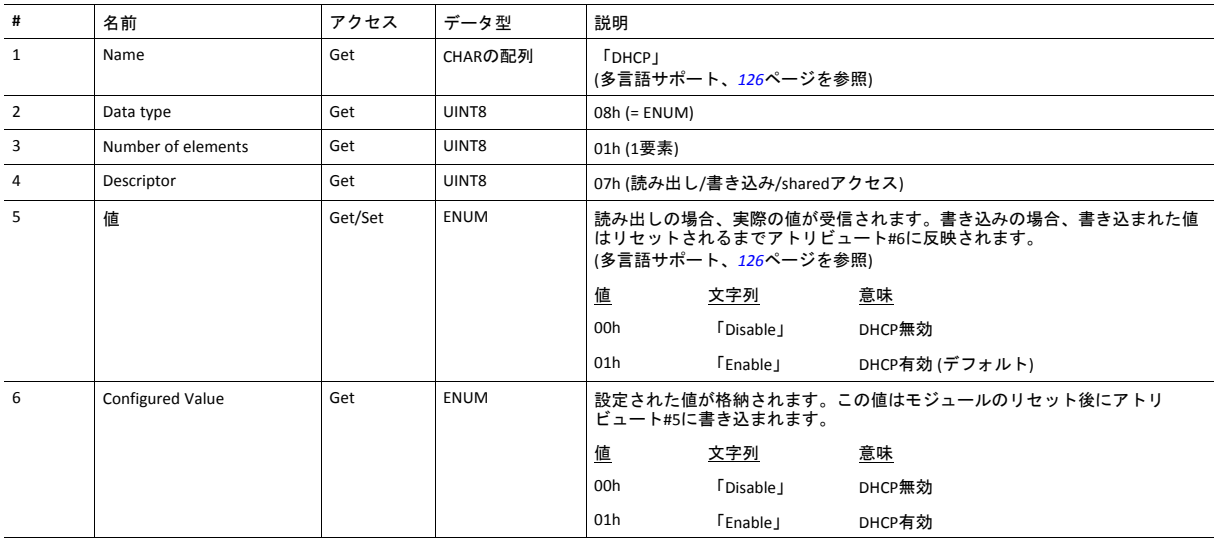

# インスタンスアトリビュート **(**インスタンス**#7**、**Ethernet** 通信設定**1)**

変更は直ちに有効になります。

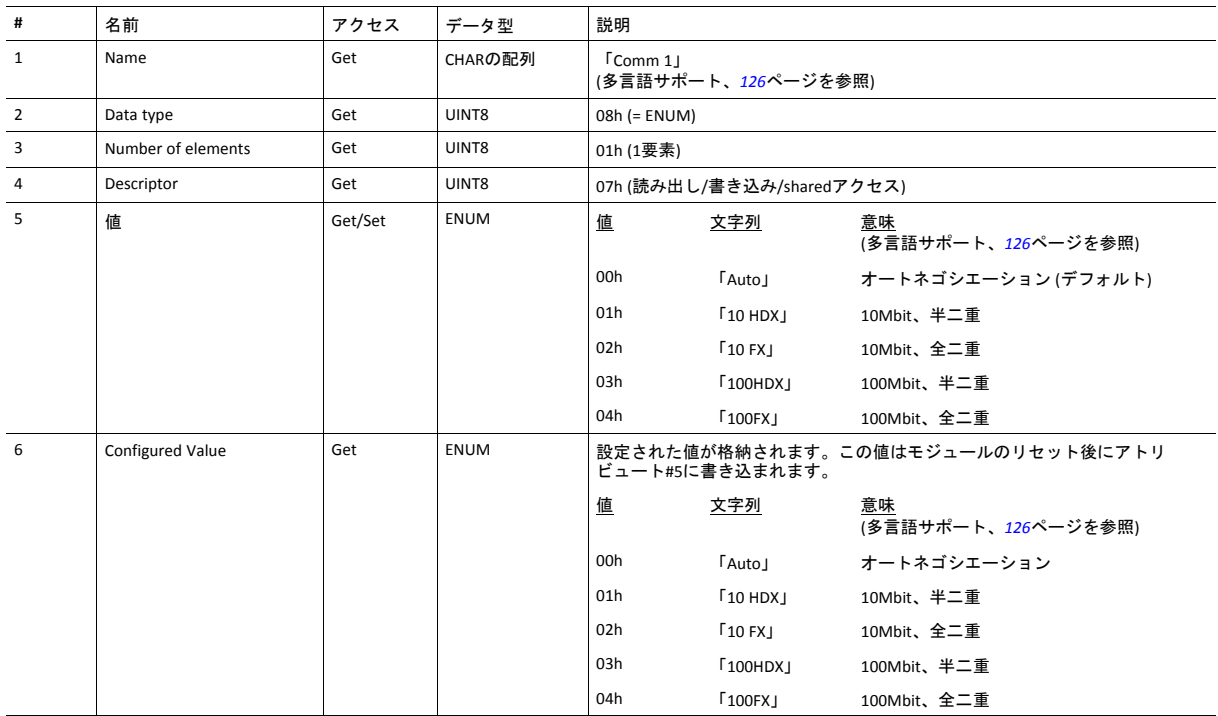

## インスタンスアトリビュート **(**インスタンス**#8**、**Ethernet** 通信設定**2)** 変更は直ちに有効になります。

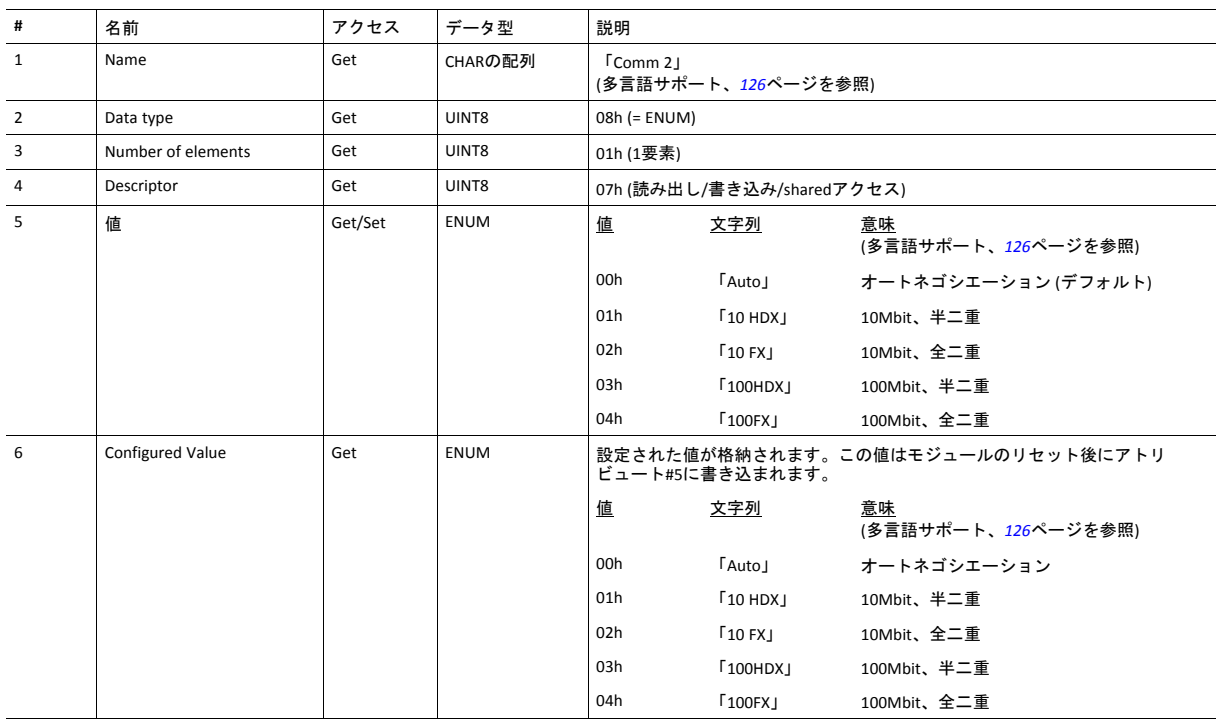

## インスタンスアトリビュート **(**インスタンス**#9**、 **DNS1)**

このインスタンスはプライマリDNSサーバのアドレスを格納します。変更はリセット後に有効になります。

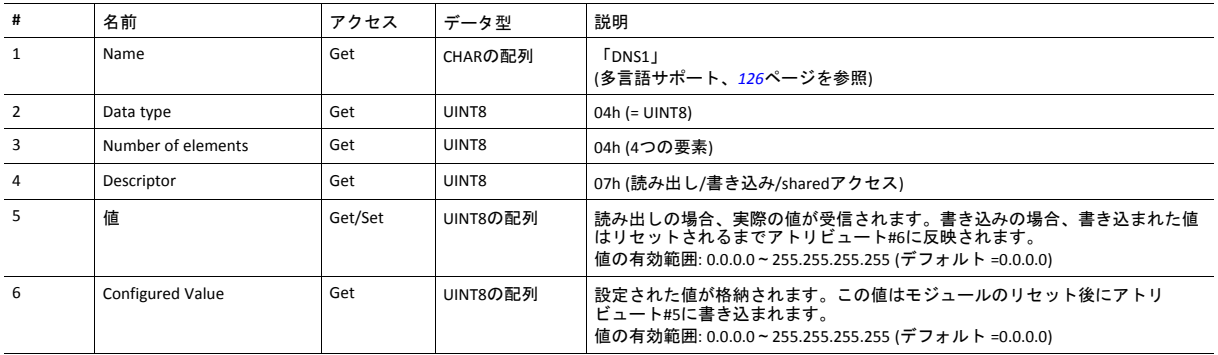

## インスタンスアトリビュート **(**インスタンス**#10**、**DNS2)**

このインスタンスはセカンダリDNSサーバのアドレスを格納します。変更はリセット後に有効になります。

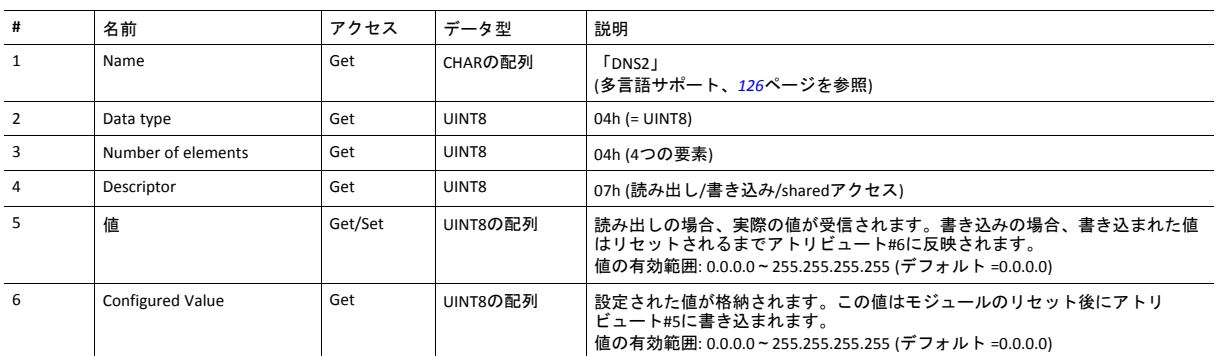

## インスタンスアトリビュート **(**インスタンス**#11**、ホスト名**)**

このインスタンスはモジュールのホスト名を格納します。変更はリセット後に有効になります。

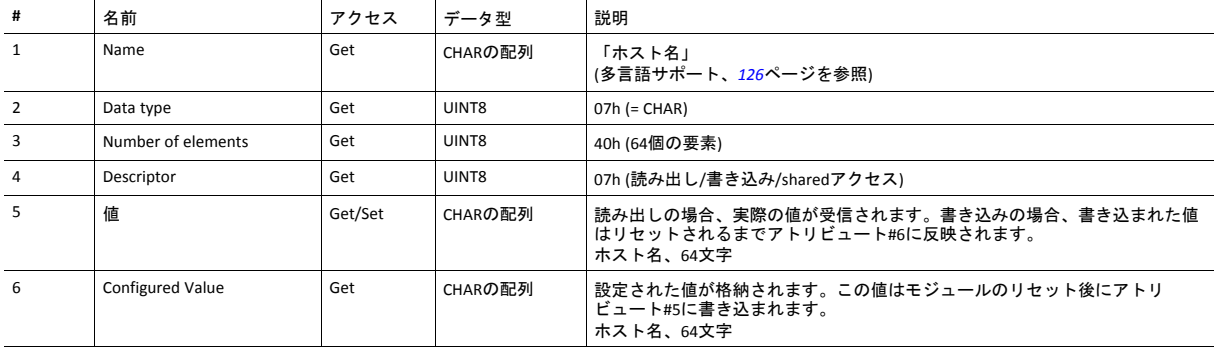

## インスタンスアトリビュート **(**インスタンス**#12**、ドメイン名**)**

このインスタンスはドメイン名を格納します。変更はリセット後に有効になります。

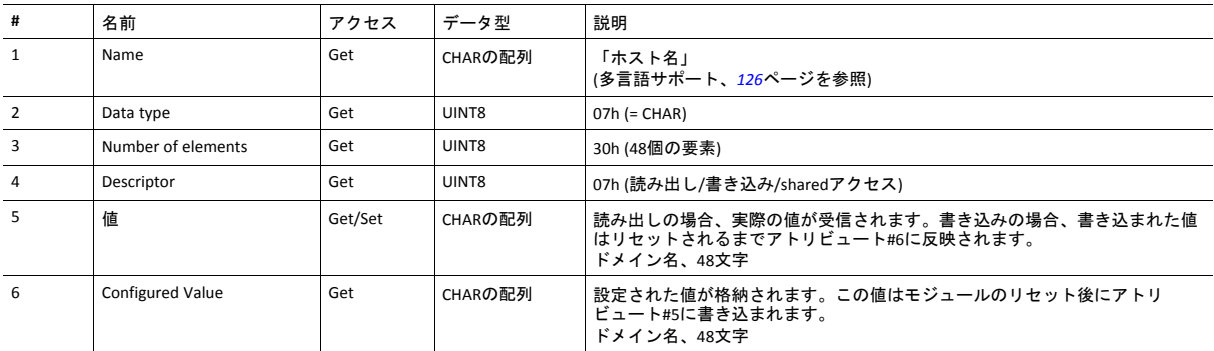

## インスタンスアトリビュート **(**インスタンス**#13**、**SMTP**サーバ**)**

このインスタンスはSMTPサーバアドレスを格納します。変更はリセット後に有効になります。

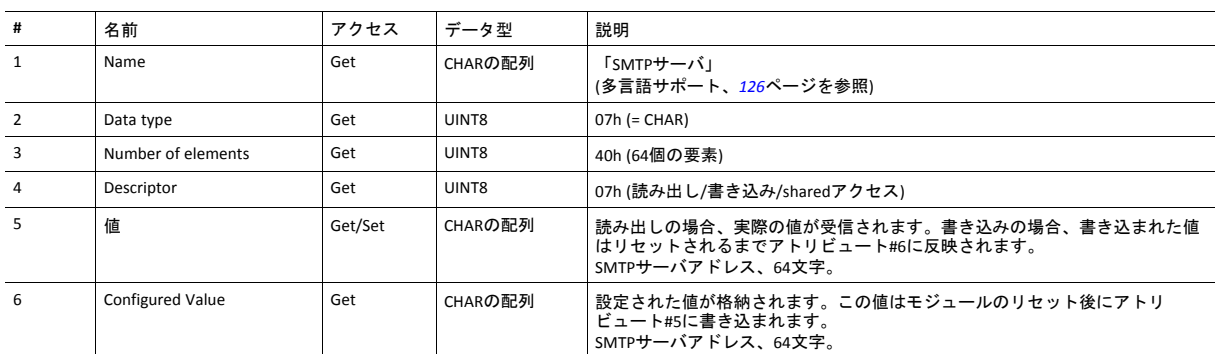

## インスタンスアトリビュート **(**インスタンス**#14**、**SMTP**ユーザー**)**

このインスタンスはSMTPアカウントのユーザー名を格納します。変更はリセット後に有効になります。

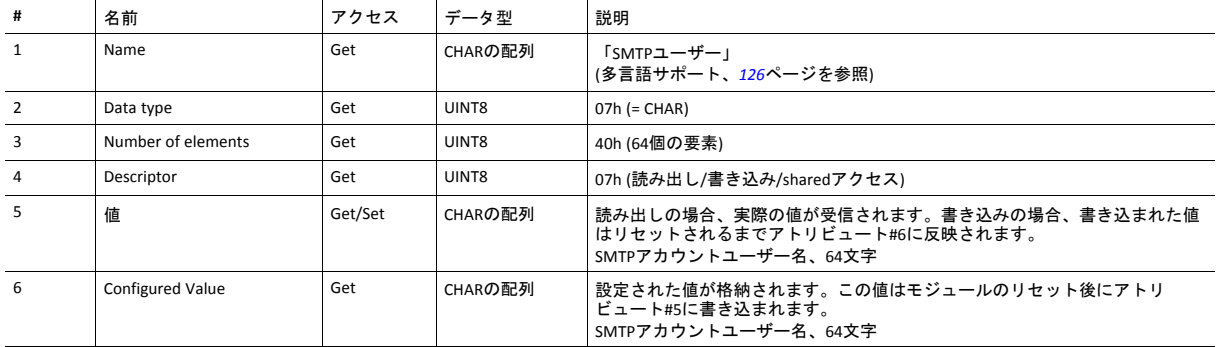

## インスタンスアトリビュート **(**インスタンス**#15**、**SMTP** パスワード**)**

このインスタンスはSMTPアカウントのパスワードを格納します。変更はリセット後に有効になります。

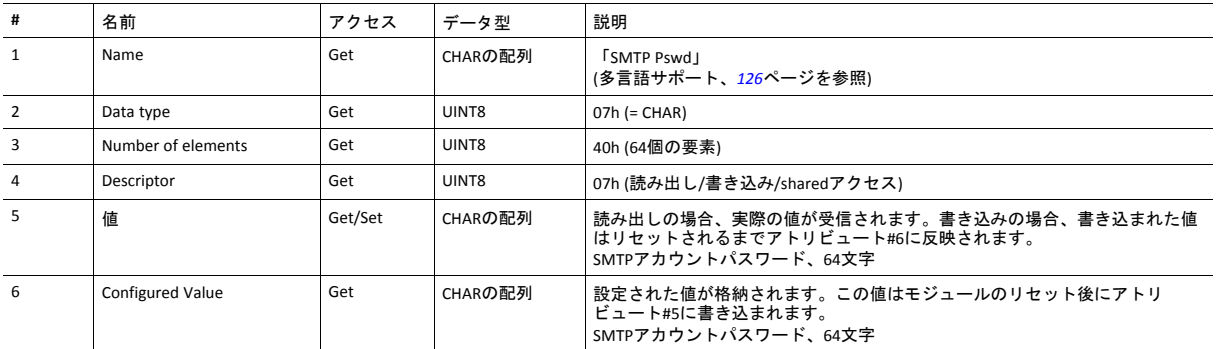

## インスタンスアトリビュート **(**インスタンス**#16**、**MDI 1**設定**)**

このインスタンスはMDI/MDIX 1の設定を格納します。変更は直ちに有効になります。

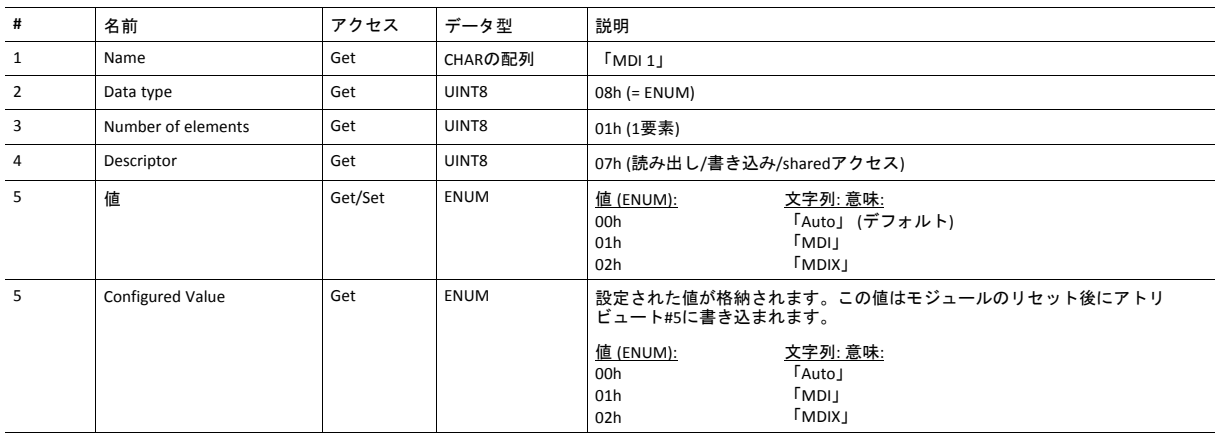

# インスタンスアトリビュート **(**インスタンス**#17**、**MDI 2**設定 **)**

この インスタンスはMDI/MDIX 2の設定を格納します。変更は直ちに有効になります。

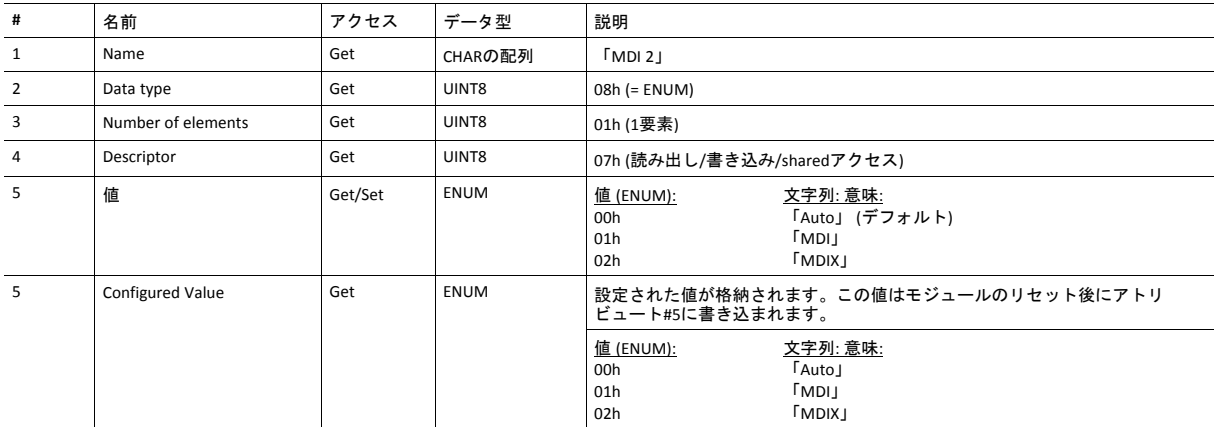

## インスタンスアトリビュート **(**インスタンス**#18**~**19)**

これらのインスタンスは今後のアトリビュート用に予約されています。

### インスタンスアトリビュート **(**インスタンス**#20**、**QuickConnect)**

このインスタンスはアプリケーションからQuickConnect機能を有効/無効にします。変更はリセット後またはパワーサイ クル (電源オフオン) 後に適用されます。TCP/IPインターフェースオブジェクト (F5h) にあるQuickConnectアトリビュート (#12) の値は直ちに変わります。

このインスタンスは、EtherNet/IPホストオブジェクトでQuickConnectが有効になっていない限り、効果はありません。 EtherNet/IPホストオブジェクトでQuickConnectが無効になっている場合は、エンドユーザーに対してこのインスタンスを アプリケーションで非表示にすることを推奨します。

下記も参照してください。

- *TCP/IP*[インターフェースオブジェクト](#page-107-0) *(F5h),* ページ *106*
- *EtherNet/IP*[ホストオブジェクト](#page-176-0) *(F8h),* ページ *175*

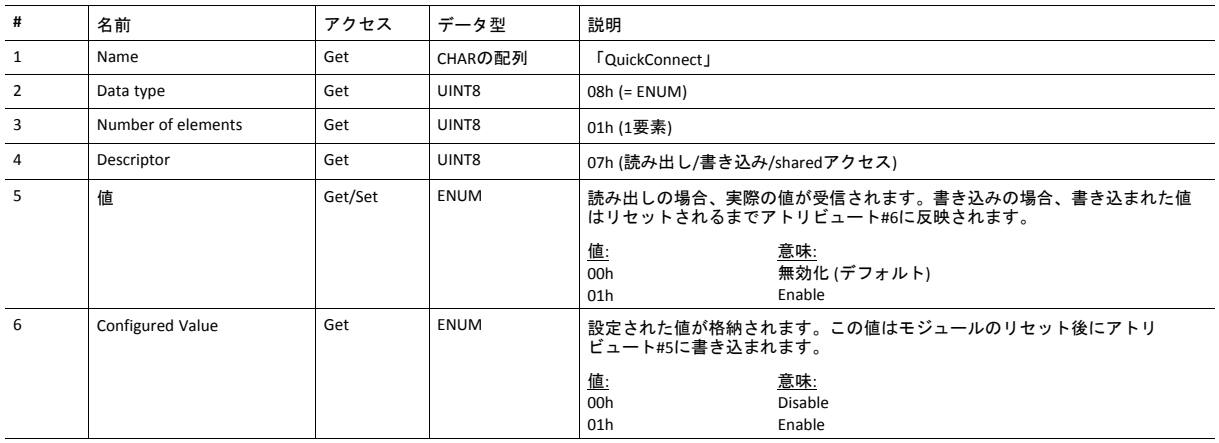

## <span id="page-127-0"></span>多言語文字列

このオブジェクトのインスタンス名と列挙文字列は複数の言語に対応しており、現在の言語設定に応じて以下のように 変換されます。

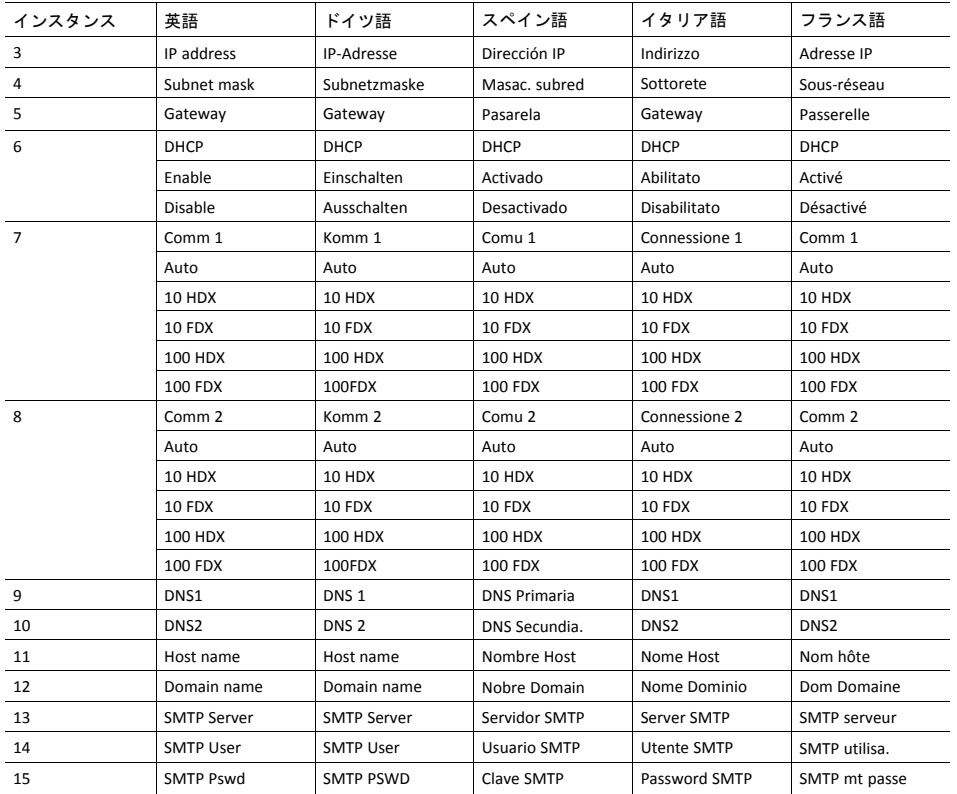

## <span id="page-128-0"></span>**11.6** ソケットインターフェースオブジェクト **(07h)**

カテゴリ

拡張

### オブジェクトの説明

このオブジェクトでTCP/IPスタックソケットインターフェースに直接アクセスでき、カスタム プロトコルをTCP/UDPの 上に実装することを可能にします。

このオブジェクトにアクセスするために使用されるコマンドの一部には、分割が必要な場合があります。メッセージは、 送信または受信データ量がメッセージチャネルが扱える大きさよりも大きい場合、分割されます。詳細については、 [メッセージの分割](#page-143-0)*,* ページ *142*を参照してください。

このオブジェクトにより提供される機能はソケットインターフェースプログラミングに習熟しており、*TCP/IP*  $\mathbf{I}$ プログラミングに関わるコンセプトを完璧に理解したユーザーのみが試みることができます。

## サポートされているコマンド

- オブジェクト: Get\_Attribute
	- Create (下記を参照) Delete (下記を参照)

DNS\_Lookup (下記を参照)

- インスタンス: Get\_Attribute
	- Set Attribute Bind (下記を参照) Shutdown (下記を参照) Listen (下記を参照) Accept (下記を参照) Connect (下記を参照) Receive (下記を参照) Receive\_From (下記を参照) Send (下記を参照) Send\_To (下記を参照) P\_Add\_membership (下記を参照) IP\_Drop\_membership (下記を参照)

## オブジェクトアトリビュート **(**インスタンス**#0)**

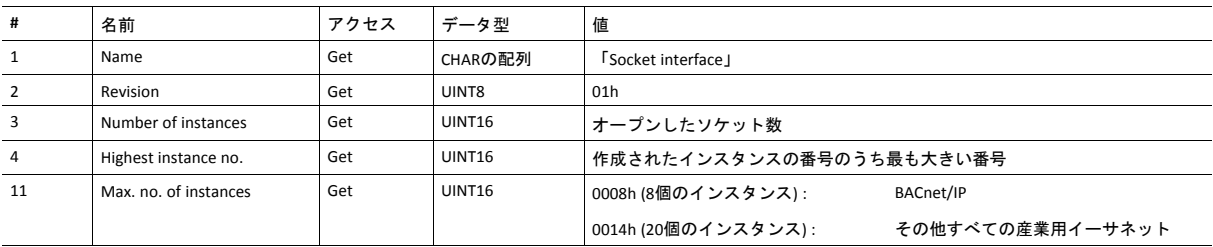

# インスタンスアトリビュート **(**ソケット**#1**~**Max. no. of instances)**

拡張

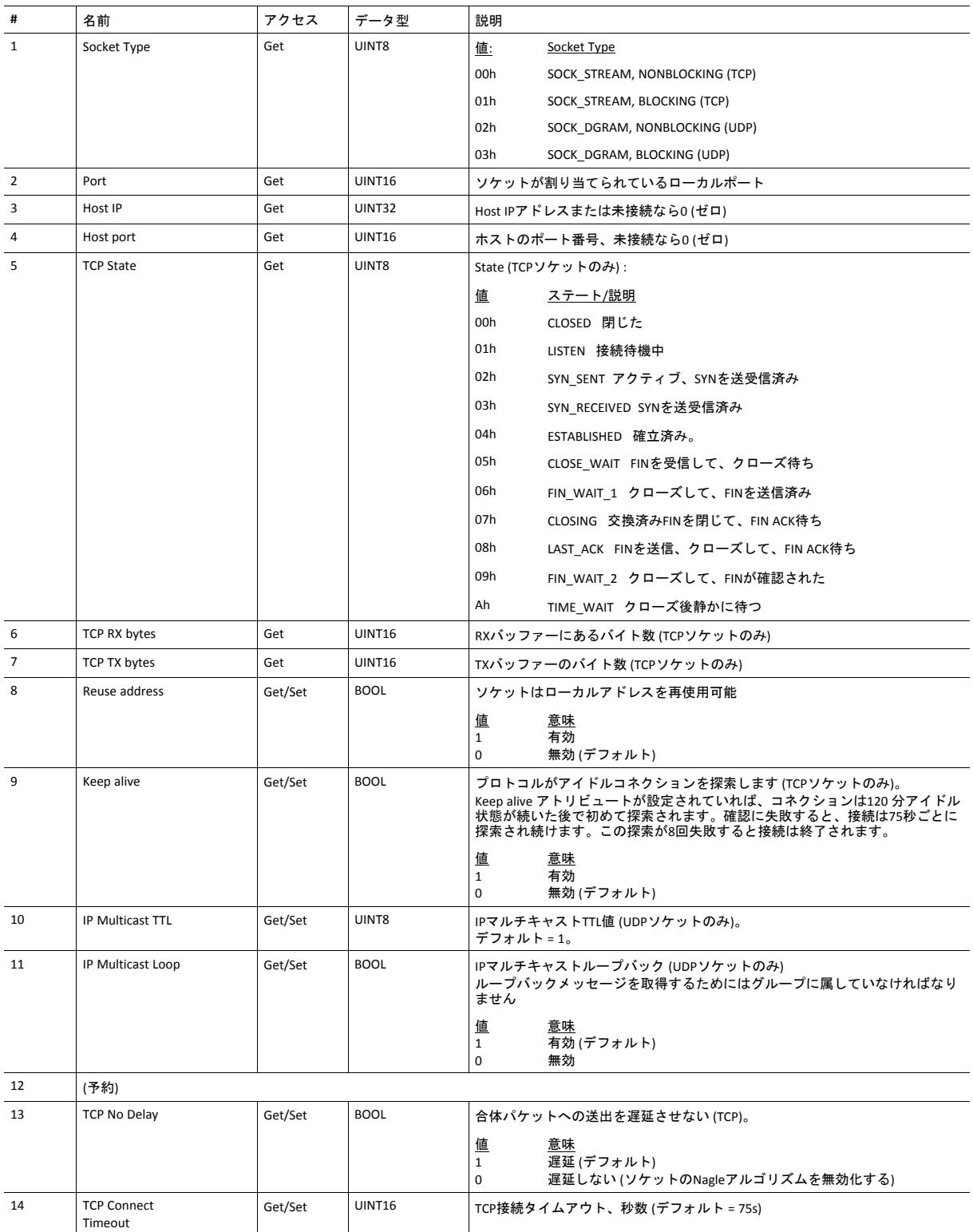

## コマンドの詳細**: Create**

カテゴリ

拡張

### 詳細

コマンドコード 03h

有効な対象: オブジェクトインスタンス

### 説明

このコマンドはソケットを作成します。

このコマンドは WAIT\_PROCESS、IDLE、 PROCESS\_ACTIVEの各ステートでのみ使用できます。

### • コマンド詳細

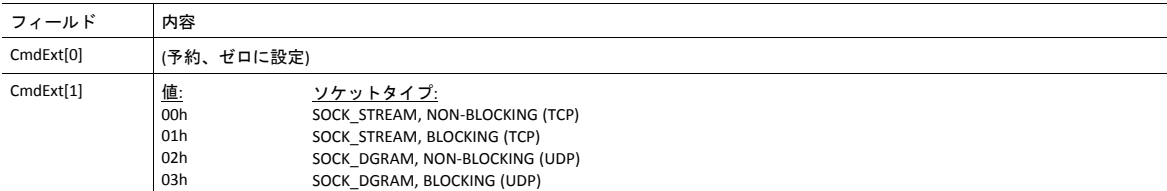

#### • 応答詳細

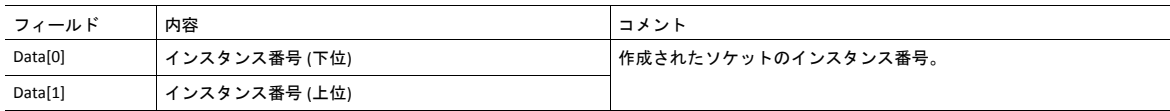

## コマンドの詳細**: Delete**

カテゴリ 拡張

#### 詳細

コマンドコード 04h 有効な対象: オブジェクトインスタンス

説明

このコマンドは以前に作成されたソケットを削除し、 (接続されていれば) コネクションをクローズします。

- ソケットがTCPタイプであり、コネクションが確立されていれば、接続はRSTフラグによって終了されます。
- TCPコネクションを正常に終了したい場合は、コネクションが代わりにFINフラグで終了されるように、ソケットを 削除する前に 'Shutdown'コマンド (下記を参照) を使用する事を推奨します。

#### • コマンド詳細

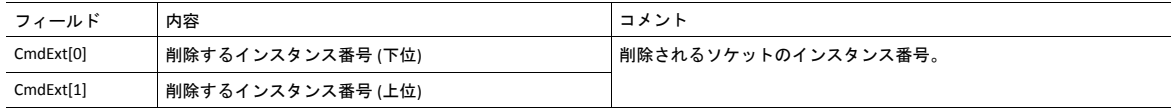

• 応答詳細

(データなし)

## コマンドの詳細**: Bind**

カテゴリ 拡張

### 詳細

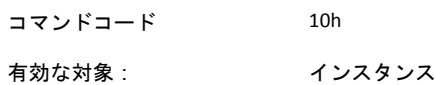

#### 説明

このコマンドはソケットをローカルポートにバインドします。

• コマンド詳細

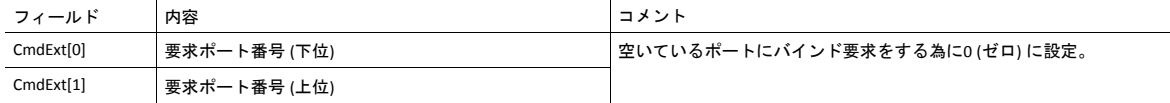

#### • 応答詳細

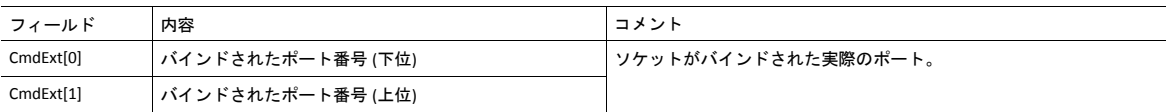

## コマンドの詳細**: Shutdown**

カテゴリ

拡張

### 詳細

コマンドコード 11h

有効な対象: インスタンス

#### 説明

このコマンドはFINフラグによってTCPコネクションを終了します。この応答がコネクションが実際に切断された事を示 さない事に注意して下さい。これは、このコマンドはノンブロッキングソケットのポーリングにも、ブロッキングソ ケットのブロックにも使用できない事を意味します。

• コマンド詳細

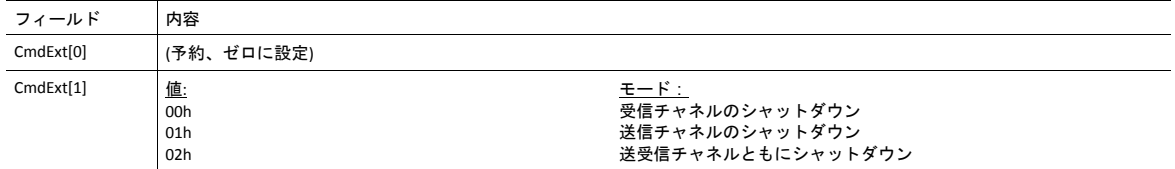

#### • 応答詳細

(データなし)

TCPコネクションを正常に切断するための推奨手順を以下に説明します。

アプリケーションからシャットダウンを開始する:

- 1. 01hに設定されたCmdExt[1]でシャットダウンを送信。これは FINフラッグを、送信チャネルをシャットダウンする為 にホストへ送ります。受信チャネルがまだ稼働していることに注意してください。
- 2. エラーメッセージオブジェクト固有エラー (EPIPE (13))が受信されるまでソケットでデータを受信します。ホストが 受信チャネルを終了したことを表します。ホストが受信チャネルを終了しない場合、タイムアウトを使用し、手順3 へ進んでください。
- 3. ソケットインスタンスを削除します。ステップ2がタイムアウトした場合、RSTフラグが送られてソケットを終了し ます。

ホストからシャットダウンを開始する:

- 1. ソケットでデータを受信します。ゼロバイトを受信した場合はホストがソケットの受信チャンネルをクローズした ことを表します。
- 2. 未送信データをホストに送るよう試みてください。
- 3. 01hに設定されたCmdExt[1]でシャットダウンを送信。これによりFINフラグがホストに送られて、送信チャネルを シャットダウンします。
- 4. ソケットインスタンスを削除します。

## コマンドの詳細**: Listen**

カテゴリ 拡張

## 詳細

コマンドコード 12h

有効な対象: インスタンス

### 説明

このコマンドはTCPソケットをリッスンステートに変えます。

• コマンド詳細

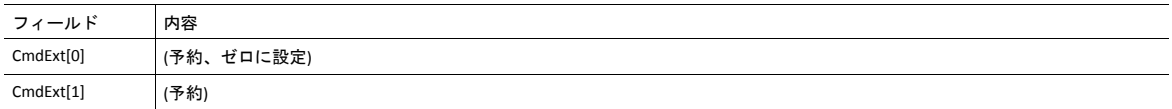

### • 応答詳細

(データなし)

## コマンドの詳細**: Accept**

カテゴリ

拡張

### 詳細

コマンドコード 13h

有効な対象: インスタンス

#### 説明

このコマンドはリスリングしているTCPソケットでの着信接続を受け付けます。新たなソケットインスタンスが受け付け られた各コネクションに対して作成されます。新たなソケットがホストと接続され、応答がそのインスタンス番号を返 します。

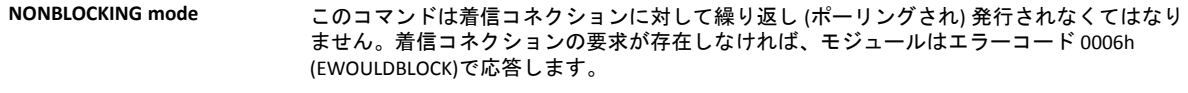

**BLOCKING mode** このコマンドは接続要求が検出されるまでブロックします。

このコマンドは、受け付けられたコネクションに対して使用する空いたインスタンスが存在する場合のみ受け付けられ ます。ブロックするコネクションに対してこのコマンドはインスタンスを予約します。

• コマンド詳細

(データなし)

### • 応答詳細

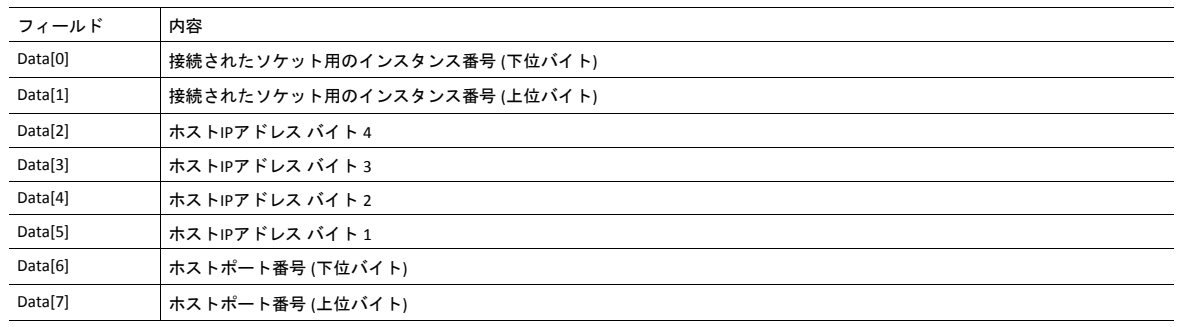

## コマンドの詳細**: Connect**

カテゴリ

拡張

#### 詳細

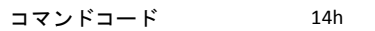

有効な対象: インスタンス

#### 説明

SOCK-DGRAMソケットに関して、このコマンドは、ソケットが関連付けられるペア(データグラムが送られるターゲット であり、データグラムが受信される唯一のアドレス)を指定します。

SOCK\_STREAMソケットに関して、このコマンドはホストとの接続確立を試みます。

SOCK\_STREAMソケットは一回しか接続に成功できない一方、SOCK\_DGRAMソケットはこのサービスを複数回使用して関 連付けを変更することがあります。SOCK-DGRAMソケットは、IPアドレス0.0.0.0、ポート0 (ゼロ) と接続することによっ てその関連付けを解消できます。

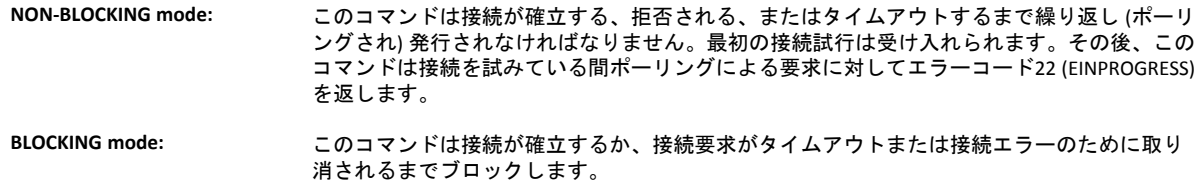

#### • コマンド詳細

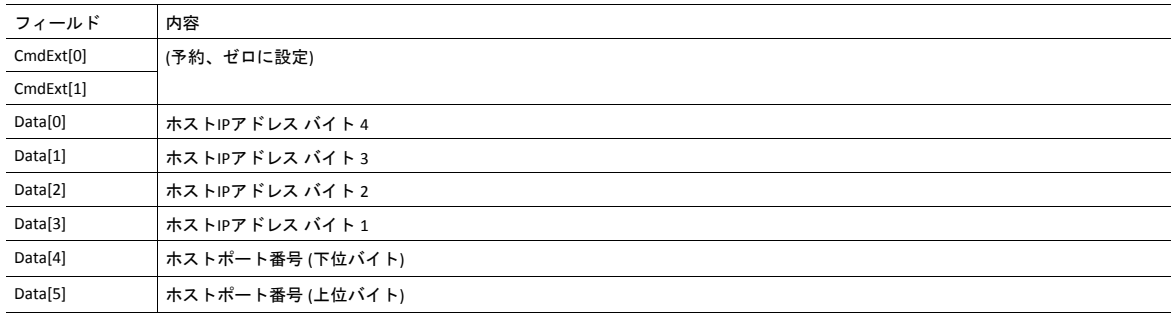

### • 応答詳細

(データなし)

## コマンドの詳細**: Receive**

カテゴリ

## 拡張

### 詳細

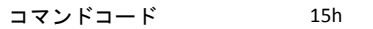

有効な対象: インスタンス

説明

このコマンドは接続されたソケットからデータを受信します。最大1472 バイトを受信する為にメッセージ分割が使用さ れる場合があります (詳細については、[メッセージの分割](#page-143-0)*,* ページ *142*を参照)。

SOCK-DGRAMソケットに関して、モジュールは要求されたデータ量を次に受信したデータグラムから返します。データ グラムが要求されたものより小さい場合、データグラム全体が応答メッセージに含まれて返されます。データグラムが 要求されたものより大きい場合、超過バイトが破棄されます。

SOCK\_STREAMソケットに関しては、モジュールは受信したデータストリームから要求されたバイト数を返します。実際 のデータサイズが要求分より小さければ、利用可能なすべての データが返されます。

### **NON-BLOCKING mode:** ソケットにデータが無ければ、エラーコード0006h (EWOULDBLOCK) が返されます。

**BLOCKING mode:** モジュールは作業が終了するまでは応答を発行しません。

モジュールがデータ量0 (ゼロ) バイトで正常に応答した場合、ホストがコネクションを閉じたことを意味します。しか し送信チャネルはまだ有効であり、**Shutdown**および**Delete**コマンドの両方またはそのいずれかで終了する必要がありま す。

#### • コマンド詳細

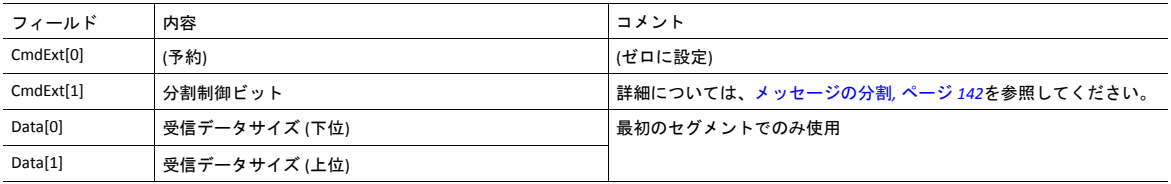

#### • 応答詳細

データ応答は分割される場合があります (詳細については、[メッセージの分割](#page-143-0)*,* ページ *142*を参照)。

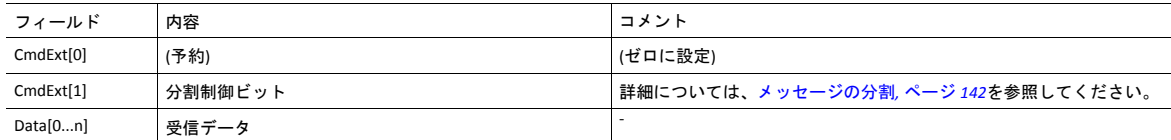

## コマンドの詳細**: Receive\_From**

カテゴリ

## 拡張

### 詳細

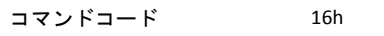

有効な対象: インスタンス

説明

このコマンドはデータを未接続のSOCK\_DGRAMソケットから受信します。最大1472 バイトを受信する為にメッセージ分 割が使用される場合があります (詳細については、[メッセージの分割](#page-143-0)*,* ページ *142*を参照)。

モジュールは要求されたデータ量を次に受信されたデータグラムから返します。データグラムが要求されたものより小 さい場合、データグラム全体が応答メッセージに含まれて返されます。データグラムが要求されたものより大きい場合、 超過バイトが破棄されます。

応答メッセージには送信者のIPアドレスとポート番号が含まれます。

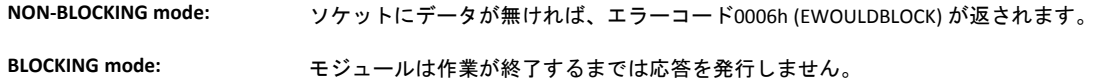

• コマンド詳細

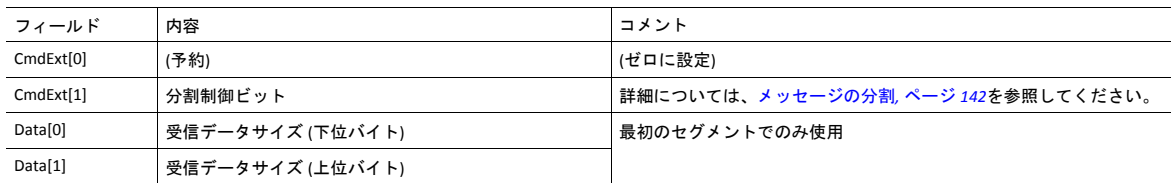

#### • 応答詳細

データ応答は分割される場合があります (詳細については、[メッセージの分割](#page-143-0)*,* ページ *142*を参照)。

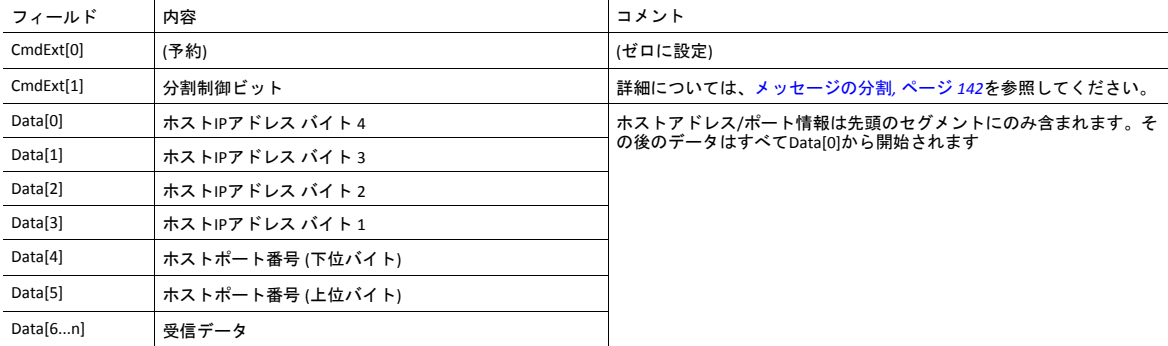

## コマンドの詳細**: Send**

カテゴリ

拡張

### 詳細

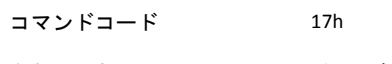

有効な対象: インスタンス

### 説明

このコマンドは接続ソケットでデータを送ります。最大1472 バイトを送信する為にメッセージ分割が使用される場合が あります (詳細については[、メッセージの分割](#page-143-0)*,* ページ *142*を参照)。

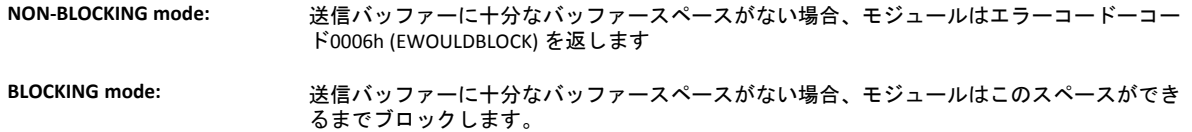

#### • コマンド詳細

より大きいデータ量 (すなわち、 >255 バイト) を送ることができるように、コマンドデータを分割できます (詳細に ついては[、メッセージの分割](#page-143-0)*,* ページ *142*を参照)。

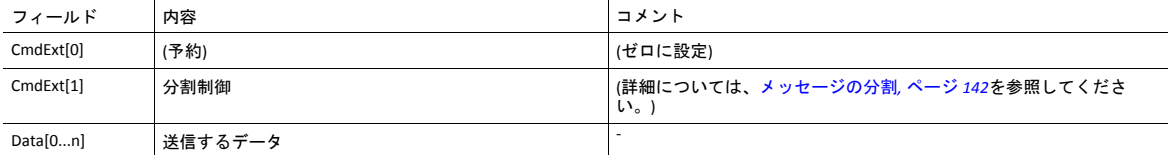

#### • 応答詳細

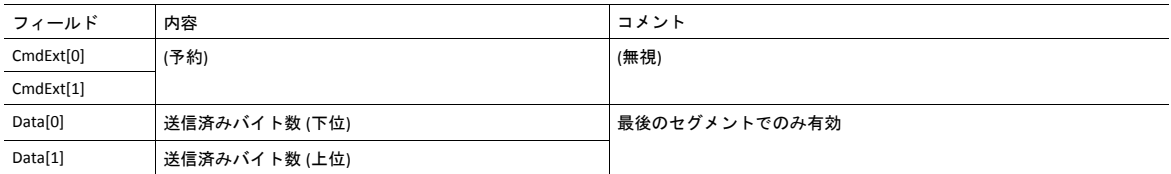

## コマンドの詳細**: Send\_To**

カテゴリ

拡張

#### 詳細

コマンドコード 18h

有効な対象: インスタンス

#### 説明

このコマンドは未接続SOCK-DGRAMソケット上の指定ホストにデータを送ります。最大1472 バイトを送信する為にメッ セージ分割が使用される場合があります (詳細については、Appendixおよび[メッセージの分割](#page-143-0)*,* ページ *142*を参照)。

• コマンド詳細

より大きいデータ量 (すなわち、 >255 バイト) を送ることができるように、コマンドデータを分割できます (詳細に ついては[、メッセージの分割](#page-143-0)*,* ページ *142*を参照)。

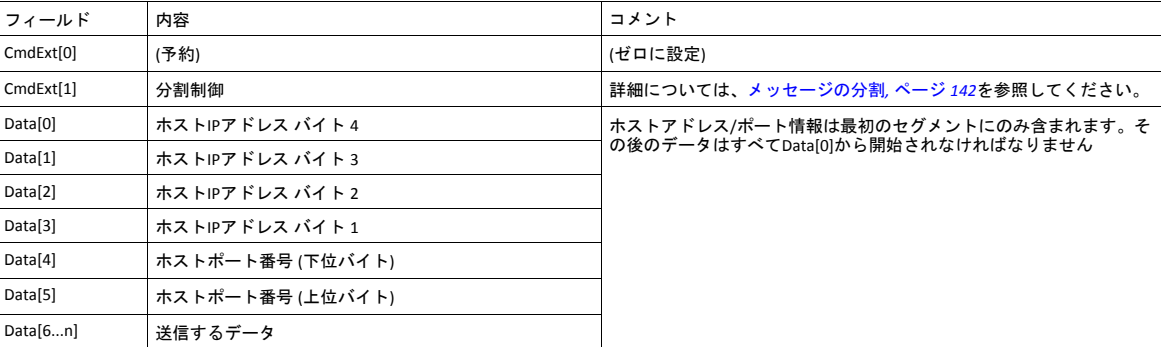

### • 応答詳細

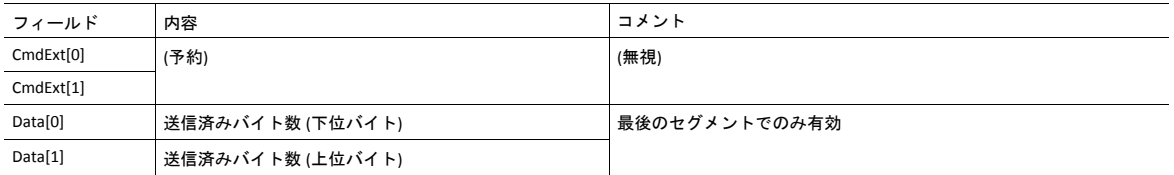

## コマンドの詳細**: IP\_Add\_Membership**

カテゴリ 拡張

#### 詳細

コマンドコード 19h 有効な対象: インスタンス

#### 説明

このコマンドはソケットをIPマルチキャストグループメンバーシップに割り当てます。モジュールは常に「すべてのホ ストグループ」に自動的に連結しますが、このコマンドを使用して最大20種類の追加メンバーシップを指定することが できます。

#### • コマンド詳細

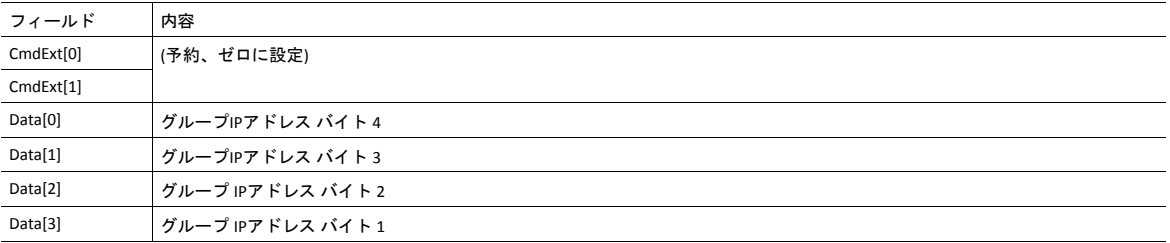

#### • 応答詳細

(データなし)

## コマンドの詳細**: IP\_Drop\_Membership**

カテゴリ

拡張

### 詳細

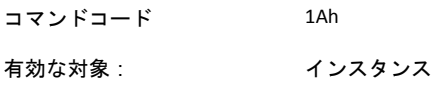

### 説明

このコマンドは IP マルチキャストグループメンバーシップからソケットを削除します。

• コマンド詳細

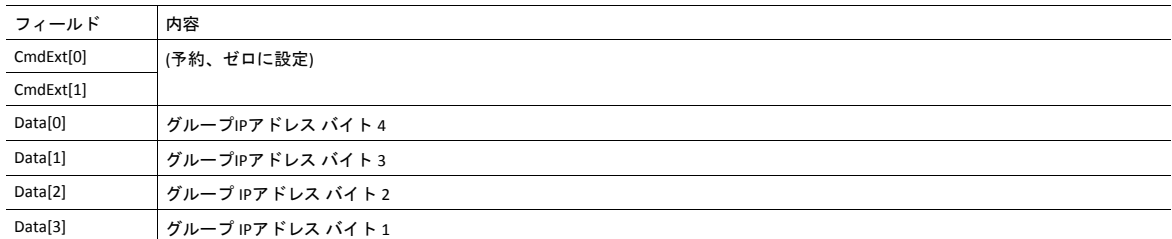

#### • 応答詳細

(データなし)

## コマンドの詳細**: DNS\_Lookup**

カテゴリ

拡張

### 詳細

コマンドコード 1Bh 有効な対象 : オブジェクト

説明

このコマンドは与えられたホスト名を解決し、IPアドレスを返します。

• コマンド詳細

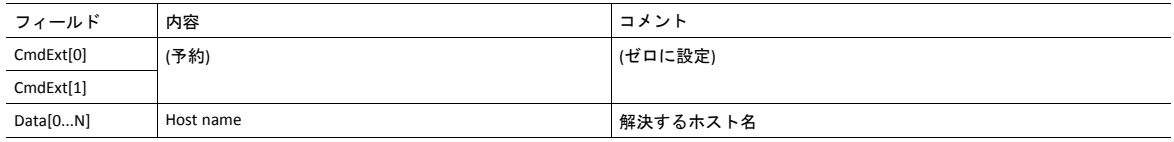

#### • 応答詳細 (成功)

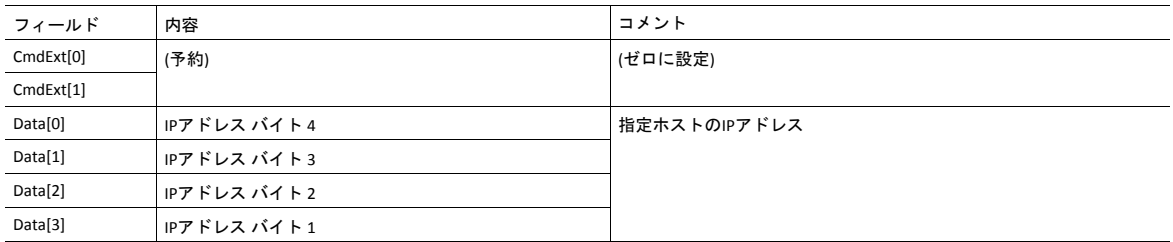

## ソケットインターフェース エラーコード **(**オブジェクト固有**)**

ソケットインターフェースオブジェクトを使用するとき、以下のオブジェクト固有エラーコードがモジュールから返さ れることがあります。

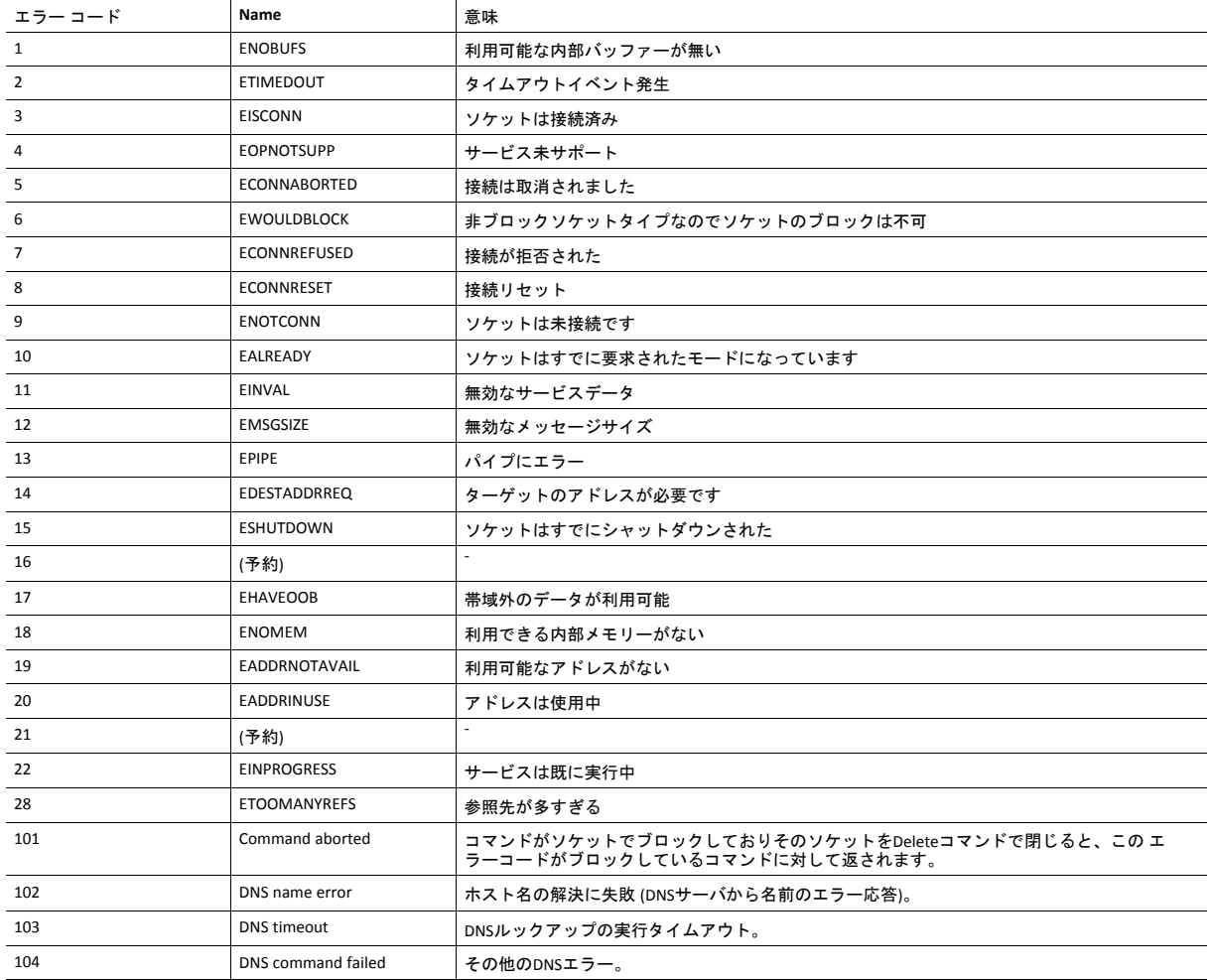

### <span id="page-143-0"></span>メッセージの分割

#### 概要

カテゴリ: 拡張

Anybus CompactCom 40で可能な最大メッセージサイズは通常は1524 バイトです。一部のアプリケーションでは最大メッ セージサイズが255 バイトです。例えばアプリケーションには変更を加えず、Anybus CompactCom 40でAnybus CompactCom 30を置換する場合が挙げられます。最大ソケットメッセージサイズは1472です。255 バイトを超えるソケッ トインターフェースメッセージに対応するため、分割プロトコルが使用されます。

分割ビットはすべてのソケットインターフェースメッセージに対して、メッセージの分割が必要か否かには関  $\mathbf{I}$ わらず分割を使用できるコマンドで設定されなければなりません。

この分割プロトコルはメッセージレイヤーに実装されます。シリアルホストインターフェースで使用される分割プロト コルと混同しないでください。詳細については、全般的な*Anybus CompactCom 40 Software Design Guide*を参照してくださ い。

モジュールはインスタンス毎に分割が1のメッセージをサポートします。

コマンドの分割

コマンドメッセージが分割されるとき、コマンドイニシエーターは同じコマンドヘッダーを何回も送ります。各メッ セージに対して、データフィールドは次のデータセグメントと交換されます。

コマンド分割は以下のコマンドのために使用されます (ソケットインターフェースオブジェクト固有のコマンド):

- Send
- Send To

分割コマンドを発行する際は次のルールに従ってください:

- 最初のセグメントを発行するときは FS を設定する必要があります。
- それ以降のセグメントを発行するときはFS と LS はクリアされなければなりません。
- 最後のセグメントを発行するとき、LFビットの設定が必要です。
- 単一セグメントのコマンド (サイズがメッセージチャネルサイズ以下) についてはFSと LSの設定が必要です。
- 最後の応答メッセージは操作の実際の結果を含みます。
- コマンドを出した側はABに設定したメッセージを出すことによって随時操作を取り消すことができます。
- 分割エラーが転送中に検出された場合、エラーメッセージが返され、現在の分割メッセージは破棄されます。しか し、このことは現在のセグメントにしか適用されません。それより前に転送されたセグメントは有効です。

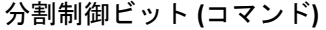

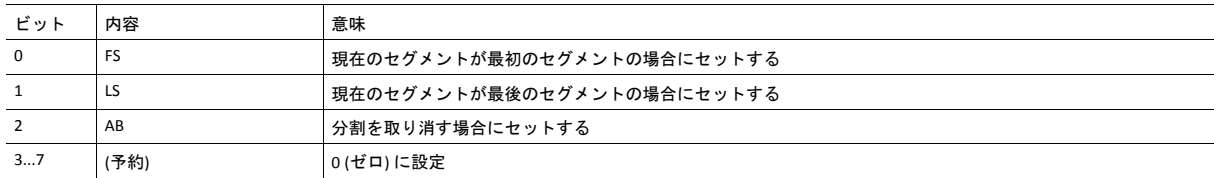

#### 分割制御ビット **(**応答**)**

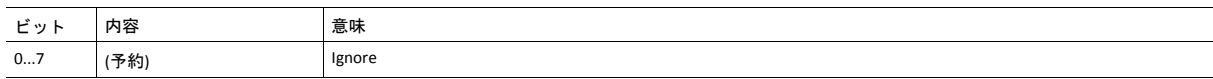
応答が分割されるとき、コマンドを出す側は同じコマンドを 繰り返し出すことで次のセグメントを要求します。各応答 に対してデータフィールドは次のデータセグメントと交換されます。

応答分割は以下のコマンドへの応答のために使用されます (ソケットインターフェースオブジェクト固有のコマンド):

- Receive
- Receive From

分割された応答を受信するとき、次のルールが適用されます:

- 最初のセグメントでFSがセットされる。
- それ以降の全セグメントでは FS と LSがクリアされる。
- 最後のセグメントで LS がセットされる。
- 単一セグメント応答 (サイズがメッセージチャネルサイズ以下) についてはFSと LSがセットされます。
- コマンドを出した側はABに設定したメッセージを出すことによって随時操作を取り消すことができます。

#### 分割制御ビット **(**コマンド**)**

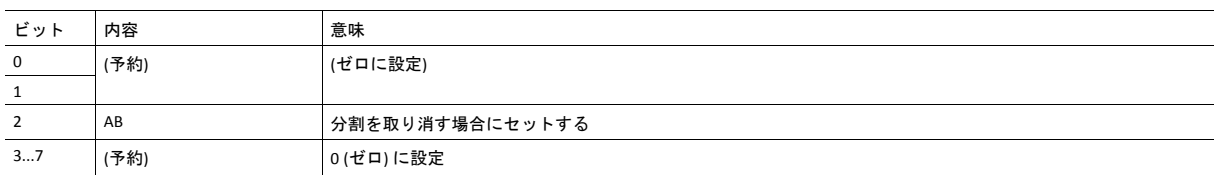

#### 分割制御ビット **(**応答**)**

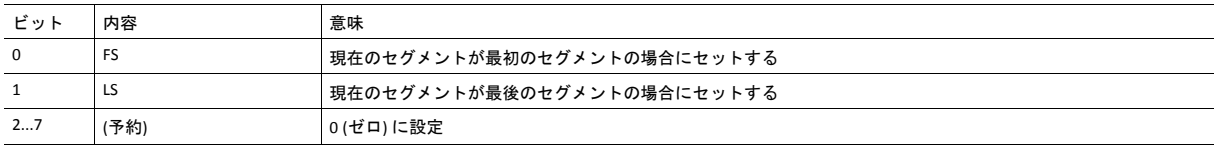

# **11.7 SMTP**クライアントオブジェクト **(09h)**

カテゴリ

拡張

## オブジェクトの説明

このオブジェクトはSMTPクライアント関連の関数をグループ化します。

## サポートされているコマンド

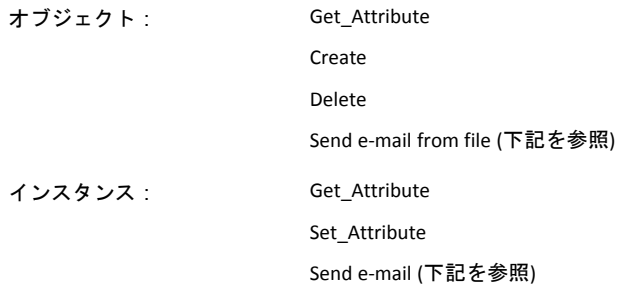

# オブジェクトアトリビュート **(**インスタンス**#0)**

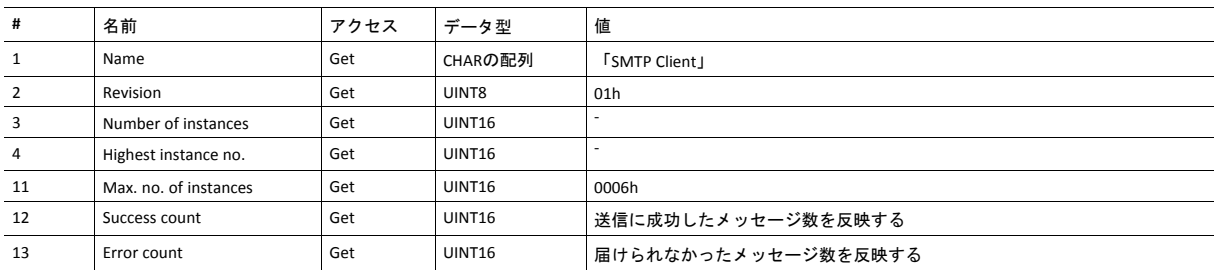

# インスタンスアトリビュート **(**インスタンス**#1)**

インスタンスはアプリケーションによってダイナミックに作成されます。

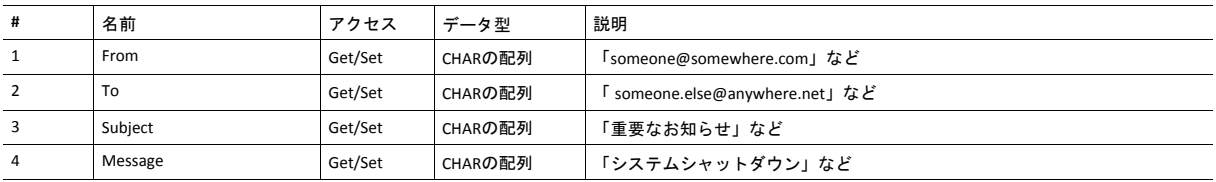

# コマンドの詳細**: Create**

カテゴリ

# 拡張

### 詳細

コマンドコード 03h

有効な対象 : オブジェクト

## 説明

このコマンドは電子メールインスタンスを作成します。

• コマンド詳細

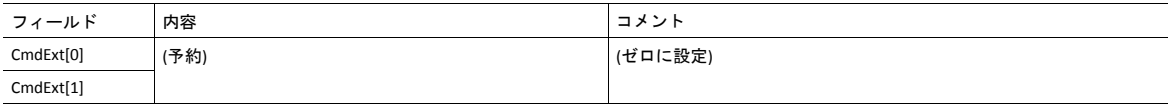

#### • 応答詳細

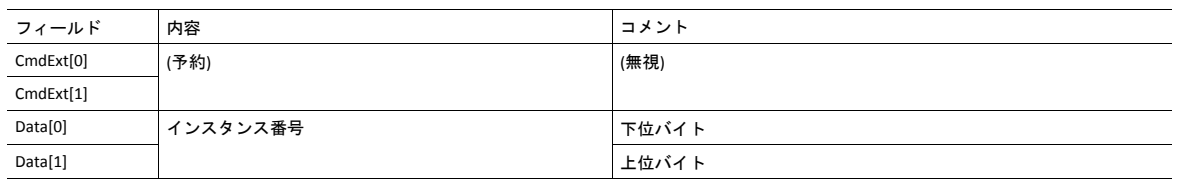

# コマンドの詳細**: Delete**

カテゴリ 拡張

### 詳細

コマンドコード 04h

有効な対象 : オブジェクト

## 説明

このコマンドは電子メールインスタンスを削除します。

• コマンド詳細

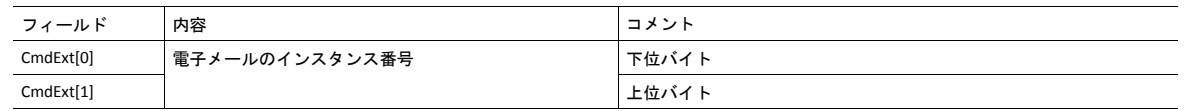

• 応答詳細

(データなし)

# コマンドの詳細**: Send E-mail From File**

カテゴリ 拡張

#### 詳細

コマンドコード 11h 有効な対象: オブジェクト

### 説明

このコマンドはファイルシステムのファイルを基に電子メールを送ります。

ファイルは下記形式によるシンプルなASCIIファイルでなければなりません。

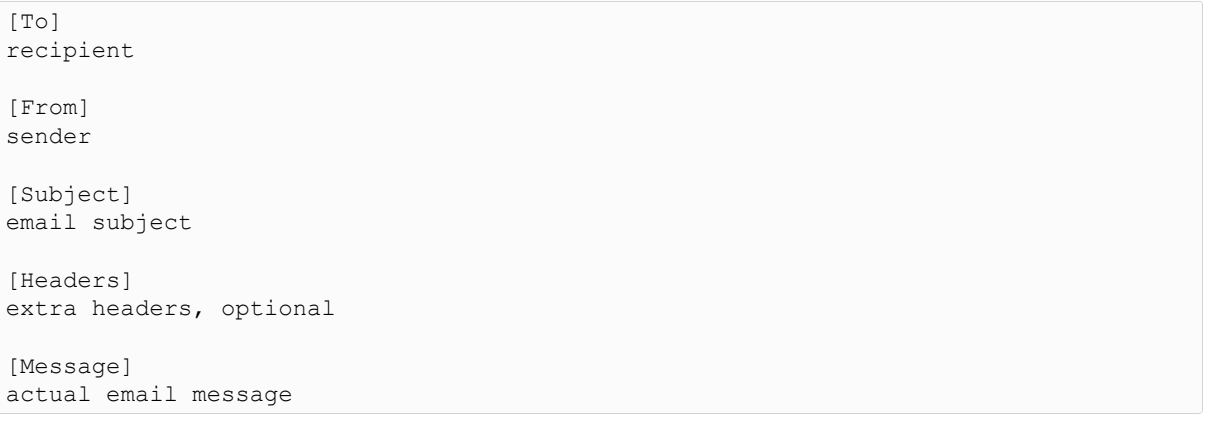

#### • コマンド詳細

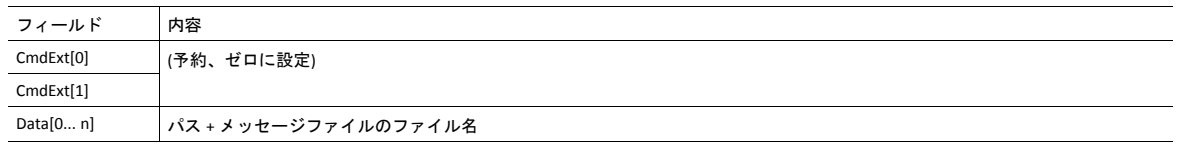

• 応答詳細

(データなし)

# コマンドの詳細**: Send E-mail**

カテゴリ 拡張

#### 詳細

コマンドコード 10h 有効な対象: インスタンス

#### 説明

このコマンドは指定された電子メールインスタンスを送信します。

- コマンド詳細
	- (データなし)
- 応答詳細
	- (データなし)

# オブジェクト固有のエラーコード

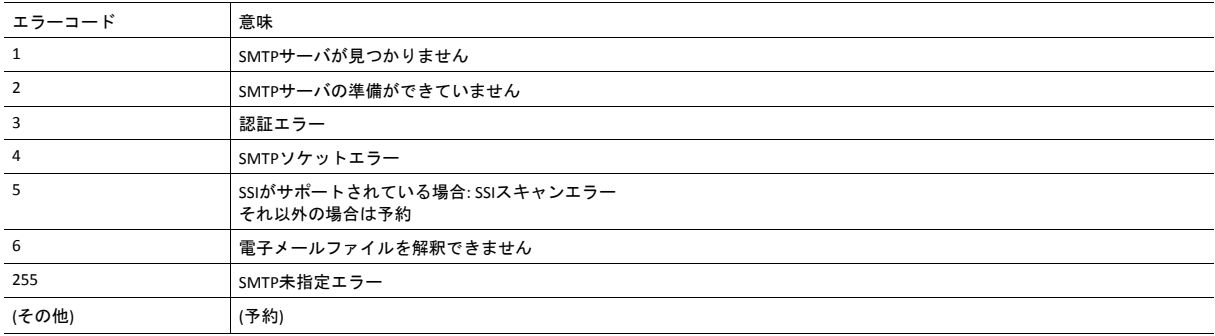

# **11.8 Anybus**ファイルシステムインターフェースオブジェクト **(0Ah)**

カテゴリ

拡張

### オブジェクトの説明

このオブジェクトは内蔵ファイルシステムとのインターフェースになります。各インスタンスはファイルストリームへ のハンドルを表し、ファイルシステム操作のためのサービスを含んでいます。

これによって、アプリケーション固有のWebページをインストールする際、ホストアプリケーションによるモジュール の組込みファイルシステムへのアクセスが可能になります。

インスタンスはランタイム中に動的に作成・削除されます。

このオブジェクトについての完全な詳細は、*Anybus CompactCom 40 Software Design Guide*に記載されています。

# **11.9** ネットワークイーサネットオブジェクト **(0Ch)**

カテゴリ

拡張

## オブジェクトの説明

このオブジェクトはイーサネット固有情報をアプリケーションに提供します。

オブジェクトには3つのインスタンスがあり、それぞれ以下のポートに対応します。

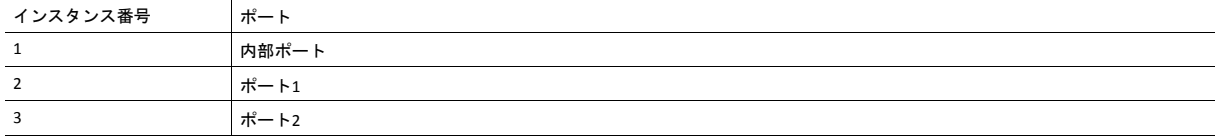

各インスタンスは、ポートの統計カウンターを提供します。例えばこの情報は、JSONスクリプト言語を使用して、内部 Webページ (存在する場合) で表すことができます。

 $\mathbf{\Omega}$ インスタンスアトリビュート*#1*は予約されており、以前のアプリケーションとの後方互換性のために使用され ます。

## サポートされているコマンド

オブジェクト: Get\_Attribute

インスタンス: Get\_Attribute

### オブジェクトアトリビュート **(**インスタンス**#0)**

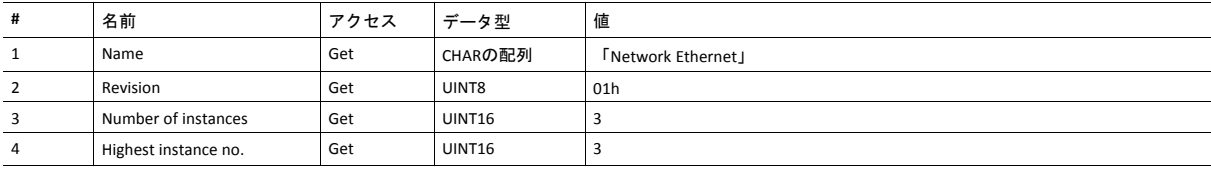

# インスタンスアトリビュート **(**インスタンス**#1)**

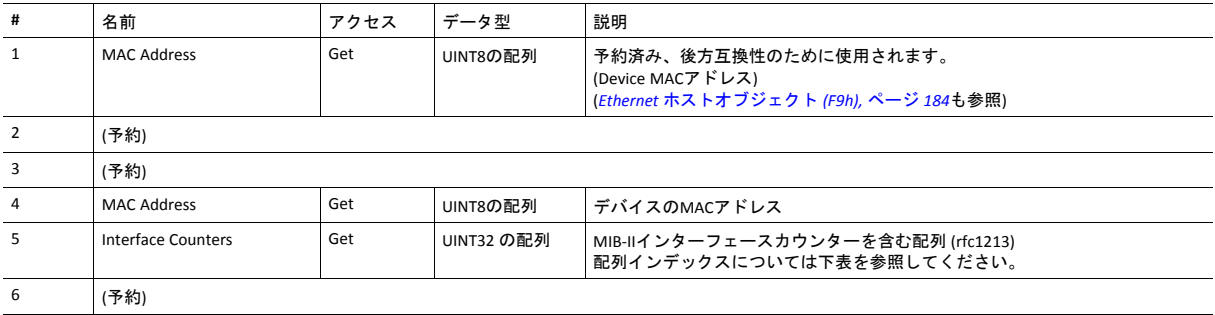

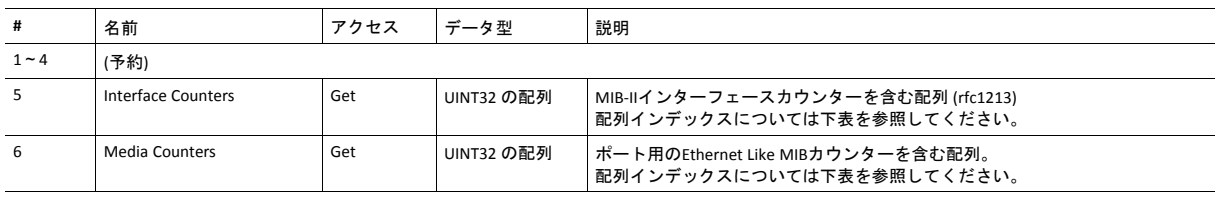

# インスタンスアトリビュート **(**インスタンス**#2**~**#3)**

### **Interface Counters**

: Interface Countersアトリビュート (#5) の配列インデックス

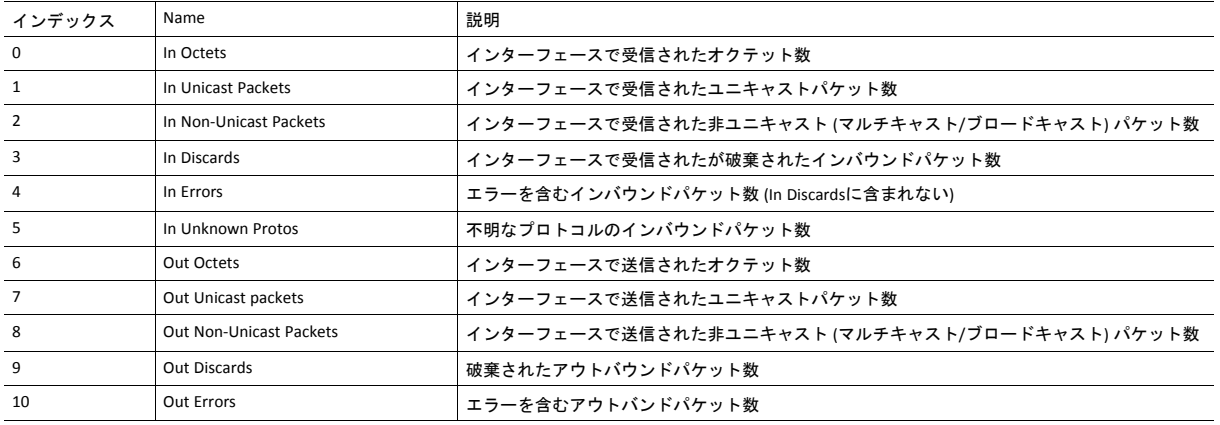

#### **Media Counters**

: Media Countersアトリビュート (#6) の配列インデックス

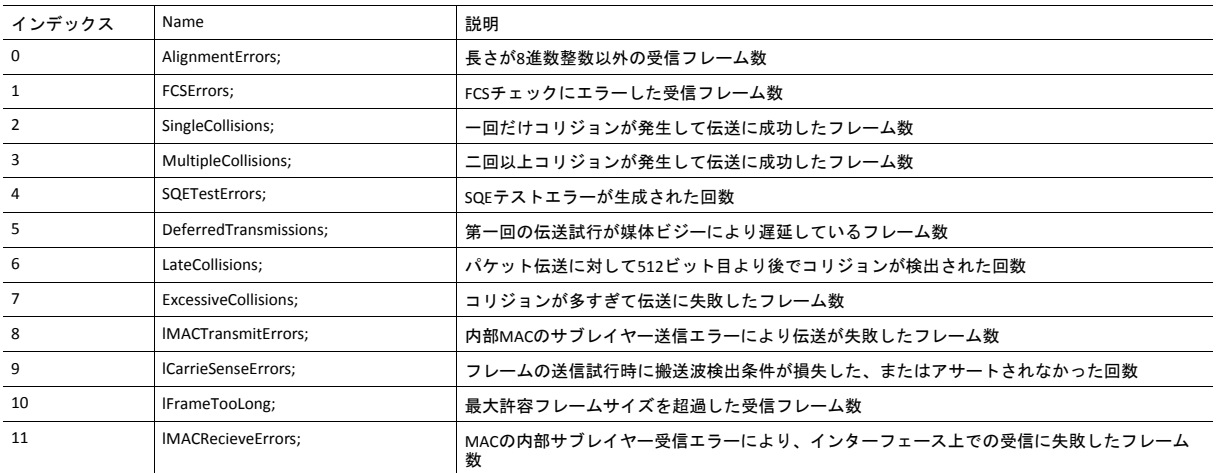

# <span id="page-153-0"></span>**11.10 CIP**ポートコンフィグレーションオブジェクト **(0Dh)**

カテゴリ

I Ă

拡張

#### オブジェクトの説明

このオブジェクトは、ネットワーク側にCIPポートオブジェクト ([ポートオブジェクト](#page-105-0)*(F4h),* ページ *104*を参照) を設定し て列挙するために使用されます。基本的に、これはホストアプリケーションの中でCIP ポートを表すインスタンスとアト リビュートを作成および更新することです。このプロセスは、非コネクション型CIPルーティングのサポートが有効にさ れたときに必要になります (*EtherNet/IP*[ホストオブジェクト](#page-176-0) *(F8h),* ページ *175*、インスタンスアトリビュート#17を参照)。

このオブジェクトの中の各インスタンスはCIP ポートオブジェクトの中のインスタンスに対応します。このオブジェクト は最大8個のインスタンスをサポートし、ここではインスタンス#1 がローカルTCP ポート専用であり、 ホストアプリ ケーションは追加で7個までのポートを実装することを可能にします。インスタンス#1には自動的にデフォルト値が代入 されますが、 ホストアプリケーションはインスタンスアトリビュート#2と#4をカスタム化することもできます。

アトリビュート #7を除き、セットアップの間だけインスタンスアトリビュートへの書き込みが可能です。ホストアプリ ケーションはホストアプリケーションの中にあるすべてのポートに関してインスタンスアトリビュート #7が更新され続 けるようにします。

モジュールがホストアプリケーションが受け持つエラー制御機能を引き受けず、モジュールがホストアプリケー ションによって設定されたデータの正しさを検証もしないことに注意してください。

### サポートされているコマンド

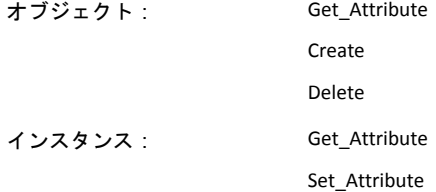

# オブジェクトアトリビュート **(**インスタンス**#0)**

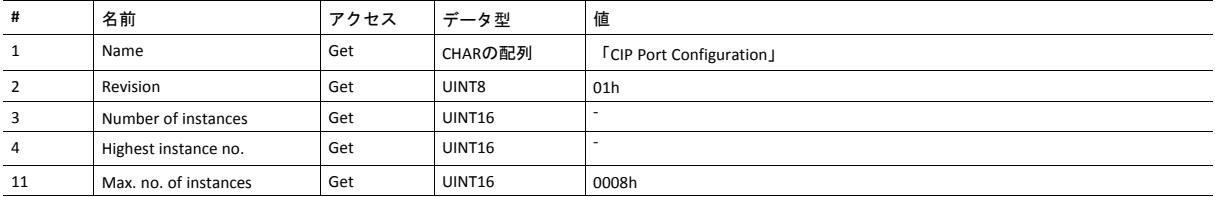

# インスタンスアトリビュート **(**インスタンス**#1)**

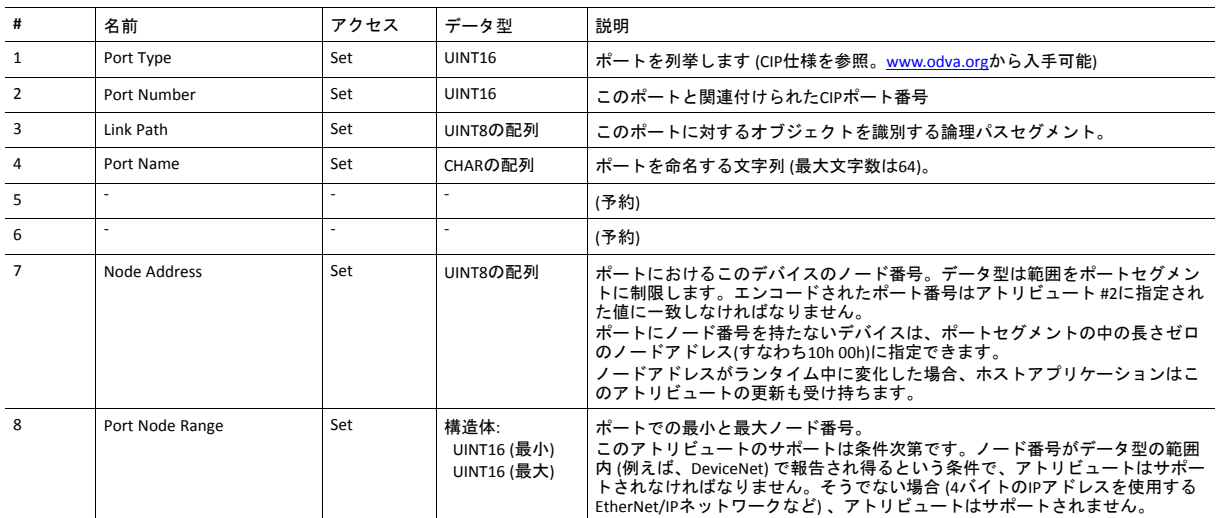

# **11.11** ファンクショナルセーフティモジュール・オブジェクト **(11h)**

カテゴリ

拡張

## オブジェクトの説明

このオブジェクトはAnybus CompactCom モジュールと接続されたセーフティモジュールによって提供される情報を格納 します。下記のアトリビュート値に関しては使用されるセーフティモジュールの説明書を参照ください。

## サポートコマンド

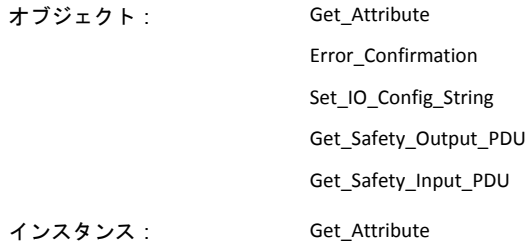

# オブジェクトアトリビュート **(**インスタンス**#0)**

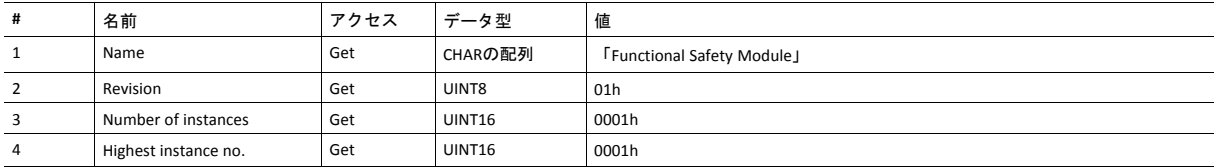

# インスタンスアトリビュート **(**インスタンス**#1)**

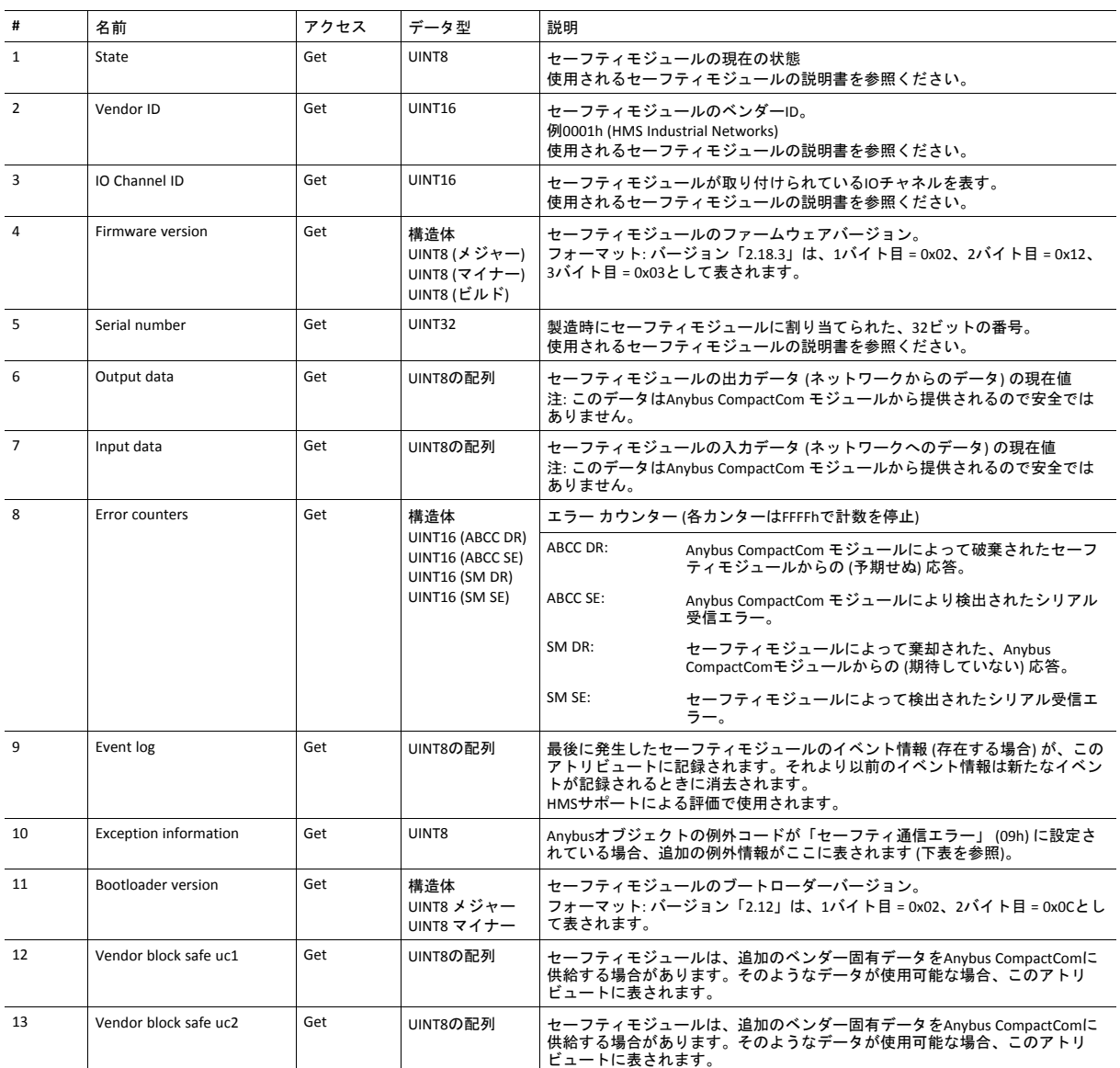

#### 例外情報

例外コード09hがAnybusオブジェクトにセットされている場合、アプリケーション内のファンクショナルセーフティモ ジュールに関するエラーが発生しています。例外情報はこの表に従ってインスタンスアトリビュート #10に表されます :

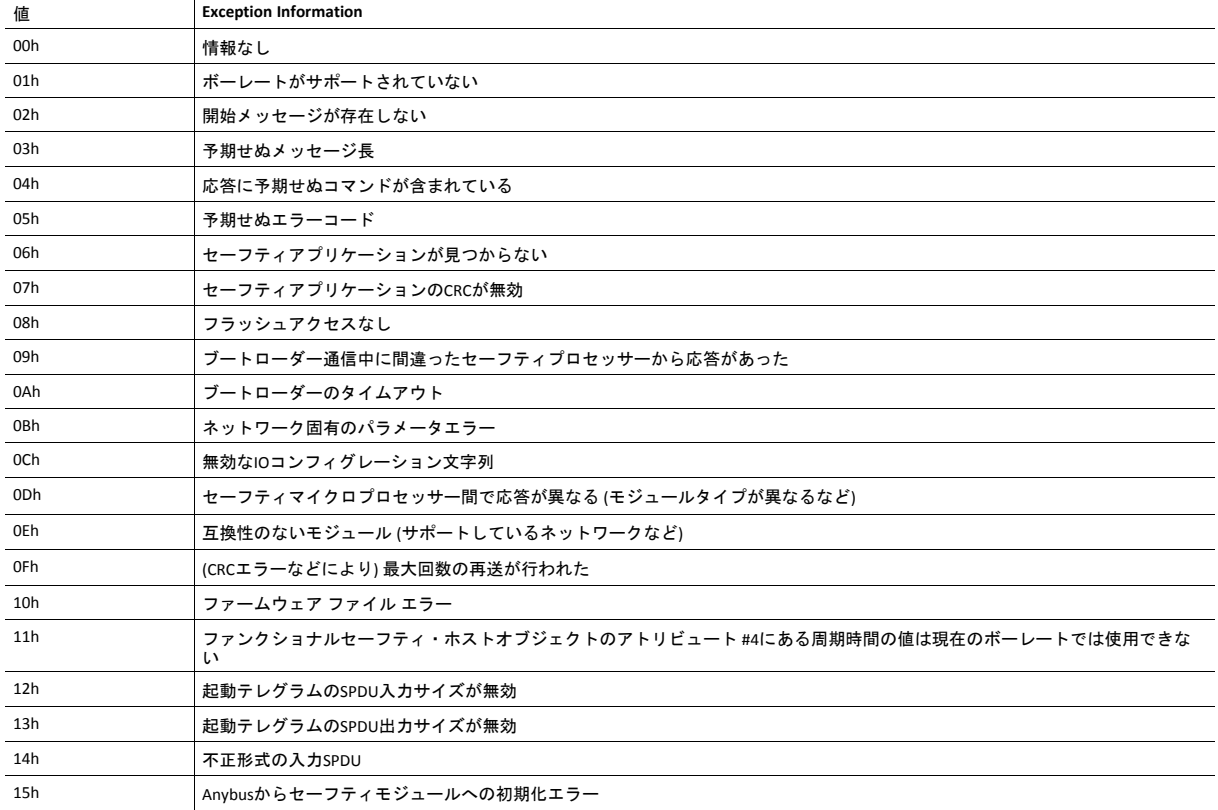

### コマンドの詳細**: Error\_Confirmation**

カテゴリ 拡張

#### 詳細

コマンドコード 10h

有効な対象: オブジェクト

説明

何らかの理由によりセーフティモジュールがセーフ状態になった場合、そのモジュールがセーフ状態から抜けるにはエ ラー確認を受信する必要があります。このコマンドを使用すると、何らかの理由で同時にセーフ状態になっているセー フティモジュールのすべてのセーフティチャネルをリセットすることが可能です。オペレータなどによってエラーがク リアされると、アプリケーションがこのコマンドをAnybus CompactComモジュールに発行します。Anybus CompactComは このコマンドをセーフティモジュールに転送します。

チャネルのセーフ状態は、安全PLCまたはセーフティモジュールによっても確認することができます。

このコマンドで確認できます。

• コマンド詳細

(データなし)

• 応答詳細

(データなし)

### コマンドの詳細**: Set\_IO\_Config\_String**

カテゴリ 拡張

#### 詳細

コマンドコード 11h

有効な対象: オブジェクト

#### 説明

このコマンドは、セーフティ入出力のデフォルト コンフィグレーションを変更する必要があるとき、ホストアプリケー ションから送られます。この文字列は、コンフィグレーションをセーフティモジュールに提供するためにその他の手段 (例: PLCやその他のツール) が存在しないネットワークによって使用されます。詳細はセーフティモジュールの仕様書 を参照ください。渡された文字列はHMSにより生成されており、このコマンドを使用してそのまま渡される必要があり ます。

この文字列についての情報は、文字列の送り先となるセーフティモジュールの仕様書を参照ください。

#### • コマンド詳細

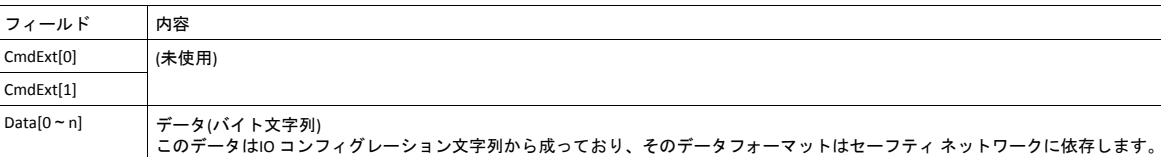

#### • 応答詳細

(データなし)

### コマンドの詳細**: Get\_Safety\_Output\_PDU**

カテゴリ 拡張

#### 詳細

コマンドコード 12h 有効な対象: オブジェクト

#### 説明

このコマンドは、PLCによって送信された完全な安全PDU出力を取得するために、アプリケーションから発行できます。 Anybus CompactCom 40 EtherNet/IPは完全な安全PDUで応答します。アプリケーションはこれを解釈する必要があります。

• コマンド詳細

(データなし)

#### • 応答詳細

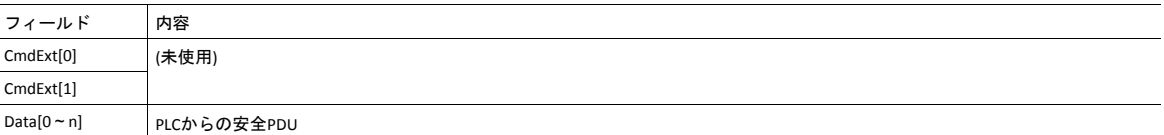

## コマンドの詳細**: Get\_Safety\_Input\_PDU**

カテゴリ

拡張

### 詳細

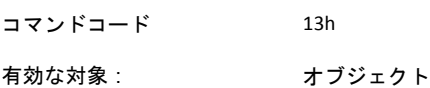

#### 説明

このコマンドは、セーフティモジュールによって送信された完全な安全PDU入力を取得するために、アプリケーション から発行できます。Anybus CompactCom 40 EtherNet/IPは完全な安全PDUで応答します。アプリケーションはこれを解釈 する必要があります。

• コマンド詳細

(データなし)

• 応答詳細

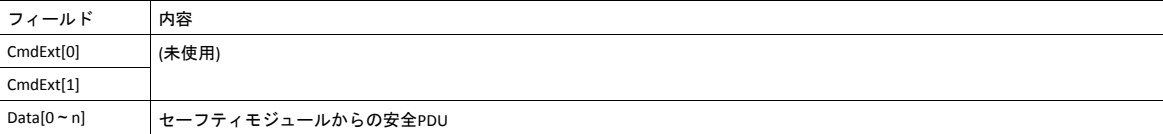

# オブジェクト固有のエラーコード

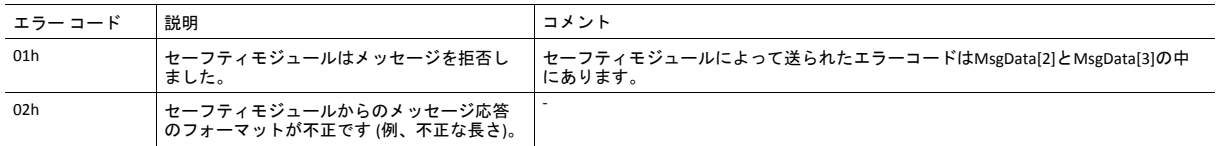

# <span id="page-162-0"></span>**12** ホストアプリケーションオブジェクト

## **12.1** 基本情報

この章では、本モジュールで実装されているホストアプリケーションオブジェクトについて説明します。 以下に示すオブジェクトをホストアプリケーションのファームウェアにオプションで実装することで、 EtherNet/IP の機能を拡張することができます。

標準オブジェクト:

- *Energy Control* [オブジェクト](#page-170-0) *(F0h),* ページ *169*
- アセンブリマッピングオブジェクト (EBh) (『 Anybus CompactCom 40 Software Design Guide』を参照)
- モジュラーデバイスオブジェクト (ECh) (『Anybus CompactCom 40 Software Design Guide』を参照)
- *SYNC*[オブジェクト](#page-169-0) *(EEh),* ページ *168*
- *Energy Reporting* [オブジェクト](#page-163-0) *(E7h),* ページ *162*
- アプリケーションデータオブジェクト (FEh) (『Anybus CompactCom 40 Software Design Guide』を参 照)
- アプリケーションオブジェクト (FFh) (『Anybus CompactCom 40 Software Design Guide』を参照)

ネットワーク固有のオブジェクト:

- [ファンクショナルセーフティオブジェクト](#page-164-0) *(E8h),* ページ *163*
- [アプリケーション・ファイルシステムインターフェース・オブジェクト](#page-166-0) *(EAh),* ページ *165*
- *CIP Identity* [ホストオブジェクト](#page-167-0) *(EDh),* ページ *166*
- *EtherNet/IP*[ホストオブジェクト](#page-176-0) *(F8h),* ページ *175*
- *Ethernet* [ホストオブジェクト](#page-185-0) *(F9h),* ページ *184*

# <span id="page-163-0"></span>**12.2 Energy Reporting** オブジェクト **(E7h)**

カテゴリ

拡張

### オブジェクトの説明

ホストアプリケーションはこのオブジェクトを使用して、消費または生成された電力を報告する方法を標準化します。 このオブジェクトのレポーティング機能は限定的なものです。より詳細なレポーティング機能を提供するネットワーク では、透過性のある方法でホストアプリケーション側に実装する必要があります。

## サポートコマンド

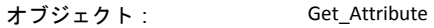

インスタンス: Get\_Attribute

# オブジェクトアトリビュート **(**インスタンス**#0)**

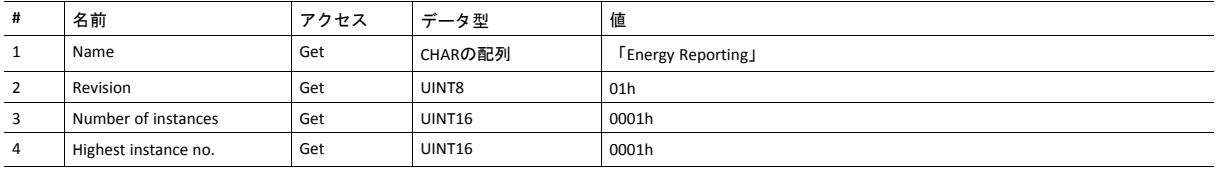

# インスタンスアトリビュート **(**インスタンス**#1)**

拡張

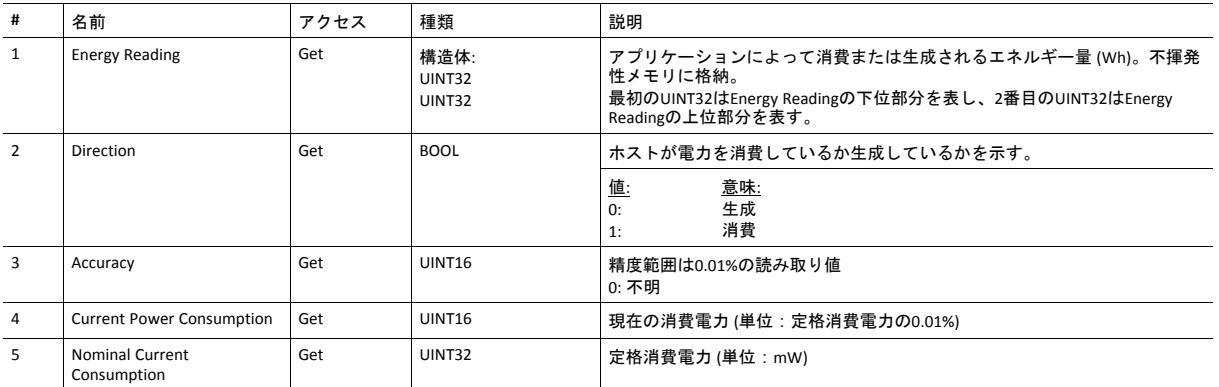

# <span id="page-164-0"></span>**12.3** ファンクショナルセーフティオブジェクト **(E8h)**

カテゴリ

拡張

オブジェクトの説明

このオブジェクトはセーフティモジュールが未使用のときは実装しないでください。

このオブジェクトはアプリケーションのセーフティ設定を指定します。ファンクショナルセーフティのサポートが必要 であり、セーフティモジュールをAnybus CompactCom モジュールと接続する場合は必須です。

### サポートコマンド

オブジェクト: Get\_Attribute

インスタンス: Get\_Attribute

# オブジェクトアトリビュート **(**インスタンス**#0)**

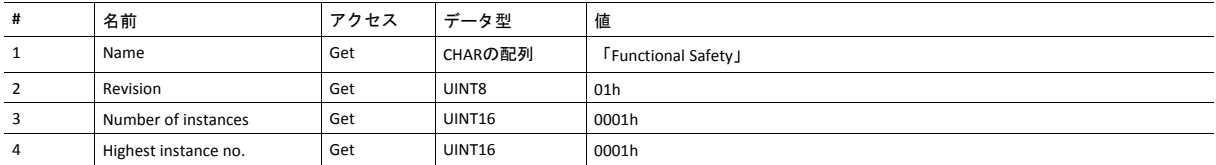

# インスタンスアトリビュート **(**インスタンス**#1)**

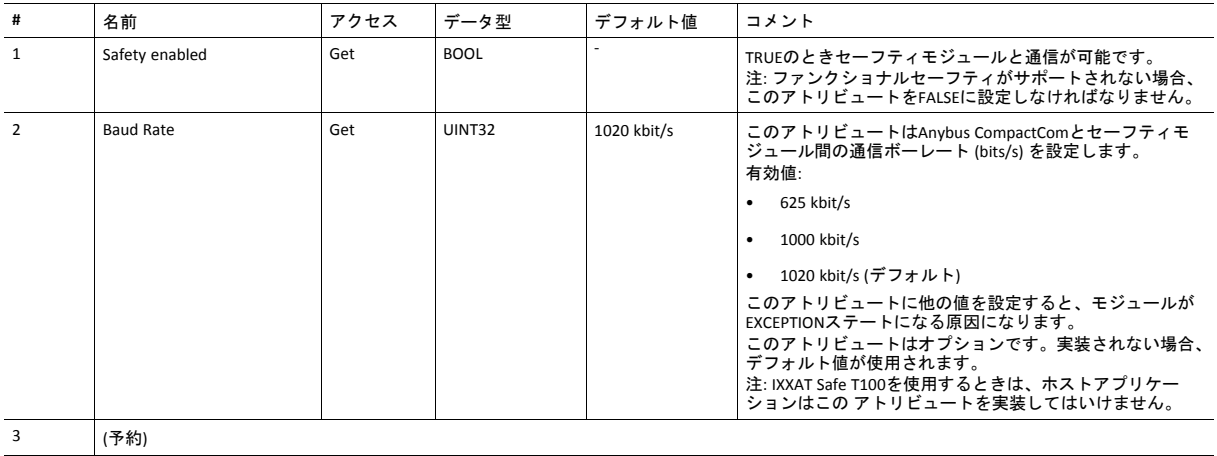

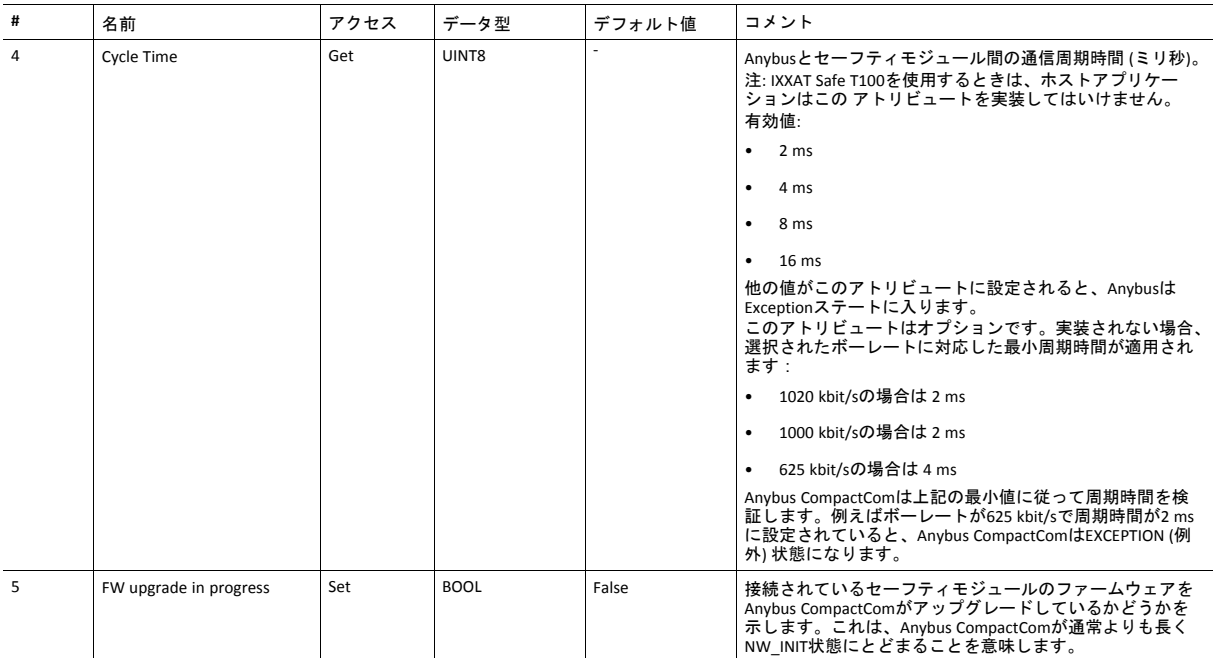

# <span id="page-166-0"></span>**12.4** アプリケーション・ファイルシステムインターフェース・オブ ジェクト **(EAh)**

カテゴリ

拡張

### オブジェクトの説明

このオブジェクトは内蔵ファイルシステムとのインターフェースになります。各インスタンスはファイル ストリームへ のハンドルを表し、ファイルシステム操作のためのサービスを格納しています。これでユーザーはFTPサーバを介してア プリケーションへソフトウェアをダウンロードできます。アプリケーションが利用可能なメモリ空間を判断します。

このオブジェクトについての完全な詳細は、*Anybus CompactCom 40 Software Design Guide*に記載されています。

# <span id="page-167-0"></span>**12.5 CIP Identity** ホストオブジェクト **(EDh)**

カテゴリ

拡張

### オブジェクトの説明

このオブジェクトによってアプリケーションは追加のCIP Identity インスタンスに対応できるようになります。追加の製 品識別情報ついて情報を提供するために使用されます (例えばインストールされているソフトウェアについて情報)。

CIP Identity オブジェクトにおいて最初のインスタンスは動作が変わりません。CIP Identity ホストオブジェクトにインス タントを実装するとき、インスタンス2から開始されるCIP Identity オブジェクトにマッピングされます。CIP Identity ホス トオブジェクトにあるインスタンスno. 1は、CIP identity オブジェクトのインスタンスno. 2等にマッピングされます。

下記も参照してください。

• *Identity* [オブジェクト](#page-79-0) *(01h),* ページ *78* (CIPオブジェクト)

### サポートされているコマンド

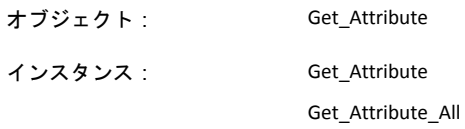

## オブジェクトアトリビュート **(**インスタンス**#0)**

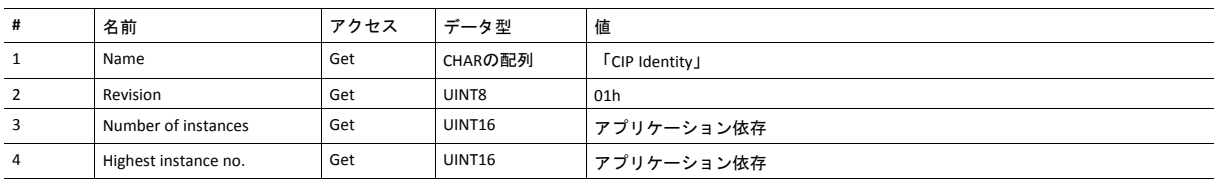

# インスタンスアトリビュート **(**インスタンス**#1)**

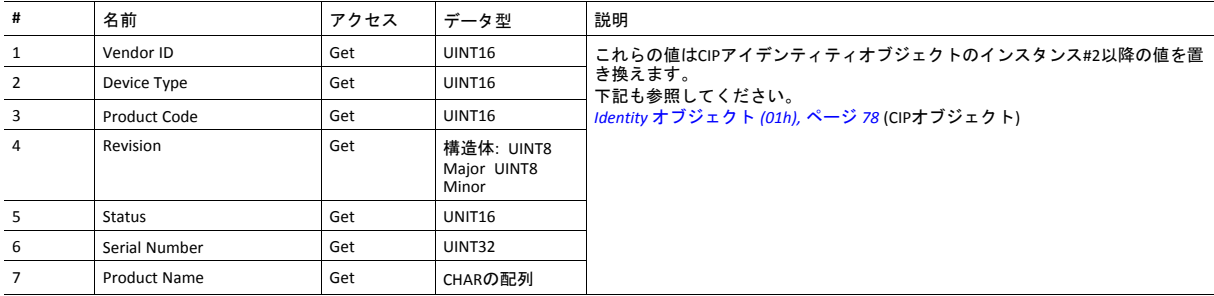

### コマンドの詳細**: Get\_Attribute\_All**

カテゴリ 拡張

#### 詳細

コマンドコード**:** 10h

有効な対象: オブジェクト

#### 説明

このサービスはCIP Identity ホストオブジェクトに存在するすべてのインスタンスについてアプリケーションによって実 装される必要があります。Identity (識別) データがネットワークから要求されると、Anybusモジュールはこのコマンドを アプリケーションに発行します。アプリケーションはこれに、要求されたインスタンスの全アトリビュートから成る構 造体を含むメッセージで応答します。

• コマンド詳細

(データなし)

• 応答詳細

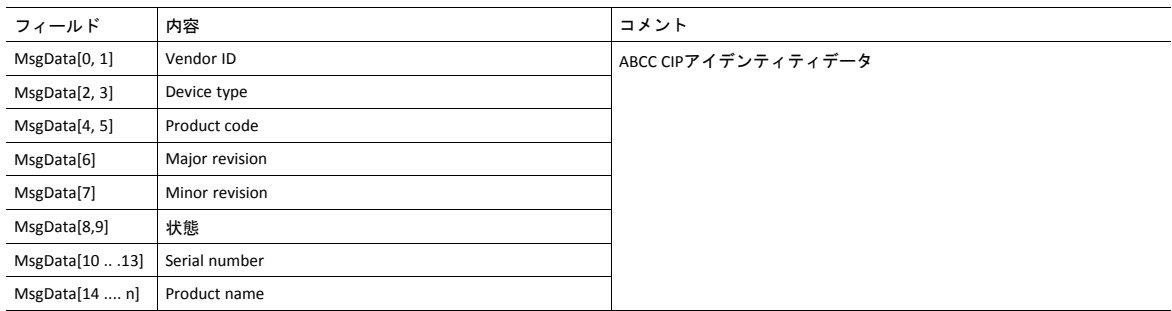

# <span id="page-169-0"></span>**12.6 SYNC**オブジェクト **(EEh)**

カテゴリ

拡張

### オブジェクトの説明

このオブジェクトは、データを消費するIOコネクションが最後に確立された際の周期時間を格納するためにのみ使用さ れます。

# サポートされているコマンド

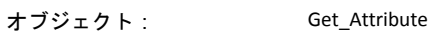

インスタンス: Get\_Attribute Set\_Attribute

# オブジェクトアトリビュート **(**インスタンス**#0)**

(詳細については、全般的な *Anybus CompactCom 40 Software Design Guide*を参照してください。)

## インスタンスアトリビュート **(**インスタンス**#1)**

アトリビュートは EtherNet/IPにおいては次のように表されます。

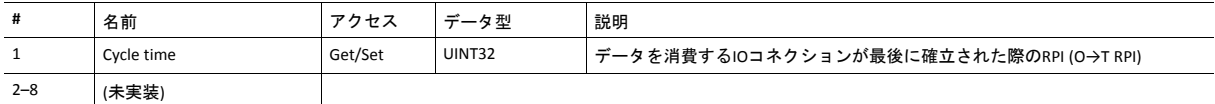

# <span id="page-170-0"></span>**12.7 Energy Control** オブジェクト **(F0h)**

カテゴリ

拡張

オブジェクトの説明

このオブジェクトを使用すると、ホストアプリケーションにEnergy コントロール機能 (電力固有の設定) が実装されます。 このオブジェクトの実装は任意です。すべてのインスタンスアトリビュートが必要であるとされているため、アプリ ケーションに実装する必要があります。実行時にアトリビュートが欠落していることをAnybusモジュールが検出した場 合、適切なネットワークエラーが送信されて、Anybusオブジェクトのインスタンスアトリビュートであるエラーカウン ターで「破棄された応答」のカウンターが増加します。

オブジェクトで利用可能な各インスタンスは、省電力モードに対応しています。利用可能なモードの数は装置によって 異なります。それらのモードはアプリケーションにて定義する必要があります。インスタンスの番号が大きいほど、よ り多くの電力を節約できます。最も番号が大きいインスタンスは「電源オフ」に相当します。すなわち、装置は基本的 にシャットダウンされます。オブジェクトのインスタンス1は「動作可能」を表します。すなわち、装置は完全に機能し、 電力は全く節約されません。そのため、意味のある実装では、常に2つのインスタンス、すなわち、省電力用のインスタ ンスと動作用のインスタンスを持ちます。このオブジェクトがPROFINET用に実装されている場合は、少なくとも次の3 つのインスタンスが必要です。 「動作可能」、「省電力モード1」、「電源オフ」。

インスタンスの最大数は8です。なお、これらのモードは常に存在しており、動的に作成されたり削除されたりすること はありません。インスタンスのリストに穴を空けておく (サポートされていないインスタンスが途中に存在する) ことは 許容されません。

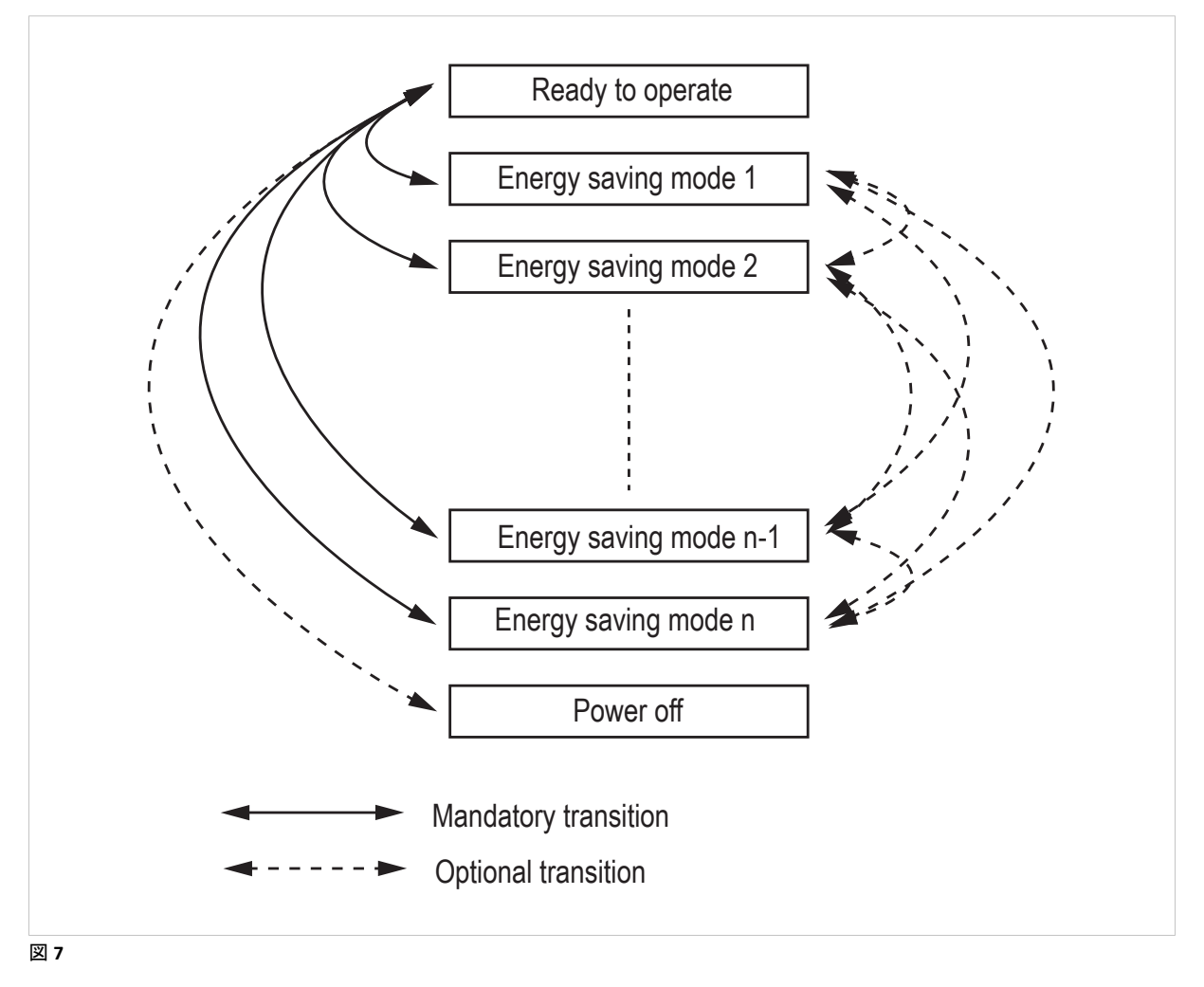

# サポートコマンド

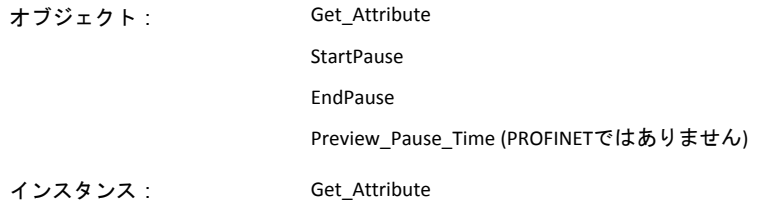

# オブジェクトアトリビュート **(**インスタンス**#0)**

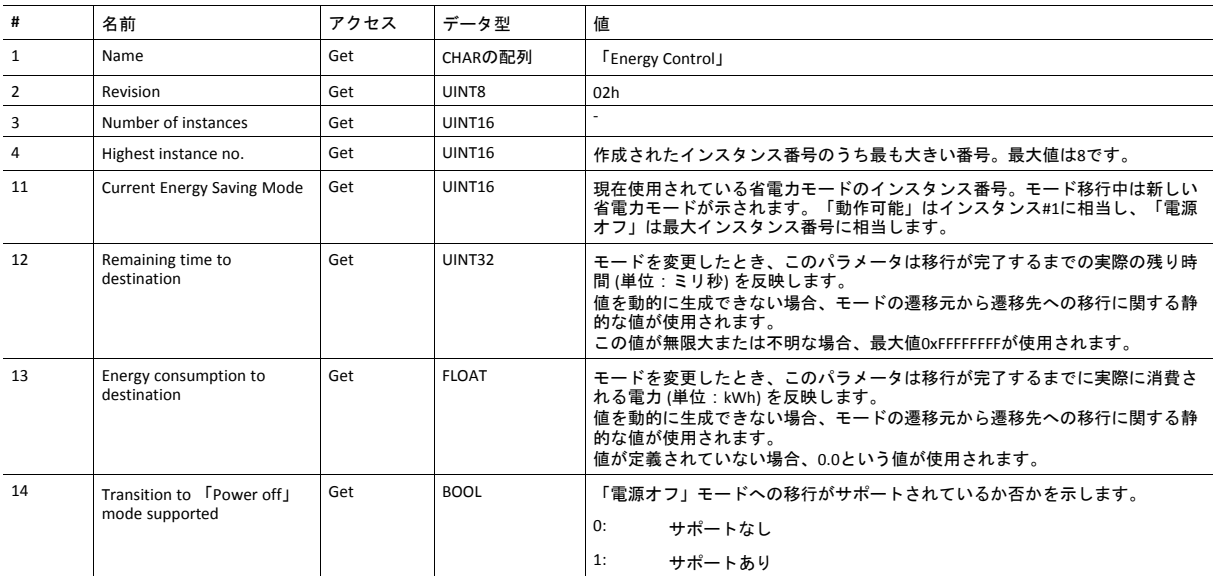

# インスタンスアトリビュート **(**インスタンス**#1**~**#8)**

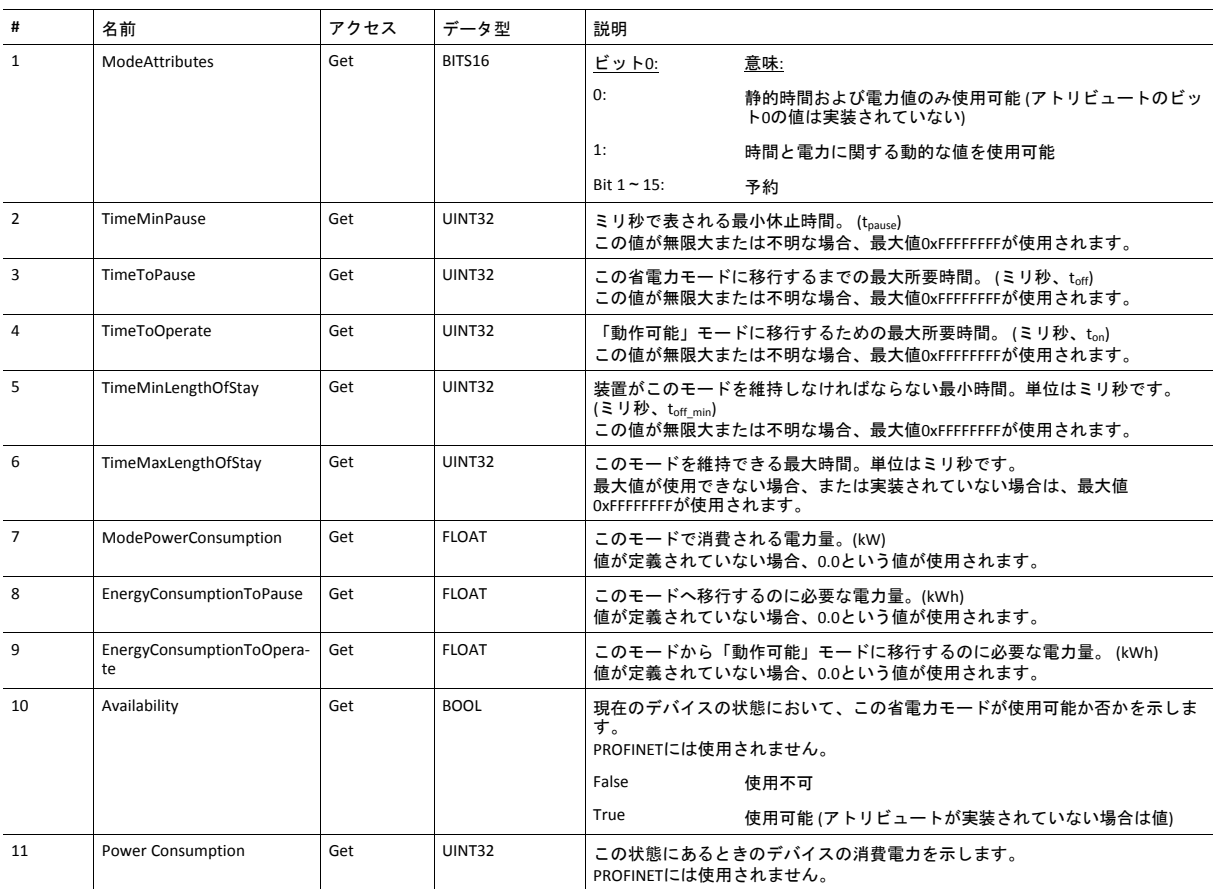

コマンドの詳細**: Start\_Pause**

### 詳細

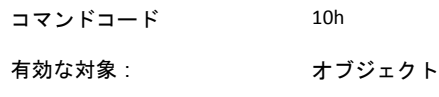

#### 説明

このコマンドは、システムがシステムの休止を開始したいときに、ホストアプリケーションに送られます。休止時間は ミリ秒単位で指定します。メッセージの応答には、移行先のモード (選択した省電力モードのインスタンス番号) が含ま れます。

• コマンド詳細

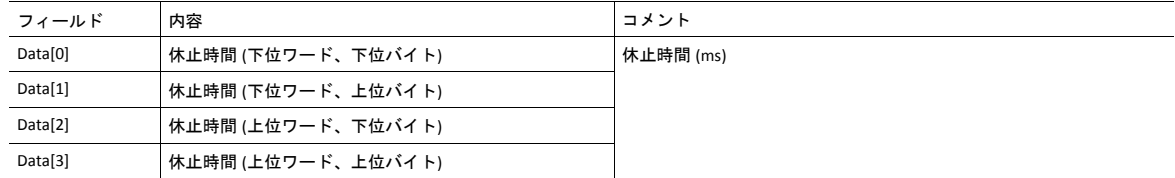

#### • 応答詳細

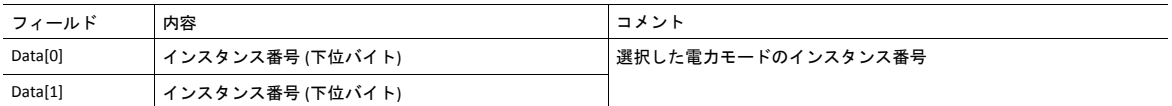

#### 要求された休止時間の間にアプリケーションが状態を選択できない場合、下表のエラーコードのいずれかを返しま す。

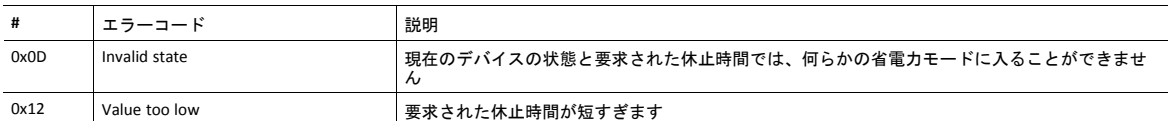

コマンドの詳細**: End\_Pause**

### 詳細

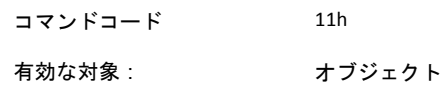

説明

システムが休止モードから「動作可能」モードに戻したいとき、このコマンドがホストアプリケーションに送信されま す。応答メッセージで、スイッチを有効化するために必要なミリ秒数が返されます。

• コマンド詳細

(なし)

• 応答詳細

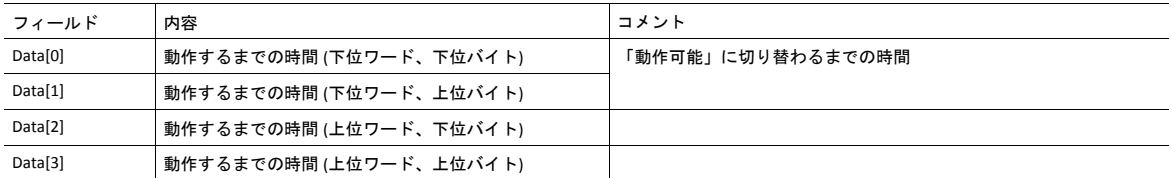

アプリケーションが休止状態を終了できない場合、下表のエラーコードを返します。

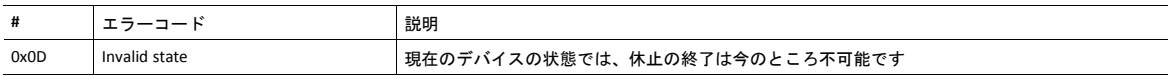

コマンドの詳細**: Preview\_Pause\_Time**

#### 詳細

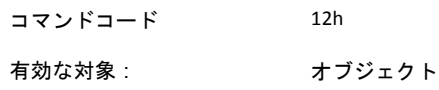

#### 説明

PROFINETデバイスでは使用されません。

このコマンドは、アプリケーションの省電力モードの選択をシステムがプレビューしたいときに、ホストアプリケー ションに送られます。休止時間はミリ秒単位で指定します。応答には、StartPauseサービスが送られていればアプリケー ションが選択していたであろう移行先モード (すなわち選択した省電力モードのインスタンス番号) が含まれます。省電 力モードへの移行は行われません。

• コマンド詳細

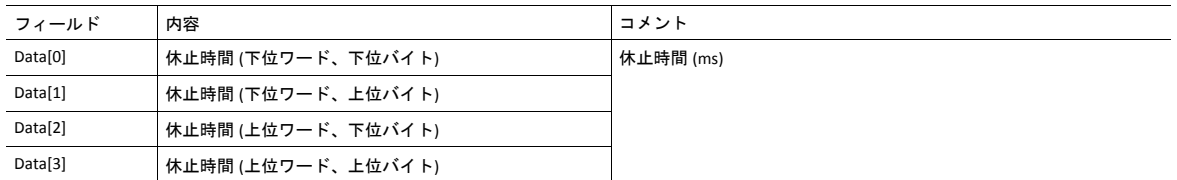

#### • 応答詳細

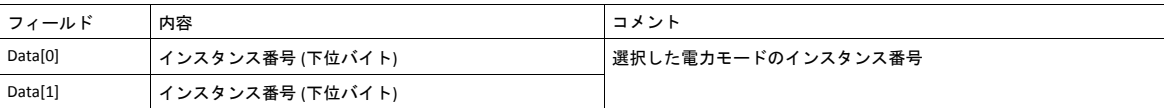

要求された休止時間の間にアプリケーションが状態を選択できない場合、下表のエラーコードのいずれかを返しま す。

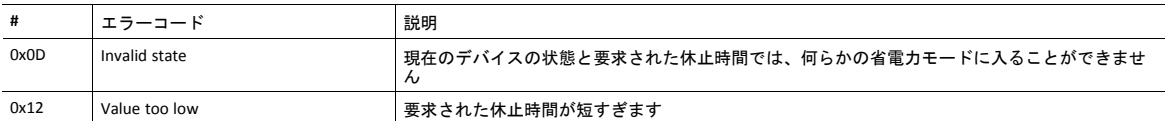

## <span id="page-176-0"></span>**12.8 EtherNet/IP**ホストオブジェクト **(F8h)**

カテゴリ

基本、拡張

#### オブジェクトの説明

このオブジェクトを使用することにより、ホストアプリケーションにEtherNet/IP固有の機能が実装されます。このオブ ジェクトは、イーサネットホストオブジェクトとは異なるものですので混同しないでください。詳しくは*[Ethernet](#page-185-0)* ホス [トオブジェクト](#page-185-0) *(F9h),* ページ *184*を参照してください。

このオブジェクトは任意に実装できます。これにより、ホストアプリケーションが以下のアトリビュートを全くサポー トしないか、一部のアトリビュートをサポートするか、すべてのアトリビュートをサポートするかを選択できます。モ ジュールは起動時にこれらのアトリビュートの値を取得しようと試みます。値を取得しようとしたアトリビュートがホ ストアプリケーションに実装されていない場合、エラーメッセージ (06h、「Invalid CmdExt[0]」) を返します。そのよう な場合、モジュールはデフォルト値を使用します。

モジュールが以下に示されていないアトリビュートの値を取得しようとした場合、エラーメッセージ (06h、「Invalid CmdExt[0]」) を返します。

このオブジェクトにアクセスするために使用されるコマンドの一部には、分割が必要な場合があります。詳細について は、[メッセージの分割](#page-143-0)*,* ページ *142*を参照してください。

モジュールがEIP QuickConnect機能を使用するように設定されている場合、EDSファイルの変更が必要です。EDSファイル が変更されると共に、モジュールの識別情報の変更、そしてモジュールの認証も必要になります。

#### 下記も参照してください。

- *Identity* [オブジェクト](#page-79-0) *(01h),* ページ *78* (CIPオブジェクト)
- [アセンブリオブジェクト](#page-83-0) *(04h),* ページ *82* (CIPオブジェクト)
- [ポートオブジェクト](#page-105-0)*(F4h),* ページ *104* (CIPオブジェクト)
- *CIP*[ポートコンフィグレーションオブジェクト](#page-153-0) *(0Dh),* ページ *152*
- 『Anybus CompactCom 40 Software Design Guide』、「エラーコード」

### サポートされているコマンド

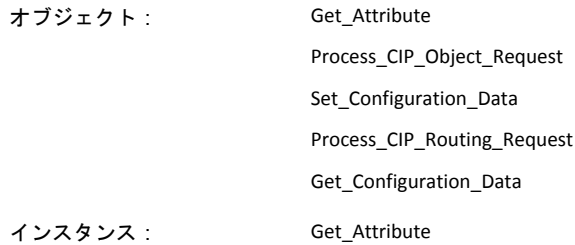

### オブジェクトアトリビュート **(**インスタンス**#0)**

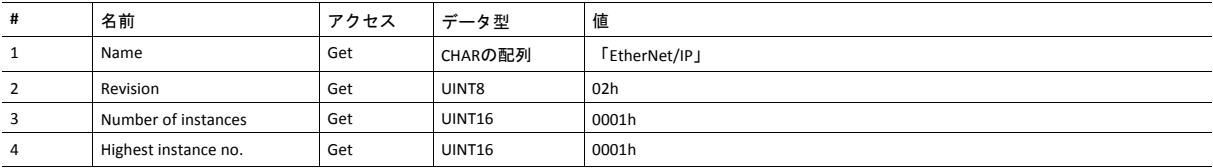

インスタンスアトリビュート **(**インスタンス**#1)** 基本

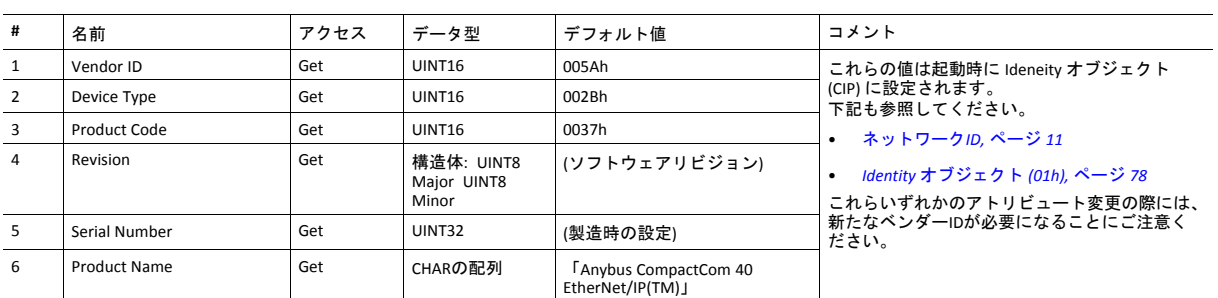

#### 拡張

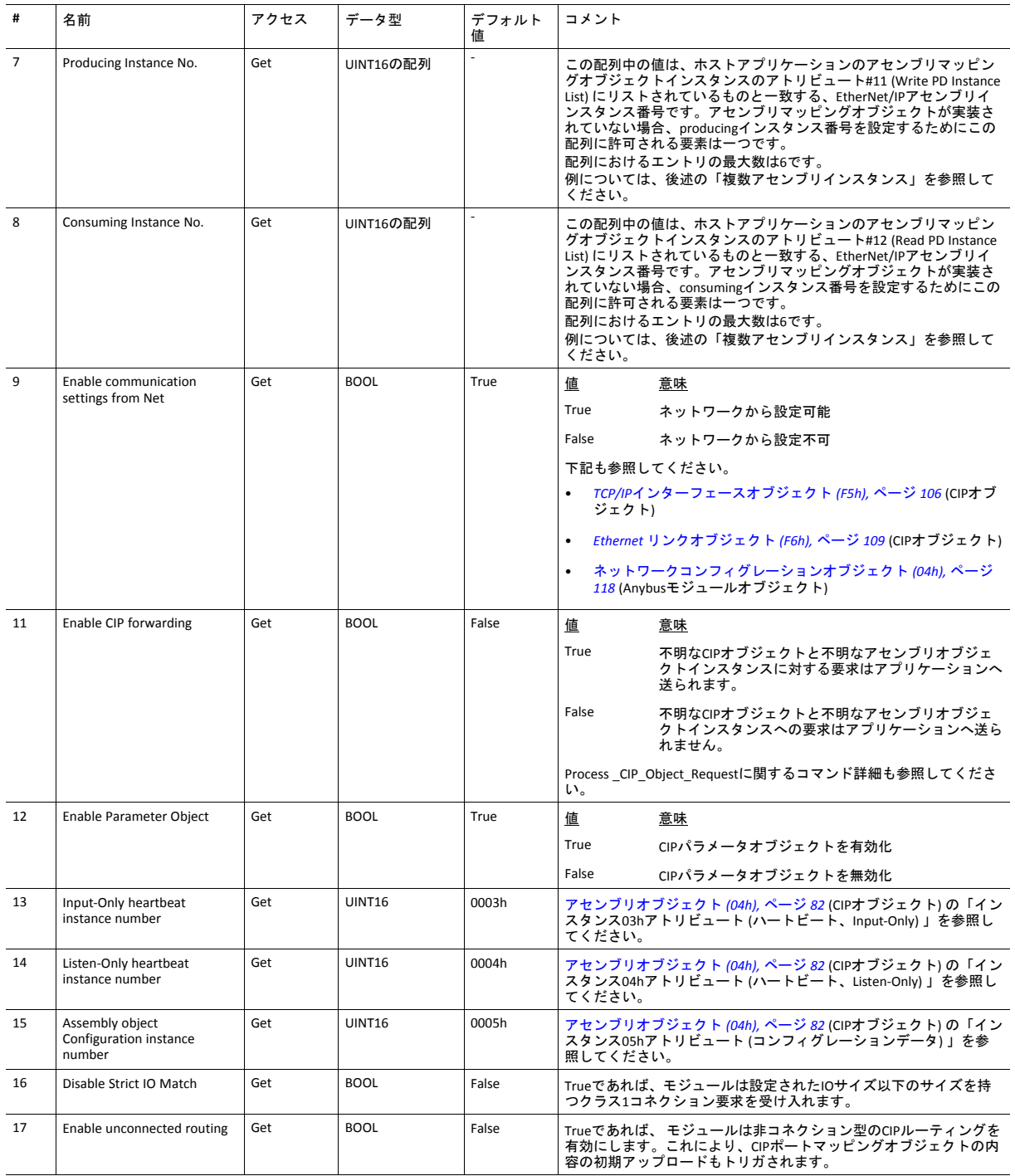

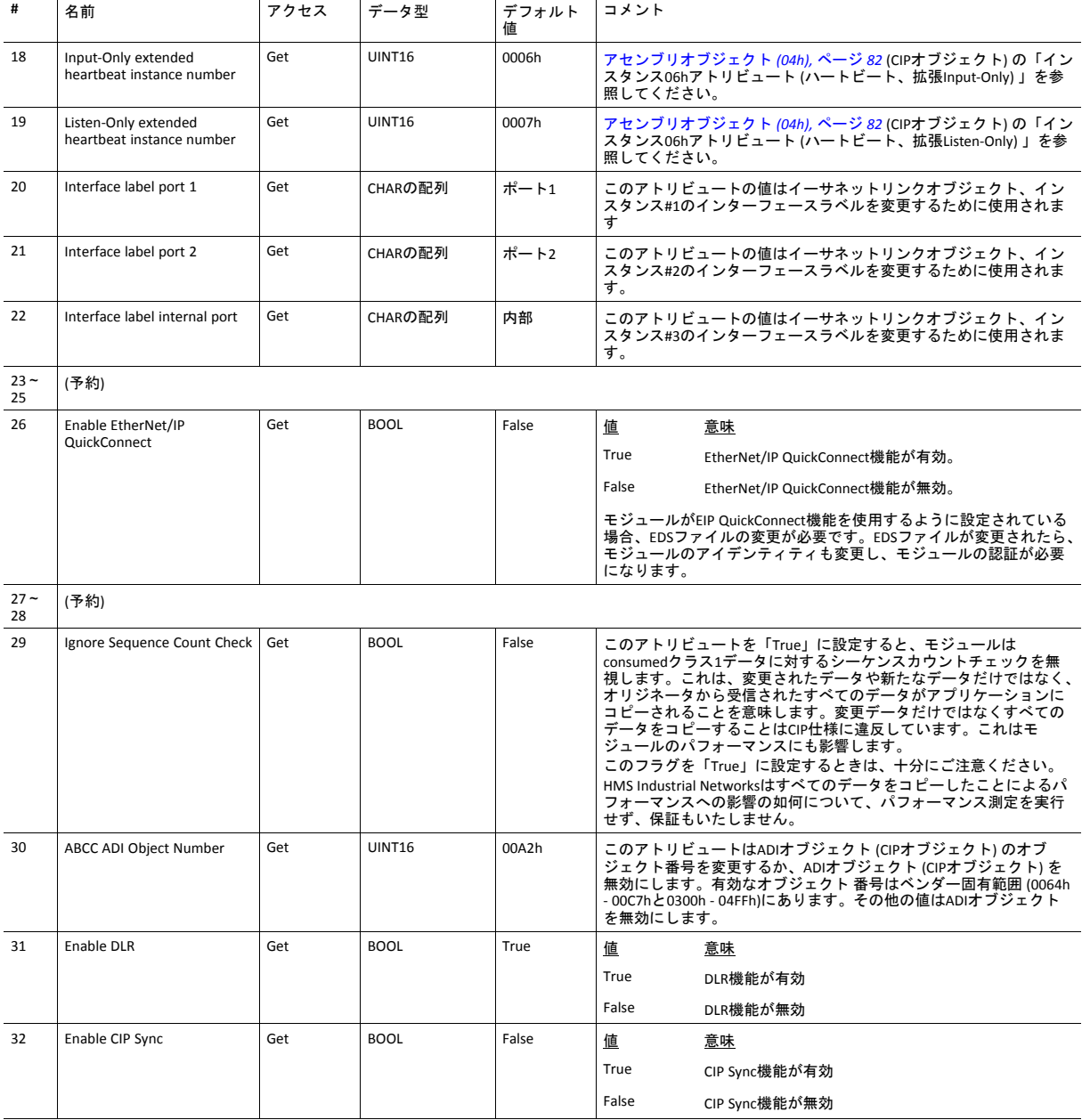

### 複数のアセンブリインスタンス

アセンブリマッピングオブジェクトはアプリケーションによって定義されたインスタンスをリストするクラスレベル (ラ イトPD インスタンスリストとリードPD インスタンスリスト) においてニつの配列を持っています。EtherNet/IP ホストオ ブジェクト (Producingインスタンス番号とConsumingインスタンス番号) のアトリビュート7と8の配列は、アセンブリ マッピングオブジェクトにあるインスタンスリストと結合されています。配列はアプリケーションによって定義された 各アセンブリインスタンスを表す、対応するCIPインスタンス番号をリストします。

詳細については以下を参照してください。

- [アセンブリマッピングオブジェクト](#page-20-0) *(EBh)* の使用*,* ページ *19*
- 『Anybus CompactCom 40 Software Design Guide』、「アセンブリマッピングオブジェクト (EBh)」
## コマンドの詳細**: Process\_CIP\_Object\_Request**

カテゴリ 拡張

#### 詳細

コマンドコード**:** 10h

有効な対象: オブジェクト

#### 説明

'Enable CIP Request Forwarding (CIP要求転送有効化) '-アトリビュート (#11)を設定することによって、未実装のCIPオブ ジェクトと不明なアセンブリオブジェクト インスタンスに対するすべての要求はこのコマンドによってホストアプリ ケーションへ転送されます。次にアプリケーションは要求を評価し、適正な応答を返す必要があります。モジュールは 一つのCIP要求をサポートし、追加の要求があればモジュールによって拒否されます。

ホストインターフェースでのテレグラム長が限られていることから、要求データサイズが255バイトを超えてはならない ことに注意してください。これを超えた場合、モジュールは'resource unavailable (リソース利用不可) 'の応答を要求のオ リジネータへ送り、メッセージはホストアプリケーションへ転送されません。

このコマンドはAnybus CompactCom 40 DeviceNetにおける 'Process\_CIP\_Request' コマンドに類似していますが同じではあ りません。

#### • コマンド詳細

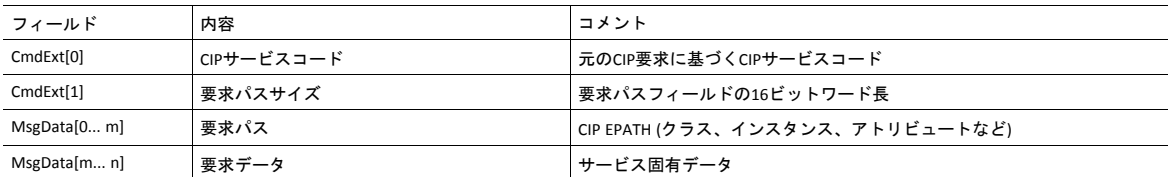

#### • 応答詳細

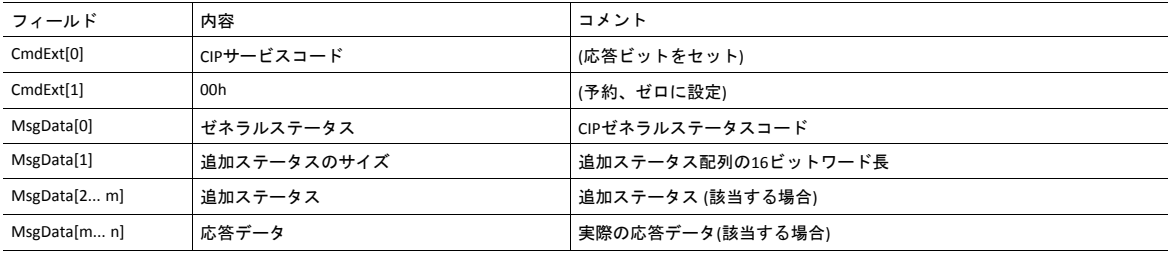

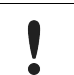

この機能を使用するときは、ホストアプリケーション ファームウェアにある全オブジェクトについて共通のCIPク ラスアトリビュート (アトリビュート #1、Revision) を実装することを忘れないでください。これを怠るとモジュー ルがコンフォーマンステストに合格できなくなります。

## コマンドの詳細**: Set\_Configuration\_Data**

カテゴリ 拡張

## 詳細

コマンドコード**:** 11h

有効な対象: オブジェクト

#### 説明

CIP 「Forward\_Open」サービスのデータセグメントにコンフィグレーションデータが格納されていると、このコマンド によってこのデータがホストアプリケーションへ転送されます。実装されている場合、ホストアプリケーションは要求 を評価して適正な応答を返す必要があります。分割が使用されます。詳細は189ページの"メッセージの分割"をご参照く ださい。モジュールが受け入れ可能なコンフィグレーションデータの最大合計量は458バイトです。

コンフィグレーションデータをサポートするには、このコマンドが実装されている必要があります。実装されていない 場合、「Forward\_Open」要求は拒否されます。

#### • コマンド詳細

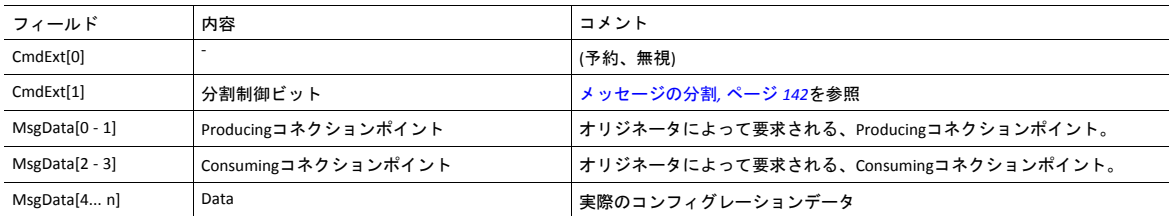

CIP Forward\_openサービスがコンフィグレーションデータを含んでいることを受けてSet\_Configuration\_Dataコマンド がアプリケーションに送信される場合、ProducingコネクションポイントはMsgData[0-1]に、Consumingコネクション ポイントはMsgData[2-3]に表されます。ただし、Set\_Configurationコマンドは、CIPアセンブリオブジェクトに対する Set\_Attribute\_Singleサービスまたは一致しないNULL Forward Openサービス要求を受けて送られることもあります。 いずれの場合にもMsgData[0-1]とMsgData[2-3]には0 (ゼロ) が含まれます。

#### • 応答詳細 (成功)

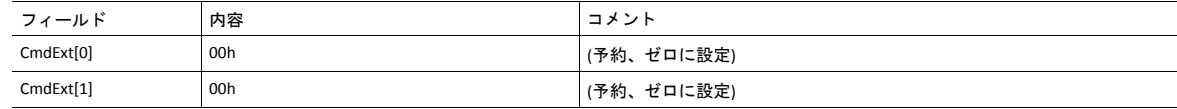

### • 応答の詳細 (エラー)

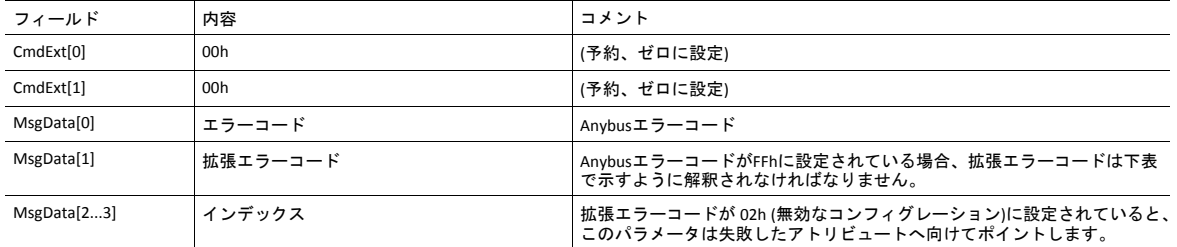

## 拡張エラーコード

エラーコードがFFh (オブジェクト固有エラー) に等しい場合、 拡張コードは次のように解釈されます。

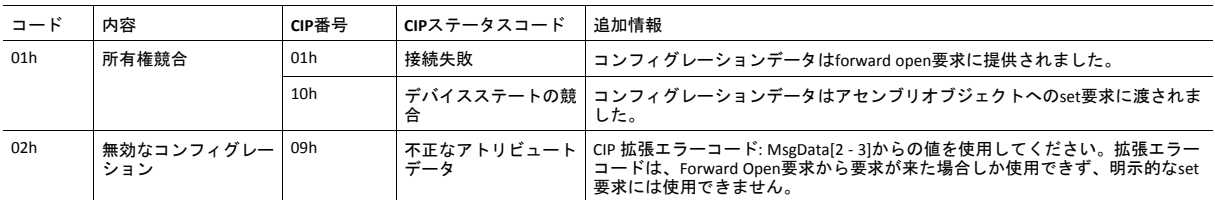

• [コネクションマネージャ](#page-86-0) *(06h),* ページ *85* (CIPオブジェクト)

• メッセージの分割

## コマンドの詳細**: Process\_CIP\_Routing\_Request**

カテゴリ 拡張

## 詳細

コマンドコード**:** 12h

有効な対象: オブジェクト

説明

モジュールは「Unconnected\_Send」サービスの中の最初のパスを切り取り、ルーティングの継続が可能か否かを評価し ます (要求されたポートがポートオブジェクトの内部に存在するか否かの確認など)。切り取られたパスが最終パスで あった場合、アプリケーションへ渡されるコンテンツはターゲットノードへ送られるCIP要求となります。それ以外の場 合は、ルートパス情報が更新された「Unconnected\_Send」サービスとなります。

モジュールは一個の保留要求のみサポートします。追加の要求はモジュールによって拒否されます。

ホストインターフェースでのテレグラム長が限られているため、データ長が255バイトを超えてはならないことに注意し てください。超えた場合、モジュールはオリジネータの要求を拒否し (「Resource unavailable」)、このコマンドはホスト アプリケーションへ発行されません。

## • コマンド詳細

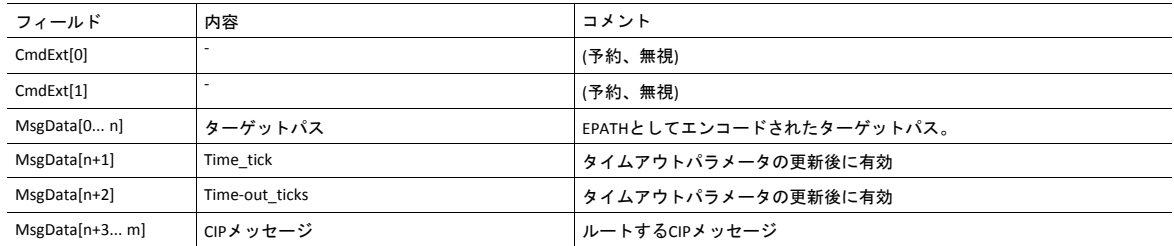

## • 応答詳細

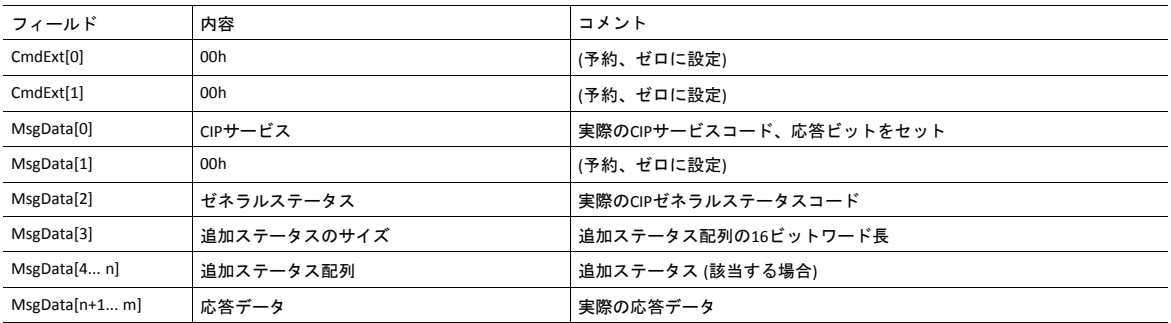

下記も参照してください。

- [ポートオブジェクト](#page-105-0)*(F4h),* ページ *104* (CIPオブジェクト)
- *CIP*[ポートコンフィグレーションオブジェクト](#page-153-0) *(0Dh),* ページ *152*

## コマンドの詳細**: Get\_Configuration\_Data**

カテゴリ 拡張

#### 詳細

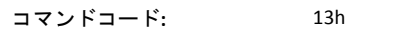

有効な対象: オブジェクト

#### 説明

コンフィグレーションデータがネットワークから要求された場合、Anybusはこのコマンドをアプリケーションに対して 発行します。アプリケーションは保存されたコンフィグレーションデータ応答メッセージを送ります。

ホストインターフェースでのテレグラム長が限られており、分割が使用されます。モジュールが受け入れ可能なコン フィグレーションデータの最大合計量は458バイトです。

このコマンドはコンフィグレーションデータに対応するために実装されなければなりません。実装されない場合、要求 はAnybus モジュールによって拒否されます。

#### • コマンド詳細

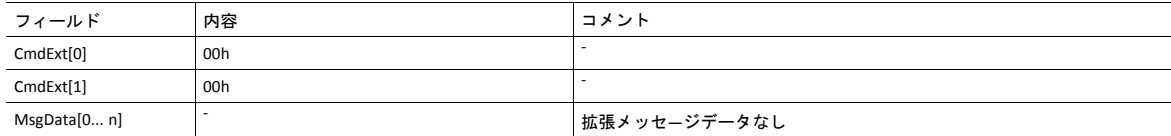

#### • 応答詳細 (成功)

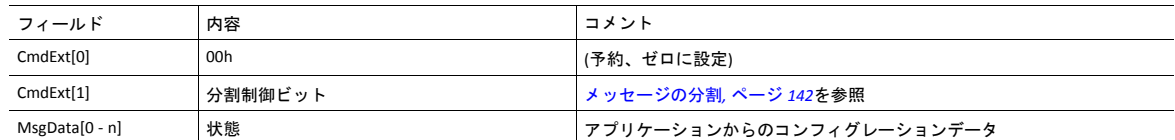

#### • 応答の詳細 (エラー)

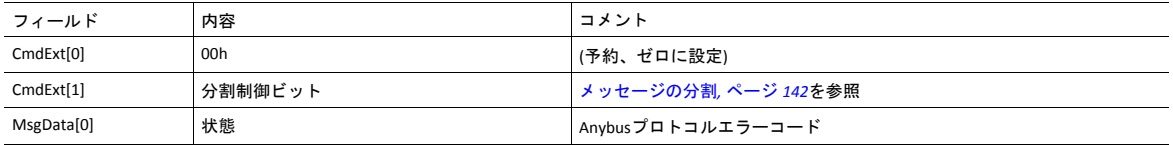

# **12.9 Ethernet** ホストオブジェクト **(F9h)**

## オブジェクトの説明

このオブジェクトはEthernetの機能をホストアプリケーションに実装します。

## サポートされているコマンド

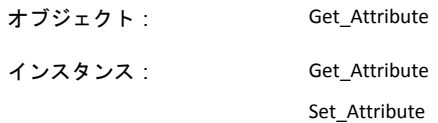

## オブジェクトアトリビュート **(**インスタンス**#0)**

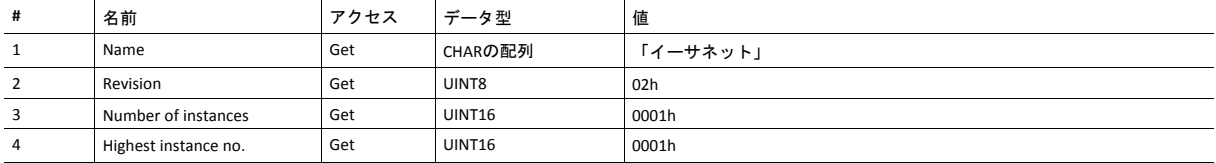

# インスタンスアトリビュート **(**インスタンス**#1)**

- アトリビュートが実装されない場合、デフォルト値が使用されます。
- モジュールは有効なMACアドレスがプレプログラムされています。そのアドレスを使用するには、アトリビュート #1を実装しないでください。
- モジュールがプレプログラムされたMACアドレスを使用する場合、PROFINETデバイス専用のアトリビュート#9と#10 は実装しないでください。
- 新たなMACアドレスがPROFINETデバイスに割り当てられるとこれらのアドレス (アトリビュート #1、#9、#10) は連 続していなければなりません。例 (xx:yy:zz:aa:bb:01) 、 (xx:yy:zz:aa:bb:02) 、 (xx:yy:zz:aa:bb:03) では先頭のオクテット 5個が不変です。

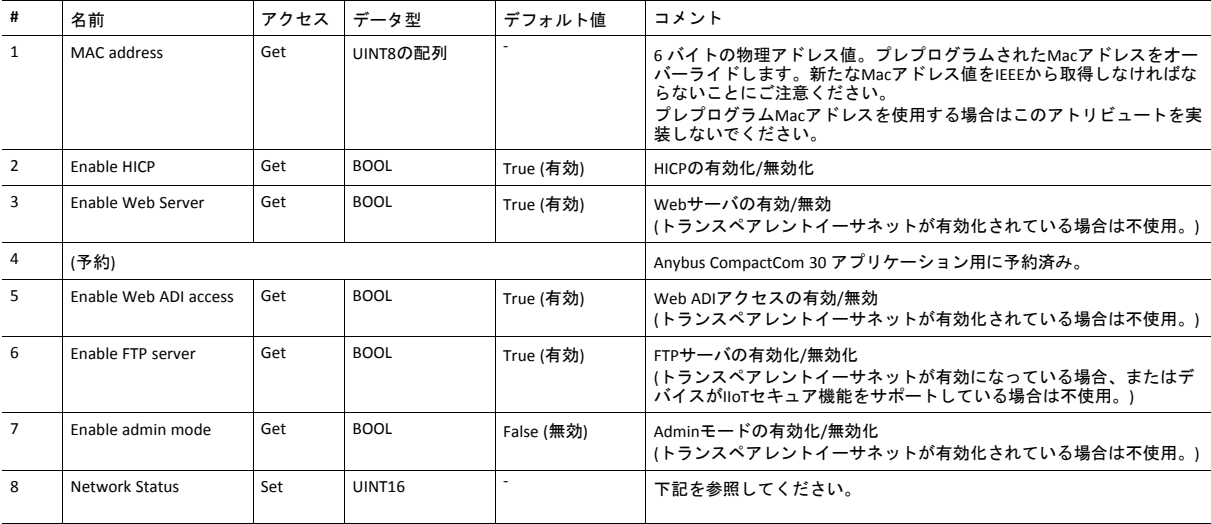

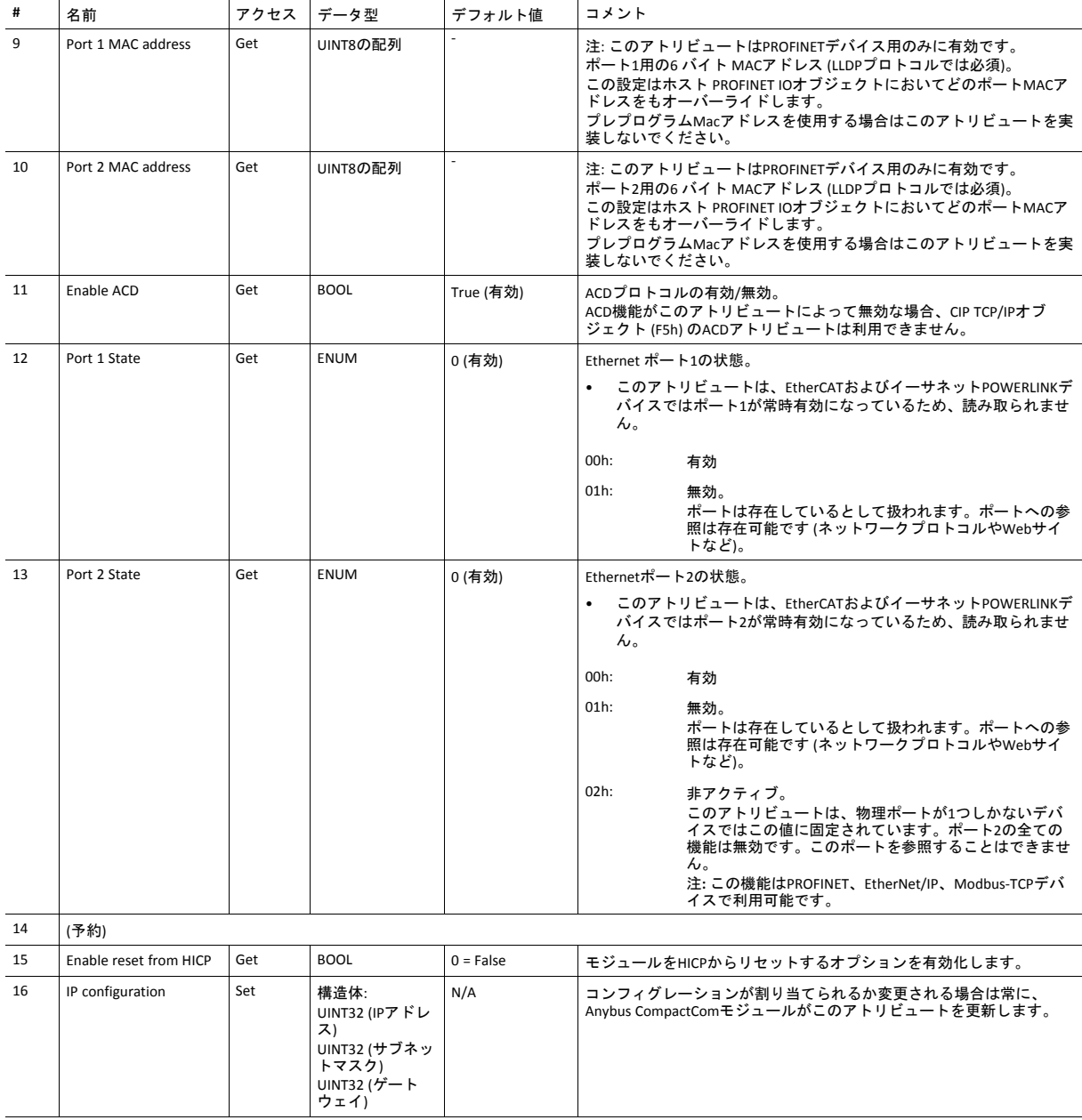

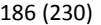

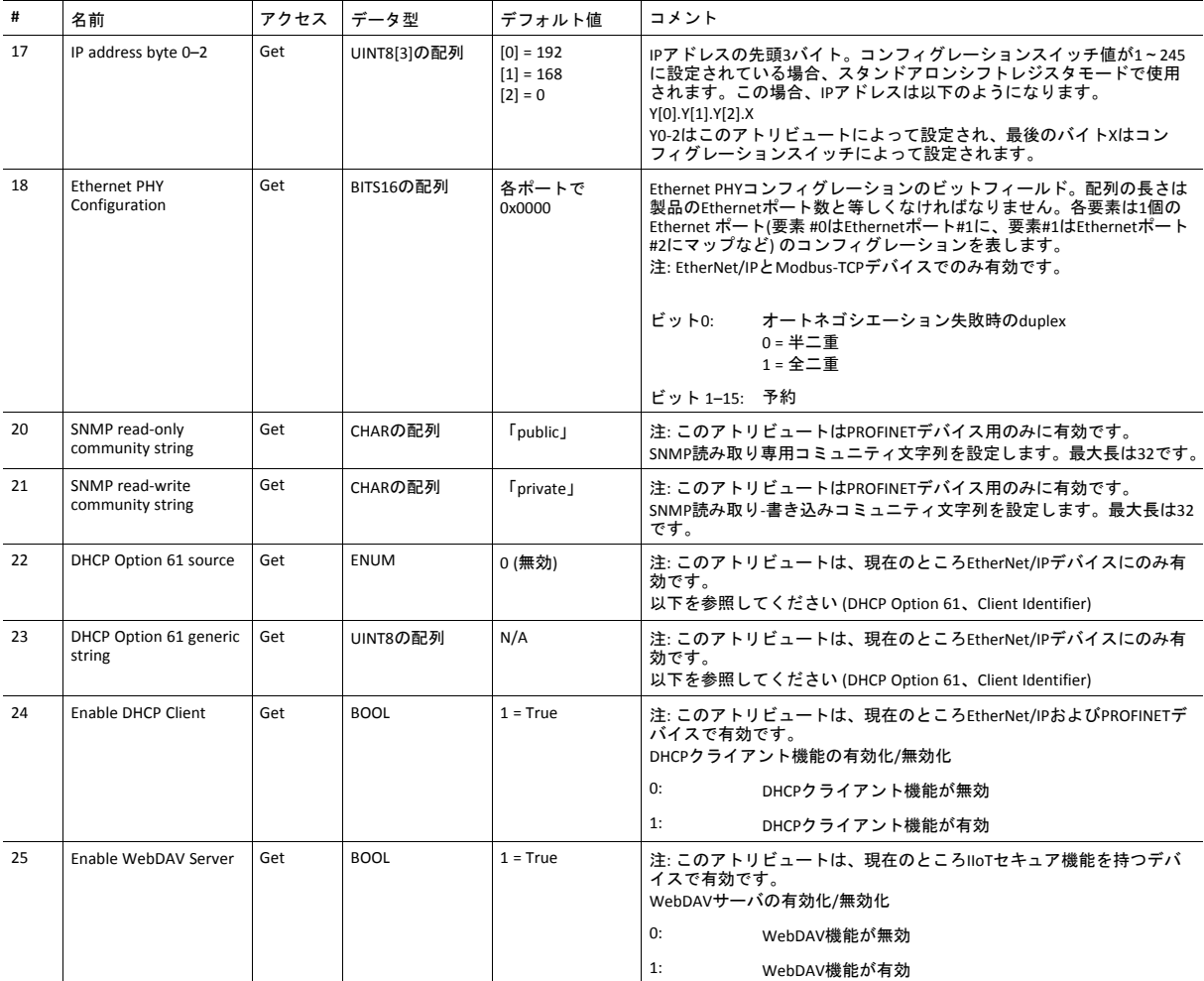

## **Network Status**

このアトリビュートは、次のようにネットワーク全体のステータスを示すビットフィールドを保持します。

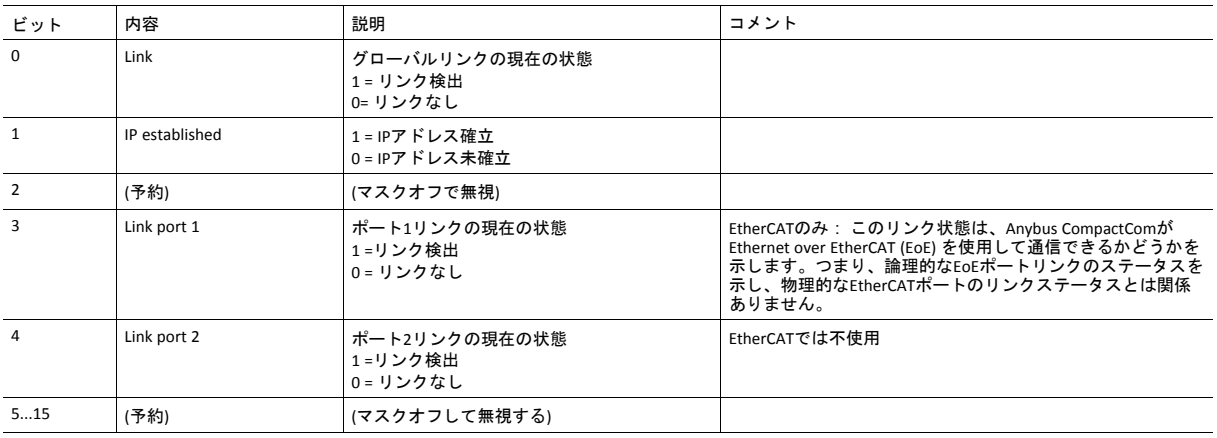

## **DHCP Option 61 (Client Identifier)**

#### $\bf (i)$ *EtherNet/IP*デバイスにのみ有効

DHCP Option 61 (Client Identifier) を使用すると、エンドユーザーはDHCPドメイン内で一意である必要のある、一意の識別 子を指定することができます。

Client Identifierのソースの設定には、アトリビュート#22 (DHCP Option 61のソース) が使用されます。以下の表は、さま ざまなソースに対するClient IDの定義とその説明を示しています。

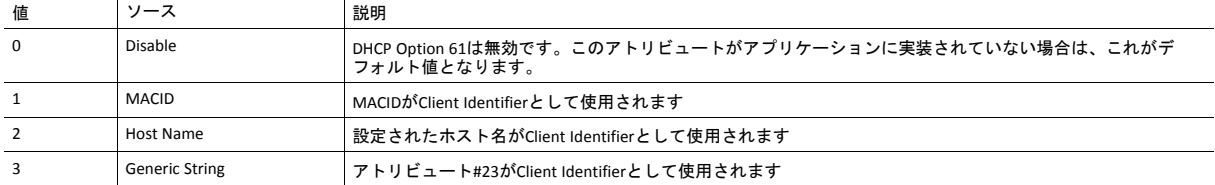

アトリビュート#22が3 (Generic String) に設定されているときは、アトリビュート#23 (DHCP Option 61 generic string) は Client Identiferを設定するために使用されます。アトリビュート#23はTypeフィールドとClient Identifierを含み、RFC 2132 の定義に準拠するものとします。アトリビュート#23によってモジュールに渡すことのできる許容最大長は64オクテット です。

例:

アトリビュート#22が3 (Generic String) に設定されていて、アトリビュート#23に0x01、0x00、0x30、0x11、0x33、0x44、 0x55が含まれている場合、Client IdentifierはMACID 00:30:11:33:44:55を持つイーサネットメディア型として表されます。

例 2:

アトリビュート#22 が2 (ホスト名) に設定されている場合、アトリビュート#23は無視されてClient Identifierは設定された ホスト名と同一になります。

このページは意図的に空白になっています

# **A** 機能の分類

<span id="page-190-0"></span>Anybus CompactComとアプリケーションのアトリビュートやサービスを含むオブジェクトは二種類に分か れます:基本と拡張。

## **A.1** 基本

このカテゴリには、実装または使用しなければならない必須のオブジェクト、アトリビュート、サービ スが含まれます。Anybus CompactComを起動し、選択したネットワークプロトコルでデータを送受信する にはこのカテゴリで十分であり、産業用ネットワークの基本機能が使用されます。

製品認証を可能にする追加オブジェクトなどもここに分類されます。

# **A.2** 拡張

このカテゴリのオブジェクトを使用すると、アプリケーションの機能を拡張できます。ネットワークに おける基本的なデータ交換だけでなく、産業用ネットワーク固有の機能を利用できるようになります。 これにより、アプリケーションの価値が高まります。

一部の機能は非常に高度であったり、使用されることが稀であったりすることがあります。大半の利用 可能なネットワーク機能は有効でありアクセスできるので、産業ネットワーク仕様にアクセスできるこ とが必要な場合があります。

# <span id="page-191-0"></span>**B** 実装詳細

# **B.1 SUP**ビットの定義

監視ビット (SUP) は、他のネットワーク機器によってネットワークへの参加が管理されていることを表し ます。EtherNet/IPの場合は、SUPビットがセットされていることは、1つまたは複数のCIP (クラス1または クラス3)コネクションがモジュールに向かってオープンされていることを意味します。

# **B.2 Anybus**ステートマシン

下表にAnybusステートマシンとEtherNet/IPネットワークの関連性について表します

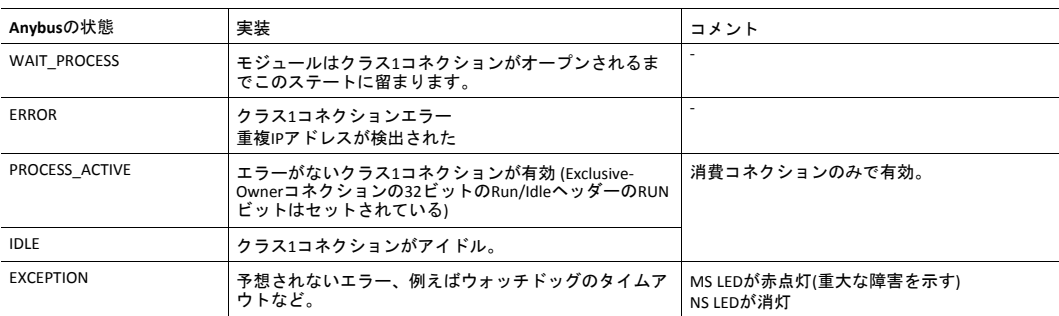

# **B.3 Application Watchdog Timeout Handling**

アプリケーションウォッチドッグのタイムアウトが検出されと即座に、モジュールはネットワークから 切断され、EXCEPTIONステートに変わります。その他のネットワーク固有の動作は実行されません。

# **C** セキュア**HICP (**セキュアホスト**IP**コンフィグレー ション プロトコル**)**

## **C.1** 概要

Anybus CompactCom 40 EtherNet/IPは、Anybus IPconfigユーティリティが設定変更のために使用するセキュ アHICPプロトコル (IPアドレス、サブネットマスク、 DHCPの有効化/無効化など) をサポートします。 Anybus IPconfigはHMSのウェブサイト www.anybus.comから無償でダウンロード可能です。このユーティ リティでネットワークにUDPポート3250から接続されたAnybusのどの製品のネットワーク設定にもアクセ スできます。

プロトコルはデバイスの再起動のためにセキュアな認証と能力を提供します。

## **C.2** 操作

アプリケーションが起動すると、ネットワークはAnybus製品を自動的にスキャンします。**Scan**をクリッ クすると、随時ネットワークを再スキャンできます。

モジュールのネットワーク設定を変更するには、リストのエントリをダブルクリックします。モジュー ルの設定を含むウィンドウが表示されます。

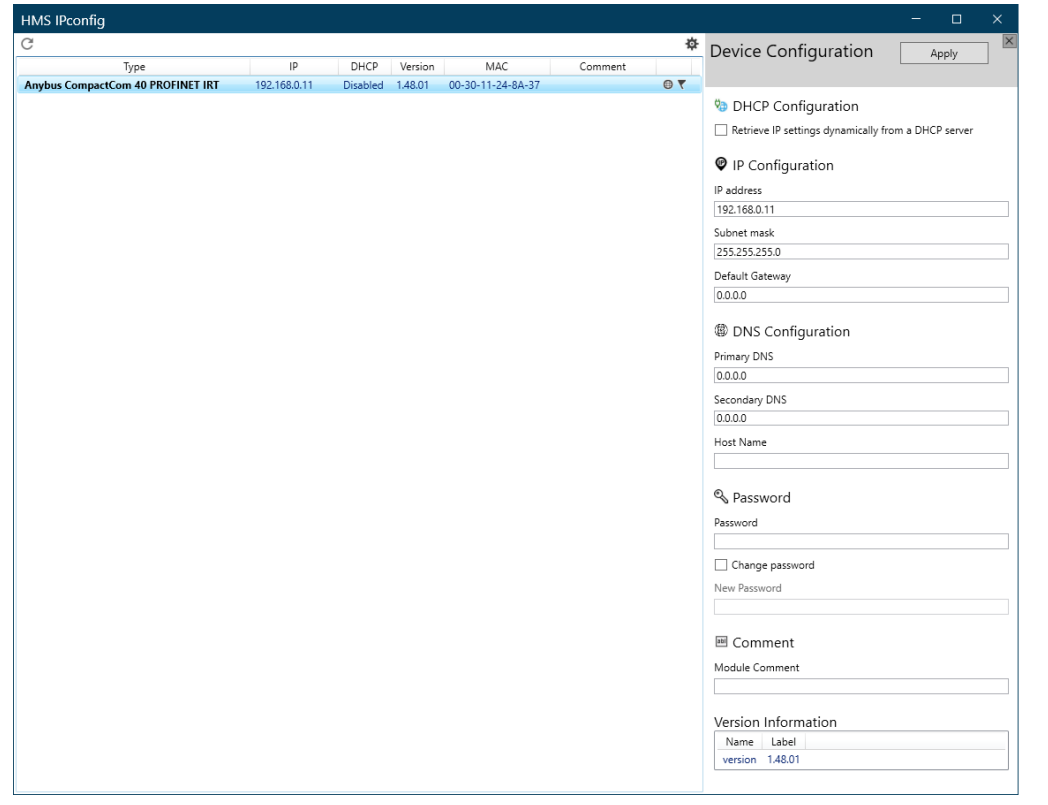

#### 図 **8**

**Set**をクリックして新たな設定を適用するか、**Cancel**をクリックしてすべての変更を取り消します。オプ ションとして、パスワードを使用すると許可されていないアクセスからコンフィグレーションを保護す - <u>こここささ。</u><br>ることができます。

# <span id="page-193-0"></span>**D** 技術仕様

- **D.1** 前面図
- **D.1.1** 前面図 **(Ethernet**コネクタ**)**

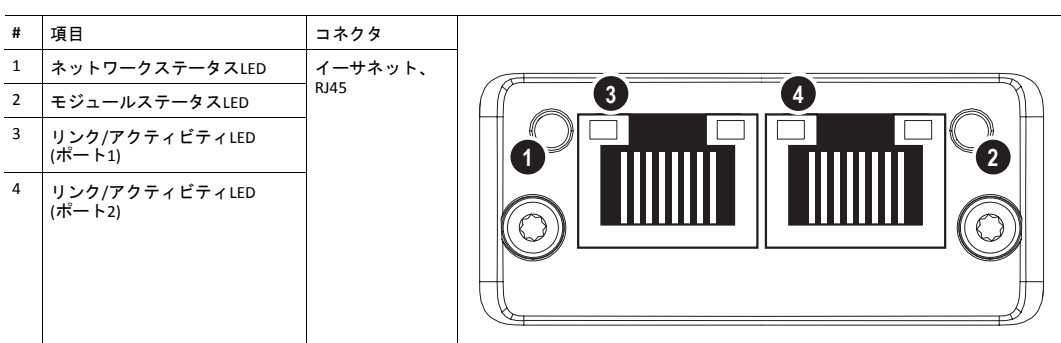

起動中に、ネットワークステータスLEDとモジュールステータスLEDに対して一連のテストが実行されま す。

## **D.1.2** 前面図 **(M12**コネクタ**)**

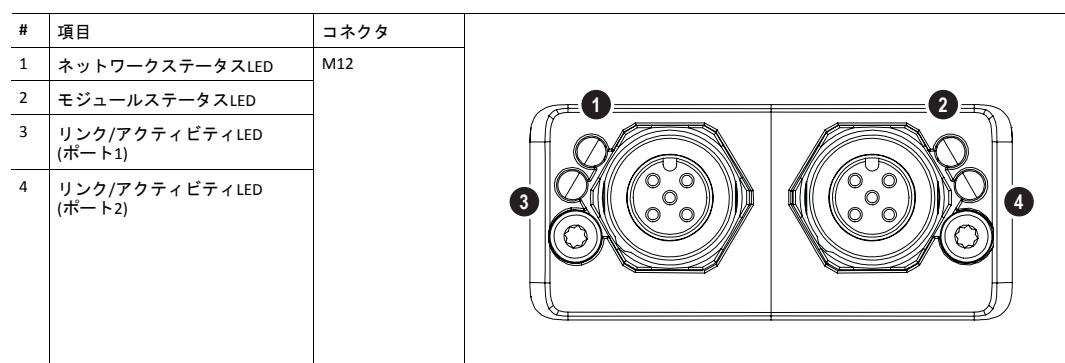

起動中に、ネットワークとモジュールステータスLEDに対してテスト手順が実行されます。

## **D.1.3** ネットワークステータス**LED**

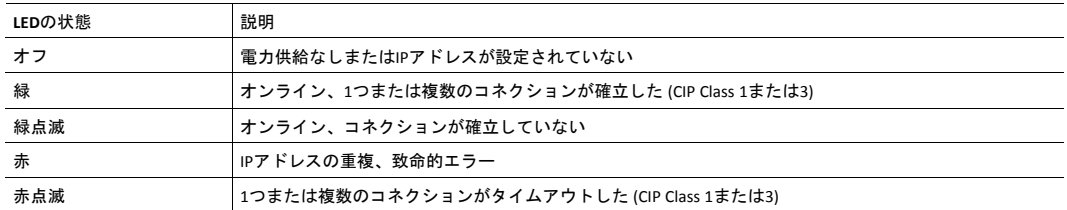

## **D.1.4** モジュールステータス**LED**

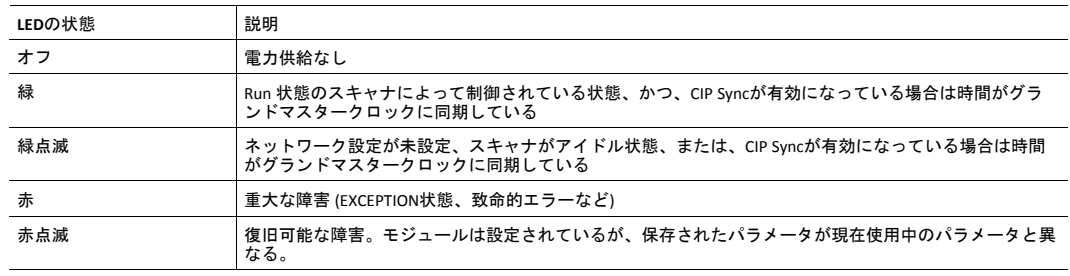

## **D.1.5** リンク**/**アクティビティ **(LED 3/4)**

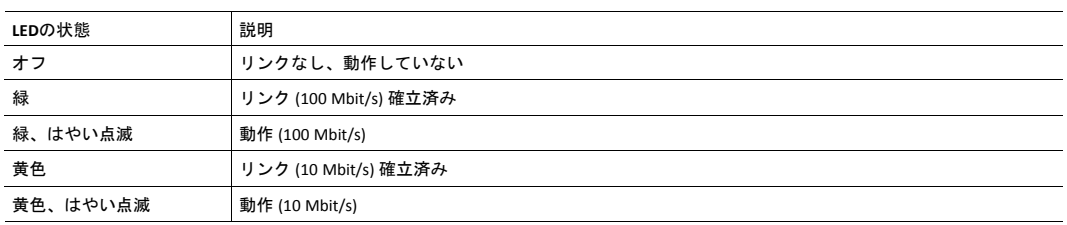

## **D.1.6 Ethernet** インターフェース

**Ethernet** インターフェース **(RJ45** コネクタ**)**

Ethernet インターフェース10/100Mbit、全二重または半二重通信。

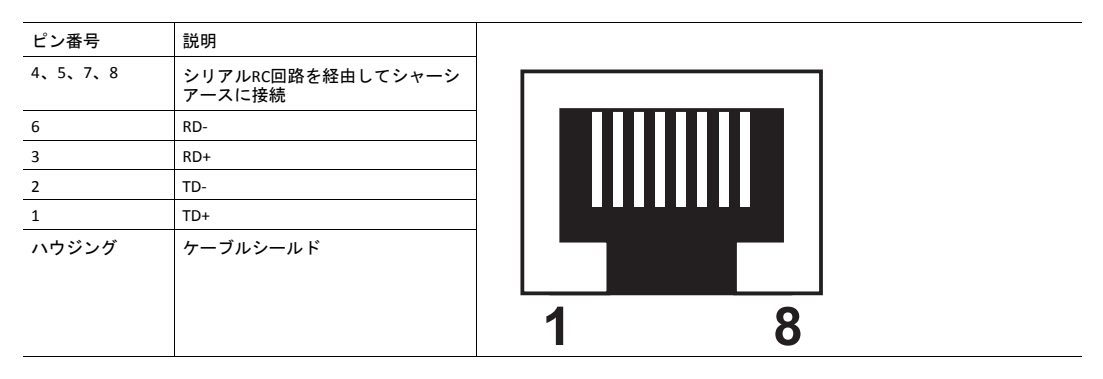

# **D.1.7 M12**コネクタ、コード**D**

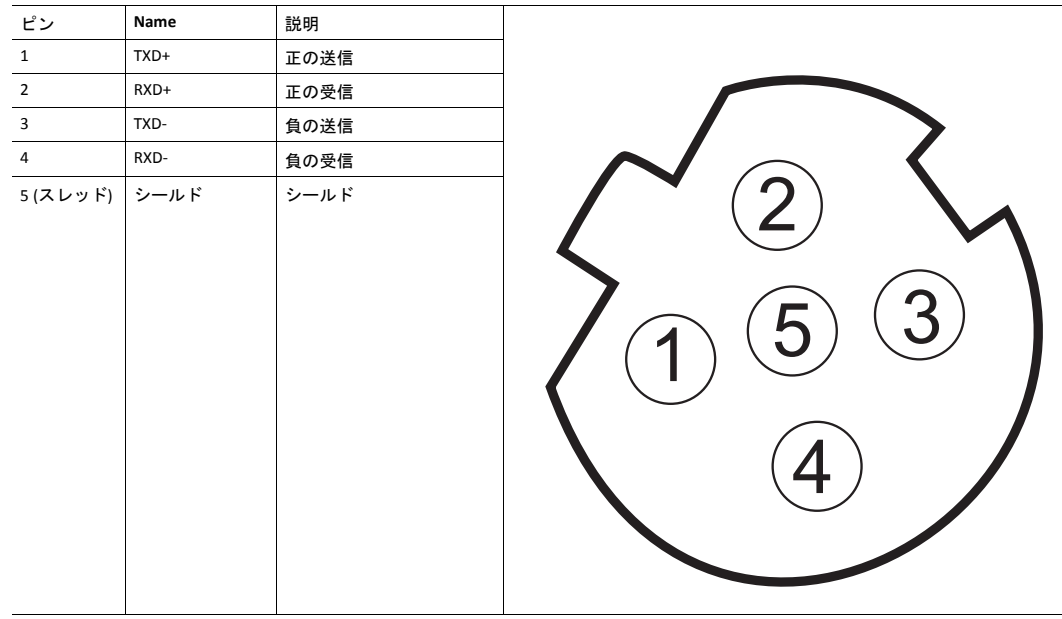

# **D.2** ファンクショナルアース **(FE)** の要件

適正なEMC動作を保証するため、モジュールを*Anybus CompactCom 40 Hardware Design Guide*に説明されて いるファンクショナルアースにFE pad/FE機構によって正しく接続してください。FE要件に準拠していな い限り適正なEMC動作は保証されません。

## **D.3** 電源

## **D.3.1** 電源電圧

Anybus CompactCom 40 EtherNet/IPには全般的な*Anybus CompactCom 40 Hardware Design Guide*で指定され た3.3 Vの安定化電源が必要です。

## **D.3.2** 消費電力

Anybus CompactCom 40 EtherNet/IPはクラスBモジュールの要求事項を満たすように設計されています。現 在のハードウェア設計は360 mAまで消費します

製品開発に継続的に取り組むというHMSのポリシーに従って、本製品の消費電力に関する厳密な要件を 予告なく変更する権利を留保します。ただし、いかなる場合でもAnybus CompactCom 40 EtherNet/IPはク ラスBモジュールに留まります。

ホストアプリケーションにおける電源の設計は、ある*1*つの製品の消費電力に関する厳密な要件  $\bf (i)$ ではなく、全般的な『*Anybus CompactCom Hardware Design Guide*』で記述された消費電力の分類 に基づいて行うことを強く推奨します。

# **D.4** 環境仕様

詳細については*Anybus CompactCom 40 Hardware Design Guide*を参照してください。

# **D.5 EMC**準拠

詳細については*Anybus CompactCom 40 Hardware Design Guide*を参照してください。

# <span id="page-196-0"></span>**E** タイミングと性能

## **E.1** 基本情報

この章には、Anybus CompactCom 40 EtherNet/IPについて検証され文書化されたタイミングと性能パラ メータが記載されています。

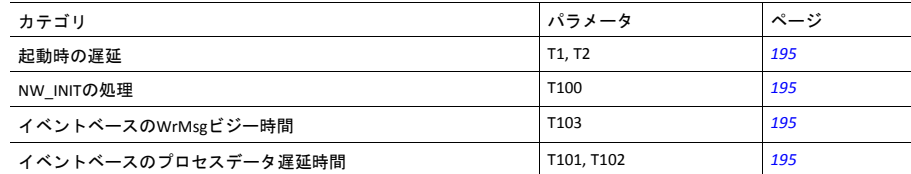

詳細については、『Anybus CompactCom 40 Software Design Guide』を参照してください。

# **E.2** 内部タイミング

## **E.2.1** 起動時の遅延

<span id="page-196-1"></span>以下のパラメータは、/RESETが解放されてから指定のイベントが発生するまでの時間として定義されてい ます。

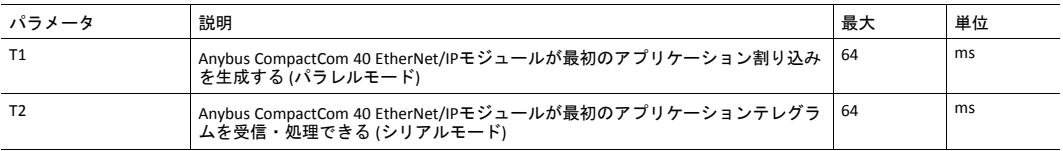

## **E.2.2 NW\_INIT**の処理

<span id="page-196-2"></span>このテストは、Anybus CompactCom 40 EtherNet/IPモジュールがNW\_INIT状態で必要な動作を実行するため に要する時間を測定します。

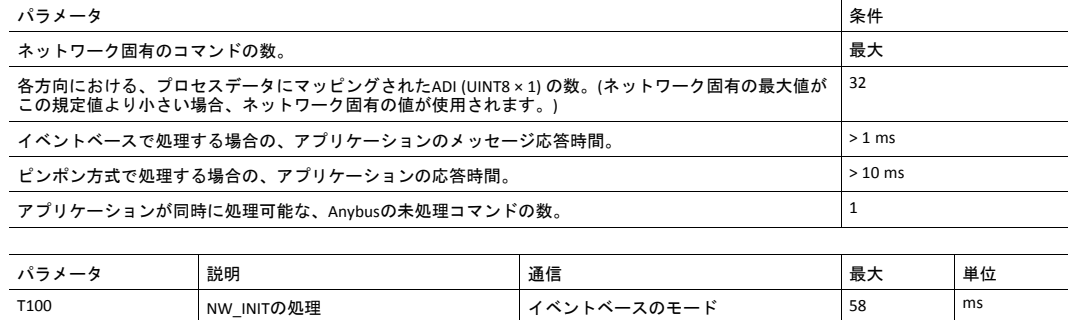

## **E.2.3** イベントベースの**WrMsg**ビジー時間

<span id="page-196-3"></span>アプリケーションがメッセージをポストしてから、モジュールがH\_WRMSG領域をアプリケーションに返 すまでに要する時間として、イベントベースのWrMsgビジー時間が定義されています。

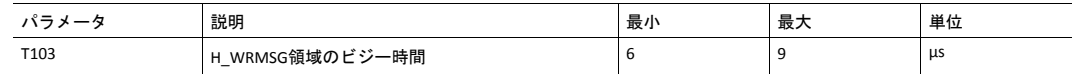

## **E.2.4** イベントベースのプロセスデータ遅延時間

<span id="page-196-4"></span>「リードプロセスデータ遅延時間」は、ネットワークフレームの最後のビットがネットワークインター フェースによって受信されてから、アプリケーションに対してRDPDI割り込みがアサートされるまでの時 間として定義されます。

「ライトプロセスデータ遅延時間」は、アプリケーションがライトプロセスデータバッファを交換して から、新規プロセスデータフレームの最初のビットがネットワークに送り出されるまでの時間として定 義されます。

これらのテストは16ビットパラレルイベントモードで、新規プロセスデータイベントに対してのみ割り 込みをトリガーするという条件で実施されました。8通りのIOサイズ (2、16、32、64、128、256、512、 - ニュー・ディー デュー・ディー ついこと こうこう コン・フィー・ディー・コール こくこく

PHY回路によって増加した遅延は、プロセスデータ遅延時間全体に比べるとわずかな量なので、結果に含 まれていません。

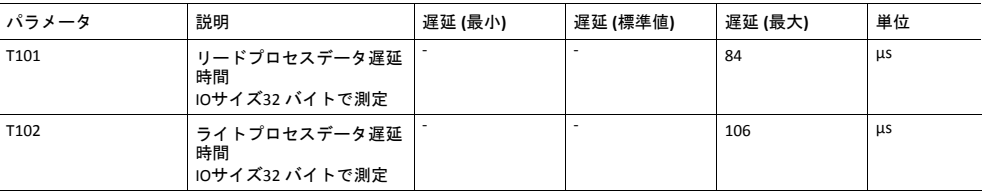

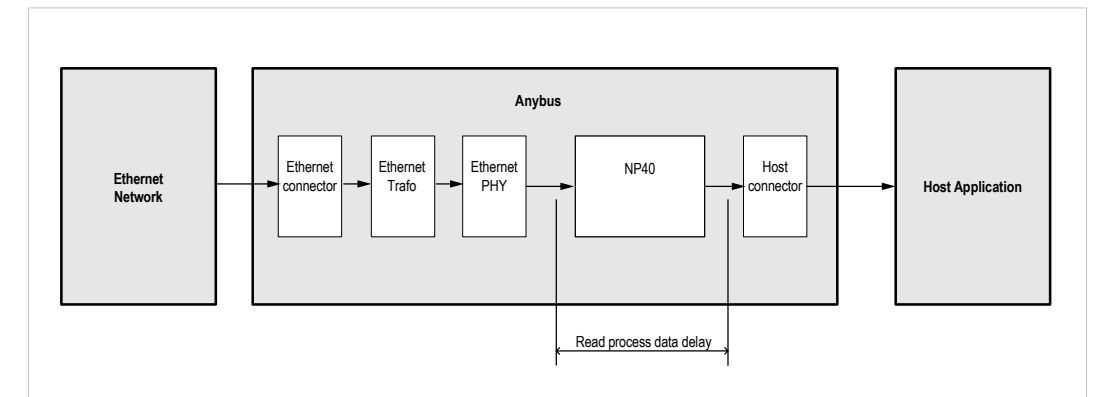

図 **9**

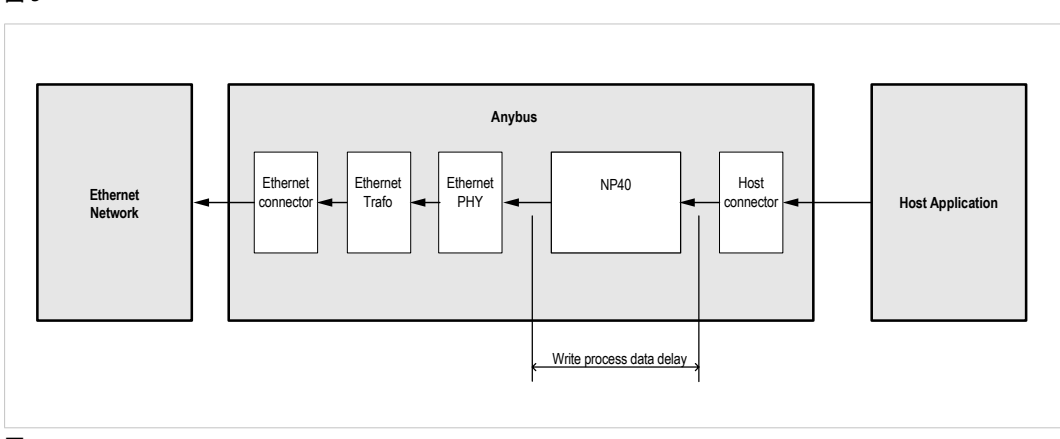

図 **10**

# <span id="page-198-0"></span>**F** コンフォーマンステストガイド

## **F.1** 概要

すべてのパラメータでデフォルト設定を使用する場合、Anybus CompactCom 40 EtherNet/IPはネットワー クコンプライアンスが事前に認証されたこととなります。この事前認証は、最終製品が確実に認定され るようにするために行われます。

特定の製品内でEtherNet/IPを使用するには、ベンダーは、ライセンスを受けたEtherNet/IPベンダーとして 独自のベンダーIDを持つ必要があります。ベンダーIDの取得については[www.odva.org](https://www.odva.org/)までお問い合わせく ださい。

HMS Industrial Networksによって供給されるEDSサンプルファイルのパラメータを変更する場合、新しい認 証が必要となります。この章では、Anybus CompactCom 40 EtherNet/IPを使用した貴社製品が、ODVAの定 めるネットワーク認証要件に準拠してコンフォーマンステストに合格するためのガイドを示します。

この付録で説明するアクションは一般的な認証プロセスですので、実際にはお使いのデバイスに合わせ て製品ID などを変更してください。

この付録では、コンフォーマンステストの実施と認証に必要な事項についてのガイドラインと例 を示します。お使いのアプリケーションの機能によっては、記載以外の手順の実行が必要となる è 場合があります。

このドキュメント内のすべてのスクリーンショットは、ODVA Conformance Test Software Tool for EtherNet/ IP CT14, ©から引用したものです。同ソフトウェアはODVAウェブサイトで注文できます。コンフォーマン ステストを受けるために製品を提出する前に、このソフトウェアで事前テストを実施する必要がありま す。

また、コンフォーマンステストを受けるために製品を提出する前に、EtherNet/IPアプリケーションについ て記述したコンフォーマンス宣言ファイル (STCファイル) を準備しておく必要があります。

## **F.2** 推奨のテストツール

## **F.2.1 Wireshark**

この無料のオープンソースツールは、ネットワークのキャプチャおよび分析用の事実上の標準ツールと なっています。ODVA TSP、HMS Industrial Networks、幅広いEtherNet/IPユーザーによって非常によく使用 されています。Wireshark ([www.wireshark.org\)](https://www.wireshark.org) はコンピュータのネットワークインターフェースカードを 使用してイーサネットトラフィックをキャプチャし、直感的な方法でその内容を表示して、パケットの 詳細な分析を可能にします。HMS Industrial Networksの開発者がEtherNet/IPのディセクタ (分析エンジン) に貢献した結果、ユーザーが自社アプリケーションデータのディセクタを独自に作成できるようになっ ています。Wiresharkの使用についてはドキュメントが豊富にありますが、EtherNet/IPテストで重要な情 報を入手するのに役立つヒントがいくつかあります。

- 表示フィルタ「CIP」を使用すると、EtherNet/IPトラフィックのみを見ることができます。
- HMS MAC IDによるフィルタ処理が可能です。ソースまたは宛先を「eth.addr[0:3] == 00:30:11」とする と、HMSデバイスとやりとりされるイーサネットメッセージのみが表示されます。
- WiresharkのWebページには、他にも便利なフィルタが多数あります。

## **F.2.2 NMAP**

NMAPはネットワーク検出とセキュリティテストのための無料のオープンソースツールです。NMAPは、 どのTCPポートとUDPポートが開いているか、または応答しているかを検出します。また、どのレイヤー3 サービスがデバイスでサポートされているかも定義します。ODVAは、オープンポートと必須のレイヤー 3サービスに関して厳格なガイドラインを定めています。TSPで使用するNMAPの手順については、ODVA のコンフォーマンステストソフトウェアに付属しているサンプルテストレポートを参照してください。

## **F.2.3 ODVA**コンフォーマンステストソフトウェア

この自動テストソフトウェアは、デバイスのソフトウェア欠陥を確認・誘発・検出するために設計され ています。ODVAは、コンフォーマンステストの準備ができるように、ベンダーにこのソフトウェアを年 間サブスクリプションという形で販売しています。このソフトウェアは、適合宣言 (STC) ファイルの修正 や作成を行うための最良の方法でもあります。CTRL+Dキーを押すと、STCファイルのデータセクション用 GUIが表示されます。

#### テストの開始

インストールが完了すると、デフォルトのブラウザにWebページが表示されます。このページには、テ ストソフトウェアの概要と関連ドキュメントの一覧、ならびに各関連ドキュメントの簡単な要約が表示 されます。テストのセットアップは、「コンフォーマンステストソフトウェア・ユーザーマニュアル」 に記載されています。

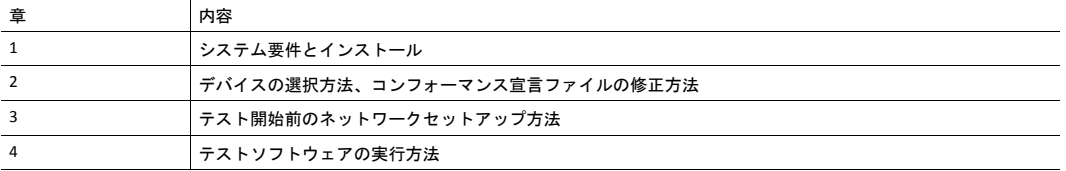

ユーザーマニュアル **-** 重要なポイント

テストソフトウェアを完全に理解するため、コンフォーマンステストソフトウェア・ユーザーマニュア ルを最後までお読みになることを強くお勧めします。このドキュメントで特に重要な部分を以下に記し ます。

• テストに使用するネットワークインターフェースは、[Setup] メニューに示される利用可能なネット ワークインターフェースカードから選択する必要があります。

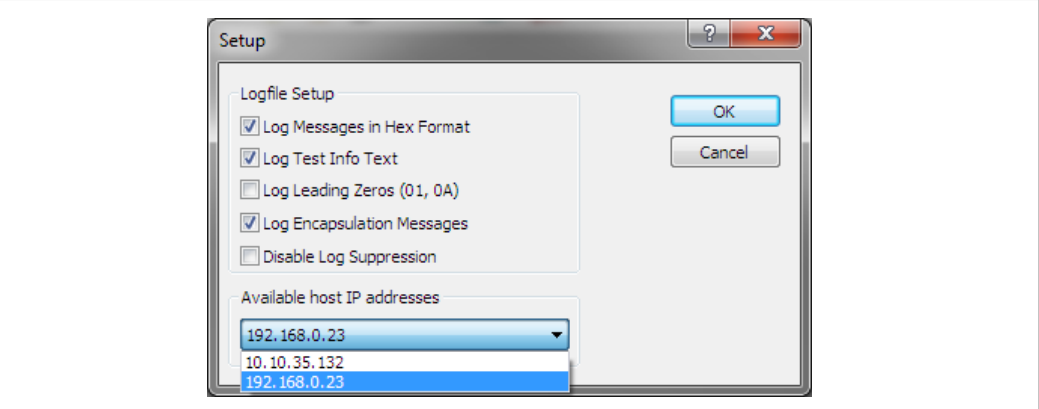

図 **11**

- ほとんどのデバイスはデフォルトのタイムアウト設定に準拠しますが、デバイスによっては応答基 準を緩くする必要があります。この設定は [Set Message Wait Timers] メニューで行えます。
- 最新バージョンのCTテストソフトウェアでは、ネットワークインターフェースカードの2つ目のIPア ドレスをユーザーが割り当てる必要があります。
- CTテストのカプセル化ロギング機能を有効にすると、Wiresharkのキャプチャとコンフォーマンステ ストログを効率的に実行させることができます。

### **F.2.4 EZ-EDS**

EZ-EDSはODVAから入手できる無料のユーティリティです。このツールは電子データシートの編集と確認 に非常に役立ちます。電子データシートは、データ編成、コンフィグレーション、パフォーマンス機能 を記述するASCII形式のファイルです。通常EDSファイルと呼ばれ、.edsという拡張子を持ちます。EDS ファイルはテキストエディタを使用して構築・変更できる一方、EZ-EDSはグラフィカルなユーザーイン ターフェースを提供することで主要フィールドに注意が向くようになっています。EZ-EDSは、EDSファイ ルの形式が正しいか否かもテストします。EDSファイルに記入可能な内容の多くはオプションであり、 ODVAテストでは内容ではなく正しい形式が重視されます。

## **F.2.5 Anybus EDS Generator**

Anybus EDS Generatorツールは、Anybus CompactCom 40 EtherNet/IPを使用してデバイスをスキャンするこ とで、EDSファイルを自動的に生成します。このツールは簡単に使え、お使いの製品に合うように正しく 構成されたEDSファイルを提供します。ただし、EZ-EDSでEDSファイルを検証する必要があります。

このツールはHMS Industrial Networks Webサイトで入手できます。

## **F.2.6** サンプルテストレポート

コンフォーマンステストソフトウェアのサブスクリプションには、EtherNet/IPサンプル テストレポート ドキュメントが含まれます。このドキュメントには、自動テストソフトウェアの実行手順のほか、テス ト担当者が手動で実行する手順の概要が記載されています。

## 手動テストの手順

EtherNet/IPの一部の機能は、自動テストソフトウェアでは正しく検証できない場合や、完全に自動化され たテストが開発されたとしてもその適用が現実的ではない場合があります。このような機能については、 手動テストの手順とテストの合格条件が、サンプルテストレポートに一覧として挙げられています。こ れが、テストサービスプロバイダーによって使用される正確な手順と条件となります。

手動でテストする必要がある機能の大半はAnybus CompactComのシステムによって提供され、ホストアプ リケーションとのやりとりはありません。したがって、Anybus CompactComを使用している場合はこの 長々とした手順を省略して構いませんが、以下の点は確認する必要があります。

- HMSでは、全ての方に、サンプルテストレポートの物理層セクションとEDSテストセクションを完了 することをお勧めしています。これにより、LEDの生成ラベリングが正しいことと、コンフォーマン ステストを受けるために製品をTSPに提出する前にEDSファイルの検証が行われることが保証されま す。
- DLRが製品で有効になっている場合、すべてのイーサネットポートの速度と双方向性を何らかの方法 で設定できる必要があります。ホストアプリケーションは以下の方法によって、Anybus CompactCom の速度と双方向性を設定するための標準的な手段を無効にすることを選択できます。
	- EtherNet/IPホストオブジェクトのインスタンスアトリビュート#9 (Enable Communication Settings from NET) をFalseに設定することで、イーサネットリンクオブジェクトへのSetアクセスを無効に する。
	- Webサーバを無効にする。Anybus CompactComの標準的なWebページでは、イーサネットポート の速度と双方向性を設定することができます。トランスペアレントイーサネット機能を使用す るアプリケーションの場合、Webサーバは常に無効となります。

上記のいずれかの方法による速度と双方向性の設定が不可能な場合、これらを設定するための別の 方法がホストアプリケーションから提供されなければなりません。例として、設定に使用できる キーパッドインターフェースをアプリケーションに持たせるという方法があります。

• ホストアプリケーションにIPアドレス設定用のハードウェアスイッチ (DIPスイッチ、ロータリース イッチなど) がある場合や、ACDまたはDLRが無効にされている場合、HMS Industrial Networksはサン プルテストレポートのTCP/IP Interface Object Tests (セクション4)、Ethernet Link Object Tests (セクショ ン5)、Address Conflict Detection (ACD) Tests (セクション10) に記載されている手順に従って手動テスト を行うことを推奨します。

# **F.3** 適合宣言 **(STC)**

本ドキュメントは包括的なガイドではありません。以下の手順に従っても、デバイスのコン フォーマンステストを完了できることを保証するものではありません。

このセクションの目的は、コンフォーマンステストおよび適合宣言 (STC) とAnybusオブジェクトとの関係 を説明することにあります。下記のオブジェクトは、ホストアプリケーションとAnybus CompactComには 存在しますが、EtherNet/IPインターフェースには存在しません。オブジェクトに関する説明は、『Anybus CompactCom 40 Software Design Guide』 および『Anybus CompactCom 40 EtherNet/IP Network Guide』に記 載されています。

テストを実施する前に、「CIPプロトコルテスト仕様」と「EtherNet/IPテスト仕様」を読むことを推奨し ます。これらのドキュメントには期待される応答や許容される動作様態が記載されており、多くの初期 エラーを回避するのに役立ちます。早い段階で適合宣言とホストアプリケーションに修正を加えること ができるため、時間と労力を削減することができます。

## **F.3.1** ホストオブジェクトの実装

最終製品がコンフォーマンステストに確実に合格できるよう、ホストオブジェクトの実装を適応させる 必要のある場合があります。CTソフトウェアを使用し、以下の手順に従ってください。ここでは、 EtherNet/IPに関連するホストオブジェクトについてのみ説明します。

#### **EtherNet/IP**ホストオブジェクト **(F8h)**

EtherNet/IPホストオブジェクト (F8h) の実装は、次のオブジェクトに影響します。 アイデンティティオブ ジェクト (01h、CIPオブジェクト)、アセンブリオブジェクト (04h、CIPオブジェクト)、ポートオブジェク ト (F4h、CIPオブジェクト)、CIPポートコンフィグレーションオブジェクト (ホストオブジェクト、0Dh)。 また、STCの設定にも影響が及びます。以下に示すインスタンスアトリビュートについて考慮が必要です。

#### **EtherNet/IP**ホストオブジェクト **(F8h) -** アトリビュート**#1 - Vendor ID**

ベンダーIDがCTソフトウェアならびにSTCのベンダー名と一致していなければなりません。

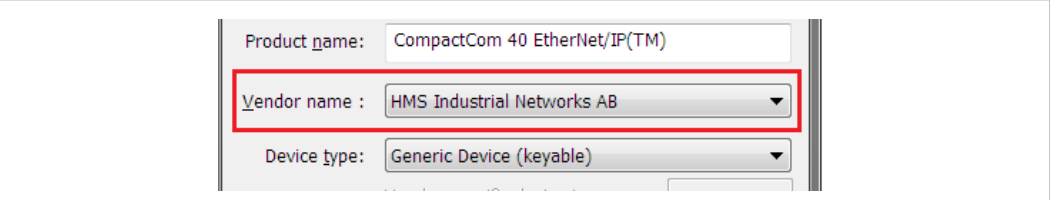

#### 図 **12**

初めてテストをする場合は、テストソフトウェアが更新されていることが確かではないため、EtherNet/IP ベンダーの名前がドロップダウンメニューの中にないことがあります。コンフォーマンステストを実際 に実施する前にデバイスとSTCの両方でベンダーIDを変更するのであれば、ベンダーID不一致によって報 告されるエラー数を低減するため、リスト内の任意のベンダーIDを使用して事前テストをすることがで きます。

または、ベンダーはベンダー情報をVID.datファイルに追加することができます。

## **EtherNet/IP**ホストオブジェクト **(F8h) -** アトリビュート**#2 - Device Type**

Device Type はドロップダウンリストのDevice Typeと一致していなければなりません。

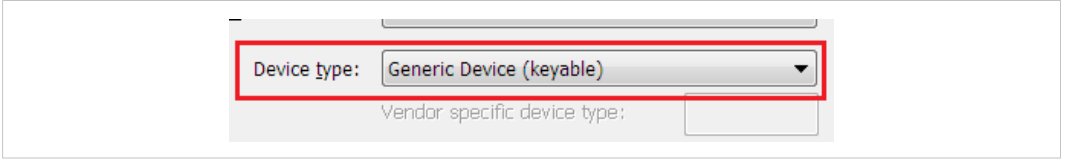

図 **13**

## **EtherNet/IP**ホストオブジェクト **(F8h) -** アトリビュート**#3 - Product Code**

Product Code はドロップダウンリストのProduct Codeと一致していなければなりません。

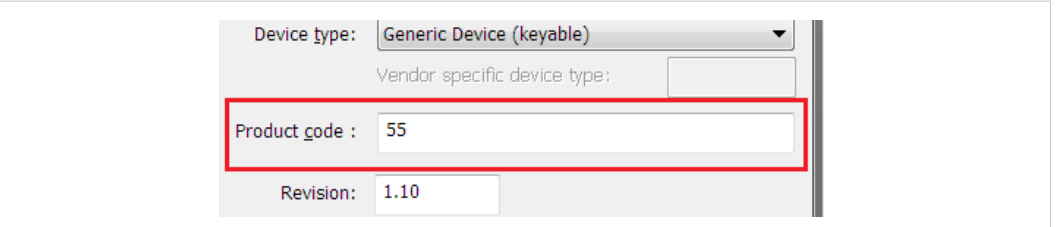

図 **14**

## **EtherNet/IP**ホストオブジェクト **(F8h) -** アトリビュート**#4 - Revision**

RevisionはRevisionフィールドの<major>. <minor> と一致していなければなりません。

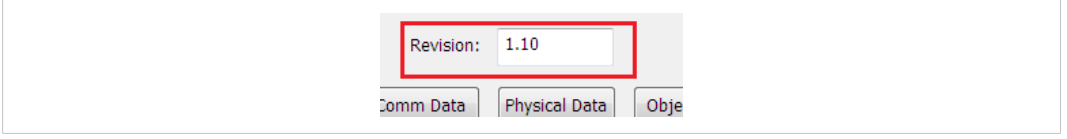

図 **15**

### **EtherNet/IP**ホストオブジェクト **(F8h) -** アトリビュート**#5 - Serial Number**

現行バージョンのCTテストでは、シリアル番号はチェックされません。

*CIP*仕様に従い、ベンダー*ID*とシリアル番号は一意である必要があります。*HMS*ベンダー*ID*  $\bf (i)$ *(005Ah)* と組合せてカスタムシリアル番号を使用することは許可されていません。

# **EtherNet/IP**ホストオブジェクト **(F8h) -** アトリビュート**#6 - Product Name**

Product NameはProduct Nameフィールドと一致していなければなりません。

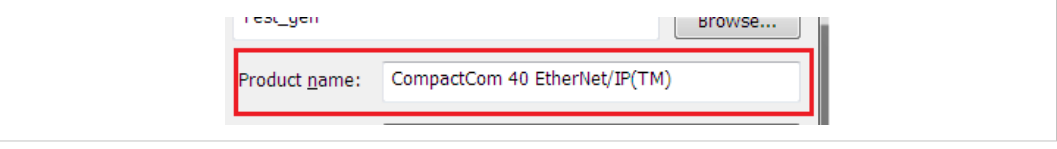

図 **16**

## **EtherNet/IP** ホストオブジェクト **(F8h) -** アトリビュート**#7 - Producing Instance No.**

Producingインスタンスはアセンブリオブジェクトに影響するため、リスト化する必要があります。ほと んどのアプリケーションで、Producingインスタンスは静的入力です。

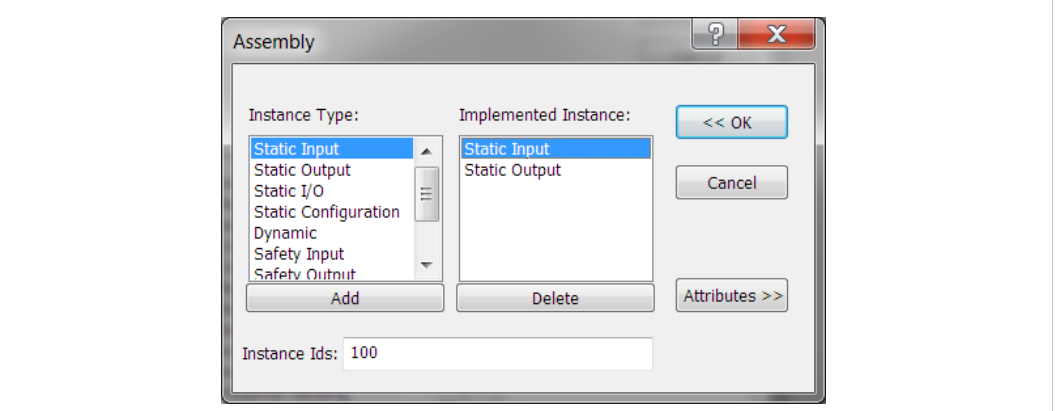

#### 図 **17**

Producingインスタンスは、コネクションマネージャオブジェクトのコネクションにも影響します。正し いインスタンスを指向するよう、各コネクションのコネクションパスに修正を加える必要があります。 下図は0x64をProducingインスタンスとしてリストしている例を示します。コネクションパスのエンコー ディングについては、*Volume 1: Common Industrial Protocol Specification appendix C*を参照してください。

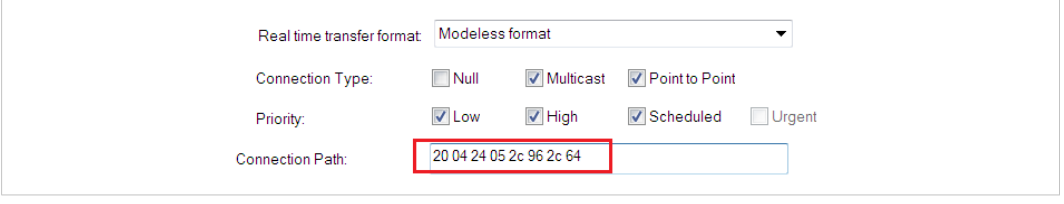

図 **18**

ホストアプリケーションがアセンブリマッピングホストオブジェクトを実装している場合、こ  $\bf (i)$ のアトリビュートは配列となります。このオブジェクトについて詳しくは、下記を参照してく ださい。

**EtherNet/IP**ホストオブジェクト **(F8h) -** アトリビュート**#8 - Consuming Instance No.** この応答フィールドはアセンブリオブジェクトに影響します。ほとんどのアプリケーションで、 Producingインスタンスは静的出力です。

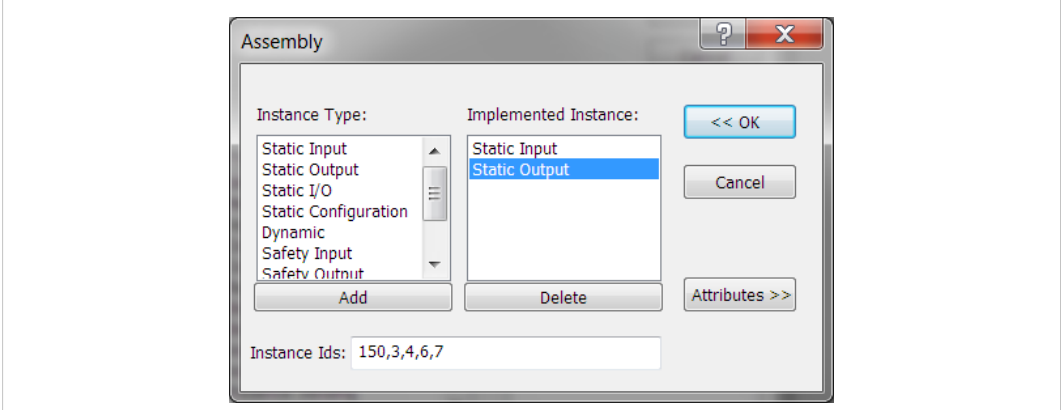

図 **19**

Producingインスタンスは、コネクションマネージャオブジェクトのコネクションにも影響します。正し いインスタンスを指向するよう、各コネクションのコネクションパスに修正を加える必要があります。

下図は0x96をConsumingインスタンスとしてリストしている例を示します。コネクションパスのエンコー ディングについては、*Volume 1: Common Industrial Protocol Specification appendix C*を参照してください。

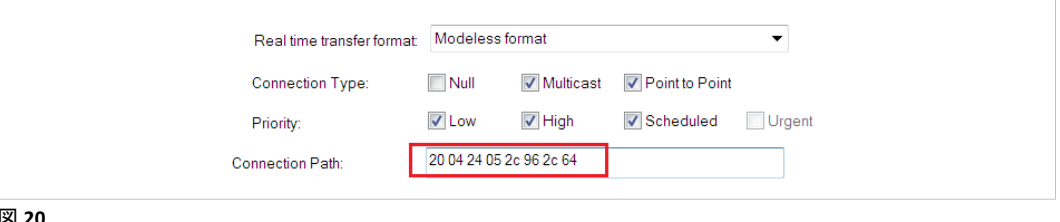

図 **20**

ホストアプリケーションがアセンブリマッピングホストオブジェクトを実装している場合、  $\bf (i)$ のアトリビュートは配列となります。このオブジェクトについて詳しくは、下記を参照してく ださい。

## **EtherNet/IP**ホストオブジェクト **(F8h) -** アトリビュート**#9 - Enable Communication Settings from Net**

このアトリビュートは、ネットワーク上のその他のデバイスに対して、CIP TCP/IPオブジェクトとCIPイー サネットリンク オブジェクトへのアクセスを使用した通信設定の調整ができるようにする設定をします。 この方式がサポートされている場合は、物理データセクションのボックスを以下のようにオンにしてく ださい。

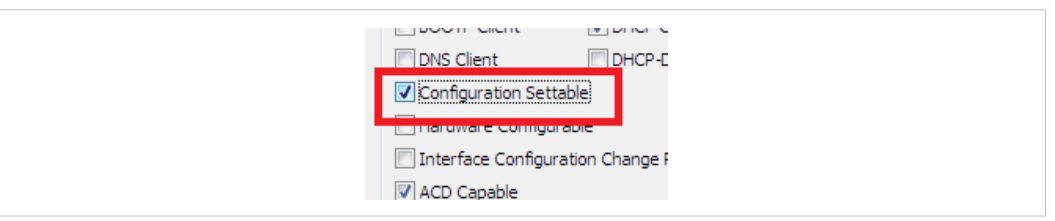

### 図 **21**

影響を受けるTCP/IPインターフェースオブジェクトおよびイーサネットリンク オブジェクトのアトリ ビュートの設定が可能であることをサポートするには、STCファイルを下表に従って設定する必要があり ます。

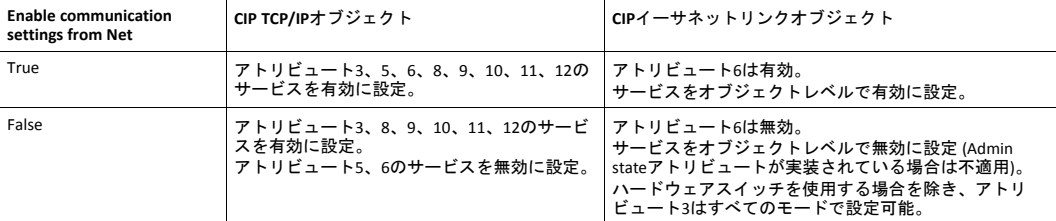

DLR機能を使用するには、イーサネットポートの強制設定が可能 (10 Mbps、半二重など) である必要があ るのでご注意ください。ネットワークからの通信設定が無効になっているDLRデバイスの場合、イーサ ネットの設定を強制的に行えるようにする機能がアプリケーションから提供されなければなりません。 例として、ユーザーがイーサネットの設定を強制的に行えるようにする機能をWebサーバに持たせるこ とができます。

## **EtherNet/IP**ホストオブジェクト **(F8h) -** アトリビュート**#11 - Enable CIP Forwarding**

CIP Forwardingを有効にすると、ホストアプリケーションは、CompactComによって実装されていないCIP オブジェクトとAnybus アセンブリオブジェクトのインスタンスとの両方に対する、すべての要求に応答 します。Conformance Testソフトウェアは、要求がアプリケーションによって正しく処理されているか否 かをチェックします。対応するEtherNet/IPネットワークの付録中のCIPオブジェクトに関するセクション にリストされているオブジェクトとアセンブリオブジェクトインスタンスは、すべてAnybus CompactCom によって処理されます。これは、CIP Forwardingが有効になっている場合、CIPオブジェクトセクションに リストされていないCIPオブジェクトおよびインスタンスに対する要求は、すべてProcess\_CIP\_Requestコ マンドに対する応答で処理する必要があることを意味します。

『CIP Network Libraries Volume 1』で定義されたデバイスプロファイルをユーザーがサポートしている場 合、CIP Forwardingを有効にする必要があります。また、CIPネットワーク仕様で指定されていないオブ

ジェクトおよびアセンブリオブジェクトインスタンスについては、これらがベンダー固有の範囲内にあ る限り、ベンダーはオブジェクトとアセンブリオブジェクトインスタンスを定義およびサポートできま す。

CIPで定義されたデバイスプロファイルは、どのオブジェクト・インスタンス・アトリビュートとアセン ブリオブジェクトのインスタンスがデバイスによるサポートを必要とするのかを定義します。また、必 須のサービスと動作様態が定義されます。デバイスプロファイルについては、『CIP Network Libraries Volume 1』の第6章に詳しい説明があります。Anybus CompactComでサポートされているデフォルトプロ ファイルは、ジェネリックデバイス(Keyable)です。このデバイスプロファイルならびにその他一部のプロ ファイルは追加のオブジェクトインスタンスやアセンブリインスタンスをサポートする必要がないため、 CIP forwardingを有効にする必要はありません。

「適切な応答」は、どのような要求がどのようなときに行われたかによって、その意味が異なります。 複雑さを軽減するための推奨事項を以下に示します。

- どのような組合せでオブジェクト、インスタンス、アトリビュートを実装するかを決定する。必須、 オプション、ベンダー固有の組合せが正しいことを仕様を見て確認する。
- 実装した組合せに対して、どのサービスをサポートするのかを決定する。必須、オプション、ベン ダー固有のサービスが正しく実装されていることを仕様を見て確認する。
- 実装されたサービスとパスとの正しい相互作用のために、適切なアプリケーションの動作が提供さ れていることを確認する。
- アプリケーションでサポートされていないすべてのパスに対して、正しいエラー応答が提供される。

アプリケーションがAnybus CompactComエラー コード 「Unsupported Object (3)」または 「Unsupported Instance (4)」のいずれかを返すと、CIPステータスコード0x05 (宛先不明のパス) が応答 される。ステータスコードについては『CIP Network Libraries Volume 1』の付録Bを、CIPエラー コー ドからAnybus CompactComエラー コードへの変換については『Anybus CompactCom EtherNet/IP Network Guide』のCIPオブジェクトに関するセクションを参照してください。

• サポートされていないコマンドすべてに対して、正しいエラー応答が提供される。

アプリケーションがAnybus CompactComエラーコード「Unsupported Command (5)」を返すと、CIPス テータスコード0x08 (サービスがサポートされていない) が応答されます。ステータスコードについ ては『CIP Network Libraries Volume 1』の付録Bを、CIPエラー コードからAnybus CompactComエラー コードへの変換については『Anybus CompactCom EtherNet/IP Network Guide』のCIPオブジェクトに関 する章を参照してください。

• 変数を変更するすべてのコマンドに対してエラーチェックを行い、CIPによって定義された正しいエ ラーコードで応答する。ステータスコードについては『CIP Network Libraries Volume 1』の付録Bを、 CIPエラー コードからAnybus CompactComエラー コードへの変換については『Anybus CompactCom EtherNet/IP Network Guide』のCIPオブジェクトに関する章を参照してください。

プロファイルの要件、サービス、動作様態のほか、CIP Network Librariesで指定されているオブジェクト定 義を確認してください。

## **EtherNet/IP**ホスオブジェクト **(F8h) -** アトリビュート**#12 - Enable Parameter Object**

CIPパラメータオブジェクトの目的は、デバイスコンフィグレーションのために統一されたインター フェースを提供することです。EtherNet/IPでは、設定可能なパラメータごとにパラメータオブジェクトの インスタンスが1つ必要です。CIPパラメータオブジェクトへの要求は、ホストアプリケーションデータオ ブジェクトへの要求に変換されます。この要求にFALSEと応答することで、パラメータオブジェクトへの アクセスを無効にすることができます。必須またはオプションのインスタンスアトリビュートについて は、『CIP Network Libraries Volume 1』の表5A-14.7を参照してください。オブジェクトが無効になってい る場合、STCファイル内のサポートされているオブジェクトリストからそのパラメータオブジェクトを削 除する必要があります。

**EtherNet/IP**ホストオブジェクト **(F8h) -** アトリビュート**#13 - Input-Only Heartbeat Instance Number**

デフォルトでは、このインスタンス番号は3です。この値をデフォルトから変更するには、.stcファイル のコネクションマネージャの部分にリストされているInput onlyコネクションを変更する必要があります。 下図は、Input-onlyコネクションについて、03がコネクションパスの0->Tコネクションポイントとして表 されている状態を示します。コンフィグレーションパスに関する説明は、『CIP Networks Library Volume 1』の付録Cを参照してください。

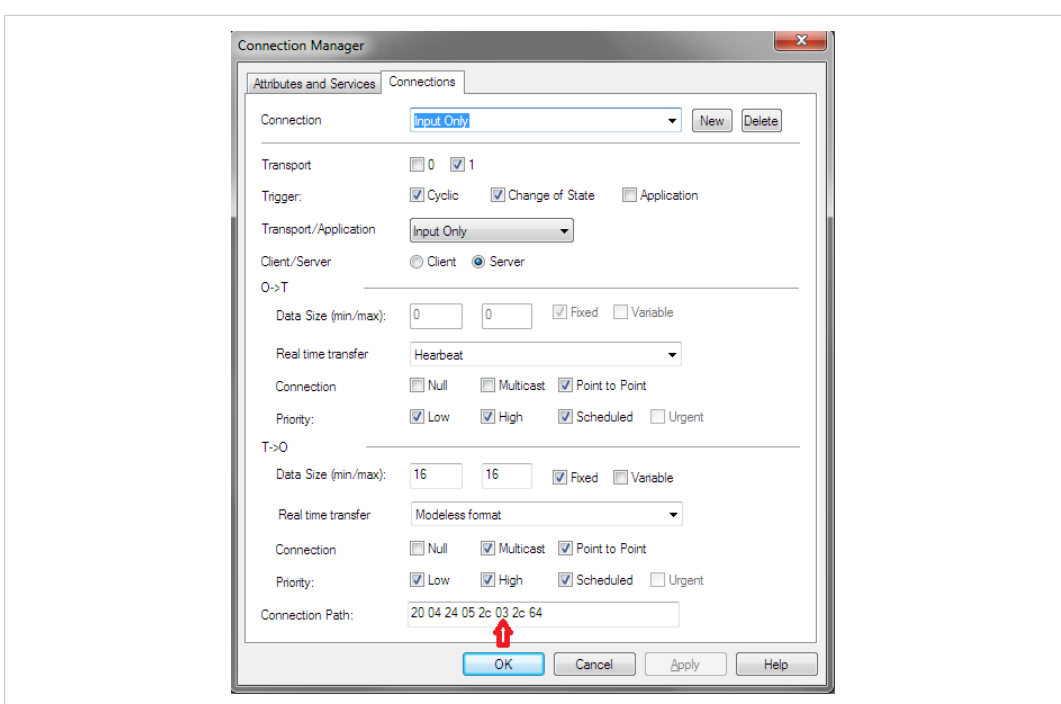

図 **22**

**EtherNet/IP**ホストオブジェクト **(F8h) -** アトリビュート**#14 - Listen-Only Heartbeat Instance Number**

このアトリビュートは、(オリジネータからターゲットへの) ハートビートコネクションポイントのアセン ブリインスタンスを設定します。このインスタンスは、Input-onlyコネクションのコネクションマネー ジャオブジェクトにコネクションポイントとしてリストされている必要があります。デフォルトのイン スタンス番号は4です。

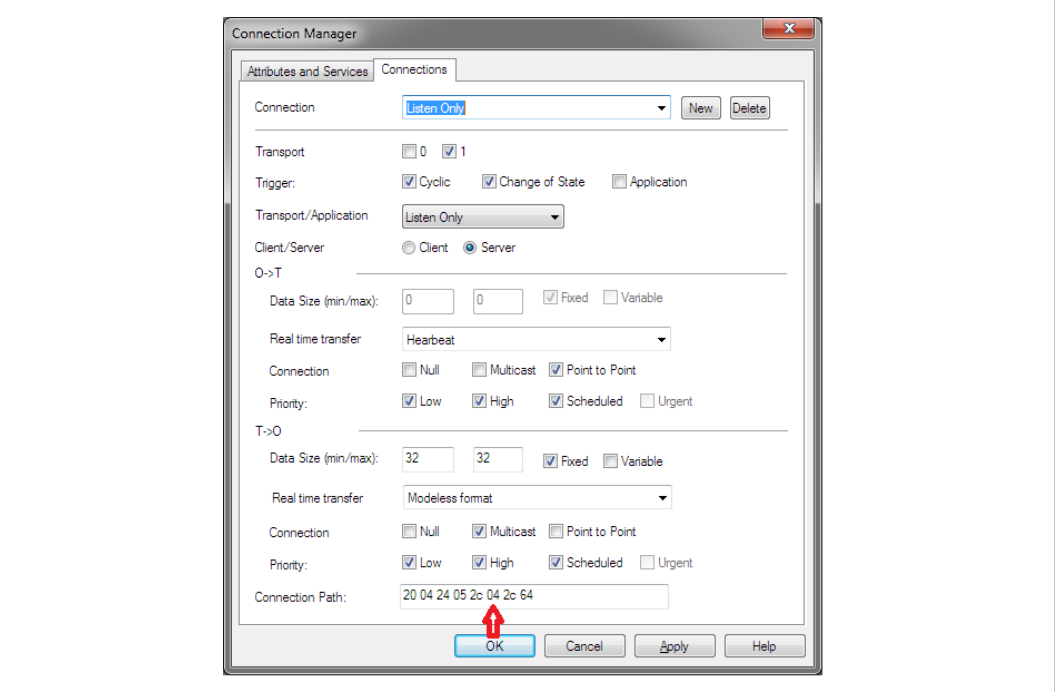

図 **23**

**EtherNet/IP**ホストオブジェクト**(F8h) -** アトリビュート**15 - Assembly Object Configuration Instance Number**

デバイスのコンフィグレーションパラメータは、アセンブリインスタンス内でグループ化できます。デ フォルトでは、このインスタンスは5です。コンフィグレーションインスタンスのサポートは、EtherNet/ IPホストオブジェクトのGet\_Configuration\_InstanceおよびSet\_Configuration\_Instance機能によって提供され ます。このインスタンスを使用してコンフィグレーションデータが渡される場合、このアセンブリを静 的コンフィグレーションとしてアセンブリオブジェクトにリストする必要と、コネクションマネージャ のコネクションパスにリストする必要があります。

## **EtherNet/IP**ホストオブジェクト **(F8h) -** アトリビュート**16 - Disable Strict lO Match**

デバイスのコンフィグレーションパラメータは、アセンブリインスタンス内でグループ化できます。デ フォルトでは、このインスタンスは5です。コンフィグレーションインスタンスのサポートは、EtherNet/ IPホストオブジェクトのGet\_Configuration\_InstanceおよびSet\_Configuration\_Instance機能によって提供され ます。このインスタンスを使用してコンフィグレーションデータが渡される場合、このアセンブリを静 的コンフィグレーションとしてアセンブリオブジェクトにリストする必要と、コネクションマネージャ のコネクションパスにリストする必要があります。

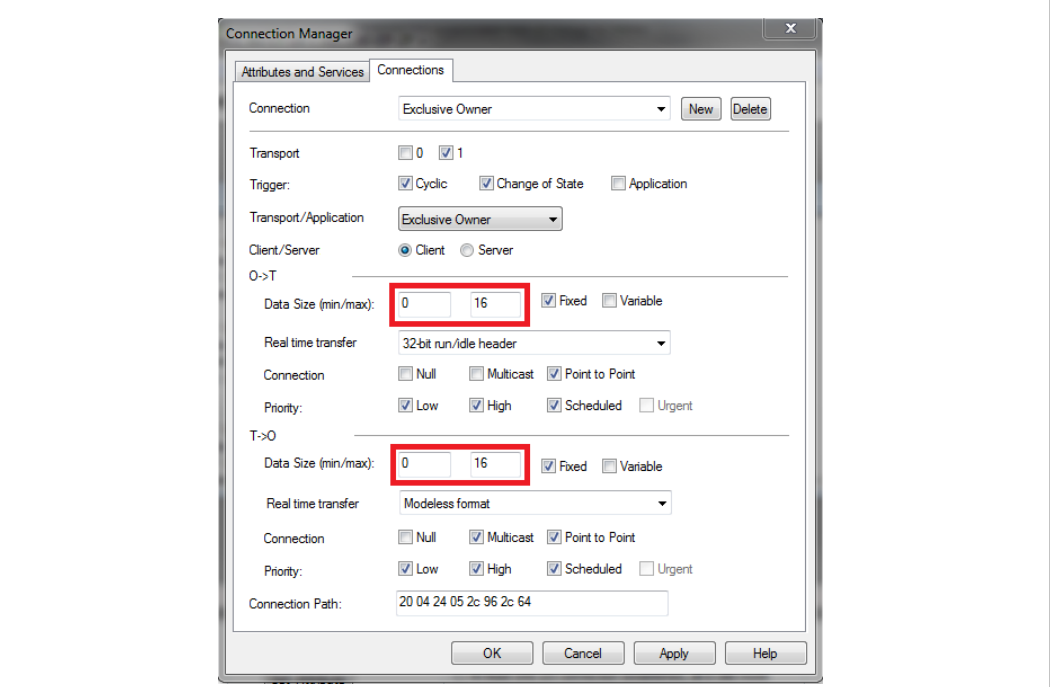

図 **24**

#### **EtherNet/IP**ホスオブジェクト **(F8h) -** アトリビュート**17 - Enable Unconnected Routing**

このアトリビュートを有効にすると未接続のルーティングが可能になり、CIPポートオブジェクト (F4h) へのアクセスが許可されます。オリジネータはCIPルーティングを使用し、Anybus CompactComを介して その他のサブネットやバックプレーンにリンクすることが可能になります。EtherNet/IPの場合、複数の ポートオブジェクトインスタンスがシングルまたはデュアル物理ポートを共有できます。CIPルーティン グが可能な各ポートに対して、CIPポートオブジェクトのインスタンスが1つ存在する必要があります。こ のアトリビュートを有効にするには、アプリケーションがホストのCIPポートコンフィグレーションオブ ジェクト (ODh) をサポートしている必要もあります。通信データセクションのチェックボックスを選択 すると、ポートオブジェクトが実装済みオブジェクトリストに追加され、適合宣言ファイルをポート転 送機能が反映された設定にすることができます。

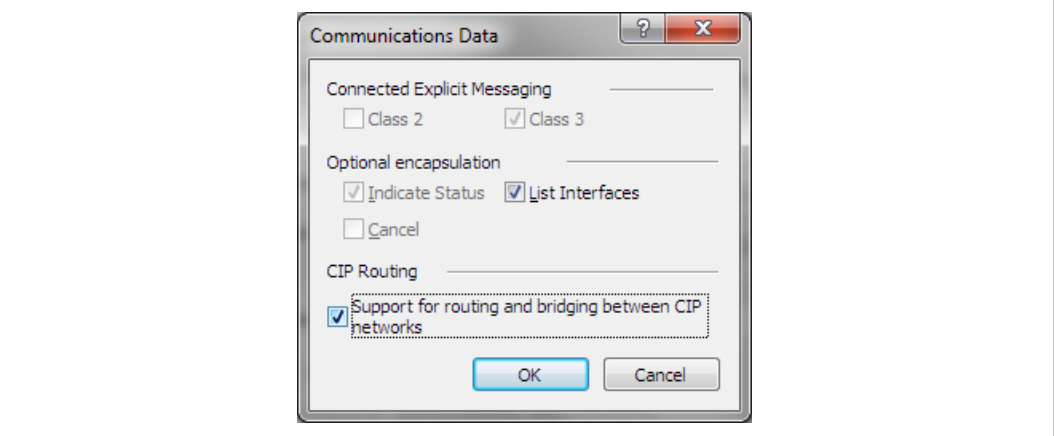

#### 図 **25**

**EtherNet/IP**ホストオブジェクト **(F8h) -** アトリビュート**18 - Input-Only Extended Heartbeat Instance Number**

Input-onlyハートビートコネクションの拡張バージョンは、1つの例外を除いて機能的に同じです。接続の 状態はモジュールの状態に影響を与えません。すなわち、この接続のタイムアウトはモジュールを強制 的にExceptionの状態にしません。このインスタンスはコネクションポイントに使用できます。コネク ションマネージャで当該のコネクションにラベルを付けておく必要があります。インスタンス番号がコ ネクションパス内に表されている必要があります。

#### **EtherNet/IP**ホストオブジェクト **(F8h) -** アトリビュート**19 - Listen-Only Extended Heartbeat Instance Number**

Listen-onlyハートビートコネクションの拡張バージョンは、1つの例外を除いて機能的に同じです。接続 の状態はモジュールの状態に影響を与えません。すなわち、この接続のタイムアウトはモジュールを強 制的にExceptionの状態にしません。このインスタンスはコネクションポイントに使用できます。コネク ションマネージャで当該のコネクションにラベルを付けておく必要があります。インスタンス番号がコ ネクションパス内に表されている必要があります。

#### **EtherNet/IP**ホストオブジェクト **(F8h) -** アトリビュート**20 - Interface label port 1**

このラベルはCTテストソフトウェアではチェックされませんが、変更した場合はEDSファイルが同等の文 字列で更新されていることを確認してください。

## **EtherNet/IP**ホストオブジェクト **(F8h) -** アトリビュート**21 - Interface label port 2**

このラベルはCTテストソフトウェアではチェックされませんが、変更した場合はEDSファイルが同等の文 字列で更新されていることを確認してください。

#### **EtherNet/IP**ホストオブジェクト **(F8h) -** アトリビュート**22 - Interface label internal port**

このラベルはCTテストソフトウェアではチェックされませんが、変更した場合はEDSファイルが同等の文 字列で更新されていることを確認してください。

**EtherNet/IP**ホストオブジェクト **(F8h) -** アトリビュート**26 - Enable EtherNet/IP QuickConnect**

QuickConnectを有効にすると、電源投入からネットワーク上で使用可能になるまでの時間が可能な限り短 くなります。QuickConnectはデフォルトのEDSファイルに変更を一つ加える必要があります。また、2ポー トモジュールの場合、ポート1とポート2にデバイス上で外部ラベルが付与されている必要もあります。

QuickConnectが有効になっている場合、TCP/IPインターフェースオブジェクトのアトリビュート#12をSTC ファイルでSetおよびGetアクセスに設定する必要があります。QuickConnectが無効になっている場合は、 SetおよびGetアクセスにチェックマークが付いていてはなりません。

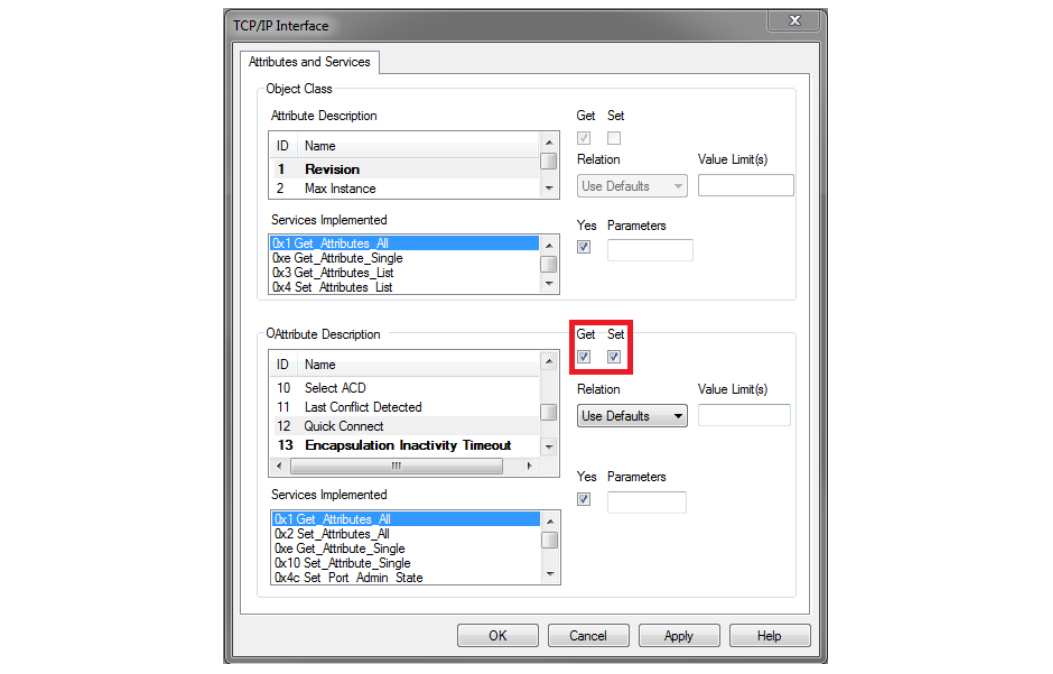

図 **26**

**EtherNet/IP**ホストオブジェクト **(F8h) -** アトリビュート**29 - Ignore Sequence Count Check** この機能を有効にすると、CIP Network Librariesの仕様に違反します。

## **EtherNet/IP**ホストオブジェクト **(F8h) -** アトリビュート**30 - ABCC ADI Object Number**

Anybus CompactCom EtherNet/IP製品群のモジュールは、デフォルト動作様態としてCIP ADIオブジェクト (A2h) を介したアプリケーションデータオブジェクトのインスタンスへのアクセスを提供します。このオ ブジェクトクラス番号を変更したり、アクセスを完全に無効にしたりすることができます。A2hはベン ダー固有の範囲内にあるため、ベンダーが独自のオブジェクトを自由に実装できることにご注意くださ い。ベンダー固有の範囲外にあるオブジェクトクラス番号の選択は、デバイスがそのオブジェクトに よって指定された機能を提供し、CIP Networks Libraryで設定されているアトリビュートとサービスの編成 に忠実に従っている場合にのみ行うようにしてください。ベンダー固有の範囲は64h – C7hと300h – 4FFh です。

## **EtherNet/IP**ホストオブジェクト **(F8h) -** アトリビュート**31 - Enable DLR**

Anybus CompactCom EtherNet/IPのデフォルト動作様態では、DLRは有効になっています。何らかの理由で DLRが無効になっている場合、そのDLRオブジェクトをSTCファイル内のサポートされているオブジェクト リストから削除する必要があります。

**Ethernet** ホストオブジェクト **(F9h)**

このオブジェクトのアトリビュートの多くはODVAの仕様に含まれず、コンフォーマンステストにまった く関係がないため、このドキュメントには記載されていません。

**Ethernet**ホストオブジェクト **(F9h) -** アトリビュート**#1 - MAC Address (**アトリビュート**#8**お よび**#9**も同様**)**

MACアドレスが適合宣言に記載されている必要があります。このアトリビュートには物理データセク ションでアクセスできます。

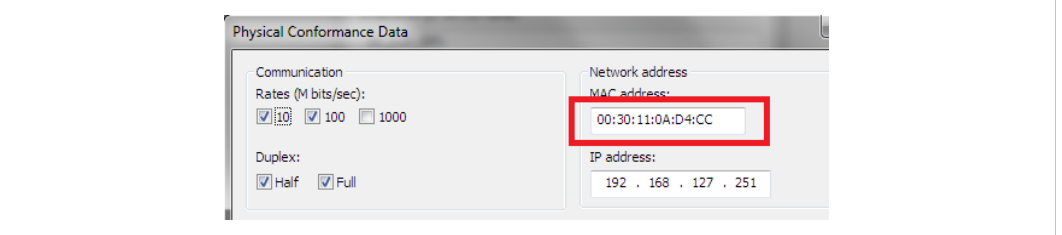

図 **27**

**Ethernet**ホストオブジェクト**(F9h) -** アトリビュート**#11 - Enable ACD (ACD**=自動衝突検出**)**

MACアドレスが適合宣言に記載されている必要があります。このアトリビュートには物理データセク ションでアクセスできます。

Auto Collision Detectionは、複数のデバイスが同じIPアドレスを持つことによるエラーを検出・軽減する EtherNet/IPの機能です。このアトリビュートには物理データセクションでアクセスできます。また、 ODVAのコンフォーマンステスト詳細フォームには、デバイスがACD対応かどうかを示すセクションがあ ります。

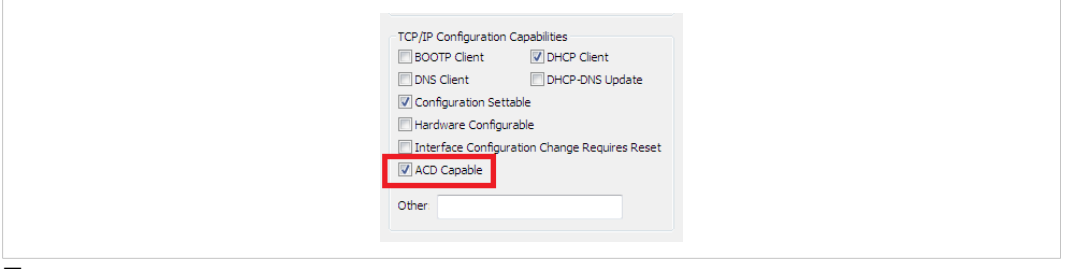

図 **28**

#### **Ethernet**ホストオブジェクト**(F9h) -** アトリビュート**13 - Port 2 State**

Anybus CompactCom B40 およびC40アプリケーションでは、アプリケーションにイーサネットポート1つ分 のスペースしかない場合や、何らかの理由でイーサネットポートが1つしか必要でない場合、ポート2が 搭載されない場合があります。このアトリビュートが非アクティブに設定されているとDLRオブジェクト は自動的に無効になるため、STCファイル内のサポートされているオブジェクトリストからこのオブジェ クトを削除する必要があります。

## **Ethernet**ホストオブジェクト**(F9h) -** アトリビュート**#24 - Enable DHCP Client**

何らかの理由でホストアプリケーションにDHCPをサポートさせたくない場合、このアトリビュートは Falseに設定します。STCファイルの物理データセクションにあるDHCPクライアントサポートのチェック マークを外す必要があります。

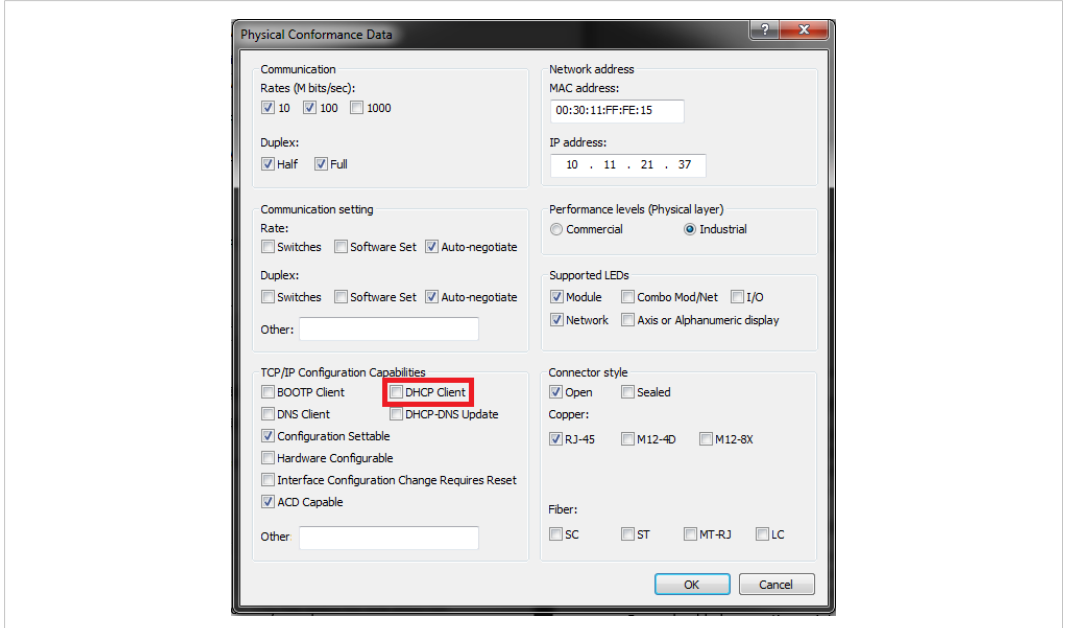

### 図 **29**

### **CIP Identity** ホストオブジェクト **(EDh)**

このオブジェクトは、デフォルトでサポートされている第1インスタンスを超えて、アイデンティティオ ブジェクト (CIPオブジェクト、01h) の追加インスタンスをデバイスにサポートさせることができます。 アイデンティティオブジェクトの追加インスタンスに対するサポートは、Identity Classアトリビュートの 最大インスタンスとインスタンス数を適切な値に変更して、適合宣言で反映されるようにする必要があ ります。

### アセンブリマッピングオブジェクト **(EBh)**

アセンブリマッピングホストオブジェクトを使用すると、最大で6つのProducing CIPアセンブリインスタ ンス、6つのConsuming CIPアセンブリインスタンスを作成することができます。これらの追加アセンブリ は、Anybus CompactCom40 EtherNet/IPにおける標準的なExclusive Ownerコネクションと同等のコネクショ ンポイントをコネクションマネージャ内にも作成します。

追加されたコネクションポイントについては、コネクションポイントごとにSTCファイル内のアセンブリ オブジェクトとコネクションマネージャオブジェクトを更新して、これらの新しいアセンブリインスタ ンスを記述する必要があります。

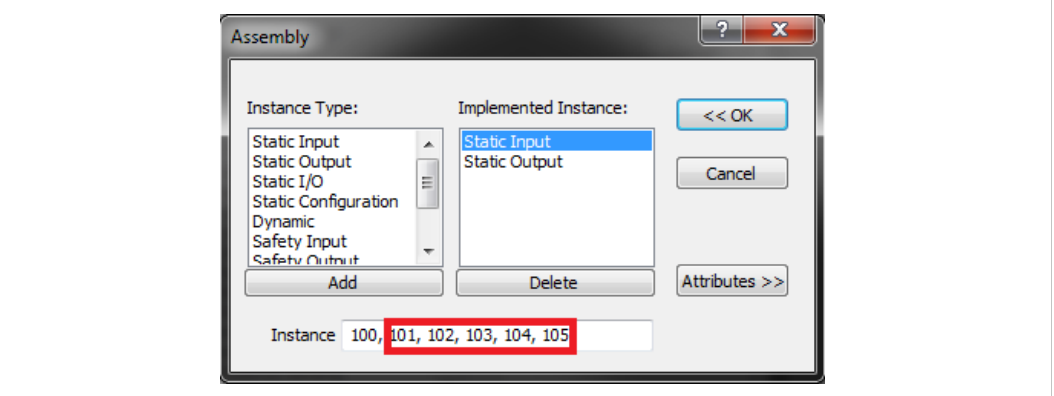

### 図 **30**

この例では、Producingアセンブリが5つ追加されている例を示します。

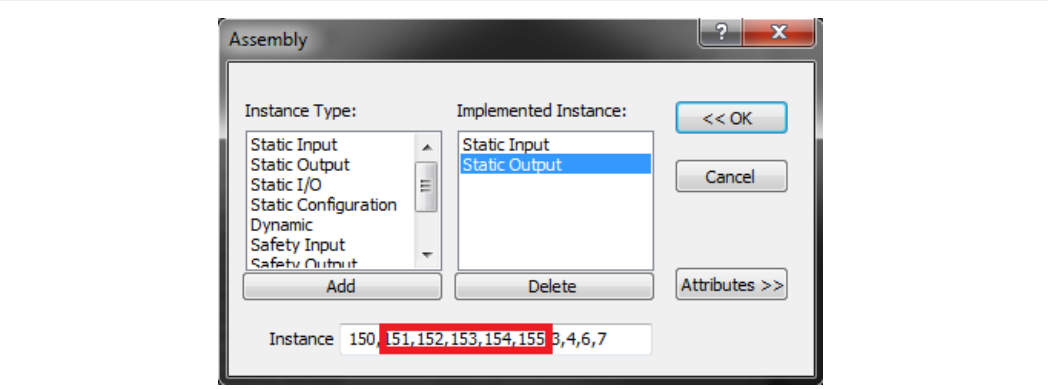

## 図 **31**

この例では、Consumingアセンブリが5つ追加されている例を示します。

STCファイルのコネクションマネージャのセクションで、ProducingコネクションポイントとConsumingコ ネクションポイントとの間で可能なコネクションの組合せをすべてリストする必要はありません。どの コネクションの組合せを顧客が使用できるかは、ベンダーがEDSファイル内で決めることができますが、 EDSファイルのコネクションマネージャのセクションに、EDSファイル内に存在するすべてのコネクショ ンをリストする必要があります。

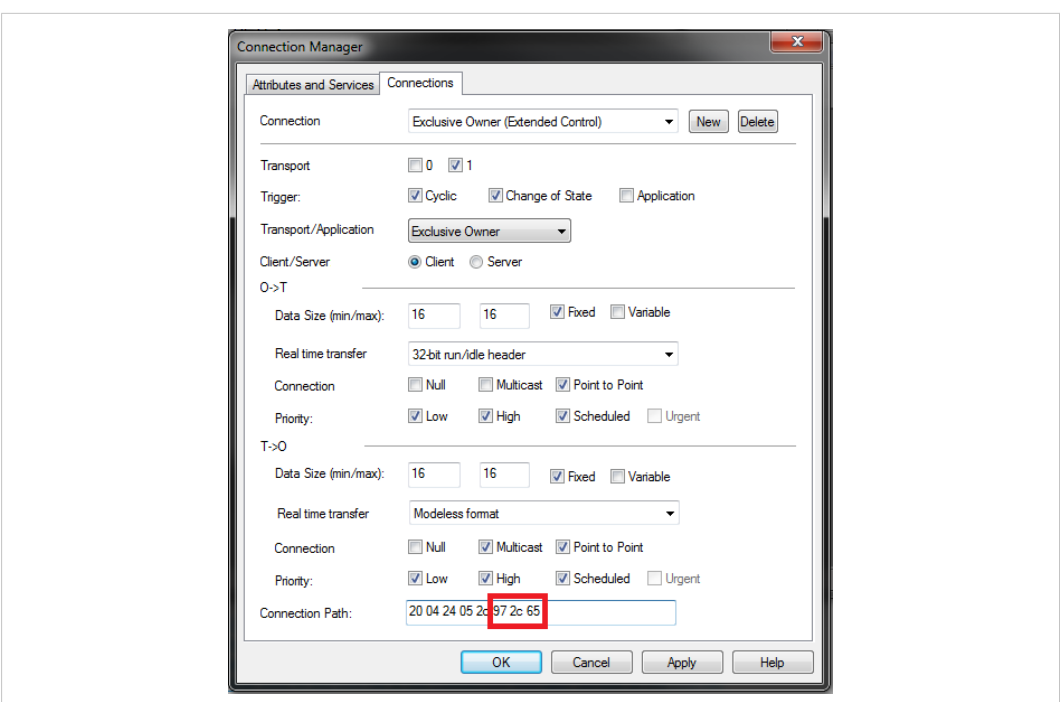

## 図 **32**

上図は、追加されたExclusive Ownerコネクションがコネクションポイント101/151に接続している例を示 します。

コンフォーマンステストに合格するには、アセンブリマッピングホストオブジェクトの*Write\_*  $\mathbf{I}$ *Assembly\_Data*および*Read\_Assembly\_Data* サービスをアプリケーションに実装する必要がありま す。

## **F.3.2 Anybus**モジュールオブジェクトの実装

ここでは、EtherNet/IPに関連するAnybusモジュールオブジェクトについてのみ説明します。

#### **Network** オブジェクト **(03h)**

## ネットワーク オブジェクト **(03h) -** アトリビュート**#5 - Write Process Data Size**

Write Process Data SizeはT-> Oコネクションにマッピングされた現在のデータ量を表します。必ずとは限り ませんが、ほとんどの場合でこの値はコネクションマネージャのT->Oコネクションサイズと一致します。 プロセスデータのリマッピングをサポートすることで、コネクションポイントに対して複数のアセンブ リのサポートが可能になります。

## ネットワークオブジェクト **(03h) -** アトリビュート**#6 - Read Process Data Size**

Read Process Data SizeはO->Tコネクションにマッピングされた現在のデータ量を表します。必ずとは限り ませんが、ほとんどの場合でこの値はコネクションマネージャのO->Tコネクションサイズと一致します。 プロセスデータのリマッピングをサポートすることで、コネクションポイントに対して複数のアセンブ リのサポートが可能になります。

### ネットワークオブジェクト **(03h) - CIP**ポートコンフィグレーションオブジェクト **(0Dh)**

CIPルーティングは、EtherNet/IPホストオブジェクトのインスタンスアトリビュート#17によって有効にで きます。このオブジェクトの各インスタンスはCIPポートオブジェクト (F4h) のインスタンスに対応します。

ただし、CIPポートが必ずしも物理ポートに対応するとは限りません。2ポートのAnybus CompactComの場 合、2つのネットワークコネクタが1つのCIPルーティング可能ポートに対応します。CIPポートが1つのデ バイスの場合はポートオブジェクトのサポートは不要ですが、通信アダプタデバイスのプロファイルに ついてはこのオブジェクトのサポートが必要となります。
# **G** 後方互換性

<span id="page-216-0"></span>産業用ネットワークモジュールのAnybus CompactCom 40シリーズは、Anybus CompactCom 30シリーズよ りも性能が大きく向上しており、機能も追加されています。40シリーズは30シリーズに対する後方互換 性があり、30シリーズ用に開発されたアプリケーションは、大幅な変更を施さずに40シリーズでも使用 することが可能です。また、同じアプリケーションで30シリーズと40シリーズのモジュールを混在させ ることも可能です。

ここでは、1つのアプリケーションを両シリーズに適用できるように設計する場合や、30シリーズ用のア プリケーションを40シリーズ用に適応させる場合にAnybus CompactCom 40 EtherNet/IPについて考慮すべ き後方互換性の問題について説明します。

## **G.1** 初期段階における注意事項

Anybus CompactCom 30シリーズのモジュール用に開発されたホストアプリケーションを、40シリーズの モジュールとも互換性を持つように変更する作業を開始する際には、次の2点を考慮する必要があります。

- できる限り少ない作業で、すなわち可能な限り現在の設計を再利用して、実装を追加します。
	- これが最も迅速で簡単なソリューションですが、40シリーズで利用可能な多くの新機能 (高速通 信インターフェース、拡大されたメモリ領域、高速通信プロトコルなど) を有効化できないとい う欠点があります。
	- ホストアプリケーションが40シリーズのモジュールと互換性があることを確認するには、以下 のハードウェアとソフトウェアの相違を確認する必要があります。現在の設計に小規模な変更 が必要になる場合があります。
- 再設計を行って、40シリーズに用意されている新機能すべてが利用できるようにします。
	- 新しい通信プロトコルをサポートする新しいドライバとホストアプリケーションのサンプル コードは、[www.anybus.com/starterkit40](http://www.anybus.com/starterkit40)で入手できます。このドライバは、30シリーズおよび40 シリーズ両方のモジュールをサポートします。
	- ホストアプリケーションが40シリーズのモジュールと互換性があることを確認するには、以下 のハードウェアの相違を確認する必要があります。

 $\bf (i)$ この情報は、*30*シリーズと*40*シリーズとの相違のみを対象としています。

サポートページへのリンク: [www.anybus.com/support](http://www.anybus.com/support)

## **G.2** ハードウェアの互換性

Anybus CompactComは3つのハードウェア形態、モジュール、チップ、およびブリックで利用できます。

## **G.2.1** モジュール

30シリーズおよび40シリーズのモジュールは、寸法、外形、コネクタ、LEDインジケータ、取付部品など の物理的特性を共有しています。また、両シリーズ共に、ハウジングなしモジュールも使用可能です。

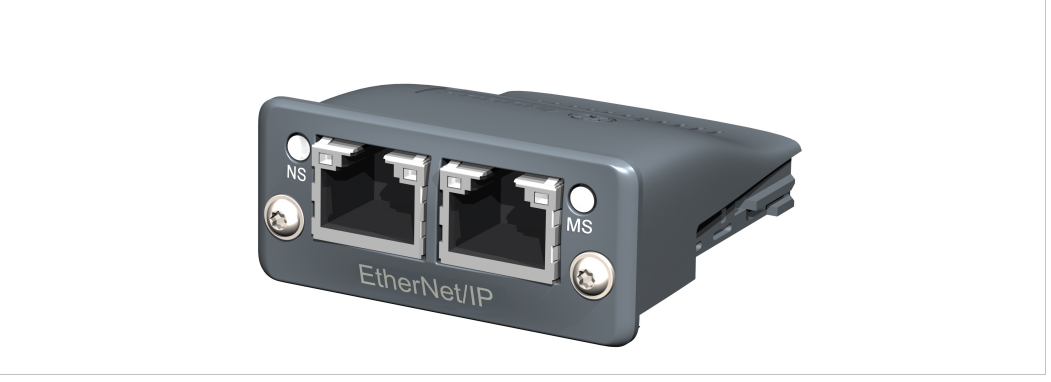

図 **33 Anybus CompactCom M30/M40**

## **G.2.2** チップ

Anybus CompactComのチップ (C30/C40) は、バージョン間で物理的な寸法が完全に異なります。

V ハードウェアを大幅にアップデートしない限り、チップソリューションを30シリーズから40シ リーズへ移行する方法はありません。  $\bullet$ 

# **G.2.3** ブリック

Anybus CompactCom B40-1は、Anybus CompactCom B30と寸法を共有していません。そのため、B40-1は移 行に適していません。しかし、HMS Industrial Networksは、移行に使用可能な40シリーズ用ブリックバー ジョンを別途開発しました。同製品B40-2は、B30と寸法などを共有しています。Anybus CompactCom B40- - 2の詳細についてはHMS Industrial Networksまでお問い合わせください。

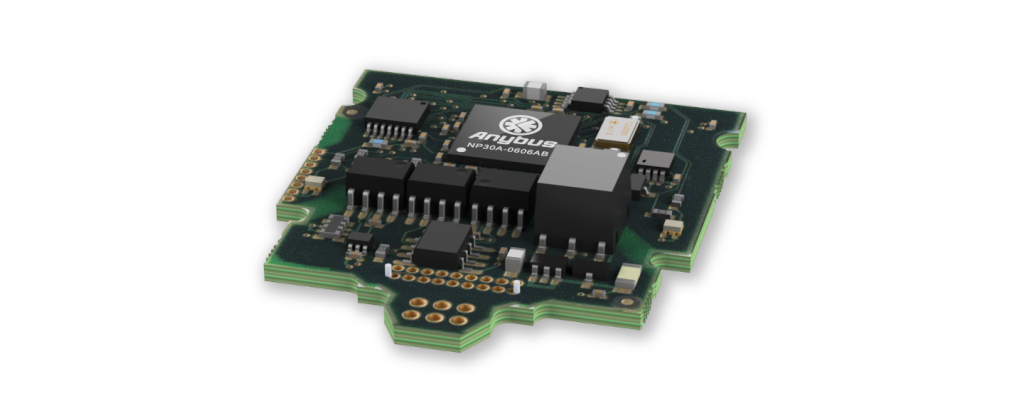

図 **34 Anybus CompactCom B30**

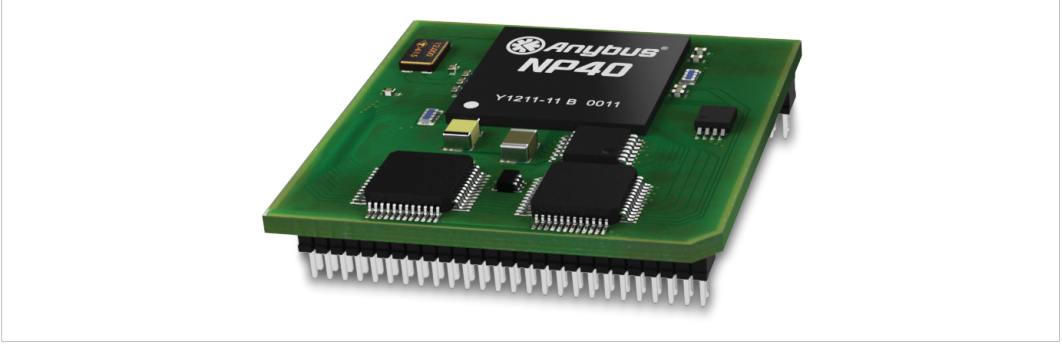

図 **35 Anybus CompactCom B40 – 1 (**移行用ではありません**)**

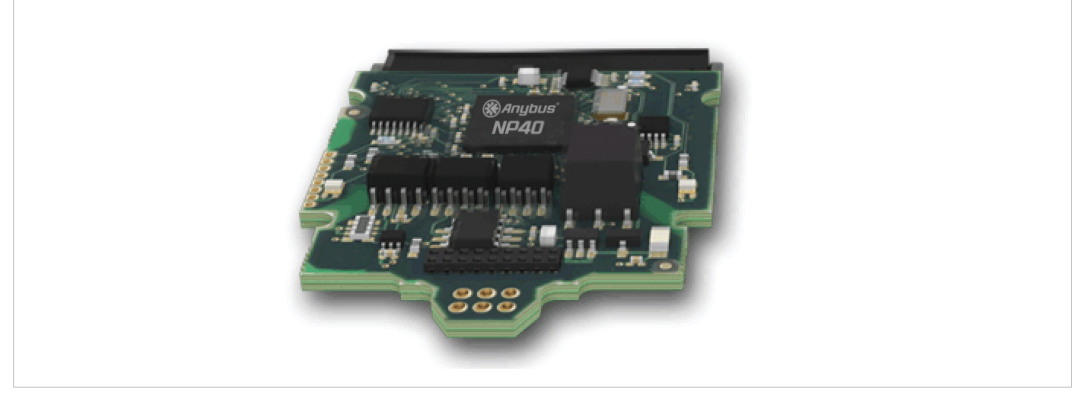

図 **36 Anybus CompactCom B40–2**

### **G.2.4** ホストアプリケーションインターフェース

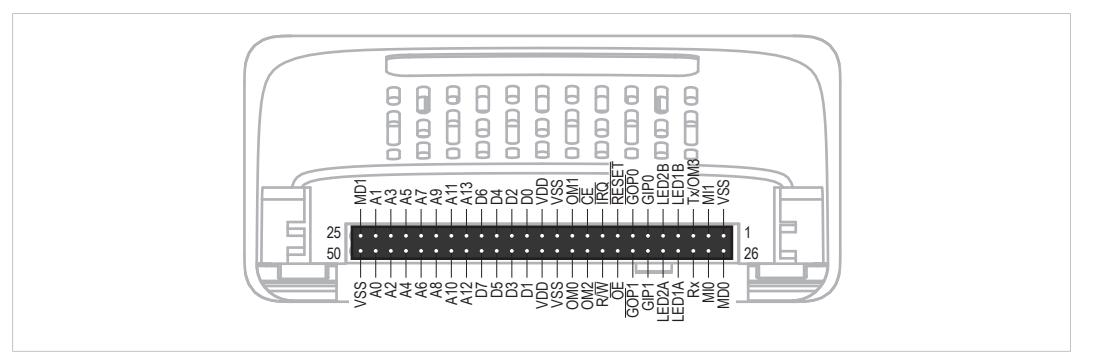

#### 図 **37**

ホストアプリケーションインターフェースの信号の一部は機能性および/または機能が変更になっている ため、これらの互換性をチェックする必要があります。以下のセクションを参照してください。

#### **Tx/OM3**

30シリーズでは、このピンはTxのためだけに使用されています。起動中は3ステートであり、初期化後に Anybus CompactCom UARTによって駆動されます。40シリーズでは、このピンは第4の動作モード設定ピン (OM3) として使用されます。リセット解除後の起動時にこのピンが読み取られて、使用する動作モード が決定されます。その後、ピンはTx出力に変更されます。

40シリーズでは、弱いプルアップ抵抗がこのピンに内蔵されています。30シリーズのモジュールまたは ブリック上でこのピンが接続されていなかったり、Highにプルアップされていたり、ホストプロセッサー のHigh-Zデジタル入力に接続されている場合、40シリーズとの互換性を保ちます。外付けのプルアップ抵 抗は推奨されますが、必須ではありません。

このピンが30シリーズアプリケーションの起動時にホストによってLowレベルに引き下げられると、 アプリケーションとして置き換えられた40シリーズのモジュールまたはブリックは、想定した動 作モードに入りません。

関連情報: Anybus CompactCom M40 Hardware Design Guide (HMSI-216-126)、「アプリケーションコネクタ ピン概要」

#### モジュール識別 **(MI[0..1])**

これらのピンは、どの種類のAnybus CompactComが搭載されているかを特定するために、ホストアプリ ケーション (お使いの製品) によって使用されます。40シリーズと30シリーズでは、この識別信号が異な ります。

 $\bf (i)$ ソフトウェアでこの識別信号を使用する場合は、新しい識別値を処理する必要があります。

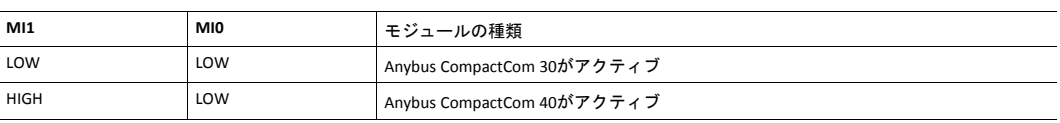

アプリケーションによるMI[0~1]のサンプリングは、起動からSETUP状態終了までの間のみです。起動時お よびリセット解除前のピンはLowです。

関連情報: *Anybus CompactCom M40 Hardware Design Guide (HMSI-216-126)*、「Setting/Sync」

#### <span id="page-219-0"></span>**GIP[0..1]/LED3[A..B]**

これらのピンは、30シリーズではデフォルトで3ステート入力となっています。40シリーズでは、NW\_ INIT状態まで3ステートです。その後はオープンドレイン方式のActive Low LED出力 (LED3A/LED3B) となり ます。

現在の設計が以下の条件を満たしている場合、ハードウェアの変更は必要ありません。

• これらのピンがGNDに接続されている

- ピンのプルアップが行われている
- ピンのプルダウンが行われている
- ピンが未接続のままである

ただし、アプリケーションがピンをHighにすると、短絡が発生します。

ピンをLEDに接続する場合はプルアップ抵抗が必要です。

40シリーズでは、Anybusオブジェクト (01h) のアトリビュート#16 (GPIO構成) を使用して、GIP[0~1]とGOP [0~1]をハイインピーダンスの状態 (3ステート) に設定することが可能です。つまり、ホストアプリケー ションのハードウェアを変更できない場合、このアトリビュートを使用して、NW\_INIT状態を離れる前に GIPとGOPがハイインピーダンス状態になるように設定できます。

関連情報: *Anybus CompactCom M40 Hardware Design Guide (HMSI-216-126)*、「LEDインターフェース/D8-D15 (データバス)」

#### <span id="page-220-0"></span>**GOP[0..1]/LED4[A..B]**

これらのピンは、30シリーズではデフォルトにより出力 (High状態) になっています。40シリーズでは NW\_INIT状態まで3ステートで、その後、プッシュプル方式のActive Low LED出力 (LED4A/LED4B) となりま す。

この変化はお使いの製品に影響しません。

関連情報: *Anybus CompactCom M40 Hardware Design Guide (HMSI-216-126)*、セクション3.2.3、「LEDイン ターフェース/D8-D15 (データバス)」

#### アドレスピン**A[11..13]**

アドレスピン11、12、13は30シリーズでは無視されます。後方互換性のある8ビットパラレルモードで40 シリーズモジュールにアクセスする場合、これらのピンはHighでなければなりません。これらのピンが未 接続になっている場合やGNDに接続されている場合は、ハードウェアの変更を行って、これらをHighにす る必要があります。

#### 最大入力信号レベル **(VIH)**

30シリーズの最大入力信号レベルはVIH=VDD+0.2 V、40シリーズではVIH=3.45 Vと指定されています。ロ ジックHighレベルで3.45Vを超えないようにしてください。

#### **RMII**互換性

RMIIモードがAnybus CompactCom 40モジュールで使用されており、30シリーズとの互換性維持を希望す る場合、ピンにコンフリクトが生じるためAnybus CompactCom 30モジュールへの切り替え時に接続を無 効にすることが重要です。ホストプロセッサのRMIIポートは、デフォルトで3ステートに設定し、RMII対 応のAnybus CompactCom 40が検出された場合にのみ有効にする必要があります。ホストプロセッサの内 部ハードウェア制御を通じてRMII接続を無効にできない場合、回路の短絡を防ぐために外部ハードウェ ア (FETバススイッチ) を実装する必要があります。

関連情報: *Anybus CompactCom M40 Hardware Design Guide (HMSI-216-126)*、セクション3.2.5、「RMII — Reduced Media-Independent Interface」

## **G.3** ソフトウェア全般

### **G.3.1** 拡張されたメモリ領域

40シリーズではメモリ領域が拡張されており、より大きいサイズのプロセスデータ (以前の最大256バイ トに代わり最大4096バイト) およびメッセージデータ (以前の最大255バイトに代わり最大1524バイト) に アクセスできるようになりました。30シリーズには、アプリケーションでは使用できない、予約された メモリ領域があります。40シリーズは、これらのメモリ領域の一部に新機能を実装しています。

拡張されたメモリ領域を使用するには、本章には記載のない新しい操作手順を実装する必要が  $\bf (i)$ あります。

メモリ領域が特定のネットワークでサポートされていない場合、そのメモリ領域は使用できま せん。メモリの読み取り*/*書き込みテストなどの目的で、これらの領域にアクセスしないように してください。

関連情報: *Anybus CompactCom 40 Software Design Guide (HMSI-216-125)*、「メモリマップ」

## **G.3.2** より高速なピンポンプロトコル

40シリーズでは、ピンポンプロトコル (30シリーズで使用されているプロトコル) が高速化されています。 30シリーズのモジュールは、通常10~100 µs内に、いわゆるping (ピン) に応答します。40シリーズは、通 常2 µs内にpingに応答します。

割り込み駆動型のアプリケーション (パラレル動作モード) では、速度向上によりCPU負荷が増大する可能 性があります。

#### **G.3.3** 起動時の**Anybus CompactCom**からホストアプリケーションへの要求

ホストアプリケーション内のソフトウェアオブジェクトに対する要求はすべて、 (オブジェクトが存在し ない場合でも) 処理と応答が行われる必要があります。これは、30シリーズと40シリーズの両方に適用さ れます。40シリーズには、新機能のための追加オブジェクトが導入されています。

また、40シリーズによって既存のオブジェクトにコマンドが追加された場合も、 (たとえサポートされて いなくても) 応答が必要です。

処理不可能であってもすべてのコマンドに応答するという、しかるべき動作をする実装をお使いの場合 は、何も変更する必要はありません。

## **G.3.4 Anybus**オブジェクト **(01h)**

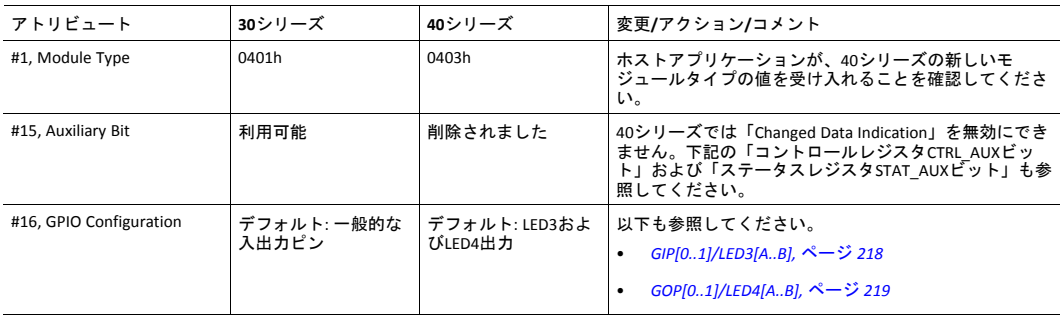

#### **G.3.5** コントロースレジスタ**CTRL\_AUX**ビット

- **30**シリーズ 現在のテレグラムのプロセスデータが以前のものと比べて変化していることをコント ロールレジスタのCTRL\_AUXビットによってAnybus CompactComが示します。
- **40**シリーズ CTRL\_AUX ビットの値は常に無視されます。プロセスデータは常に受け入れられます。

Anybus CompactCom用にリリースされたAnybus CompactCom 30用サンプルドライバ全てに、この違いが当 てはまります。

関連情報: *Anybus CompactCom 40 Software Design Guide (HMSI-216-125)*、「コントロールレジスタ」

## **G.3.6** ステータスレジスタ**STAT\_AUX**ビット

- **30**シリーズ 現在のテレグラムの出力プロセスデータが以前のものと比べて変化していることをス 。<br>テータスレジスタのSTAT AUXビットによって示します。この機能は、Anybusオブジェク ト (01h) 、アトリビュート#15で有効にする必要があります。デフォルトでは、STAT\_AUX ビット機能は無効になっています。
- **40**シリーズ 以前のテレグラムに対して、ネットワークから送られた出力プロセスデータが更新され ていることを (必ずしもデータが変更されている必要はありません) STAT\_AUXビットが示 します。この機能は常に有効になっています。

HMS Industrial NetworksからリリースされたAnybus CompactCom 30用サンプルドライバ全てに、この違い が当てはまります。

関連情報: *Anybus CompactCom 40 Software Design Guide (HMSI-216-125)*、「ステータスレジスタ」

#### **G.3.7** コントロールレジスタ**CTRL\_R**ビット

- **30**シリーズ このビットは、アプリケーションによっていつでも変更される可能性があります。
- **40**シリーズ 8ビットパラレル動作モードでは、STAT\_Mビットがステータスレジスタにセットされると き、このビットは1から0への遷移しか許可されません。シリアル動作モードを使用して いる場合は、最終を示す空フラグメント直後のテレグラム内で、1から0への遷移も許可 されます。

HMS Industrial NetworksからリリースされたAnybus CompactCom 30用サンプルドライバ全てに、この違い が当てはまります。

関連情報: *Anybus CompactCom 40 Software Design Guide (HMSI-216-125)*、「コントロールレジスタ」

### **G.3.8** ステータスレジスタ、プロセスデータリード領域、メッセージデータリー ド領域の更新

40シリーズでは、ステータスレジスタ、プロセスデータリード領域、およびメッセージデータリード領 域は、ハードウェア (パラレルインターフェース) 内で書き込み保護されています。何らかの理由でソフ トウェアがこれらの領域に書き込みを行っている場合は、変更が必要です。

HMS Industrial NetworksからリリースされたAnybus CompactCom 30用サンプルドライバ全てに、この違い が当てはまります。

# **G.4** ネットワーク固有 **— EtherNet/IP**

# **G.4.1** ネットワークオブジェクト **(03h)**

アトリビュート**#1**、 **Network Type** 30シリーズモジュールは、2つのイーサネット冗長化プロトコル、「ビーコン ベースDLR」 (最高性能) または「アナウンスベースDLR」が適用されます。一方、 40シリーズは「ビーコンベースDLR」のみ適用されます。これらのバージョン間 でNetwork Typeの値は異なります。

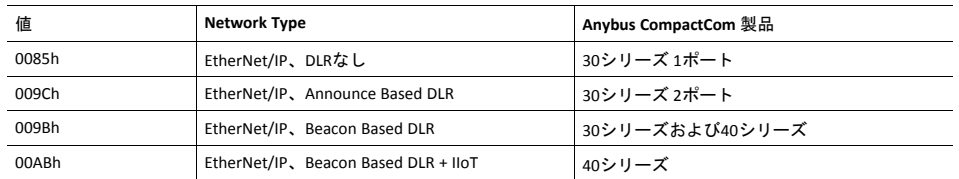

# **G.4.2 EtherNet/IP**ホストオブジェクト**(F8h)**

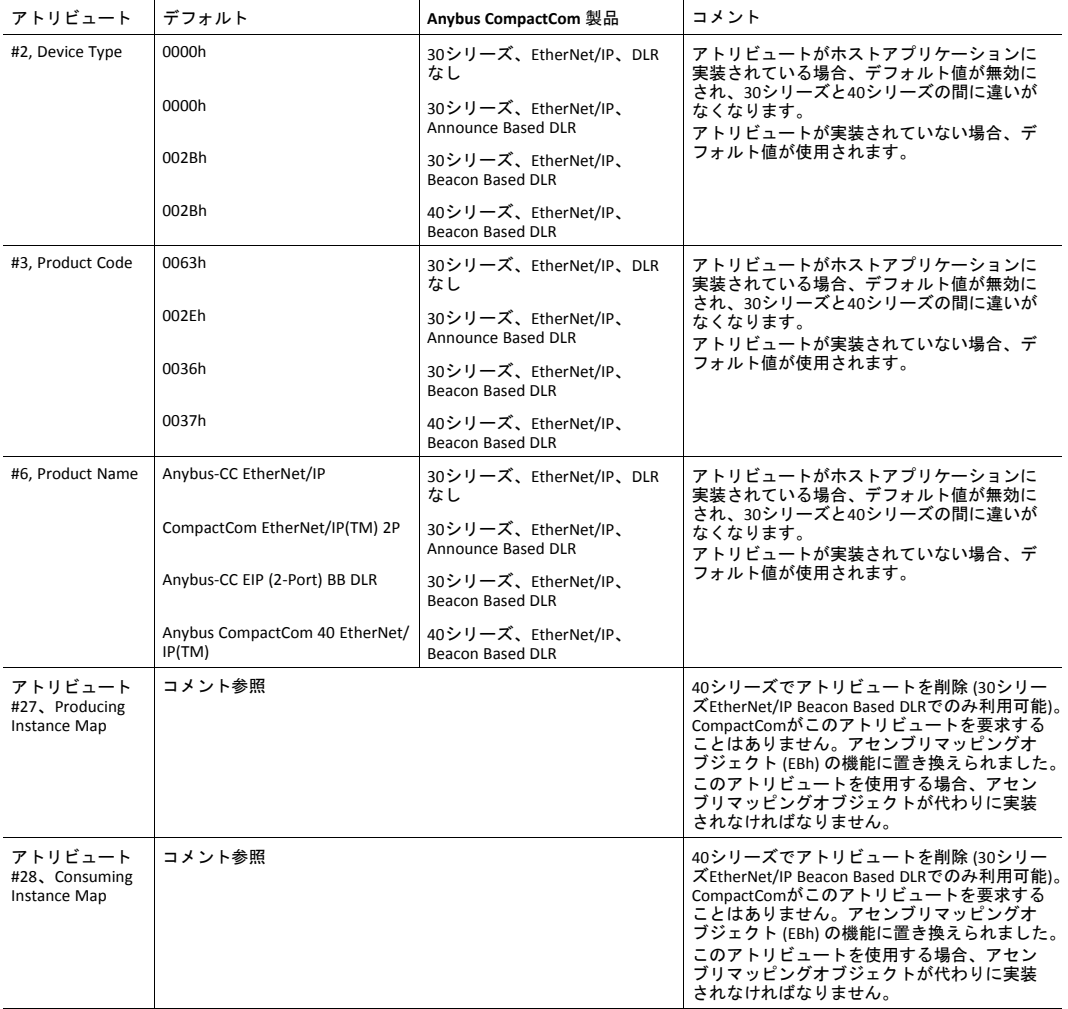

#### **EtherNet/IP** 機能

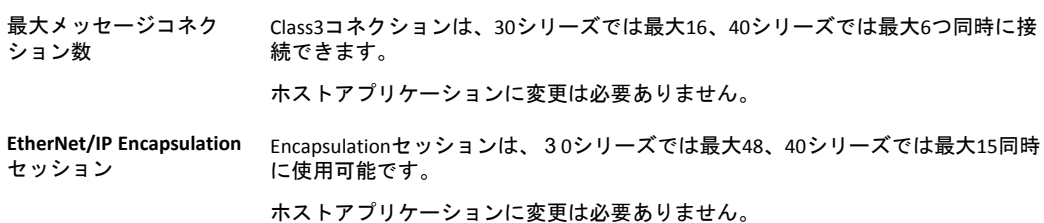

# **G.4.3 EDS**ファイル **(**設定ツールが使用する電子データファイル**)**

#### **EDS**ファイルジェネレータ

自動EDSファイル生成ツールであるEDSジェネレータは下記仕様を含めEDSを作成します。<u>EDSジェネレー</u> タは、40シリーズのバージョン1.30以降でのみ動作します。

ジェネレータは[www.anybus.com/starterkit40](http://www.anybus.com/starterkit40)からダウンロードできます。

#### キーワード

次のキーワードは30シリーズと40シリーズで異なります。EDSジェネレータにはこの変更が反映されてい ます。

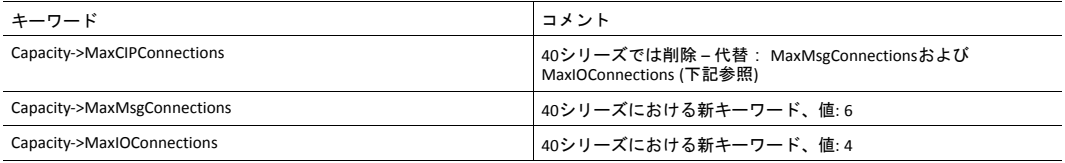

# **H** ライセンス情報

<span id="page-226-0"></span>lwIPはBSDからライセンスを受けています。

Copyright (c) 2001-2004 Swedish Institute of Computer Science.

All rights reserved.

ソースおよびバイナリ形式での再配布および使用は、変更の有無にかかわらず、以下の条件を満たす場 合に許可されます。

- 1. ソースコードを再配布する場合は、上記の著作権表示、本条件リスト、および以下の免責表示を含 める必要があります。
- 2. バイナリ形式で再配布する場合は、上記の著作権表示、本条件リスト、および下記の免責表示を、 配布に際して提供する関連文書および資料に記載する必要があります。
- 3. 書面による事前の許可なしに、著作権保持者または貢献者の名前を、本ソフトウェアの二次創作品 の宣伝または販売促進のために使用することはできません。

本ソフトウェアは執筆者によって「現状のまま」提供されるものとし、明示黙示を問わず、商品性の黙 示保証および特定目的に対する適合性を含め、これらに限定されず何の保証もなされません。執筆者は いかなる場合にも、本ソフトウェアの使用の結果生じた直接的、間接的、付随的、特別、懲罰的、また は結果的な損害 (代替商品またはサービスの調達、使用機会の損失、データの喪失、利益の逸失、または 事業の中断を含むが、これらに限定されない) に対して、事由や損害発生の原因のいかんを問わず、かつ 責任の根拠が契約、厳格責任、不法行為 (過失その他を含む) であるかを問わず、仮にそのような損害が 発生する可能性を知らされていたとしても、一切責任を負いません。

印刷形式指定のルーチン

Copyright (C) 2002 Michael Ringgaard.All rights reserved.

--------------------------------------------------------------------------------

ソースおよびバイナリ形式での再配布および使用は、変更の有無にかかわらず、以下の条件を満たす場 合に許可されます。

- 1. ソースコードを再配布する場合は、上記の著作権表示、本条件リスト、および以下の免責表示を含 める必要があります。
- 2. バイナリ形式で再配布する場合は、上記の著作権表示、本条件リスト、および下記の免責表示を、 配布に際して提供する関連文書および資料に記載する必要があります。
- 3. 書面による事前の許可なしに、プロジェクト名または貢献者の名前を、本ソフトウェアから派生し た製品の宣伝または販売促進のために使用することはできません。

本ソフトウェアは著作権保持者および貢献者によって「現状のまま」提供されるものとし、明示黙示を 問わず、商品性の黙示保証および特定目的に対する適合性を含め、これらに限定されず何の保証もなさ れません。著作権所有者または貢献者はいかなる場合にも、本ソフトウェアの使用の結果生じた直接的、 間接的、付随的、特別、懲罰的、または結果的な損害 (代替商品またはサービスの調達、使用機会の損失、 データの喪失、利益の逸失、または事業の中断を含むが、これらに限定されない) に対して、事由や損害 発生の原因のいかんを問わず、かつ責任の根拠が契約、厳格責任、不法行為 (過失その他を含む) である かを問わず、仮にそのような損害が発生する可能性を知らされていたとしても、一切責任を負いません。

Copyright (c) 2002 Florian Schulze. 無断複写・複製・転載禁止。

ソースおよびバイナリ形式での再配布および使用は、変更の有無にかかわらず、以下の条件を満たす場 合に許可されます。

--------------------------------------------------------------------------------

1.ソースコードを再配布する場合は、上記の著作権表示、本条件リスト、および以下の免責表示を含める 必要があります。

2.バイナリ形式で再配布する場合は、上記の著作権表示、本条件リスト、および下記の免責表示を、配布 に際して提供する関連文書および資料に記載する必要があります。

3.書面による事前の許可なしに、執筆者の名前または貢献者の名前を、本ソフトウェアから派生した製品 の宣伝または販売促進のために使用することはできません。

本ソフトウェアは執筆者および貢献者によって「現状のまま」提供されるものとし、明示黙示を問わず、 商品性の黙示保証および特定目的に対する適合性を含め、これらに限定されず何の保証もなされません。 執筆者または貢献者はいかなる場合にも、本ソフトウェアの使用の結果生じた直接的、間接的、付随的、 特別、懲罰的、または結果的な損害 (代替商品またはサービスの調達、使用機会の損失、データの喪失、 利益の逸失、または事業の中断を含むが、これらに限定されない) に対して、事由や損害発生の原因のい かんを問わず、かつ責任の根拠が契約、厳格責任、不法行為 (過失その他を含む) であるかを問わず、仮 にそのような損害が発生する可能性を知らされていたとしても、一切責任を負いません。

ftpd.c - このファイルはlwIPのFTPデーモンに属します

--------------------------------------------------------------------------------

FatFs - FATファイルシステムモジュールR0.09b (C)ChaN、2013

FatFsモジュールは、小規模な組込みシステム用のジェネリックFATファイルシステムモジュールです。こ れは、次のようなライセンスポリシー規約に基づき、教育・研究・商業開発のために公開されているフ リーソフトウェアです。

Copyright (C) 2013, ChaN. 無断複写・複製・転載禁止。

FatFsモジュールはフリーソフトウェアです。保証はありません。使用上の制限はありません。個人の責 任において、私用品・非営利品・商品のために使用・変更・再配布することができます。ソースコード を再配布する場合は、上記の著作権表示が含まれている必要があります。

--------------------------------------------------------------------------------

Copyright (c) 2016 The MINIX 3 Project. 無断複写・複製・転載禁止。

ソースおよびバイナリ形式での再配布および使用は、変更の有無にかかわらず、以下の条件を満たす場 合に許可されます。

1.ソースコードを再配布する場合は、上記の著作権表示、本条件リスト、および以下の免責表示を含める 必要があります。

2.バイナリ形式で再配布する場合は、上記の著作権表示、本条件リスト、および下記の免責表示を、配布 に際して提供する関連文書および資料に記載する必要があります。

3.書面による事前の許可なしに、著作権保持者または貢献者の名前を、本ソフトウェアの二次創作品の宣 伝または販売促進のために使用することはできません。

本ソフトウェアは執筆者によって「現状のまま」提供されるものとし、明示黙示を問わず、商品性の黙 示保証および特定目的に対する適合性を含め、これらに限定されず何の保証もなされません。執筆者は いかなる場合にも、本ソフトウェアの使用の結果生じた直接的、間接的、付随的、特別、懲罰的、また は結果的な損害 (代替商品またはサービスの調達、使用機会の損失、データの喪失、利益の逸失、または 事業の中断を含むが、これらに限定されない) に対して、事由や損害発生の原因のいかんを問わず、かつ 責任の根拠が契約、厳格責任、不法行為 (過失その他を含む) であるかを問わず、仮にそのような損害が 発生する可能性を知らされていたとしても、一切責任を負いません。

執筆者: David van Moolenbroek <david@minix3.org>

--------------------------------------------------------------------------------

MD5ルーチン

Copyright (C) 1999, 2000, 2002 Aladdin Enterprises.無断複写・複製・転載禁止。

このソフトウェアは「現状のまま」提供されるものとし、明示的にも黙字的にも保証はありません。こ のソフトウェアの使用に基づいて発生した損害に対して、いかなる場合にも執筆者は責任を負いません。 任意の者は商用アプリケーションを含む任意の目的のためにこのソフトウェアを使用し、次の制約の下 で自由に変更し再配布することができます。

- このソフトウェアの出所は虚偽表示されてはならず、あなたが純正ソフトウェアの作成者であると 偽る表示を行うことはできません。このソフトウェアを製品に使用する場合、製品ドキュメンテー ションに謝辞を含めることが望ましいあり方ですが、義務付けられているわけではありません。
- 2. 改変されたソースバージョンは明白にその旨を表記し、純正ソフトウェアであるかのような虚偽表 示を行うことはできません。
- 3. この通知はどのソースバージョンからも削除や改変することもできません。

L.Peter Deutsch

ghost@aladdin.com

--------------------------------------------------------------------------------

Copyright 2013 jQuery Foundationおよびその他の寄与者

http://jquery.com/

本ソフトウェアおよび関連文書ファイル (以下「ソフトウェア」) のコピーを入手した人は、本ソフト ウェアを無制限に扱うことができ、これには、本ソフトウェアの使用、コピー、修正、結合、出版、配 布、サブライセンス、および/またはコピーの販売する権利を含むが、本ソフトウェアを提供された人 がそうすることの許可を、以下の条件のもとで無償で認められます。

上記の著作権表記とこの許諾通知書がすべてのコピーまたはソフトウェアの大半の部分に記載されるこ と。

本ソフトウェアは「現状のまま」提供されるものとし、明示黙示を問わず、商品性の保証、特定目的に 対する適合性、他者の権利の非侵害性を含め、これらに限定されず何の保証もなされません。執筆者ま たは著作権所有者はいかなる場合にも、ソフトウェア自体、またはソフトウェアの使用やソフトウェア のその他の取扱いに関連して発生した賠償請求、損害、またはその他の法的責任について、契約行為、 不正行為、それ以外によるかを問わず、一切の責任を負いません。

--------------------------------------------------------------------------------

rsvp.js

Copyright (c) 2013 Yehuda Katz, Tom Daleおよび貢献者

本ソフトウェアおよび関連文書ファイル (以下「ソフトウェア」) のコピーを入手した人は、本ソフト ウェアを無制限に扱うことができ、これには、本ソフトウェアの使用、コピー、修正、結合、出版、配 布、サブライセンス、および/またはコピーの販売する権利を含むが、本ソフトウェアを提供された人 がそうすることの許可を、以下の条件のもとで無償で認められます。

上記の著作権表記とこの許諾通知書がすべてのコピーまたはソフトウェアの大半の部分に記載されるこ と。

本ソフトウェアは「現状のまま」提供されるものとし、明示黙示を問わず、商品性の保証、特定目的に 対する適合性、他者の権利の非侵害性を含め、これらに限定されず何の保証もなされません。執筆者ま たは著作権所有者はいかなる場合にも、ソフトウェア自体、またはソフトウェアの使用やソフトウェア のその他の取扱いに関連して発生した賠償請求、損害、またはその他の法的責任について、契約行為、 不正行為、それ以外によるかを問わず、一切の責任を負いません。

--------------------------------------------------------------------------------

libb (big.js) MIT Expat Licence. Copyright (c) 2012 Michael Mclaughlin

本ソフトウェアおよび関連文書ファイル (以下ソフトウェア) のコピーを入手した人は、本ソフトウェア を無制限に扱うことができ、これには、本ソフトウェアの使用、コピー、修正、結合、出版、配布、サ ブライセンス、および/またはコピーの販売する権利を含むが、本ソフトウェアを提供された人がそう することの許可を、以下の条件のもとで無償で認められます。

上記の著作権表記とこの許諾通知書がすべてのコピーまたはソフトウェアの大半の部分に記載されるこ と。

本ソフトウェアは「現状のまま」提供されるものとし、明示黙示を問わず、商品性の保証、特定目的に 対する適合性、他者の権利の非侵害性を含め、これらに限定されず何の保証もなされません。執筆者ま たは著作権所有者はいかなる場合にも、ソフトウェア自体、またはソフトウェアの使用やソフトウェア のその他の取扱いに関連して発生した賠償請求、損害、またはその他の法的責任について、契約行為、 不正行為、それ以外によるかを問わず、一切の責任を負いません。

--------------------------------------------------------------------------------

「inih」ライブラリは修正BSDライセンスを受けて配布されています。 Copyright (c) 2009, Ben Hoyt 無断複写・複製・転載禁止。

ソースおよびバイナリ形式での再配布および使用は、変更の有無にかかわらず、以下の条件を満たす場 合に許可されます。 \* ソースコードを再配布する場合は、上記の著作権表示、本条件リスト、および以下の免責表示を含める

必要があります。

\* バイナリ形式で再配布する場合は、上記の著作権表示、本条件リスト、および下記の免責表示を、配布 に際して提供する関連文書および資料に記載する必要があります。 \* 書面による事前の許可なしに、Ben Hoytという名前または貢献者の名前を、本ソフトウェアから派生し た製品の宣伝または販売促進のために使用することはできません。

本ソフトウェアはBEN HOYTによって「現状のまま」提供されるものとし、明示黙示を問わず、商品性の 黙示保証および特定目的に対する適合性を含め、何の保証もなされません。BEN HOYTはいかなる場合に も、本ソフトウェアの使用の結果生じた直接的、間接的、付随的、特別、懲罰的、または結果的な損害 (代替商品またはサービスの調達、使用機会の損失、データの喪失、利益の逸失、または事業の中断を含 むが、これらに限定されない) に対して、事由や損害発生の原因のいかんを問わず、かつ責任の根拠が契 約、厳格責任、不法行為 (過失その他を含む) であるかを問わず、仮にそのような損害が発生する可能性 を知らされていたとしても、一切責任を負いません。

\*\*\*\*\*\*\*\*\*\*\*\*\*\*\*\*\*\*\*\*\*\*\*\*\*\*\*\*\*\*\*\*\*\*\*\*\*\*\*\*\*\*\*\*\*\*\*\*\*\*\*\*\*\*\*\*\*\*\*\*\*\*\*\*\*\*\*\*\*\*\*\*\*\*\*\*\*\*\*\*

open62541はMozilla Public License v2.0からライセンスを受けています

このソースコードフォームはMozilla Public License、v.2.0の利用規約に従うものとします。このファイルと 共にMPLのコピーが配布されなかった場合は、http://mozilla.org/MPL/2.0/で入手することができます。

カスタマイズした変更の取得については、foss@anybus.comまでお問い合わせください。

\*\*\*\*\*\*\*\*\*\*\*\*\*\*\*\*\*\*\*\*\*\*\*\*\*\*\*\*\*\*\*\*\*\*\*\*\*\*\*\*\*\*\*\*\*\*\*\*\*\*\*\*\*\*\*\*\*\*\*\*\*\*\*\*\*\*\*\*\*\*\*\*\*\*\*\*\*\*\*\*

muslは、その全体が以下の標準MITライセンスからライセンスを受けています。

----------------------------------------------------------------------

Copyright © 2005-2014 Rich Felker, et al.

本ソフトウェアおよび関連文書ファイル (以下「ソフトウェア」)のコピーを入手した人は、本ソフトウェ アを無制限に扱うことができ、これには、本ソフトウェアの使用、コピー、修正、結合、出版、配布、 サブライセンス、および/またはコピーの販売する権利を含むが、本ソフトウェアを提供された人がそ うすることの許可を、以下の条件のもとで無償で認められます。

上記の著作権表記とこの許諾通知書がすべてのコピーまたはソフトウェアの大半の部分に記載されるこ と。

本ソフトウェアは「現状のまま」提供されるものとし、明示黙示を問わず、商品性の保証、特定目的に 対する適合性、他者の権利の非侵害性を含め、これらに限定されず何の保証もなされません。執筆者ま たは著作権所有者はいかなる場合にも、ソフトウェア自体、またはソフトウェアの使用やソフトウェア のその他の取扱いに関連して発生した賠償請求、損害、またはその他の法的責任について、契約行為、 不正行為、それ以外によるかを問わず、一切の責任を負いません。

----------------------------------------------------------------------

\*\*\*\*\*\*\*\*\*\*\*\*\*\*\*\*\*\*\*\*\*\*\*\*\*\*\*\*\*\*\*\*\*\*\*\*\*\*\*\*\*\*\*\*\*\*\*\*\*\*\*\*\*\*\*\*\*\*\*\*\*\*\*\*\*\*\*\*\*\*\*\*\*\*\*\*\*\*\*\*

C用PCG乱数の生成

Copyright 2014 Melissa O'Neill <oneill@pcg-random.org>

Apache License、Version 2.0 (以下「ライセンス」) からライセンスを受けています。本ライセンスに準拠 する場合を除き、このファイルを使用することはできません。ライセンスのコピーは以下で入手できま す。

http://www.apache.org/licenses/LICENSE-2.0

適用される法律による要求または書面による同意がない限り、本ライセンスのもとに配布されるソフト ウェアは「現状のまま」配布され、明示・黙示を問わずいかなる類の保証も条件もないものとします。 本ライセンスのもとで特定の言語について定められている許可および制限事項については、ライセンス を参照してください。

PCG乱数生成スキームの詳細、ならびにライセンスおよびその他のライセンスオプションについては、以 下をご覧ください。

http://www.pcg-random.org

\*\*\*\*\*\*\*\*\*\*\*\*\*\*\*\*\*\*\*\*\*\*\*\*\*\*\*\*\*\*\*\*\*\*\*\*\*\*\*\*\*\*\*\*\*\*\*\*\*\*\*\*\*\*\*\*\*\*\*\*\*\*\*\*\*\*\*\*\*\*\*\*\*\*\*\*\*\*\*\*

queue.h

Copyright (c) 1991, 1993

カリフォルニア大学理事無断複写・複製・転載禁止。

ソースおよびバイナリ形式での再配布および使用は、変更の有無にかかわらず、以下の条件を満たす場 合に許可されます。

1.ソースコードを再配布する場合は、上記の著作権表示、本条件リスト、および以下の免責表示を含める 必要があります。

2.バイナリ形式で再配布する場合は、上記の著作権表示、本条件リスト、および下記の免責表示を、配布 に際して提供する関連文書および資料に記載する必要があります。

3.書面による事前の許可なしに、大学名または貢献者の名前を、本ソフトウェアから派生した製品の宣伝 または販売促進のために使用することはできません。

本ソフトウェアは理事および貢献者によって「現状のまま」提供されるものとし、明示黙示を問わず、 商品性の黙示保証および特定目的に対する適合性を含め、これらに限定されず何の保証もなされません。 理事または貢献者はいかなる場合にも、本ソフトウェアの使用の結果生じた直接的、間接的、付随的、 特別、懲罰的、または結果的な損害 (代替商品またはサービスの調達、使用機会の損失、データの喪失、 利益の逸失、または事業の中断を含むが、これらに限定されない) に対して、事由や損害発生の原因のい かんを問わず、かつ責任の根拠が契約、厳格責任、不法行為 (過失その他を含む) であるかを問わず、仮 にそのような損害が発生する可能性を知らされていたとしても、一切責任を負いません。

@(#)queue.h 8.5 (Berkeley) 8/20/94

--------------------------------------------------------------------------------

Format - lightweight string formatting library. Copyright (C) 2010-2013, Neil Johnson 無断複写・複製・転載禁止。

ソースおよびバイナリ形式での再配布および使用は、変更の有無にかかわらず、以下の条件を満たす場 合に許可されます。

\* ソースコードを再配布する場合は、上記の著作権表示、本条件リスト、および以下の免責表示を含める 必要があります。

\* バイナリ形式で再配布する場合は、上記の著作権表示、本条件リスト、および下記の免責表示を、配布 に際して提供する関連文書および資料に記載する必要があります。

\* 書面による事前の許可なしに、主導者の名前または貢献者の名前を、本ソフトウェアから派生した製品 の宣伝または販売促進のために使用することはできません。

本ソフトウェアは著作権保持者および貢献者によって「現状のまま」提供されるものとし、明示黙示を 問わず、商品性の黙示保証および特定目的に対する適合性を含め、これらに限定されず何の保証もなさ れません。著作権所有者または貢献者はいかなる場合にも、本ソフトウェアの使用の結果生じた直接的、 間接的、付随的、特別、懲罰的、または結果的な損害 (代替商品またはサービスの調達、使用機会の損失、 データの喪失、利益の逸失、または事業の中断を含むが、これらに限定されない) に対して、事由や損害 発生の原因のいかんを問わず、かつ責任の根拠が契約、厳格責任、不法行為 (過失その他を含む) である かを問わず、仮にそのような損害が発生する可能性を知らされていたとしても、一切責任を負いません。